Collaboration Endpoint Software 8.1 APRIL 2016

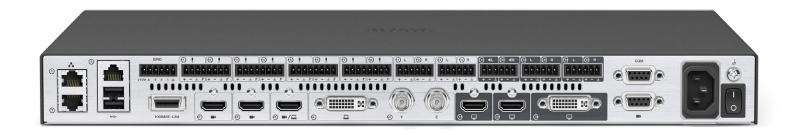

# Application Programmer Interface (API) Reference Guide

Cisco TelePresence SX80

# What's in this guide?

The top menu bar and the entries in the table of contents are all hyperlinks, just click on them to go to the topic.

We recommend you visit our web site regularly for updated versions of the user documentation.

Go to: ▶ http://www.cisco.com/go/sx-docs

# Table of Contents

| Introduction                                                                                                    |                |
|----------------------------------------------------------------------------------------------------|----------------|
| About this guide                                                                                                    |                |
| What's new in CE8.1  New features and improvements  xConfiguration changes in CE8.1.  xCommand changes in CE8.1.  xStatus changes in CE8.1. | 6<br>6         |
| What's new in CE8.0  New features and improvements                                                                                          |                |
| About the API                                                                                                    | 2              |
| API fundamentals  Connecting to the API  Password  Telnet  SSH  HTTP/HTTPS  Ethernet port  RS-232/serial connection                         |                |
| API output                                                                                                    |                |
| Using the command line  API commands Other commands Command line shortcuts Searching Value types and formats                                | 25<br>25<br>26 |
| Commands                                                                                                    | 27             |
| Configurations                                                                                                    | 27             |
| Status                                                                                                    | 27             |

| Events                                                                                              | 28  |
|----------------------------------------------------------------------------------------------------|-----|
| Feedback mechanism                                                                                  | 29  |
| Using HTTP  Getting status and configurations  Sending commands and configurations  Using HTTP POST | 3   |
| Feedback from codec over HTTP                                                                       | 3:  |
| Dos and don'ts                                                                                      | 34  |
| Configuration commands                                                                              |     |
| Status commands                                                                                     | 140 |
| appendices                                                                                          | 19  |
| About startup scripts                                                                               | 196 |
| The SystemTools commands                                                                            | 19  |
| About disconnect cause types                                                                        | 199 |
| User documentation on the Cisco web site                                                            | 200 |

Chapter 1

# Introduction

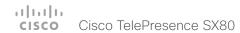

# About this guide

This guide introduces you to the Application Programmer Interface (API) for the Collaboration Endpoint software, and serves as a reference guide for the command line commands for the following product:

· Cisco TelePresence SX80

# Downloading the user documentation

You can download the user documentation from the Cisco web site, go to: http://www.cisco.com/go/sx-docs

Guidelines for how to find the documentation on the Cisco web site are included in the Vuser documentation on the Cisco web site appendix.

# What's new in CE8.1

This section provides an overview of the new and changed system settings, and the new features and improvements in the Cisco Collaboration Endpoint software version 8.1 (CE8.1) compared to CE8.0.

The list of new commands includes all changes from CE8.0 to CE8.1.

As CE software is based on TC7, the structure and main functionality remains the same as in TC software.

For more details, we recommend reading the Software release notes:

http://www.cisco.com/c/en/us/support/collaboration-endpoints/telepresence-quick-set-series/ products-release-notes-list.html

It is important to consider the upgrade requirements of CE8 before upgrading;

otherwise upgrading to CE8 can leave you with a non-functioning deployment that requires you to downgrade.

#### New features and improvements

#### In-Room Control

With the In-Room Control feature you can customize the Touch 10 user interface to allow control of peripherals in your meeting room, for example lights and blinds. You get a consistent user experience when the video system and other peripherals in the room are controlled from the same device.

You can create the user interface extensions for Touch 10 with the In-Room Control Editor. This is an easy to use drag-and-drop editor that you launch from the video system's web interface. You can also work offline with a stand-alone version of the editor. The editor is available free of charge; no option key is required.

A third-party control system with hardware drivers for the peripherals, for example Crestron, AMX, Apple HomeKit, or Android is required to control the peripherals. The control system connects to the video system's API, listens for events and executes the programmed actions.

For more information about setting up the In-Room control feature, refer to the user guide:

www.cisco.com/go/in-room-control-docs

#### User interface update

A new visual design for the Touch 10 user interface is introduced.

#### PresenterTrack

You can enable PresenterTrack to automatically zoom in on and follow a presenter while they are moving around in a pre-configured tracking area.

This feature is configured from the video system's web interface while being present in the room. Select a trigger zone, the area in the overview image that activates PresenterTrack when a person is detected.

PresenterTrack can be enabled on any video system that has a SpeakerTrack 60 or Precision 60 camera connected. SpeakerTrack is temporarily disabled while PresenterTrack is active.

#### Change in audio only avatar behavior

Full screen avatar for audio only participants has been removed. The audio only participants continue to be visible in the filmstrip during a call.

#### Intelligent Proximity updates

Sharing a presentation with Cisco Intelligent Proximity desktop application renders the laptop's mouse pointer on screen. This feature requires the latest version of Cisco Intelligent Proximity for Desktop together with CE8.1.

#### Direct content sharing

You can configure a video system to automatically share a presentation with the far-end participants when connecting a presentation source during a call. In previous software versions sharing a presentation with the far-end always required you to manually select "Share" with the Touch controller.

If a presentation source is already connected when a call starts, you must manually select "Share" to share the presentation with the far-end.

For further details, refer to xConfiguration Video Input Connector [n] PresentationSelection.

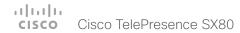

# xConfiguration changes in CE8.1

#### New configurations

Audio Input HDMI [n] VideoAssociation MuteOnInactiveVideo

Audio Output Line [n] Delay DelayMs

Audio Output Line [n] Delay Mode

Cameras Camera [n] Flip

NetworkServices HTTPS VerifyClientCertificate

NetworkServices HTTPS VerifyServerCertificate

SIP Ice OfferTcpCandidates

#### Configurations that are removed

None

#### Configurations that are modified

All configurations that were associated with the *USER* user role in CE8.0, are now associated with both the *USER* and *ADMIN* user roles. So all configurations that were designated for the *USER* user role, are now included with the *ADMIN* role too.

OLD: User role: USER

NEW: User role: USER, ADMIN

Conference DefaultCall Rate

OLD: Default value: 1920 NEW: Default value: 3072

Conference DoNotDisturb DefaultTimeout

OLD: Integer (0..1440) NEW: Integer (1..1440)

SIP DisplayName

OLD: String (0, 255) NEW: String (0, 550)

Time Zone

Change: The list of time zones is updated. The information in the value space is from the tz database, also called the IANA Time Zone Database.

UserInterface OSD Output

OLD: Default value: 1
NEW: Default value: Auto

Video Input Connector [n] PresentationSelection

OLD: <Manual / OnConnect>

NEW: <AutoShare / Manual / OnConnect>

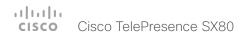

# xCommand changes in CE8.1

#### New commands

**Bookings Get** 

Cameras PresenterTrack ClearPosition

Cameras PresenterTrack Set

Cameras PresenterTrack StorePosition

SystemUnit OptionKey List

SystemUnit SoftReset

UserInterface Extensions Clear

UserInterface Extensions List

UserInterface Extensions Widget SetValue

UserInterface Extensions Widget UnsetValue

Video PresentationView Set

#### Commands that are removed

Provisioning CUCM CTL Delete

Provisioning CUCM CTL Show

#### Commands that are modified

All commands that were associated with the *USER* user role in CE8.0, are now associated with both the *USER* and *ADMIN* user roles. So all commands that were designated for the *USER* user role, are now included with the *ADMIN* role too.

Camera Position Control

OLD: Pan: <-65535 - 65535> NEW: Pan: <-10000 - 10000> OLD: Tilt: <-65535 - 65535> NEW: Tilt: <-2500 - 2500> OLD: Zoom: <0-65535>

NEW: Zoom: <0-8000>

Conference DoNotDisturb Activate

OLD: Timeout: <0 - 1440>

NEW: Timeout: <1 - 1440>

SystemUnit SoftwareUpgrade

NEW: Forced <False/True>

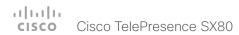

#### xStatus changes in CE8.1

#### New statuses

Audio Output Connectors Line[n] DelayMs

Bookings Current Id

SystemUnit Software DisplayName

UserInterface Extensions Widget[n] Value

UserInterface Extensions Widget[n] WidgetId

#### Statuses that are removed

SIP Proxy[n] Secure

SIP Proxy[n] Verified

#### Statuses that are modified

Diagnostics Message[n] Type

OLD: <CAPFOperationState/CTLinstallation/CUCMVendorConfigurationFile/ CallProtocolDualStackConfig/CallProtocollPStackPlatformCompatibility/ CallProtocolVcsProvisioningCompatibility/Camerald/CameraPairing/CameraSerial/ CameraSoftwareVersion/CameraStatus/CamerasDetected/ConfigurationFile/ DefaultCallProtocolRegistered/EthernetDuplexMatches/FollowPresenterCameraConnection/ H320GatewayStatus/H323GatekeeperStatus/HasValidReleaseKey/lpCameraStatus/ IPv4Assignment/IPv6Assignment/IPv6Mtu/ISDNLinkCompatibility/ISDNLinklpStack/ ITLinstallation/InvalidSIPTransportConfig/LockDown/NetLinkStatus/ NetSpeedAutoNegotiated/NTPStatus/OSDVideoOutput/OutputConnectorLocations/ ProvisioningStatus/SIPEncryption/SIPListenPortAndOutboundMode/SIPProfileRegistration/ SIPProfileType/SelectedVideoInputSourceConnected/SipIceAndAnatConflict/ TemperatureCheck/TLSVerifyRequiredCerts/TouchPanelConnection/TurnBandwidth/ UdpPortRangeViolation/ValidPasswords/VideoFromInternalCamera/VideoInputStability/ SpeakerTrackFrontPanelMountedCorrectly/SpeakerTrackMicrophoneConnection/ SpeakerTrackVideoInputs/SpeakerTrackEthernetConnection/ANATOnVCS/ ECReferenceDelay/AudioPairingSNR/AudioInternalSpeakerDisabled/ AbnormalCallTermination/HasActiveCallProtocol/SipOrH323ButNotBothEnabled/ PresentationSourceSelection/SoftwareUpgrade/ContactInfoMismatch>

NEW: <CAPFOperationState/CTLinstallation/CUCMVendorConfigurationFile/CallProtocolDualStackConfig/CallProtocollPStackPlatformCompatibility/CallProtocolVcsProvisioningCompatibility/Camerald/CameraPairing/CameraSerial/CameraSoftwareVersion/CameraStatus/CamerasDetected/ConfigurationFile/DefaultCallProtocolRegistered/EthernetDuplexMatches/FanStatus/PresenterTrack/

H320GatewayStatus/H323GatekeeperStatus/HasValidReleaseKey/ IpCameraStatus/IPv4Assignment/IPv6Assignment/IPv6Mtu/ISDNLinkCompatibility/ ISDNLinklpStack/ITLinstallation/InvalidSIPTransportConfig/LockDown/RoomControl/ MediaBlockingDetected/NetLinkStatus/NetSpeedAutoNegotiated/NetworkQuality/ NTPStatus/OSDVideoOutput/OutputConnectorLocations/ProvisioningStatus/ SIPEncryption/SIPListenPortAndOutboundMode/SIPProfileRegistration/SIPProfileType/ SelectedVideoInputSourceConnected/SipIceAndAnatConflict/TCPMediaFallback/ TemperatureCheck/TLSVerifyRequiredCerts/TouchPanelConnection/TurnBandwidth/ UdpPortRangeViolation/UltrasoundSpeakerAvailability/ValidPasswords/ VideoFromInternalCamera/VideoInputStability/SparkSoftwareCompatibility/ SparkConnectivity/SpeakerTrackFrontPanelMountedCorrectly/ SpeakerTrackMicrophoneConnection/SpeakerTrackVideoInputs/ SpeakerTrackEthernetConnection/ANATOnVCS/ECReferenceDelay/AudioPairingNoise/ AudioPairingRate/AudioPairingSNR/AudioPairingInterference/AudioPairingTokenDecode/ AudioInternalSpeakerDisabled/AbnormalCallTermination/HasActiveCallProtocol/ SipOrH323ButNotBothEnabled/PresentationSourceSelection/SoftwareUpgrade/ PlatformSanity/ContactInfoMismatch/ProximityContentShareToClientsWithMultistream>

#### Standby State

OLD: <Standby/Off>

NEW: <Standby/EnteringStandby/Off>

#### Video Monitors

OLD: <Dual/DualPresentationOnly/Quadruple/Single/Triple>

NEW: <Dual/DualPresentationOnly/Quadruple/Single/Triple/TriplePresentationOnly>

# What's new in CE8.0

This section provides an overview of the new and changed system settings, and the new features and improvements in the Cisco Collaboration Endpoint software version 8.0 (CE8.0) compared to TC7.3.

As CE software is based on TC7, the structure and main functionality remains the same as in TC software.

For more details, we recommend reading the Software release notes:

► http://www.cisco.com/c/en/us/support/collaboration-endpoints/telepresence-quick-set-series/ tsd-products-support-series-home.html

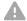

It is important to consider the upgrade requirements of CE8 before upgrading; otherwise upgrading to CE8 can leave you with a non-functioning deployment that requires you to downgrade.

#### New features and improvements

#### **Products**

CE8.0 supports the following products:

- MX200 G2
- MX300 G2
- MX700
- MX800
- · SX10 Quick Set
- SX20 Quick Set
- SX80

Cisco TelePresence products in EX Series, C Series, and Profile Series are not supported in CE software; use software version TC7.3 or earlier for these products.

#### User interfaces

Products running CE software, must use the following user interfaces:

- · Touch 10 controller, available for all products.
- · TRC6 remote control, available for SX10 and SX20.

Touch 8 controller and remote control TRC5 are not supported.

#### API changes

The number of API commands has been reduced. Some commands have been removed entirely while others are different syntactically to cater for underlying architectural changes.

It is important to consider that current integrations that use the API are likely to need to be reprogrammed in order to work with the new API.

The full list of the changes, as well as a list of new commands are available in this chapter.

#### Intelligent Proximity for content sharing

Cisco Proximity allows you to automatically pair your device (smartphone, tablet, or laptop) with the video system when the device comes within range. This feature is disabled by default

Cisco Proximity offers three services: Content sharing to clients, content sharing from clients and basic call control. These services are disabled by default.

The Cisco Proximity clients for smartphones and tablets (Android and iOS), and laptops (Windows and OS X) can be downloaded from ▶ http://proximity.cisco.com. Clients for smartphones and tablets are also available through Google Play (Android) and Apple App Store (iOS).

#### Multistream

The Multistream feature enables the video system to send and receive multiple streams of video in different resolutions simultaneously. The video systems compose layouts locally, to better adapt the layout to all available screens.

While in a conference with multiple participants, this feature enhances the user experience in terms of layout control. A multi-screen system is able to utilize all screens when participating in a Multistream enabled conference, and the layout is improved when presenting and sharing content on all systems.

In this release Multistream is switched Off by default. We recommend the Cisco UCM 11.0.0 and later, and the latest versions of TelePresence Server and TelePresence Conductor for optimal experience.

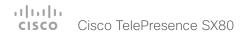

#### Microphone LED behavior

The LED behavior on microphones and Touch 10 has changed. The microphone LED glows and the mute button is active in the following scenarios:

- When initiating an outgoing call and until the call is disconnected.
- When receiving an incoming call and until the call is disconnected.
- When activating the VU meter on the web interface to test the audio levels.

The color indications, green for active and red for muted, have not changed.

#### Resolution changes

Collaboration Endpoint Software only supports displays that support 16:9 or 16:10 resolutions.

Supports WUXGA (1920  $\times$  1200) presentation sharing both locally and in a call.

#### Remote monitoring

For increased security, it is only possible to take snapshots of the local and far end video streams from the video system's web interface, when a *Remote Monitoring* option key is installed on the video system.

Remote monitoring is enabled once the option key is added, and the video system is rebooted.

No warning messages or indicators are sent to the users of the video system. Please provide adequate notice to the users that the system administrator may monitor and control the camera and screen.

#### Removed features

- MultiWay is no longer supported. CUCM ad hoc conferencing or hosted conferences may be used instead.
- Cisco CTMS is no longer supported. Other multipoint conferencing solutions (involving Cisco TelePresence Server, Cisco TelePresence MCU, and/or Cisco TelePresence Conductor) may be used instead.
- Custom video layouts and video composition using TC Console is not supported.
- · MediaNet is no longer supported.

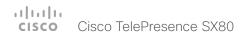

# xConfiguration changes in CE8.0

#### New configurations

Conference MultiStream Mode

Proximity Mode

Proximity Services CallControl

Proximity Services ContentShare FromClients

Proximity Services ContentShare ToClients

Video DefaultMainSource

#### Configurations that are removed

<path> \* means that all configurations starting with <path> are removed.

Audio Input HDMI [n] VideoAssociation MuteOnInactiveVideo

Audio Input HDMI [n] VideoAssociation VideoInputSource

Audio Microphones Mute Enabled

Cameras Camera [n] DHCP

Cameras Camera [n] Flip

Cameras Camera [n] IrSensor

Cameras Camera [n] MotorMoveDetection

Cameras PowerLine Frequency

Conference [1] ActiveControl Mode

Conference [1] CallProtocollPStack

Conference [1] FarEndControl SignalCapability

Conference [1] IncomingMultisiteCall Mode

Conference [1] MicUnmuteOnDisconnect Mode

Conference [1] Multipoint Mode

Conference [1] Presentation \*

Conference [1] VideoBandwidth \*

Experimental \*

FacilityService \*

H323 Profile [1] Gatekeeper Discovery

H323 Profile [1] PortAllocation

Logging Mode

Network [1] DHCP RequestTFTPServerAddress

Network [1] TrafficControl Mode

NetworkServices CTMS Encryption

NetworkServices CTMS Mode

NetworkServices HTTPS Mode

NetworkServices HTTPS OCSP \*

NetworkServices HTTPS VerifyClientCertificate

NetworkServices HTTPS VerifyServerCertificate

NetworkServices Medianet Metadata

NetworkServices MultiWay \*

NetworkServices SSH AllowPublicKey

NetworkServices XMLAPI Mode

Peripherals Pairing \*

RTP \*

Security \*

SIP ANAT

SIP AuthenticateTransferror

SIP OCSP \*

SIP PreferredIPMedia

SIP PreferredIPSignaling

SIP Profile [1] Line

SIP Profile [1] Mailbox

SIP Profile [1] Outbound

SIP Profile [1] Proxy [n] Discovery

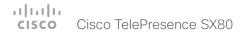

SIP Profile [1] TIsVerify

SIP Profile [1] Turn BandwidthProbe

SIP Profile [1] Turn DiscoverMode

SIP Profile [1] Turn DropRflx

SIP Profile [1] Type

SystemUnit CallLogging Mode

SystemUnit IrSensor

SystemUnit MenuLanguage

Time OlsonZone

UserInterface OSD EncryptionIndicator

UserInterface OSD LanguageSelection

UserInterface OSD LoginRequired

UserInterface TouchPanel DefaultPanel

UserInterface UserPreferences

UserInterface Wallpaper

Video AllowWebSnapshots

Video Input Connector [n] DviType

Video Input Connector [n] OptimalDefinition \*

Video Input Connector [n] RGBQuantizationRange

Video Input Connector [n] SignalType

Video Layout DisableDisconnectedLocalOutputs

Video Layout LocalLayoutFamily

Video Layout PresentationDefault View

Video Layout RemoteLayoutFamily

Video Layout ScaleToFrame

Video Layout ScaleToFrameThreshold

Video Layout Scaling

Video OSD EncryptionIndicator

Video OSD LanguageSelection

Video OSD LoginRequired

Video OSD Output

Video Output Connector [n] Location HorizontalOffset

Video Output Connector [n] Location VerticalOffset

Video Output Connector [n] RGBQuantizationRange

Video PIP \*

Video Wallpaper

#### Configurations that are modified

Cameras SpeakerTrack TrackingMode

OLD: <Default / Fast>

Default value: Default

NEW: <Auto / Conservative>

Default value: Auto

Cameras SpeakerTrack Whiteboard Mode

OLD: Required user role: ADMIN

NEW: Required user role: USER

NetworkServices HTTP Mode

OLD: <Off / On>

Default value: On

NEW: <Off / HTTP+HTTPS / HTTPS>

Default value: HTTP+HTTPS

Phonebook Server[n] Type

OLD: <VCS / TMS / Callway / CUCM>

Default value: TMS

NEW: <Off / VCS / TMS / CUCM>

Default value: Off

Provisioning Mode

OLD: <Off / TMS / VCS / Callway / CUCM / Auto / Edge>

NEW: <Off / TMS / VCS / CUCM / Auto / Edge

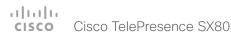

#### Standby BootAction

OLD: <None / Preset1 / Preset2 / Preset3 / Preset4 / Preset5 / Preset6 / Preset7 / Preset8 / Preset9 / Preset10 / Preset11 / Preset12 / Preset13 / Preset14 / Preset15 / RestoreCameraPosition / DefaultCameraPosition>

NEW: <None / RestoreCameraPosition / DefaultCameraPosition>

#### Standby WakeupAction

OLD: <None / Preset1 / Preset2 / Preset3 / Preset4 / Preset5 / Preset6 / Preset7 / Preset8 / Preset9 / Preset10 / Preset11 / Preset12 / Preset13 / Preset14 / Preset15 / RestoreCameraPosition / DefaultCameraPosition>

NEW: <None / RestoreCameraPosition / DefaultCameraPosition>

#### Time Zone

Change: The list of time zones is updated. The information in the value space is from the tz database, also called the IANA Time Zone Database.

Video Input Connector [n] InputSourceType

OLD: <other / camera / PC / DVD / document camera / whiteboard>

NEW: <other / camera / PC / mediaplayer / document\_camera / whiteboard>

Video Input Connector [n] PresentationSelection

OLD: <Manual / Automatic / OnConnect>

NEW: <Manual / OnConnect>

Video Output Connector [n] MonitorRole

OLD: <Auto / First / Second / PresentationOnly / Third >

NEW: <Auto / First / Second / PresentationOnly / Third / Recorder>

Video Output Connector [n] Resolution

OLD: <Auto / 1280\_720\_50 / 1280\_720\_60 / 1920\_1080\_50 / 1920\_1080\_60>

NEW: <Auto / 1280\_720\_50 / 1280\_720\_60 / 1920\_1080\_50 / 1920\_1080\_60 / 1920\_1200\_50 / 1920\_1200\_60>

#### Configurations that are renamed

Audio SoundsAndAlerts KeyTones Mode

Renamed to: UserInterface KeyTones Mode

Cameras Camera [n] Backlight

Renamed to: Cameras Camera [n] Backlight DefaultMode

Cameras Camera [n] Brightness Level

Renamed to: Cameras Camera [n] Brightness DefaultLevel

Conference [1] AutoAnswer Delay

Renamed to: Conference AutoAnswer Delay

Conference [1] AutoAnswer Mode

Renamed to: Conference AutoAnswer Mode

Conference [1] AutoAnswer Mute

Renamed to: Conference AutoAnswer Mute

Conference [1] DefaultCall Protocol

Renamed to: Conference DefaultCall Protocol

Conference [1] DefaultCall Rate

Renamed to: Conference DefaultCall Rate

Conference [1] DoNotDisturb DefaultTimeout

Renamed to: Conference DoNotDisturb DefaultTimeout

Conference [1] Encryption Mode

Renamed to: Conference Encryption Mode

Conference [1] FarEndControl Mode

Renamed to: Conference FarEndControl Mode

Conference [1] MaxReceiveCallRate

Renamed to: Conference MaxReceiveCallRate

Conference [1] MaxTotalReceiveCallRate

Renamed to: Conference MaxTotalReceiveCallRate

Conference [1] MaxTotalTransmitCallRate

Renamed to: Conference MaxTotalTransmitCallRate

Conference [1] MaxTransmitCallRate

Renamed to: Conference MaxTransmitCallRate

H323 Profile [1] Authentication LoginName

Renamed to: H323 Authentication LoginName

H323 Profile [1] Authentication Mode

Renamed to: H323 Authentication Mode

H323 Profile [1] Authentication Password

Renamed to: H323 Authentication Password

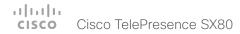

H323 Profile [1] CallSetup Mode

Renamed to: H323 CallSetup Mode

H323 Profile [1] Encryption KeySize

Renamed to: H323 Encryption KeySize

H323 Profile [1] Gatekeeper Address

Renamed to: H323 Gatekeeper Address

H323 Profile [1] H323Alias E164

Renamed to: H323 H323Alias E164

H323 Profile [1] H323Alias ID

Renamed to: H323 H323Alias ID

NetworkServices NTP Address

Renamed to: NetworkServices NTP Server [n] Address

SIP Profile [1] Authentication [1] LoginName

Renamed to: SIP Authentication UserName

SIP Profile [1] Authentication [1] Password

Renamed to: SIP Authentication Password

SIP Profile [1] DefaultTransport

Renamed to: SIP DefaultTransport

SIP Profile [1] DisplayName

Renamed to: SIP DisplayName

SIP Profile [1] Ice DefaultCandidate

Renamed to: SIP Ice DefaultCandidate

SIP Profile [1] Ice Mode

Renamed to: SIP Ice Mode

SIP Profile [1] Proxy [n] Address

Renamed to: SIP Proxy [n] Address

SIP Profile [1] Turn Password

Renamed to: SIP Turn Password

SIP Profile [1] Turn Server

Renamed to: SIP Turn Server

SIP Profile [1] Turn UserName

Renamed to: SIP Turn UserName

SIP Profile [1] URI

Renamed to: SIP URI

SystemUnit ContactInfo Type

Renamed to: UserInterface ContactInfo Type

Video CamCtrlPip CallSetup Duration

Renamed to: Video Selfview OnCall Duration

Video CamCtrlPip CallSetup Mode

Renamed to: Video Selfview OnCall Mode

Video DefaultPresentationSource

Renamed to: Video Presentation DefaultSource

Video SelfviewDefault FullscreenMode

Renamed to: Video Selfview Default FullscreenMode

Video SelfviewDefault Mode

Renamed to: Video Selfview Default Mode

Video SelfviewDefault OnMonitorRole

Renamed to: Video Selfview Default OnMonitorRole

Video SelfviewDefault PIPPosition

Renamed to: Video Selfview Default PIPPosition

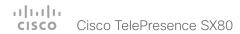

# xCommand changes in CE8.0

#### New commands

Camera Preset ActivateDefaultPosition

Camera Preset Show

Cameras SpeakerTrack Diagnostics Start

Cameras SpeakerTrack Diagnostics Stop

Proximity Services Activate

Proximity Services Deactivate

SystemUnit OptionKey Remove

SystemUnit OptionKey RemoveAll

UserManagement User Passphrase Change

UserManagement User Passphrase Set

#### Commands that are removed

xCommand <path> \* means that all configurations starting with xCommand <path> are removed

Audio Equalizer List

Audio Equalizer Update

Audio Sound Play

Audio Sound Stop

Audio VuMeter \*

Camera PanTiltReset

Camera PositionActivateFromPreset

Camera PositionSet

Camera Preset Snapshot \*

Camera ReconfigureCameraChain

CamCtrlPip

Experimental \*

FacilityService Dial

FarEndControl Preset Store

Key \*

Logging ExtendedLogging \*

Message Echo

Message FarendMessage

Peripherals ManualUpgrade

Presentation Byod \*

Provisioning CUCM CAPF OperationStart

Provisioning CUCM ExtensionMobility \*

Provisioning CUCM ITL Show

Security FIPSMode Activate

SystemUnit AdminPassword Set

SystemUnit ConfigurationProfile \*

UserInterface OSD Close

UserInterface ScreenShot \*

Video AutoPresentationStart \*

Video Layout Add

Video Layout Assign

Video Layout AssignCall

Video Layout AssignLocalOutput

Video Layout AssignPresentation

Video Layout Frame \*

Video Layout List

Video Layout LoadDb

Video Layout PreviewFilmstrip Set

Video Layout Remove

Video Layout RemoveAll

Video Layout Reset

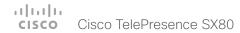

Video Layout SetPresentationView

Video Layout UnAssign

Video Layout UnassignCall

Video Layout UnassignLocalOutput

Video Layout UnassignPresentation

Video OSD Close

#### Commands that are modified

Audio LocalOutput Add

NEW: VolumeControlled: <On/Off>

Audio LocalOutput Update

NEW: VolumeControlled: <On/Off>

Call Accept

REMOVED: CallType

Call Disconnect

OLD: Callid (r): <0 - 65534>

NEW: CallId: <0 - 65534>

Call Hold

OLD: CallId (r): <0 - 65534>

NEW: CallId: <0 - 65534>

Camera PositionReset

NEW: Axis: <All/Focus/PanTilt/Zoom>

Camera Preset Edit

NEW: DefaultPosition: <False/True>

Camera Preset List

NEW: Camerald: <1 - 7>

NEW: DefaultPosition: <False/True>

REMOVED: PresetId

Camera Preset Store

NEW: DefaultPosition: <False/True>

Cameras SpeakerTrack Whiteboard ActivatePosition

OLD: Required user role: ADMIN

NEW: Required user role: USER

OLD: WhiteboardId: <0 - 65534>

NEW: WhiteboardId: <1 - 8>

Cameras SpeakerTrack Whiteboard AlignPosition

OLD: Required user role: ADMIN

NEW: Required user role: USER

OLD: Distance: <3000 - 15000>

NEW: Distance: <300 - 1500>

Cameras SpeakerTrack Whiteboard SetDistance

OLD: Required user role: ADMIN

NEW: Required user role: USER

OLD: WhiteboardId: <0 - 65534>

NEW: WhiteboardId: <1 - 8>

Cameras SpeakerTrack Whiteboard StorePosition

OLD: Required user role: ADMIN

NEW: Required user role: USER

OLD: WhiteboardId: <0 - 65534>

NEW: WhiteboardId: <1 - 8>

HttpFeedback Deregister

OLD: Required user role: ADMIN

NEW: Required user role: USER

HttpFeedback Register

OLD: Required user role: ADMIN

NEW: Required user role: USER

Peripherals List

OLD: Type: <All/BluetoothHeadset/ControlSystem/ISDNLink/Other/TouchPanel>

NEW: Type: <All/ControlSystem/ISDNLink/Other/TouchPanel>

Presentation Stop

NEW: PresentationSource: <1 - 4>

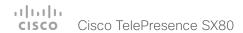

UserInterface Message Alert Clear

OLD: Required user role: ADMIN

NEW: Required user role: USER

UserInterface Message Prompt Clear

OLD: Required user role: ADMIN

NEW: Required user role: USER

UserInterface Message TextLine Clear

OLD: Required user role: ADMIN

NEW: Required user role: USER

UserManagement User Passphrase Set

NEW: YourPassphrase: <S: 0, 255>

#### Commands that are renamed or replaced

Boot

Renamed to: SystemUnit Boot

Call DisconnectAll

Included in: Call Disconnect

Call HoldAll

Included in: Call Hold

Conference ActiveSpeaker Reset

Renamed to: Conference SpeakerLock Release

Conference ActiveSpeaker Set

Renamed to: Conference SpeakerLock Set

**DTMFSend** 

Renamed to: Call DTMFSend

FarEndControl Camera Move

Renamed to: Call FarEndControl Camera Move

FarEndControl Camera Stop

Renamed to: Call FarEndControl Camera Stop

FarEndControl Preset Activate

Renamed to: Call FarEndControl RoomPreset Activate

FarEndControl Source Select

Renamed to: Call FarEndControl Source Select

Message \*

Renamed to: UserInterface Message \*

Preset \*

Renamed to: RoomPreset \*

SStringSend

Renamed to: Call FarEndMessage SStringSend

SystemUnit DateTime Get

Renamed to: Time DateTime Get

SystemUnit DateTime Set

Renamed to: Time DateTime Set

OLD: Year: <2008..2037> NEW: Year: <2015..2037>

xCommand SystemUnit Diagnostics Run

Renamed to: xCommand Diagnostics Run

xCommand TStringSend

Renamed to: xCommand Call FarEndMessage TStringSend

xCommand Video Presentation Set

Renamed to: xCommand Video PresentationPIP Set

xCommand Video PictureLayoutSet

Renamed to: xCommand Video Layout LayoutFamily Set

xCommand Video PIP ActiveSpeaker Set

Renamed to: xCommand Video ActiveSpeakerPIP Set

xCommand Video PIP Presentation Set

Renamed to: xCommand Video PresentationPIP Set

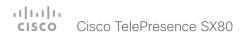

# xStatus changes in CE8.0

#### New statuses

Audio Output LocalOutput [n] VolumeControlled

Call [n] HoldReason

Conference Call [n] Capabilities FarendMessage Mode

Conference Call [n] Capabilities IxChannel Status

H323 Mode Reason

Proximity Services Availability

Standby State

SIP Mailbox URI

SystemUnit Software OptionKeys RemoteMonitoring

UserInterface ContactInfo ContactMethod [n] Number

UserInterface ContactInfo Name

#### Statuses that are removed

xStatus <path> \* means that all configurations starting with xStatus <path> are removed.

Audio Module [n] \*

Call [n] CallPriority

Call [n] ModifyState

Call [n] SecurityStatus

CallDiagnostics [n] \* (was Diagnostics Call [n] \* )

Cameras Camera [n] DownloadProgress (was Camera [n] DownloadProgress)

Cameras Camera [n] HardwarelD (was Camera [n] HardwarelD)

Cameras Camera [n] IpAddress (was Camera [n] IpAddress)

Cameras Camera [n] Position \* (was Camera [n] Position \*)

Cameras Camera [n] UpgradeStatus (was Camera [n] UpgradeStatus)

Cameras SpeakerTrack Whiteboard [n] \*

Conference Call [n] Appearance (was Conference Site [n] Appearance)

Conference Call [n] AttendedTransfer (was Conference Site [n] AttendedTransfer)

Conference Call [n] CalText (was Conference Site [n] CalText)

Conference Call [n] Preserved (was Conference Site [n] Preserved)

Conference Call [n] SecurityStatus (was Conference Site [n] SecurityStatus)

Conference Call [n] UnattendedTransfer (was Conference Site [n] UnattendedTransfer)

Conference Line [n] Appearance [n] \*

Conference LoudestSite

Conference Presentation LastLocalSource

Conference Presentation LocalSendingMode

Conference Presentation LocalSource

Conference Presentation Protocol

Conference Presentation Resolution \*

Conference SelectedCallProtocol

Conference Site [n] Conference Extended

Diagnostics LastRun (was SystemUnit Diagnostics LastRun)

Experimental \*

H320 \*

ICE \*

Logging \*

MediaChannels Call [n] \*

Network [n] IPv4 DHCP \*

Network [n] IPv4 DNS \*

Network [n] MTU

Peripherals ConnectProgress [n] \*

Peripherals ControllableDevice [n] \*

Provisioning CUCM \*

Provisioning NextRetry

Provisioning Reason

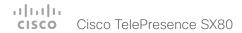

Provisioning Server

Provisioning Software PreviousUpgrade \*

Provisioning Software UpgradeStatus SecondsUntilUpgrade

RoomPreset [n] \* (was Preset [n] \*)

Security Audit Server Port

SystemUnit Hardware BootSoftware

SystemUnit Hardware MainBoard \*

SystemUnit Hardware Module CompatibilityLevel

SystemUnit Hardware Module Identifier

SystemUnit Hardware MonitoringSoftware

SystemUnit Hardware TemperatureThreshold

SystemUnit Hardware UDI

SystemUnit MenuLogo

SystemUnit Software Application

SystemUnit State Subsystem Application

SystemUnit State System

Time ZoneOlson

UserInterface OSD Mode

UserInterface OSD Output

Video Input LastConnectedSource

Video Layout \*

#### Statuses that are modified

Call [n] Protocol

OLD: String

NEW: <H320/H323/SIP>

Conference Multipoint Mode

OLD: <Auto/CUCMMediaResourceGroupList/MultiSite/MultiWay/Off>

NEW: <Auto/CUCMMediaResourceGroupList/MultiSite/Off>

Diagnostics Message [n] Type

NEW: TemperatureCheck, AudioInternalSpeakerDisabled, and ContactInfoMismatch added to the value space

H323 Mode Status

OLD: String

NEW: <Enabled/Disabled>

Peripherals ConnectedDevice [n] Status

OLD: <Connected/ResponseTimedOut>

NEW: <Connected/ResponseTimedOut/Unpairing/LostConnection>

Peripherals ConnectedDevice [n] Type

OLD: <BluetoothHeadset/Byod/Camera/ControlSystem/ISDNLink/Other/SpeakerTrack Byod/

TouchPanel>

NEW: <Byod/Camera/ControlSystem/ISDNLink/Other/SpeakerTrack Byod/TouchPanel>

Peripherals ConnectedDevice [n] UpgradeStatus

OLD: <Downloading/Failed/Installing/None/Succeeded>

NEW: <Downloading/Failed/Installing/InstallationReady/None/Succeeded/Rebooting/

Retrying/Aborted/Paused>

**Provisioning Status** 

OLD: <AuthenticationFailed/ConfigError/Failed/Idle/NeedConfig/Provisioned>

NEW: <AuthenticationFailed/ConfigErro/Failed/Idle/NeedConfig/Provisioning/Provisioned>

SystemUnit Software OptionKeys Encryption

**OLD**: String

NEW: <False/True>

SystemUnit Software OptionKeys MultiSite

**OLD**: String

NEW: <False/True>

SystemUnit Software OptionKeys PremiumResolution

OLD: String

NEW: <False/True>

#### Statuses that renamed

xStatus <path> \* means that all configurations starting with xStatus <path> are removed.

Camera [n] \*

Renamed to: Cameras Camera [n] \*

Conference ActiveSpeaker Manual Siteld

Renamed to: Conference SpeakerLock CallId

Conference ActiveSpeaker Mode

Renamed to: Conference SpeakerLock Mode

Conference ActiveSpeaker SiteId

Renamed to: Conference ActiveSpeaker CallId

Conference Presentation Instance[n] LocalSendingMode

Renamed to: Conference Presentation LocalInstance[n] SendingMode

Conference Presentation Instance[n] LocalSource

Renamed to: Conference Presentation LocalInstance[n] Source

Conference Presentation Siteld

Renamed to: Conference Presentation Callld

Conference Site [n] \*

Renamed to: Conference Call [n] \*

Conference Site [n] Hold

Renamed to: Conference Call [n] Capabilities Hold

NetworkServices NTP Address

Renamed to: NetworkServices NTP Server [n] Address

SIP Profile [n] \*

Renamed to: SIP \*

SIP Profile [n] DirectoryURI Alias [n] URI

Renamed to: SIP AlternateURI Alias [n] URI

SIP Profile [n] DirectoryURI Primary URI

Renamed to: SIP AlternateURI Primary URI

SystemUnit ContactInfo

Renamed to: UserInterface ContactInfo ContactMethod [n] Number

SystemUnit ContactName

Renamed to: UserInterface ContactInfo Name

SystemUnit Diagnostics Message [n] \*

Renamed to: Diagnostics Message [n] \*

SystemUnit Software MaxAudioCalls

Renamed to: Capabilities Conference MaxAudioCalls

SystemUnit Software MaxVideoCalls

Renamed to: Capabilities Conference MaxVideoCalls

SystemUnit State MaxNumberOfActiveCalls

Renamed to: Capabilities Conference MaxActiveCalls

SystemUnit State MaxNumberOfCalls

Renamed to: Capabilities Conference MaxCalls

Video Input Source [n] Resolution FormatStatus

Renamed to: Video Input Source [n] FormatStatus

Video Input Source [n] Resolution FormatType

Renamed to: Video Input Source [n] FormatType

Video PIP ActiveSpeaker Position

Renamed to: Video ActiveSpeaker PIPPosition

Video PIP Presentation Position

Renamed to: Video Presentation PIPPosition

Chapter 2

# About the API

# API fundamentals

This chapter contains a top-level view of the mechanisms supported by the codec API.

Here you can read about how to access the API, how to use the command line and what the different parts of the API can be used for. This chapter also describes how to use the feedback functions that are available for the codec.

The API consists of four major groups:

- Commands
- Configurations
- Status
- Events

These four groups are hierarchically organized, which makes it easier to find related functionality. You can find the complete lists of all commands, configurations and statuses in the following chapters.

# Connecting to the API

There are several ways to access the codec API. Regardless of which method you choose, the structure of the API is the same. Choose the connection method that suites your application best. Before you start, please read this section about the different methods, as some of those may require additional configuration changes before being enabled.

The following configurations, apart from password, can be set from the System configuration menu on the web interface or from the command line interface. All of the examples are for the command line interface.

#### Password

The video system is delivered with a default user account with full credentials. The user name is admin, and initially, no password is set for the default user.

It is mandatory to set a password for the admin user in order to restrict access to system configuration. You should in addition set a password for any other user with similar credentials.

You can set the password on the codec's web interface. Open a web browser and enter the IP address of the video system in the address bar and log in. Click your user name in the upper right corner and choose *Change password* in the drop down menu.

#### Telnet

Telnet can be viewed as the equivalent of the serial protocol in the TCP/IP world. Telnet is disabled by default. Before connecting to the codec with Telnet you have to enable it.

#### Codec configuration

To enable Telnet service, configure the following setting on the codec. Changing this setting does not require a reboot of the device, but it may take some time to take effect.

xConfiguration NetworkServices Telnet Mode: On

#### SSH

SSH is a secure TCP/IP connection and it is enabled by default on the codec. It can be disabled. You need a SSH client, such as PuTTY, to access the API over SSH.

#### HTTP/HTTPS

As HTTP/HTTPS are connectionless protocols, there is no persistent connection. There are several ways of communicating with the API over HTTP.

#### Codec configuration

In order to enable or disable the HTTP and HTTPS services, configure the following setting on the codec.

xConfiguration NetworkServices HTTP Mode:
<Off, HTTP+HTTPS, HTTPS>

#### Connecting

You can inspect the API by entering the IP address or host name of the codec in your favorite web browser. In the web interface, you can find the API documents under the menu section *Integration > Developer API*. The HTTP POST and GET methods are used to execute commands and get feedback from the codec. This is described in "Using HTTP" on page 31 in this document.

#### Ethernet port

You can connect a non-Cisco controller directly to an SX80 codec. Connect your device to the network port 2 or 3 with an Ethernet cable. This way the device gets a local IP address from the SX80, and is not part of the corporate network.

This method can also be used to connect to the codec with SSH. In this case you can use the IP address 169.254.1.1.

NOTE: Only one non-Cisco device can be connected to the network ports at a time.

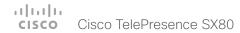

## RS-232/serial connection

This is one of the most used connections to our products for integrators, as it can be used regardless of an IP address, DNS or network configuration.

#### Codec configurations

There are two different configurations that can be changed for serial connections; the baud-rate and whether login is required or not.

xConfiguration SerialPort BaudRate:
<9600/19200/38400/57600/115200>
xConfiguration SerialPort LoginRequired: <Off/On>

#### Connecting

Connect a standard 9-pin serial cable <115200, N, 8, 1> to the COM port on the SX80 codec.

#### NOTE

- For security reasons the password prompting is turned on by default, but it can be turned off if preferred.
- The default baud rate is set to 115200. The codec can give very much feedback. We therefore recommend keeping the connection at this speed.

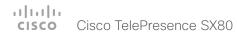

# API output

The xPreferences is used to set preferences for the RS-232, Telnet and SSH sessions.

## The output modes

- Terminal: Line based output for use with line based control systems
- XML: XML output for use with control systems that understand XML.
- JSON: JSON format is convenient when integrating with web based systems.

The default output mode is terminal. To change this you have to define your preferences for each session individually. Examples in this guide are in terminal mode.

To set output mode to XML, issue the command: xPreferences output mode xml

To revert to terminal mode, issue the command:  ${\tt xPreferences\ output mode\ terminal}$ 

Example: Layout command in terminal mode

xCommand Video Layout AssignCall CallId: 2 LayoutId: 1

Example: Layout command in XML mode

<Command>
<Video>
<Layout>
<AssignCall command="True">
<CallId>2</CallId>
<LayoutId>1</LayoutId>
</AssignCall>
</Layout>
</Video>
</Command>

# Using the command line

#### Help

To get a list of all supported top level commands you can type? or help after connecting to the TelePresence System using RS-232, Telnet or SSH (Example 1).

#### Bye

Typing the bye command closes the command line interface.

#### API commands

#### xConfiguration

Configurations are system settings, such as system name and network settings. These are persistent across boots. Refer to \(\rightarrow\)"Configurations" on page 27.

#### xCommand.

Commands instruct the codec to execute actions, such as to dial a number or to search the phone book.

Refer to \( \)"Commands" on page 27.

#### xStatus

A status contains the current state of the codec, such as connected calls, the status of the gatekeeper registration, connected inputs and output sources.

Refer to ▶"Status" on page 27.

#### xFeedback

The Feedback commands are used to specify what parts of the configuration and status hierarchies to monitor. Feedback is only issued on the RS-232, Telnet or SSH session for which it is specified. If you are connecting to the codec with multiple sessions, you have to define feedback individually for each session. Refer to \rightarrow\"Feedback mechanism" on page 29.

#### Example 1:

?

- User Commands -

help xcommand xconfiguration xevent xfeedback xgetxml xdocument xpreferences xtransaction xstatus bye echo log systemtools
OK

#### xPreferences

The xPreferences command is used to set preferences for the RS-232, Telnet and SSH sessions. Refer to ▶"API output" on page 24.

#### Echo <on/off>

If echo is set to On the key inputs are displayed when entering text in a command line interface.

If echo is set to Off user input is not displayed when entering text in a command line interface.

#### xEvent

The xEvent command returns information on which events are available for feedback. Refer to \tilde{"Events" on page 28.

#### xGetxml

The xGetxml request returns an XML document based on the location parameter attached to the request. The elements (or a complete document) matching the expression will be returned. Refer to \"Feedback mechanism" on page 29.

#### Other commands

#### Systemtools

The systemtools commands are a set of command line tools for administrative control and diagnostics. The commands can be used for advanced troubleshooting together with Cisco technical support. Systemtools are not a part of the programming API. Refer to ▶"The SystemTools commands" on page 197.

#### Log

The log command is used to enable advanced logs. It is only used for debugging the system.

#### Command line shortcuts

If your client supports it, there are some timesaving shortcuts you can use:

- Tab-completion to complete the commands and arguments.
- Arrow up and arrow down keys to navigate your command history.
- CTRL-a>: Jump to the beginning of the line.
- <CTRL-e>: Jump to the end of the line.
- · <CTRL-r>: Incremental command history search.
- <CTRL-w>: Frase the current line.

## Searching

You can use // to search for elements anywhere in the status or configuration hierarchy (Example 1).

You can also combine multiple //'s (Example 2).

NOTE: The search shortcuts work well for inspecting the API, but should not be used in applications. We recommend that you always use the complete paths to avoid command ambiguity when upgrading to newer firmware releases.

#### Example 1:

List all configurations that include words that starts with OUT and HDMI:

xconfiguration //out//hdmi

- \*c xConfiguration Audio Output HDMI 1 Level: 0
- \*c xConfiguration Audio Output HDMI 1 Mode: On
- \*c xConfiguration Audio Output HDMI 2 Level: 0
- \*c xConfiguration Audio Output HDMI 2 Mode: Off
- \*\* end

#### Example 2:

Get the resolution width of all connected sources for both inputs and outputs:

xStatus //vid//res//wid

- \*s Video Input Source 1 Resolution Width: 1920
- \*s Video Input Source 2 Resolution Width: 0
- \*s Video Input Source 3 Resolution Width: 0
- \*s Video Input Source 4 Resolution Width: 0
- \*s Video Output Connector 1 Resolution Width: 1920
- \*s Video Output Connector 2 Resolution Width: 1280
- \*s Video Output Connector 3 Resolution Width: 1280
- \*\* end

#### Value types and formats

The system supports the following value types:

- Integer values: <x..y>
  - Defines the valid range for an integer input.  $x = \min value$ ,  $y = \max value$ .
- Literal values: <X/Y/../Z>

Defines the possible values for a given configuration.

String values: <S: x, y>

Defines that the valid input for this configuration is a string with minimum length of x and maximum length of y characters. Strings can have rules that further specify their format and length.

Input values that contain spaces need to be quoted

Any values for configurations and commands containing spaces must be enclosed in quotes. Quotes are not necessary for values without spaces.

#### Example:

```
Correct: xCommand dial number: "my number contains spaces"

Correct: xCommand dial number: 12345

Incorrect: xCommand dial number: my number contains spaces
```

#### Case sensitivity

All commands are case-insensitive. All of the following commands will work.

```
XCOMMAND DIAL NUMBER: foo@bar.org
xcommand dial number: foo@bar.org
xCommand Dial Number: foo@bar.org
```

# Commands

Commands instruct the codec to execute actions, such as to dial a number or to search the phone book. All commands start with the prefix xCommand followed by a command path.

Writing xCommand? on the command line will list all the top level commands.

To view the complete list of commands and their parameters, write xCommand?? on the command line.

Command arguments are key-value pairs.

When issuing a xCommand, the command consists of one argument and one required parameter. In this document the command usage is described for all xCommands, with both required and optional parameters. The optional parameters are in brackets.

#### Example: xCommand Dial Number: 123

- xCommand is the command prefix. The command to be executed is Dial.
- The example contains one argument, Number: 123.
   Number is the key and 123 is its value. The key/value pair is separated with ':'.

# Configurations

Configurations are system settings that are persistent across boots. Like commands, also configurations are structured in a hierarchy.

Writing xConfiguration? on the command line lists all the top level configurations.

Writing xConfiguration ?? lists all configurations and their value spaces.

Writing xConfiguration lists all configurations and their current values. To list out only some of the configurations, write xConfiguration followed by one or more parts of the configuration paths.

Example: Set the H323 Alias ID

Write in:

xConfiguration H323 Profile 1 H323Alias ID: "changed@company.com"

Example: Get the H323 Alias ID

Write in:

xConfiguration H323 Profile 1 H323Alias ID

#### Result:

\*c xConfiguration H323 Profile 1 H323Alias ID: "changed@company.com"

# Status

A status contains the current state of the codec, such as connected calls, the status of the gatekeeper registration, connected inputs and output sources.

Writing xStatus? on the command line lists all top level statuses.

Writing xStatus lists all statuses and their current values.

To list out only some of the statuses, write xstatus followed by the relevant part of the status path (address expression):

xStatus <address expression>

<sup>\*\*</sup>end

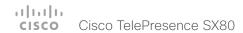

# **Events**

Event returns information about the events that are available for feedback. This overview presents examples of some the events that are available on the API.

To get an overview of the supported events type?, ?? or help after xEvent:

- xEvent? Lists the top level events
- xEvent ?? List all of the available events
- xEvent help Lists the top level events

The result for events depends on the state of the codec.

#### Example 1: Outgoing Call Indication

Outgoing Call Indication is an event reported when an outgoing call is about to be dialled. Returns the CallId the call has been assigned.

- \*e OutgoingCallIndication CallId: x
- \*\* end

#### Example 2: Call Disconnect

Call Disconnect is an event reported when a call is disconnected. Returns the CallId of the disconnected call and reason for the call's disconnection.

- \*e CallDisconnect CallId: x CauseValue: 0 CauseString: "" CauseType: LocalDisconnect OrigCallDirection: "outgoing"
- \*\* end

#### Example 3: Call Successful

Call Successful is an event reported when a call is connected successfully, that is when all channels are up and established.

- \*e CallSuccessful CallId: 132 Protocol: "h223"
  Direction: "outgoing" CallRate: 768 RemoteURI:
  "h223:integratorHQ@company.com" EncryptionIn:
  "Off" EncryptionOut: "Off"
- \*\* end

#### Example 4: FECC Action request

FECC Action request is an event reported when far end is sending FECC commands.

\*e FeccActionInd Id: 132 Req: 1 Pan: 1 PanRight:
1 Tilt: 0 TiltUp: 0 Zoom: 0 ZoomIn: 0 Focus: 0
FocusIn: 0 Timeout: 300 VideoSrc: 0 m: 0
\*\* end

#### Example 5: TString message received

TString message received is an event reported when far end has sent a TString message.

\*e TString CallId: 132 Message: "ee"
\*\* end

#### Example 6: SString message received

SString message received is an event reported when far end has sent a SString message.

- \*e SString String: "ee" Id: 132
- \*\* end

# Feedback mechanism

To build solutions that can reliably keep the state between the application and the codec synchronized, you need to set up a notification system to report the changes in the state of the codec.

The API supports notifications on the following:

- Configuration changes
- Status changes
- · Event notifications

These notifications will not be sent unless the user has explicitly told the codec to do so. The user is required to subscribe to all the feedback the application needs. This is done by registering feedback expressions. The way of registering feedback expressions varies according to the connection method used.

When using HTTP, the method of handling feedback differs slightly from what is presented in this section. See ▶"Feedback from codec over HTTP" on page 32 for more information.

WARNING: A codec may give very much feedback, especially when calls are connected and disconnected. Therefore, you should only subscribe to the feedback that you need.

Never register for all status feedback by issuing xFeedback register /Status. This may give the control application too much data to handle, which may lead to sluggish or unpredictable behavior.

#### Feedback expressions

The expression used when registering for feedback is a variant of the XPath language. This language describes a way to select nodes from an XML document. CE software contains three main feedback documents:

| Document      | API command    | Path           |
|---------------|----------------|----------------|
| Status        | xStatus        | /Status        |
| Configuration | xConfiguration | /Configuration |
| Event         | xEvent         | /Event         |

The syntax for feedback registering is: xFeedback register <path>

Never register for all status feedback by issuing xFeedback register /Status.

It is safe to register for all configuration changes using xFeedback register /Configuration, as configuration changes will most likely not occur that often.

By going through some examples, we can see how this information can be used to build feedback expressions. A good way to verify the expressions is to point your browser to <a href="http://cip-address/getxml?location=path">http://cip-address/getxml?location=path</a> or to execute <a href="mailto:xgetxml">xgetxml</a> <a href="mailto:xgetxml">xgetxml</a> <a href="mailto:xgetxml">xg

#### Example 1: Microphones Mute status.

#### Terminal query

xStatus Audio Microphones Mute

\*s Audio Microphones Mute: Off

\*\* end

#### Equivalent feedback expression

xFeedback register /Status/Audio/Microphones/Mute

#### Example 2: Name of all video input connectors.

#### Terminal query

xConfiguration Video Input Connector Name

\*c xConfiguration Video Input Connector 1 Name:
"NameA"

\*c xConfiguration Video Input Connector 2 Name: "NameB"

\*c xConfiguration Video Input Connector 3 Name:
"NameC"

\*c xConfiguration Video Input Connector 4 Name: "NameD"

\*c xConfiguration Video Input Connector 5 Name:
"NameE"

\*\* end

#### Equivalent feedback expression

xFeedback register /Configuration/Video/Input/Connector/Name

#### Example 3: Name of video input connector 3.

#### Terminal query

\*\* end

#### Equivalent feedback expression

 $\verb|xFeedback| register / Configuration/Video/Input/ Connector[@item='3']/Name|$ 

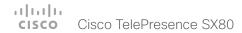

#### Terminal connections

Managing feedback subscriptions

To register, list and deregister feedback expressions you use the command xFeedback and its corresponding sub commands.

The registered expressions are only valid for the currently active connection. If you open two Telnet sessions and register to get feedback in one session, you do not receive feedback in the other session. This also means that if you disconnect from a session, you have to re-register all expressions after reconnecting.

You can register up to 38 expressions.

#### Feedback output

The feedback output is exactly the same as you get when querying the system using the xConfiguration and xStatus commands. E.g., if you issue the command xStatus Standby Active on the command line the result is:

- \*s Standby Active: On
- \*\* end

If you have registered for feedback on status changes the feedback you get when the system goes to standby-mode will be exactly the same:

- \*s Standby Active: On
- \*\* end

This means that when you are programming against the device you only need to handle one format.

**Example:** Managing feedback subscriptions

A: Register feedback expressions.

Write in: xFeedback register /Status/Audio

Result: \*\* end

OK

Write in: xFeedback register /Event/CallDisconnect

Result: \*\* end

OK

Write in: xFeedback register /Configuration/Video/

MainVideoSource

Result: \*\* end

OK

B: List out currently registered expressions.

Write in: xFeedback list

Result: /Configuration/Video/MainVideoSource

/Event/CallDisconnect

/Status/Audio

\*\* end

OK

C: Deregister feedback expressions.

Write in: xFeedback deregister /Event/

CallDisconnect
Result: \*\* end

OK

Write in: xFeedback deregister /Status/Audio

Result: \*\* end

OK

D: List the new feedback expressions.

Write in: xFeedback list

Result: /Configuration/Video/MainVideoSource

\*\* end

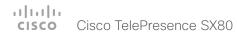

# Using HTTP

The codec supports sending commands and configurations over HTTP and HTTPS. It is also possible to retrieve configurations and statuses this way. This interface exposes the same API as the command line, but in XML format.

#### URL cheat sheet

The following table contains the main URLs used when accessing the API over HTTP.

| Method | URL                                                             | Description                              |
|--------|-----------------------------------------------------------------|------------------------------------------|
| GET    | http:// <ip-address>/status.xml</ip-address>                    | Complete status document                 |
| GET    | http:// <ip-address>/configuration.xml</ip-address>             | Complete configuration document          |
| GET    | http:// <ip-address>/command.xml</ip-address>                   | Complete command document                |
| GET    | http:// <ip-address>/valuespace.xml</ip-address>                | Complete valuespace document             |
| GET    | http:// <ip-address>/getxml?location=<path></path></ip-address> | Retrieve document based on a path        |
| POST   | http:// <ip-address>/putxml</ip-address>                        | Configurations and commands in HTTP body |

# Getting status and configurations

Example 1: Get all status entries on the codec. http://<ip-address>/getxml?location=/Status

Example 2: Get just the audio statuses of the codec. http://<ip-address>/getxml?location=/Status/Audio

Example 3: Get all configurations of the codec. http://<ip-address>/getxml?location=/Configuration

Example 4: Get all video configurations of the codec. http://<ip-address>/getxml?location=/

Configuration/Video

Using HTTP POST

When sending configurations and commands to the codec, it is important that the HTTP header Content-Type is set to text/xml, i.e. Content-Type: text/xml. The body of the POST should contain the XML content.

Sending commands and configurations

Example 1: Changing the system name.

#### Request

POST /putxml HTTP/1.1 Content-Type: text/xml <Configuration> <SvstemUnit> <Name>newName</Name> </SystemUnit> </Configuration>

Example 2: Setting the camera position.

#### Request

```
POST /putxml HTTP/1.1
Content-Type: text/xml
<Command>
  <Camera>
    <PositionSet command="True">
      <CameraId>1</CameraId>
      <Pan>200</Pan>
      <Tilt>200</Tilt>
    </PositionSet>
  </Camera>
</Command>
HTTP/1.1 200 OK
```

### Response

```
Content-Type: text/xml
Content-Length: 91
<?xml version="1.0"?>
<Command>
<CameraPositionSetResult item="1" status="0K"/>
</Command>
```

# Feedback from codec over HTTP

To get notifications from the codec, you need to register HTTP feedback expressions. The codec then uses HTTP POST to send feedback messages to the URL supplied in ServerUrl. This means that you have to have a HTTP server running for your application to receive updates from the codec.

#### Registering for feedback

The command for registering is xCommand HttpFeedback Register. The syntax for this command and its arguments are described in this section.

HttpFeedback Register syntax:

```
xCommand HttpFeedback Register
   FeedbackSlot: <1..4>
   ServerUrl(r): <S: 1, 2048>
   Expression: <S: 1, 255>
   Expression: <S: 1, 255>
   Expression: <S: 1, 255>
   Expression: <S: 1, 255>
   Expression: <S: 1, 255>
   Expression: <S: 1, 255>
   Expression: <S: 1, 255>
   Expression: <S: 1, 255>
   Expression: <S: 1, 255>
   Expression: <S: 1, 255>
   Expression: <S: 1, 255>
   Expression: <S: 1, 255>
   Expression: <S: 1, 255>
   Expression: <S: 1, 255>
   Expression: <S: 1, 255>
```

HttpFeedback Register arguments:

**FeedbackSlot:** The codec can register up to 4 slots of servers requesting HTTP feedback. Set the registering to one of them.

NOTE: Avoid using FeedbackSlot 3 in an environment where Cisco TelePresence Management Suite (TMS) is used as TMS uses this feedbackslot to register its expressions.

**ServerUrl:** The URL that you want the codec to post the HTTP feedback messages to.

Expression 1-15: Register the expressions you want to receive feedback on. See the <code>></code>"Feedback mechanism" on page 29 section for more information about the expression formats.

**Example:** Registering feedback on configuration changes, disconnect events and call status changes.

#### Feedback output

When the codec notifies the registered HTTP server about changes, the body contains the same XML as when polling. There is however one small difference. The root-node contains an Identification node with children that specify the codec from which the notification originated. This means that you can handle multiple codecs with a single HTTP server URI.

Example: Audio volume changed.

```
<Configuration xmlns="http://www.company.com/XML/</pre>
CUITI/2.0">
  <Identification>
    <SystemName>integrator</SystemName>
    <MACAddress>00:00:de:ad:be:ef</MACAddress>
    <IPAddress>192.168.1.100</IPAddress>
    <ProductType>Cisco Codec</ProductType>
    <ProductID>Cisco Codec C90</ProductID>
    <SWVersion>TC6.0.0.199465</SWVersion>
    <HWBoard>101401-5 [08]
    <SerialNumber>PH0000000
  </Identification>
  <Audio item="1">
    <Volume item="1">60</Volume>
  </Audio>
</Configuration>
```

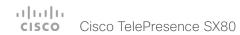

# Translating from terminal mode to XML

#### Translating commands

The XML commands maintain the same structure as the terminal commands, but they use a parent-child relationship to describe the hierarchy. You can see this structure in the examples below.

Example 1: Setting up a call.

#### Terminal

Example 2: Assigning video layout to a call.

#### Terminal

</Command>

```
<Command>
<Video>
<Layout>
<AssignCall command="True">
<CallId>2</CallId>
<LayoutId>1</LayoutId>
</AssignCall>
</Layout>
</Uideo>
</Command>
```

#### Translating configurations

Translating from xConfiguration to XML is similar to commands, but with the addition of a special attribute item="NN" for specifying the index in arrays.

**Example:** Configuring the input source type for video input connector 2.

#### Terminal

```
xConfiguration Video Input Connector 2 InputSourceType: camera
```

#### XML

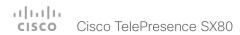

# Dos and don'ts

Here are some best practices when programming the Cisco SX series API.

# DO use complete commands

You should always use complete commands when programming, i.e. always use xConfiguration Video instead of xconf vid. The shortcuts can be used for searches in the API on the command line, but not for programming. The reason for this is that you might end up with ambiguous code when additional commands are added to the API.

# DO NOT subscribe to unnecessary feedback

Subscribing to too much feedback may congest the control application. Although the amount of feedback may seem fine in the current version, the amount of feedback may grow in future releases.

# Chapter 3

# xConfiguration commands

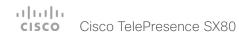

# Description of the xConfiguration commands

In this chapter, you can find a complete list of the xConfiguration commands. The examples show either the default value or an example of a value.

We recommend you visit our web site regularly for updated versions of the manual.

Go to: ▶ http://www.cisco.com/go/sx-docs

| Audio configuration                                                             | 40 |
|---------------------------------------------------------------------------------|----|
| xConfiguration Audio DefaultVolume                                              | 40 |
| xConfiguration Audio SoundsAndAlerts RingTone                                   | 40 |
| xConfiguration Audio SoundsAndAlerts RingVolume                                 | 40 |
| xConfiguration Audio Input HDMI [13] Level                                      | 40 |
| xConfiguration Audio Input HDMI [13] Mode                                       | 4  |
| xConfiguration Audio Input HDMI [13] VideoAssociation MuteOnInactiveVideo       | 4  |
| xConfiguration Audio Input Line [14] Equalizer ID                               | 4  |
| xConfiguration Audio Input Line [14] Equalizer Mode                             | 4  |
| xConfiguration Audio Input Line [14] VideoAssociation MuteOnlnactiveVideo       | 42 |
| xConfiguration Audio Input Line [14] VideoAssociation VideoInputSource          | 42 |
| xConfiguration Audio Input Line [14] Channel                                    | 42 |
| xConfiguration Audio Input Line [14] Level                                      | 42 |
| xConfiguration Audio Input Line [14] Mode                                       | 43 |
| xConfiguration Audio Input Microphone [18] EchoControl Mode                     | 43 |
| xConfiguration Audio Input Microphone [18] EchoControl NoiseReduction           | 43 |
| xConfiguration Audio Input Microphone [18] EchoControl Dereverberation          | 43 |
| xConfiguration Audio Input Microphone [18] Equalizer ID                         | 44 |
| xConfiguration Audio Input Microphone [18] Equalizer Mode                       | 44 |
| xConfiguration Audio Input Microphone [18] VideoAssociation MuteOnInactiveVideo | 44 |
| xConfiguration Audio Input Microphone [18] VideoAssociation VideoInputSource    | 44 |
| xConfiguration Audio Input Microphone [18] Level                                | 45 |
| xConfiguration Audio Input Microphone [18] Mode                                 | 45 |
| xConfiguration Audio Input Microphone [18] Type                                 | 45 |
| xConfiguration Audio Output HDMI [12] Level                                     | 45 |
| xConfiguration Audio Output HDMI [12] Mode                                      | 46 |
| xConfiguration Audio Output Line [16] Channel                                   | 46 |
|                                                                                 |    |

| xConfiguration Audio Output Line [16] Delay DelayMs                | 46 |
|--------------------------------------------------------------------|----|
| xConfiguration Audio Output Line [16] Delay Mode                   | 46 |
| xConfiguration Audio Output Line [16] Equalizer ID                 | 47 |
| xConfiguration Audio Output Line [16] Equalizer Mode               | 47 |
| xConfiguration Audio Output Line [16] Level                        | 47 |
| xConfiguration Audio Output Line [16] Mode                         | 47 |
| Cameras configuration                                              | 48 |
| xConfiguration Cameras Camera [17] AssignedSerialNumber            | 48 |
| xConfiguration Cameras Camera [17] Backlight DefaultMode           | 48 |
| xConfiguration Cameras Camera [17] Brightness Mode                 | 48 |
| xConfiguration Cameras Camera [17] Brightness DefaultLevel         | 49 |
| xConfiguration Cameras Camera [17] Flip                            | 49 |
| xConfiguration Cameras Camera [17] Focus Mode                      | 49 |
| xConfiguration Cameras Camera [17] Gamma Mode                      | 49 |
| xConfiguration Cameras Camera [17] Gamma Level                     | 50 |
| xConfiguration Cameras Camera [17] Mirror                          | 50 |
| xConfiguration Cameras Camera [17] Whitebalance Mode               | 50 |
| xConfiguration Cameras Camera [17] Whitebalance Level              | 50 |
| xConfiguration Cameras Preset TriggerAutofocus                     | 51 |
| xConfiguration Cameras SpeakerTrack Mode                           | 51 |
| xConfiguration Cameras SpeakerTrack TrackingMode                   | 51 |
| xConfiguration Cameras SpeakerTrack ConnectorDetection Mode        | 51 |
| xConfiguration Cameras SpeakerTrack ConnectorDetection CameraLeft  | 52 |
| xConfiguration Cameras SpeakerTrack ConnectorDetection CameraRight | 52 |
| xConfiguration Cameras SpeakerTrack Whiteboard Mode                | 52 |
|                                                                    |    |

36

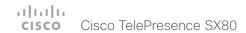

| Conference configuration                                                                                                    | 53             |
|----------------------------------------------------------------------------------------------------|----------------|
| xConfiguration Conference AutoAnswer Mode                                                                                                    | 53             |
| xConfiguration Conference AutoAnswer Mute                                                                                                    | 53             |
| xConfiguration Conference AutoAnswer Delay                                                                                                    | 53             |
| xConfiguration Conference DefaultCall Protocol                                                                                                    | 53             |
| xConfiguration Conference DefaultCall Rate                                                                                                    | 54             |
| xConfiguration Conference DoNotDisturb DefaultTimeout                                                                                                    | 54             |
| xConfiguration Conference Encryption Mode                                                                                                    | 54             |
| xConfiguration Conference FarEndControl Mode                                                                                                    | 54             |
| xConfiguration Conference MaxReceiveCallRate                                                                                                    | 55             |
| xConfiguration Conference MaxTransmitCallRate                                                                                                    | 55             |
| xConfiguration Conference MaxTotalReceiveCallRate                                                                                                    | 55             |
| xConfiguration Conference MaxTotalTransmitCallRate                                                                                                    | 55             |
| xConfiguration Conference MultiStream Mode                                                                                                    | 56             |
| GPIO configuration                                                                                                    | 56             |
| xConfiguration GPIO Pin [14] Mode                                                                                                    | 56             |
|                                                                                                    |                |
| H323 configuration                                                                                                    | 57             |
| xConfiguration H323 Authentication Mode                                                                                                    |                |
|                                                                                                    | 57             |
| xConfiguration H323 Authentication Mode                                                                                                    | 57<br>57       |
| xConfiguration H323 Authentication ModexConfiguration H323 Authentication LoginName                                                                                                    | 57<br>57       |
| xConfiguration H323 Authentication Mode                                                                                                    | 57<br>57<br>57 |
| xConfiguration H323 Authentication Mode xConfiguration H323 Authentication LoginName xConfiguration H323 Authentication Password xConfiguration H323 CallSetup Mode                                                                                                    |                |
| xConfiguration H323 Authentication Mode xConfiguration H323 Authentication LoginName. xConfiguration H323 Authentication Password xConfiguration H323 CallSetup Mode. xConfiguration H323 Encryption KeySize                                                                                                    |                |
| xConfiguration H323 Authentication Mode xConfiguration H323 Authentication LoginName xConfiguration H323 Authentication Password xConfiguration H323 CallSetup Mode xConfiguration H323 Encryption KeySize xConfiguration H323 Gatekeeper Address                                                                                                    |                |
| xConfiguration H323 Authentication Mode xConfiguration H323 Authentication LoginName xConfiguration H323 Authentication Password xConfiguration H323 CallSetup Mode xConfiguration H323 Encryption KeySize xConfiguration H323 Gatekeeper Address xConfiguration H323 H323Alias E164                                                                                                    |                |
| xConfiguration H323 Authentication Mode xConfiguration H323 Authentication LoginName xConfiguration H323 Authentication Password xConfiguration H323 CallSetup Mode xConfiguration H323 Encryption KeySize xConfiguration H323 Gatekeeper Address xConfiguration H323 H323Alias E164 xConfiguration H323 H323Alias ID                                                                                                    |                |
| xConfiguration H323 Authentication Mode xConfiguration H323 Authentication LoginName xConfiguration H323 Authentication Password xConfiguration H323 CallSetup Mode xConfiguration H323 Encryption KeySize xConfiguration H323 Gatekeeper Address xConfiguration H323 H323Alias E164 xConfiguration H323 H323Alias ID xConfiguration H323 NAT Mode                                                                                                   |                |
| xConfiguration H323 Authentication Mode xConfiguration H323 Authentication LoginName xConfiguration H323 Authentication Password xConfiguration H323 CallSetup Mode xConfiguration H323 Encryption KeySize xConfiguration H323 Gatekeeper Address xConfiguration H323 H323Alias E164. xConfiguration H323 H323Alias ID xConfiguration H323 NAT Mode xConfiguration H323 NAT Address                                                                  |                |
| xConfiguration H323 Authentication Mode xConfiguration H323 Authentication LoginName xConfiguration H323 Authentication Password xConfiguration H323 CallSetup Mode xConfiguration H323 Encryption KeySize xConfiguration H323 Gatekeeper Address xConfiguration H323 H323Alias E164 xConfiguration H323 H323Alias ID xConfiguration H323 NAT Mode xConfiguration H323 NAT Address                                                                   |                |
| xConfiguration H323 Authentication Mode xConfiguration H323 Authentication LoginName xConfiguration H323 Authentication Password xConfiguration H323 CallSetup Mode xConfiguration H323 Encryption KeySize xConfiguration H323 Gatekeeper Address xConfiguration H323 H323Alias E164 xConfiguration H323 H323Alias ID xConfiguration H323 NAT Mode xConfiguration H323 NAT Address  Network configuration xConfiguration Network [1] DNS Domain Name |                |

| xConfiguration Network [1] IEEE8021X UseClientCertificate    | 61 |
|--------------------------------------------------------------|----|
| xConfiguration Network [1] IEEE8021X Identity                | 61 |
| xConfiguration Network [1] IEEE8021X Password                | 61 |
| xConfiguration Network [1] IEEE8021X AnonymousIdentity       | 61 |
| xConfiguration Network [1] IEEE8021X Eap Md5                 | 62 |
| xConfiguration Network [1] IEEE8021X Eap Ttls                | 62 |
| xConfiguration Network [1] IEEE8021X Eap Tls                 | 62 |
| xConfiguration Network [1] IEEE8021X Eap Peap                | 62 |
| xConfiguration Network [1] IPStack                           | 63 |
| xConfiguration Network [1] IPv4 Assignment                   | 63 |
| xConfiguration Network [1] IPv4 Address                      | 63 |
| xConfiguration Network [1] IPv4 Gateway                      | 63 |
| xConfiguration Network [1] IPv4 SubnetMask                   | 64 |
| xConfiguration Network [1] IPv6 Assignment                   | 64 |
| xConfiguration Network [1] IPv6 Address                      | 64 |
| xConfiguration Network [1] IPv6 Gateway                      | 64 |
| xConfiguration Network [1] IPv6 DHCPOptions                  | 65 |
| xConfiguration Network [1] MTU                               | 65 |
| xConfiguration Network [1] QoS Mode                          | 65 |
| xConfiguration Network [1] QoS Diffserv Audio                | 66 |
| xConfiguration Network [1] QoS Diffserv Video                | 66 |
| xConfiguration Network [1] QoS Diffserv Data                 | 67 |
| xConfiguration Network [1] QoS Diffserv Signalling           | 67 |
| xConfiguration Network [1] QoS Diffserv ICMPv6               | 68 |
| xConfiguration Network [1] QoS Diffserv NTP                  | 68 |
| xConfiguration Network [1] RemoteAccess Allow                | 68 |
| xConfiguration Network [1] Speed                             | 69 |
| xConfiguration Network [1] VLAN Voice Mode                   | 69 |
| xConfiguration Network [1] VLAN Voice VlanId                 | 69 |
| letworkServices configuration                                |    |
| xConfiguration NetworkServices CDP Mode                      | 70 |
| xConfiguration NetworkServices H323 Mode                     | 70 |
| xConfiguration NetworkServices HTTP Mode                     | 70 |
| xConfiguration NetworkServices HTTPS VerifyServerCertificate | 70 |

| xConfiguration NetworkServices HTTPS VerifyClientCertificate | 71 |
|--------------------------------------------------------------|----|
| xConfiguration NetworkServices NTP Mode                      | 71 |
| xConfiguration NetworkServices NTP Server [13] Address       | 71 |
| xConfiguration NetworkServices SIP Mode                      | 71 |
| xConfiguration NetworkServices SNMP Mode                     | 72 |
| xConfiguration NetworkServices SNMP Host [13] Address        | 72 |
| xConfiguration NetworkServices SNMP CommunityName            | 72 |
| xConfiguration NetworkServices SNMP SystemContact            | 72 |
| xConfiguration NetworkServices SNMP SystemLocation           | 73 |
| xConfiguration NetworkServices SSH Mode                      | 73 |
| xConfiguration NetworkServices Telnet Mode                   | 73 |
| xConfiguration NetworkServices WelcomeText                   | 73 |
| Peripherals configuration                                    | 74 |
| xConfiguration Peripherals Profile TouchPanels               | 74 |
| Phonebook configuration                                      | 74 |
| xConfiguration Phonebook Server [1] ID                       | 74 |
| xConfiguration Phonebook Server [1] Type                     | 74 |
| xConfiguration Phonebook Server [1] URL                      | 75 |
| Provisioning configuration                                   | 75 |
| xConfiguration Provisioning Connectivity                     | 75 |
| xConfiguration Provisioning Mode                             |    |
| xConfiguration Provisioning LoginName                        | 76 |
| xConfiguration Provisioning Password                         | 76 |
| xConfiguration Provisioning HttpMethod                       |    |
| xConfiguration Provisioning ExternalManager Address          | 77 |
| xConfiguration Provisioning ExternalManager AlternateAddress | 77 |
| xConfiguration Provisioning ExternalManager Protocol         | 77 |
| xConfiguration Provisioning ExternalManager Path             | 78 |
| xConfiguration Provisioning ExternalManager Domain           | 78 |
| Proximity configuration                                      | 78 |
| xConfiguration Proximity Mode                                | 78 |
|                                                              |    |

| xConfiguration Proximity Services CallControl              | 7  |
|------------------------------------------------------------|----|
| xConfiguration Proximity Services ContentShare FromClients | 79 |
| xConfiguration Proximity Services ContentShare ToClients   | 79 |
| SerialPort configuration                                   | 79 |
| xConfiguration SerialPort Mode                             | 79 |
| xConfiguration SerialPort BaudRate                         | 79 |
| xConfiguration SerialPort LoginRequired                    | 81 |
| SIP configuration                                          | 8  |
| xConfiguration SIP Authentication UserName                 | 8  |
| xConfiguration SIP Authentication Password                 | 8  |
| xConfiguration SIP DefaultTransport                        | 8  |
| xConfiguration SIP DisplayName                             | 8  |
| xConfiguration SIP Ice Mode                                | 8  |
| xConfiguration SIP Ice DefaultCandidate                    | 8  |
| xConfiguration SIP Ice OfferTcpCandidates                  | 8  |
| xConfiguration SIP ListenPort                              | 8  |
| xConfiguration SIP Proxy [14] Address                      | 8  |
| xConfiguration SIP Turn Server                             | 8  |
| xConfiguration SIP Turn UserName                           | 8  |
| xConfiguration SIP Turn Password                           | 8: |
| xConfiguration SIP URI                                     | 83 |
| Standby configuration                                      | 8  |
| xConfiguration Standby Control                             | 8  |
| xConfiguration Standby Delay                               | 8  |
| xConfiguration Standby BootAction                          | 8  |
| xConfiguration Standby StandbyAction                       | 8  |
| xConfiguration Standby WakeupAction                        | 8  |
| SystemUnit configuration                                   | 8! |
| xConfiguration SystemUnit Name                             | 8  |

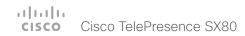

| Time configuration                                            | 85       |
|---------------------------------------------------------------|----------|
| xConfiguration Time TimeFormat                                | 85       |
| xConfiguration Time DateFormat                                | 85       |
| xConfiguration Time Zone                                      |          |
| UserInterface configuration                                   |          |
| xConfiguration UserInterface ContactInfo Type                 | 87       |
| xConfiguration UserInterface KeyTones Mode                    | 88       |
| xConfiguration UserInterface Language                         | 88       |
| xConfiguration UserInterface OSD Output                       | 88       |
| Video configuration                                           |          |
| xConfiguration Video DefaultMainSource                        | 89       |
| xConfiguration Video Input Connector [15] CameraControl Mod   | de89     |
| xConfiguration Video Input Connector [15] CameraControl Can   | nerald89 |
| xConfiguration Video Input Connector [15] InputSourceType     | 89       |
| xConfiguration Video Input Connector [15] Name                | 90       |
| xConfiguration Video Input Connector [15] Quality             | 90       |
| xConfiguration Video Input Connector [14] PresentationSelecti | on90     |
| xConfiguration Video Input Connector [15] Visibility          | 91       |
| xConfiguration Video Monitors                                 | 91       |
| xConfiguration Video Output Connector [12] CEC Mode           | 92       |
| xConfiguration Video Output Connector [13] MonitorRole        | 92       |
| xConfiguration Video Output Connector [13] Resolution         | 93       |
| xConfiguration Video Presentation DefaultSource               | 93       |
| xConfiguration Video Selfview Default Mode                    | 93       |
| xConfiguration Video Selfview Default FullscreenMode          | 93       |
| xConfiguration Video Selfview Default OnMonitorRole           | 94       |
| xConfiguration Video Selfview Default PIPPosition             | 94       |
| xConfiguration Video Selfview OnCall Mode                     | 95       |
| xConfiguration Video Selfview OnCall Duration                 | 95       |

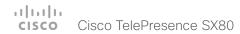

# Audio configuration

### xConfiguration Audio DefaultVolume

Define the default volume for the speakers. The volume is set to this value when you switch on or restart the video system. Use the Touch controller to change the volume while the video system is running. You may also use API commands (xCommand Audio Volume) to change the volume while the video system is running, and to reset to default value.

Requires user role: ADMIN, USER

Default value: 50

USAGE:

xConfiguration Audio DefaultVolume: <u>DefaultVolume</u>

where

DefaultVolume: Integer (0..100)

Select a value between 1 and 100. This corresponds to the dB range from -34.5 dB to

15 dB, in steps of 0.5 dB). If set to 0 the audio is switched off.

# xConfiguration Audio SoundsAndAlerts RingTone

Define which ringtone to use for incoming calls.

Requires user role: ADMIN, USER

Default value: Sunrise

USAGE:

xConfiguration Audio SoundsAndAlerts RingTone: RingTone

where

RingTone: Sunrise/Mischief/Ripples/Reflections/Vibes/Delight/Evolve/Playful/Ascent/

Calculation/Mellow/Ringer

Select a ringtone from the list.

### xConfiguration Audio SoundsAndAlerts RingVolume

Define the ring volume for incoming calls.

Requires user role: ADMIN, USER

Default value: 50

### USAGE:

 $\verb|xConfiguration|| \verb|Audio|| SoundsAndAlerts|| RingVolume: || \underline{\textit{RingVolume}}||$ 

where

RingVolume: Integer (0..100)

The value goes in steps of 5 from 0 to 100 (from -34.5 dB to 15 dB). Volume 0 = Off.

# xConfiguration Audio Input HDMI [1..3] Level

Define the audio level of the HDMI input connector.

Requires user role: ADMIN

Default value: 0

### **USAGE:**

xConfiguration Audio Input HDMI  $\underline{n}$  Level:  $\underline{Level}$ 

where

n: Unique ID that identifies the HDMI input. Range: 1..3

Level: Integer (-24..0)

Select a value between -24 and 0, in steps of 1 dB.

### xConfiguration Audio Input HDMI [1..3] Mode

Define if the audio channels on the HDMI input shall be enabled. The HDMI inputs have two audio channels.

Requires user role: ADMIN

Default value: HDMI [1..2]: Off HDMI [3]: On

### **USAGE:**

xConfiguration Audio Input HDMI  $\underline{n}$  Mode:  $\underline{\textit{Mode}}$ 

where

n: Unique ID that identifies the HDMI input. Range: 1..3

Mode: Off/On

Off: Disable audio on the HDMI input.
On: Enable audio on the HDMI input.

# xConfiguration Audio Input HDMI [1..3] VideoAssociation MuteOnlnactiveVideo

Determine whether to play audio only when you present the HDMI input source, or to always play audio when an audio source is connected to the HDMI input.

Requires user role: ADMIN

Default value: On

### USAGE:

xConfiguration Audio Input HDMI  $\underline{n}$  VideoAssociation MuteOnInactiveVideo: MuteOnInactiveVideo

where

n: Unique ID that identifies the HDMI input. Range: 1..3

MuteOnInactiveVideo: Off/On

Off: Audio is always played, locally and to far end; you do not have to present the HDMI input source.

On: Audio is played, locally and to far end, only when you present the HDMI input source.

# xConfiguration Audio Input Line [1..4] Equalizer ID

Select the equalizer ID of the audio source that is connected to the line input.

Requires user role: ADMIN

Default value: 1

### USAGE:

```
xConfiguration Audio Input Line \underline{n} Equalizer ID: \underline{\mathit{ID}} where
```

n: Unique ID that identifies the audio line input. Range: 1..4

ID: Integer (1..8)

Set the equalizer ID.

# xConfiguration Audio Input Line [1..4] Equalizer Mode

Define the equalizer mode for the audio source that is connected to the line input.

Requires user role: ADMIN

Default value: Off

#### USAGE:

```
xConfiguration Audio Input Line \underline{n} Equalizer Mode: \underline{\textit{Mode}} where
```

 $\underline{\it n} :$  Unique ID that identifies the audio line input. Range: 1..4

Mode: Off/On

Off: No equalizer.

On: Enable the equalizer for the audio source that is connected to the line input.

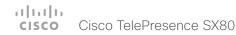

# xConfiguration Audio Input Line [1..4] VideoAssociation MuteOnInactiveVideo

The audio source can be associated with a video source on the video input connector, and you can determine whether to play or mute audio depending on whether the video source is presented or not.

Requires user role: ADMIN

Default value: Line [1, 2]: On Line [3, 4]: Off

### USAGE:

xConfiguration Audio Input Line  $\underline{n}$  VideoAssociation MuteOnInactiveVideo: MuteOnInactiveVideo

where

 $\underline{\underline{n}}\!:$  Unique ID that identifies the audio line input. Range: 1..4

MuteOnInactiveVideo: Off/On

Off: The audio source is not associated with a video source. The audio will be played locally and to far end regardless of whether the video source is presented.

On: The audio source is associated with a video source. The audio will be played (locally and to far end) when the associated video source is presented. The audio will be muted when the video source is not presented.

# xConfiguration Audio Input Line [1..4] VideoAssociation VideoInputSource

The audio source can be associated with a video source on the video input connector.

Requires user role: ADMIN

Default value: Line [1, 2]: 4 Line [3, 4]: 1

### **USAGE:**

where

 $\underline{\textit{n}}\textsc{:}$  Unique ID that identifies the audio line input. Range: 1..4

<u>VideoInputSource</u>: 1/2/3/4/5

Select the video input connector to associate the audio source with.

### xConfiguration Audio Input Line [1..4] Channel

Define whether the audio source on the line input is a mono signal or part of a multichannel signal.

Requires user role: ADMIN

Default value: Left

### **USAGE:**

xConfiguration Audio Input Line  $\underline{n}$  Channel:  $\underline{Channel}$ 

where

n: Unique ID that identifies the audio line input. Range: 1..4

Channel: Left/Mono/Right

Left: The Audio Line input signal is the left channel of a stereo signal.

Mono: The Audio Line input signal is a mono signal.

Right: The Audio Line input signal is the right channel of a stereo signal.

# xConfiguration Audio Input Line [1..4] Level

Define the level of the audio source on the line input connector.

See the Audio Level table in the Physical Interface Guide for the codec for a complete overview of the values represented in dB.

Requires user role: ADMIN

Default value: 10

### USAGE:

xConfiguration Audio Input Line  $\underline{n}$  Level:  $\underline{\mathit{Level}}$ 

where

 $\underline{n}$ : Unique ID that identifies the audio line input. Range: 1..4

Level: Integer (0..24)

Select a value between 0 and 24, in steps of 1 dB.

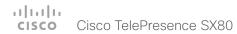

### xConfiguration Audio Input Line [1..4] Mode

Define the mode for the audio input line.

Requires user role: ADMIN

Default value: On

### **USAGE:**

xConfiguration Audio Input Line  $\underline{n}$  Mode:  $\underline{\textit{Mode}}$  where

 $\underline{\underline{n}} .$  Unique ID that identifies the audio line input. Range: 1..4

Mode: Off/On

Off: Disable the Audio Line input.

On: Enable the Audio Line input.

# xConfiguration Audio Input Microphone [1..8] EchoControl Mode

The echo canceller continuously adjusts itself to the audio characteristics of the room, and compensates for any changes it detects in the audio environment. If the changes in the audio conditions are significant, the echo canceller may take a second or two to re-adjust.

Requires user role: ADMIN

Default value: On

### USAGE:

xConfiguration Audio Input Microphone  $\underline{n}$  EchoControl Mode:  $\underline{\textit{Mode}}$  where

n: Unique ID that identifies the microphone input. Range: 1..8

Mode: Off/On

Off: Turn off the echo control. Recommended if external echo cancellation or playback equipment is used.

On: Turn on the echo control. Recommended, in general, to prevent the far end from hearing their own audio. Once selected, echo cancellation is active at all times.

### xConfiguration Audio Input Microphone [1..8] EchoControl NoiseReduction

The system has built-in noise reduction, which reduces stationary background noise, for example noise from air-conditioning systems, cooling fans etc. In addition, a high pass filter (Humfilter) reduces very low frequency noise. Noise reduction requires that Audio Input Microphone [n] EchoControl Mode is enabled.

Requires user role: ADMIN

Default value: On

#### USAGE:

xConfiguration Audio Input Microphone  $\underline{n}$  EchoControl NoiseReduction: NoiseReduction

where

n: Unique ID that identifies the microphone input. Range: 1..8

NoiseReduction: Off/On

Off: Turn off the noise reduction.

On: Turn on the noise reduction. Recommended in the presence of low frequency noise.

# xConfiguration Audio Input Microphone [1..8] EchoControl Dereverberation

The system has built-in signal processing to reduce the effect of room reverberation. Dereverberation requires that Audio Input Microphone [n] EchoControl Mode is enabled.

Requires user role: ADMIN

Default value: Off

#### USAGE:

xConfiguration Audio Input Microphone  $\underline{n}$  EchoControl Dereverberation: Dereverberation

where

n: Unique ID that identifies the microphone input. Range: 1..8

Dereverberation: Off/On

Off: Turn off the dereverberation.

On: Turn on the dereverberation.

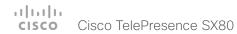

# xConfiguration Audio Input Microphone [1..8] Equalizer ID

Select the equalizer ID of the source that is connected to the microphone input.

Requires user role: ADMIN

Default value: 1

### USAGE:

xConfiguration Audio Input Microphone  $\underline{n}$  Equalizer ID:  $\underline{ID}$  where  $\underline{n}$ : Unique ID that identifies the microphone input. Range: 1..8  $\underline{ID}$ : Integer (1..8)

Set the equalizer ID.

# xConfiguration Audio Input Microphone [1..8] Equalizer Mode

Define the equalizer mode for the source that is connected to the microphone input.

Requires user role: ADMIN

Default value: Off

#### USAGE:

xConfiguration Audio Input Microphone  $\underline{n}$  Equalizer Mode:  $\underline{\textit{Mode}}$  where  $\underline{\textit{n}}$ : Unique ID that identifies the microphone input. Range: 1..8

Mode: Off/On

Off: No equalizer.

On: Enable the equalizer for the source that is connected to the microphone input.

# xConfiguration Audio Input Microphone [1..8] VideoAssociation MuteOnInactiveVideo

The microphone can be associated with a video source on the video input connector, and you can determine whether to play or mute audio depending on whether the video source is presented or not. By default, audio is not muted.

Requires user role: ADMIN

Default value: On

#### USAGE:

xConfiguration Audio Input Microphone  $\underline{n}$  VideoAssociation MuteOnInactiveVideo: MuteOnInactiveVideo

where

n: Unique ID that identifies the microphone input. Range: 1..8

MuteOnInactiveVideo: Off/On

Off: No video source is associated.

On: A video source is associated, and the audio will be muted if the associated video source is not displayed.

# xConfiguration Audio Input Microphone [1..8] VideoAssociation VideoInputSource

Select the video input connector to associate the audio source with.

Requires user role: ADMIN

Default value: 1

#### USAGE:

xConfiguration Audio Input Microphone  $\underline{n}$  VideoAssociation VideoInputSource:  $\underline{\textit{VideoInputSource}}$ 

where

n: Unique ID that identifies the microphone input. Range: 1..8

VideoInputSource: 1/2/3/4/5

Select the video input connector to associate the audio source with.

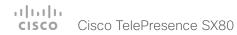

# xConfiguration Audio Input Microphone [1..8] Level

Define the audio level of the Microphone input connector.

See the Audio Level table in the Physical Interface Guide for the codec for a complete overview of the values represented in dB.

Requires user role: ADMIN

Default value: 58

#### USAGE:

xConfiguration Audio Input Microphone  $\underline{n}$  Level:  $\underline{Level}$  where  $\underline{n}$ : Unique ID that identifies the microphone input. Range: 1..8  $\underline{Level}$ : Integer (0..70)

Select a value between 0 and 70, in steps of 1 dB.

# xConfiguration Audio Input Microphone [1..8] Mode

Disable or enable audio on the microphone connector.

Requires user role: ADMIN

Default value: On

#### USAGE:

xConfiguration Audio Input Microphone  $\underline{n}$  Mode:  $\underline{\textit{Mode}}$  where

 $\underline{\textit{n}}\textsc{:}$  Unique ID that identifies the microphone input. Range: 1..8

Mode: Off/On

Off: Disable the audio input microphone connector.

On: Enable the audio input microphone connector.

# xConfiguration Audio Input Microphone [1..8] Type

The microphone connectors are intended for electret type microphones. The microphone connector can be set to line or microphone mode.

Requires user role: ADMIN

Default value: Line

### **USAGE:**

xConfiguration Audio Input Microphone  $\underline{n}$  Type:  $\underline{\mathit{Type}}$  where

n: Unique ID that identifies the microphone input. Range: 1..8

Type: Line/Microphone

Microphone: Select Microphone when you have 48 V Phantom voltage and the pre-amplification is On.

Line: Select Line when you have a standard balanced line input. The phantom voltage and pre-amplification is Off.

# xConfiguration Audio Output HDMI [1..2] Level

Define the output level of the HDMI output connector, in steps of 1 dB.

Requires user role: ADMIN

Default value: 0

#### **USAGE:**

```
xConfiguration Audio Output HDMI \underline{n} Level: \underline{Level} where
```

 $\underline{\textit{n}}\textsc{:}$  Unique ID that identifies the HDMI output. Range: 1..2

Level: Integer (-24..0)

Select a value between -24 and 0, in steps of 1 dB.

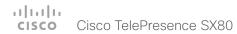

# xConfiguration Audio Output HDMI [1..2] Mode

Define if the audio channel on the HDMI output connector shall be enabled.

Requires user role: ADMIN

Default value: On

### USAGE:

xConfiguration Audio Output HDMI  $\underline{n}$  Mode:  $\underline{\textit{Mode}}$  where

 $\underline{\underline{n}}$ : Unique ID that identifies the HDMI output. Range: 1..2

 $\underline{\mathit{Mode}}$ : Off/On

Off: Disable the audio channel on the HDMI output.

On: Enable the audio channel on the HDMI output.

# xConfiguration Audio Output Line [1..6] Channel

Define whether the Audio Line output is a mono signal or part of a multichannel signal.

Requires user role: ADMIN

Default value: Left

#### USAGE:

xConfiguration Audio Output Line  $\underline{n}$  Channel:  $\underline{Channel}$  where

 $\underline{n}$ : Unique ID that identifies the audio line output. Range: 1..6

Channel: Left/Mono/Right

Left: The Audio Line output signal is the left channel of a stereo signal.

Mono: The Audio Line output signal is a mono signal.

Right: The Audio Line output signal is the right channel of a stereo signal.

### xConfiguration Audio Output Line [1..6] Delay DelayMs

To obtain lip-synchronization, you can configure each audio line output with an extra delay that compensates for delay in other connected devices, for example TVs. The delay that you set here is either fixed or relative to the delay on the HDMI output, as defined in the Audio Output Line [n] Delay Mode setting.

Requires user role: ADMIN

Default value: 0

#### USAGE:

xConfiguration Audio Output Line  $\underline{n}$  Delay DelayMs:  $\underline{\textit{DelayMs}}$  where

n: Unique ID that identifies the audio line output. Range: 1..6

DelayMs: Integer (0..290)

The delay in milliseconds.

### xConfiguration Audio Output Line [1..6] Delay Mode

You may add extra delay to an audio line output with the Audio Output Line [n] Delay DelayMs setting. The extra delay added is either a fixed number of milliseconds, or a number of milliseconds relative to the detected delay on the HDMI output (typically introduced by the connected TV).

Requires user role: ADMIN

Default value: Fixed

#### USAGE:

xConfiguration Audio Output Line  $\underline{n}$  Delay Mode:  $\underline{\textit{Mode}}$  where

 $\underline{\textit{n}}\textsc{:}$  Unique ID that identifies the audio line output. Range: 1..6

Mode: Fixed/RelativeToHDMI

Fixed: Any extra delay (DelayMs) added to the output, will be a fixed number of millisecond.

RelativeToHDMI: Any extra delay (DelayMs) added to the output, will be relative to the detected delay on the HDMI output. The actual delay is HDMI-delay + DelayMs. The Audio Output Connectors Line [n] DelayMs status reports the actual delay.

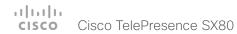

# xConfiguration Audio Output Line [1..6] Equalizer ID

Select the equalizer ID for the audio source that is connected to the output line.

Requires user role: ADMIN

Default value: 1

### USAGE:

```
xConfiguration Audio Output Line \underline{n} Equalizer ID: \underline{ID} where \underline{n}: Unique ID that identifies the audio line output. Range: 1..6 \underline{ID}: Integer (1..8) Set the equalizer ID.
```

# xConfiguration Audio Output Line [1..6] Equalizer Mode

Define the equalizer mode for the audio source that is connected to the output line.

Requires user role: ADMIN

Default value: Off

#### USAGE:

```
xConfiguration Audio Output Line \underline{n} Equalizer Mode: \underline{\textit{Mode}} where \underline{n}: Unique ID that identifies the audio line output. Range: 1..6 \underline{\textit{Mode}}: Off/On Off: No equalizer.

On: Enable the equalizer for the audio output line.
```

# xConfiguration Audio Output Line [1..6] Level

Define the audio level on the line output connector.

See the Audio Level table in the Physical Interface Guide for the codec for a complete overview of the menu values represented in dB.

Requires user role: ADMIN

Default value: -10

#### USAGE:

```
xConfiguration Audio Output Line \underline{n} Level: \underline{Level} where \underline{n}: Unique ID that identifies the audio line output. Range: 1..6 \underline{Level}: Integer (-24..0) Select a value between -24 and 0, in steps of 1 dB.
```

# xConfiguration Audio Output Line [1..6] Mode

Define the mode for the audio output line.

Requires user role: ADMIN

Default value: On

```
xConfiguration Audio Output Line <u>n</u> Mode: <u>Mode</u>
where
<u>n</u>: Unique ID that identifies the audio line output. Range: 1..6
<u>Mode</u>: Off/On
Off: Disable the audio output line.
On: Enable the audio output line.
```

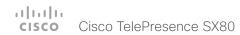

# Cameras configuration

# xConfiguration Cameras Camera [1..7] AssignedSerialNumber

The camera ID is the number n in Camera [n]. By default, the camera ID is assigned automatically to a camera. If EDID information is not passed on from the camera to the codec, the camera ID is not persistent after a reboot. This means that a camera may get a new camera ID when the codec (video system) is restarted.

You should use the Cameras Camera AssignedSerialNumber setting to cater for configurations where the codec does not receive EDID information from multiple cameras. This setting allows you to manually assign a camera ID to a camera by associating the camera ID with the camera's serial number. The setting is persistent until the codec is factory reset.

Typical situations where the codec does not receive EDID information are: when you connect a Cisco TelePresence 60 camera using 3G-SDI; when you connect a Cisco TelePresence 60 (Cisco PrecisionHD 1080p4xS2) camera; when you use an HDMI repeater that does not pass on EDID information.

The default value is an empty string.

Requires user role: ADMIN, USER

Default value: ""

#### USAGE:

xConfiguration Cameras Camera  $\underline{n}$  AssignedSerialNumber: " $\underline{AssignedSerialNumber}$ " where

 $\underline{\textit{n}}\text{:}$  Unique ID that identifies the camera. Range: 1..7

<u>AssignedSerialNumber</u>: String (0, 20)

The camera's serial number

# xConfiguration Cameras Camera [1..7] Backlight DefaultMode

This configuration turns backlight compensation on or off. Backlight compensation is useful when there is much light behind the persons in the room. Without compensation the persons will easily appear very dark to the far end.

Requires user role: ADMIN, USER

Default value: Off

### USAGE:

xConfiguration Cameras Camera  $\underline{n}$  Backlight DefaultMode:  $\underline{\textit{DefaultMode}}$  where

n: Unique ID that identifies the camera. Range: 1..7

DefaultMode: Off/On

Off: Turn off the camera backlight compensation.

On: Turn on the camera backlight compensation.

### xConfiguration Cameras Camera [1..7] Brightness Mode

Define the camera brightness mode.

Requires user role: ADMIN, USER

Default value: Auto

### **USAGE:**

xConfiguration Cameras Camera  $\underline{n}$  Brightness Mode:  $\underline{\textit{Mode}}$  where

n: Unique ID that identifies the camera. Range: 1..7

Mode: Auto/Manual

Auto: The camera brightness is automatically set by the system.

Manual: Enable manual control of the camera brightness. The brightness level is set using the Cameras Camera [n] Brightness DefaultLevel setting.

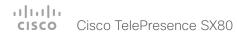

# xConfiguration Cameras Camera [1..7] Brightness DefaultLevel

Define the brightness level. Requires the Cameras Camera [n] Brightness Mode to be set to Manual.

Requires user role: ADMIN, USER

Default value: 20

### USAGE:

xConfiguration Cameras Camera  $\underline{n}$  Brightness DefaultLevel:  $\underline{\textit{DefaultLevel}}$  where

n: Unique ID that identifies the camera. Range: 1..7

<u>DefaultLevel</u>: Integer (1..31)
The brightness level.

# xConfiguration Cameras Camera [1..7] Flip

With Flip mode (vertical flip) you can flip the image upside down. Flipping applies both to the self-view and the video that is transmitted to the far end.

Requires user role: ADMIN, USER

Default value: Auto

### **USAGE:**

xConfiguration Cameras Camera  $\underline{n}$  Flip:  $\underline{\mathit{Flip}}$ 

 $\underline{\textit{n}}\textsc{:}$  Unique ID that identifies the camera. Range: 1..7

Flip: Auto/Off/On

Auto: If the camera detects that it is mounted upside down, the image is automatically flipped. If the camera cannot auto-detect whether it is mounted upside down or not, the image is not changed.

Off: Display the image on screen the normal way.

On: Display the image flipped upside down. This setting is used when a camera is mounted upside down, but cannot automatically detect which way it is mounted.

### xConfiguration Cameras Camera [1..7] Focus Mode

Define the camera focus mode.

Requires user role: ADMIN, USER

Default value: Auto

#### USAGE:

xConfiguration Cameras Camera  $\underline{n}$  Focus Mode:  $\underline{\textit{Mode}}$  where

n: Unique ID that identifies the camera. Range: 1..7

Mode: Auto/Manual

Auto: The camera will auto focus once a call is connected, as well as after moving the camera (pan, tilt, zoom). The system will use auto focus only for a few seconds to set the right focus; then auto focus is turned off to prevent continuous focus adjustments of the camera

Manual: Turn the autofocus off and adjust the camera focus manually.

# xConfiguration Cameras Camera [1..7] Gamma Mode

This setting enables gamma corrections, and applies only to cameras which support gamma mode. Gamma describes the nonlinear relationship between image pixels and monitor brightness.

Requires user role: ADMIN, USER

Default value: Auto

#### USAGE:

xConfiguration Cameras Camera  $\underline{n}$  Gamma Mode:  $\underline{\textit{Mode}}$ 

where

 $\underline{\underline{n}}$ : Unique ID that identifies the camera. Range: 1..7

Mode: Auto/Manual

Auto: Auto is the default and the recommended setting.

Manual: In manual mode the gamma value is changed with the gamma level setting, ref. Cameras Camera [n] Gamma Level.

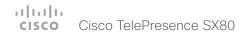

### xConfiguration Cameras Camera [1..7] Gamma Level

By setting the Gamma Level you can select which gamma correction table to use. This setting may be useful in difficult lighting conditions, where changes to the brightness setting does not provide satisfactory results. Requires the Cameras Camera [n] Gamma Mode to be set to Manual.

Requires user role: ADMIN, USER

Default value: 0

### **USAGE:**

xConfiguration Cameras Camera  $\underline{n}$  Gamma Level:  $\underline{Level}$  where  $\underline{n}$ : Unique ID that identifies the camera. Range: 1..7  $\underline{Level}$ : Integer (0..7)

# xConfiguration Cameras Camera [1..7] Mirror

With Mirror mode (horizontal flip) you can mirror the image on screen. Mirroring applies both to the self-view and the video that is transmitted to the far end

Requires user role: ADMIN, USER

Define the gamma level.

Default value: Auto

#### USAGE:

xConfiguration Cameras Camera  $\underline{n}$  Mirror:  $\underline{\textit{Mirror}}$  where  $\underline{n}$ : Unique ID that identifies the camera. Range: 1..7  $\underline{\textit{Mirror}}$ : Auto/Off/On

Auto: If the camera detects that it is mounted upside down, the image is automatically mirrored. If the camera cannot auto-detect whether it is mounted upside down or not, the image is not changed.

Off: Display the image as other people see you.

On: Display the image as you see yourself in a mirror.

# xConfiguration Cameras Camera [1..7] Whitebalance Mode

Define the camera white balance mode.

Requires user role: ADMIN, USER

Default value: Auto

### USAGE:

xConfiguration Cameras Camera  $\underline{n}$  Whitebalance Mode:  $\underline{\textit{Mode}}$  where  $\underline{n}$ : Unique ID that identifies the camera. Range: 1..7  $\underline{\textit{Mode}}$ : Auto/Manual

Auto: The camera will continuously adjust the white balance depending on the camera view

Manual: Enables manual control of the camera white balance. The white balance level is set using the Cameras Camera [n] Whitebalance Level setting.

# xConfiguration Cameras Camera [1..7] Whitebalance Level

Define the white balance level. Requires the Cameras Camera [n] Whitebalance Mode to be set to manual.

Requires user role: ADMIN, USER

Default value: 1

#### USAGE:

```
xConfiguration Cameras Camera \underline{n} Whitebalance Level: \underline{Level} where \underline{n}: Unique ID that identifies the camera. Range: 1..7 \underline{Level}: Integer (1..16)
```

The white balance level.

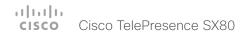

### xConfiguration Cameras Preset TriggerAutofocus

The current position (pan and tilt), zoom and focus are stored with a preset. Use this setting to determine if the camera should refocus or use the focus value that is stored with the preset.

Requires user role: ADMIN

Default value: Auto

### USAGE:

 $\verb"xConfiguration Cameras Preset TriggerAutofocus: $\underline{\textit{TriggerAutofocus}}$$ 

where

TriggerAutofocus: Auto/Off/On

Auto: Whether the camera refocuses or not when selecting a preset, depends on the camera type.

Off: The focus value that is stored with the preset will be used. The camera will not refocus when selecting a preset.

On: The camera will refocus when selecting a preset. The focus value that is stored with the preset may be overridden.

# xConfiguration Cameras SpeakerTrack Mode

This setting applies only when using a Cisco TelePresence SpeakerTrack 60 camera.

The SpeakerTrack 60 camera assembly consists of two cameras and uses an audio tracking technique that finds and captures a close-up of the active speaker. When a change of speaker is detected, the system can switch automatically between the two cameras to always show the best camera view. Refer to the Cameras SpeakerTrack TrackingMode setting for different switching modes.

Requires user role: ADMIN, USER

Default value: Auto

#### USAGE:

xConfiguration Cameras SpeakerTrack Mode:  $\underline{\textit{Mode}}$ 

where

Mode: Auto/Off

Auto: Speaker tracking is switched on. The cameras in the camera assembly behave as one integrated unit that finds the active speaker and dynamically chooses the best camera view.

Off: The cameras operate as two individual cameras. Speaker tracking is not used.

### xConfiguration Cameras SpeakerTrack TrackingMode

This setting applies only when using a Cisco TelePresence SpeakerTrack 60 camera, and when Cameras SpeakerTrack Mode is set to Auto.

The speaker tracking algorithm can react to changes in two modes, one faster than the other. The mode determines when the camera view will change to a new speaker.

Requires user role: ADMIN, USER

Default value: Auto

#### USAGE:

 $\verb|xConfiguration| Cameras SpeakerTrack TrackingMode: \underline{\textit{TrackingMode}}|$ 

where

<u>TrackingMode</u>: Auto/Conservative Auto: Normal tracking mode.

Conservative: The camera view will change to a new speaker later than in Normal mode.

### xConfiguration Cameras SpeakerTrack ConnectorDetection Mode

This setting applies only when a Cisco TelePresence SpeakerTrack 60 camera is connected to the codec (video system).

Define whether to automatically detect or manually configure which video input each individual camera is connected to. You should choose manual configuration in situations where the codec does not receive EDID information from the cameras. Typically, this will be when you use HDMI repeaters that do not pass on EDID information.

Requires user role: ADMIN, USER

Default value: Auto

#### USAGE:

 $\verb|xConfiguration Cameras SpeakerTrack ConnectorDetection Mode: | \underline{\textit{Mode}}| \\$  where

Mode: Auto/Manual

Auto: Automatically detect which video inputs the cameras are connected to.

Manual: Manually define which video inputs the cameras are connected to. Use the Cameras SpeakerTrack ConnectorDetection CameraLeft and Cameras SpeakerTrack ConnectorDetection CameraRight settings.

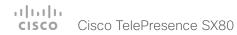

### xConfiguration Cameras SpeakerTrack ConnectorDetection CameraLeft

This setting applies only when a Cisco TelePresence SpeakerTrack 60 camera is connected to the codec (video system). Furthermore, Cameras SpeakerTrack ConnectorDetection Mode must be set to Manual.

Define the number of the video input that SpeakerTrack 60's left camera is connected to.

Requires user role: ADMIN, USER

Default value: 1

#### USAGF:

 $\verb|xConfiguration| Cameras SpeakerTrack| ConnectorDetection CameraLeft: \underline{\textit{CameraLeft}}|$  where

CameraLeft: Integer (1..5)

Set a valid video input number. For example, set to 1 if the left camera is connected to video input 1.

# xConfiguration Cameras SpeakerTrack ConnectorDetection CameraRight

This setting applies only when a Cisco TelePresence SpeakerTrack 60 camera is connected to the codec (video system). Furthermore, Cameras SpeakerTrack ConnectorDetection Mode must be set to Manual.

Define the number of the video input that SpeakerTrack 60's right camera is connected to.

Requires user role: ADMIN, USER

Default value: 2

#### USAGE:

 $\verb|xConfiguration Cameras SpeakerTrack ConnectorDetection CameraRight: $\underline{\textit{CameraRight}}$ where$ 

CameraRight: Integer (1..5)

Set a valid video input number. For example, set to 2 if the right camera is connected to video input 2.

### xConfiguration Cameras SpeakerTrack Whiteboard Mode

This setting applies only when a Cisco TelePresence SpeakerTrack 60 camera is connected to the codec.

Define whether to enable the Snap to Whiteboard feature or not.

The Snap to Whiteboard feature relies on a speaker track camera. When a presenter is standing next to the whiteboard, the camera will capture both the presenter and the whiteboard if the Snap to Whiteboard feature is enabled. If the feature is disabled, only the presenter will be captured.

The Snap to Whiteboard feature is set up from the Touch controller.

Requires user role: ADMIN, USER

Default value: Off

#### USAGE:

xConfiguration Cameras SpeakerTrack Whiteboard Mode:  $\underline{\textit{Mode}}$ 

where

Mode: Off/On

Off: The Snap to Whiteboard feature is disabled.

On: The Snap to Whiteboard feature is enabled.

# Conference configuration

### xConfiguration Conference AutoAnswer Mode

Define the auto answer mode. Use the Conference AutoAnswer Delay setting if you want the system to wait a number of seconds before answering the call, and use the Conference AutoAnswer Mute setting if you want your microphone to be muted when the call is answered.

Requires user role: ADMIN

Default value: Off

#### USAGE:

xConfiguration Conference AutoAnswer Mode: Mode

where

Mode: Off/On

Off: You must answer incomming calls manually by tapping Answer on the Touch controller.

On: The system automatically answers incoming calls, except if you are already in a call. You must always answer or decline incoming calls manually when you are already engaged in a call.

# xConfiguration Conference AutoAnswer Mute

Define if the microphone shall be muted when an incoming call is automatically answered. Requires that AutoAnswer Mode is switched on.

Requires user role: ADMIN

Default value: Off

#### **USAGE:**

xConfiguration Conference AutoAnswer Mute:  $\underline{\mathit{Mute}}$ 

where

Mute: Off/On

Off: The incoming call will not be muted.

On: The incoming call will be muted when automatically answered.

### xConfiguration Conference AutoAnswer Delay

Define how long (in seconds) an incoming call has to wait before it is answered automatically by the system. Requires that AutoAnswer Mode is switched on.

Requires user role: ADMIN

Default value: 0

### USAGE:

xConfiguration Conference AutoAnswer Delay: <u>Delay</u>

where

Delay: Integer (0..50)

The auto answer delay (seconds).

# xConfiguration Conference DefaultCall Protocol

Define the Default Call Protocol to be used when placing calls from the system.

Requires user role: ADMIN

Default value: Auto

#### USAGE:

xConfiguration Conference DefaultCall Protocol: <u>Protocol</u>

where

Protocol: Auto/H323/Sip/H320

Auto: Enables auto-selection of the call protocol based on which protocols are available. If multiple protocols are available, the order of priority is: 1) SIP; 2) H323; 3) H320. If the system cannot register, or the call protocol is not enabled, the auto-selection chooses H323.

H323: All calls are set up as H.323 calls.

Sip: All calls are set up as SIP calls.

H320: All calls are set up as H.320 calls (only applicable if connected to Cisco TelePresence ISDN Link).

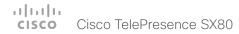

### xConfiguration Conference DefaultCall Rate

Define the Default Call Rate to be used when placing calls from the system.

Requires user role: ADMIN

Default value: 3072

#### USAGE:

xConfiguration Conference DefaultCall Rate: Rate

where

Rate: Integer (64..6000)

Tthe default call rate (kbps).

### xConfiguration Conference DoNotDisturb DefaultTimeout

This setting determines the default duration of a Do Not Disturb session, i.e. the period when incoming calls are rejected and registered as missed calls. The session can be terminated earlier by using the user interface (Touch controller). The default value is 60 minutes.

Requires user role: ADMIN

Default value: 60

#### USAGE:

xConfiguration Conference DoNotDisturb DefaultTimeout:  $\underline{\textit{DefaultTimeout}}$  where

DefaultTimeout: Integer (1..1440)

The number of minutes (maximum 1440 minutes = 24 hours) before the Do Not Disturb session times out automatically.

### xConfiguration Conference Encryption Mode

Define the conference encryption mode. A padlock with the text "Encryption On" or "Encryption Off" displays on screen for a few seconds when the conference starts.

NOTE: If the Encryption Option Key is not installed on the video system, the encryption mode is always Off.

Requires user role: ADMIN Default value: BestEffort

### **USAGE:**

xConfiguration Conference Encryption Mode:  $\underline{\textit{Mode}}$ 

where

Mode: Off/On/BestEffort

Off: The system will not use encryption.

On: The system will only allow calls that are encrypted.

BestEffort: The system will use encryption whenever possible.

- In Point to point calls: If the far end system supports encryption (AES-128), the call will be encrypted. If not, the call will proceed without encryption.
- > In MultiSite calls: In order to have encrypted MultiSite conferences, all sites must support encryption. If not, the conference will be unencrypted.

# xConfiguration Conference FarEndControl Mode

Lets you decide if the remote side (far end) should be allowed to select your video sources and control your local camera (pan, tilt, zoom).

Requires user role: ADMIN

Default value: On

#### USAGF:

xConfiguration Conference FarEndControl Mode: Mode

where

Mode: Off/On

Off: The far end is not allowed to select your video sources or to control your local camera (pan, tilt, zoom).

On: Allows the far end to be able to select your video sources and control your local camera (pan, tilt, zoom). You will still be able to control your camera and select your video sources as normal.

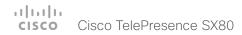

### xConfiguration Conference MaxReceiveCallRate

Define the maximum receive bit rate to be used when placing or receiving calls. Note that this is the maximum bit rate for each individual call; use the Conference MaxTotalReceiveCallRate setting to set the aggregated maximum for all simultaneous active calls.

Requires user role: ADMIN Default value: 6000

### **USAGE:**

 ${\tt xConfiguration\ Conference\ MaxReceiveCallRate:\ \underline{\it MaxReceiveCallRate}}$ 

where

MaxReceiveCallRate: Integer (64..6000)

The maximum receive call rate (kbps).

### xConfiguration Conference MaxTransmitCallRate

Define the maximum transmit bit rate to be used when placing or receiving calls. Note that this is the maximum bit rate for each individual call; use the Conference MaxTotalTransmitCallRate setting to set the aggregated maximum for all simultaneous active calls.

Requires user role: ADMIN Default value: 6000

#### USAGE:

 $\verb|xConfiguration| Conference MaxTransmitCallRate: | \underline{\textit{MaxTransmitCallRate}}| where$ 

MaxTransmitCallRate: Integer (64..6000)

The maximum transmitt call rate (kbps).

### xConfiguration Conference MaxTotalReceiveCallRate

This configuration applies when using a video system's built-in MultiSite feature (optional) to host a multipoint video conference.

Define the maximum overall receive bit rate allowed. The bit rate will be divided fairly among all active calls at any time. This means that the individual calls will be up-speeded or down-speeded as appropriate when someone leaves or enters a multipoint conference, or when a call is put on hold (suspended) or resumed.

The maximum receive bit rate for each individual call is defined in the Conference MaxReceiveCallRate setting.

Requires user role: ADMIN Default value: 10000

#### USAGE:

 ${\tt xConfiguration~Conference~MaxTotalReceiveCallRate:} \ \underline{{\tt \textit{MaxTotalReceiveCallRate}}} \\ {\tt where}$ 

<u>MaxTotalReceiveCallRate</u>: Integer (64..10000)

The maximum receive call rate (kbps)

# xConfiguration Conference MaxTotalTransmitCallRate

This configuration applies when using a video system's built-in MultiSite feature (optional) to host a multipoint video conference.

Define the maximum overall transmit bit rate allowed. The bit rate will be divided fairly among all active calls at any time. This means that the individual calls will be up-speeded or down-speeded as appropriate when someone leaves or enters a multipoint conference, or when a call is put on hold (suspended) or resumed.

The maximum transmit bit rate for each individual call is defined in the Conference MaxTransmitCallRate setting.

Requires user role: ADMIN Default value: 10000

### **USAGE:**

 ${\tt xConfiguration~Conference~MaxTotalTransmitCallRate:~} \underline{{\tt MaxTotalTransmitCallRate}} \\ {\tt where}$ 

<u>MaxTotalTransmitCallRate</u>: Integer (64..10000)

The maximum transmit call rate (kbps).

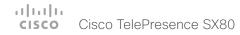

### xConfiguration Conference MultiStream Mode

The video system supports multistream video for conferences, provided that the conference infrastructure supports the feature (Cisco TelePresence Server 4.2 or later). This means that the video system can compose the video streams locally into a conference layout which utilizes all available screens. This results in an enhanced user experience.

Multistream video is supported only via SIP.

Requires user role: ADMIN

Default value: Off

### USAGE:

xConfiguration Conference MultiStream Mode: Mode

where

Mode: Auto/Off

Auto: Use local composition of video streams if the feature is supported by the conference infrastructure.

Off: Local composition is disabled. Layouts will be transcoded by the conference infrastructure (Cisco TelePresence Server).

# GPIO configuration

### xConfiguration GPIO Pin [1..4] Mode

The four GPIO pins are configured individually. The state can be retrieved by "xStatus GPIO Pin [1..4] State". The default pin state is High (+12 V). When activated as output, they are set to 0 V. To activate them as input, they must be pulled down to 0 V.

Requires user role: ADMIN
Default value: InputNoAction

#### USAGE:

xConfiguration GPIO Pin  $\underline{n}$  Mode:  $\underline{\textit{Mode}}$ 

where

n: GPIO pin number. Range: 1..4

 $\underline{\underline{\textit{Mode}}}: Input No Action/Output Manual State/Output In Call/Output Microphones Muted/Output Presentation On/Output All Calls Encrypted/Output Standby Active/$ 

InputMuteMicrophones

InputNoAction: The pin state can be set, but no operation is performed.

OutputManualState: The pin state can be set by "xCommand GPIO ManualState Set PinX: <High/Low>" (to +12 V or 0 V, respectively).

OutputInCall: The pin is activated when in call, deactivated when not in call.

OutputMicrophonesMuted: The pin is activated when microphones are muted, deactivated when not muted.

OutputPresentationOn: The pin is activated when presentation is active, deactivated when presentation is not active.

OutputAllCallsEncrypted: The pin is activated when all calls are encrypted, deactivated when one or more calls are not encrypted.

OutputStandbyActive: The pin is activated when the system is in standby mode, deactivated when no longer in standby.

InputMuteMicrophones: When the pin is activated (0 V), the microphones will be muted. When deactivated (+12 V), the microphones are unmuted.

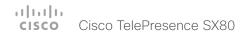

# H323 configuration

### xConfiguration H323 Authentication Mode

Define the authenticatin mode for the H.323 profile.

Requires user role: ADMIN

Default value: Off

#### USAGE:

xConfiguration H323 Authentication Mode: Mode

where

Mode: Off/On

Off: The system will not try to authenticate itself to a H.323 Gatekeeper, but will still try a normal registration.

On: If an H.323 Gatekeeper indicates that it requires authentication, the system will try to authenticate itself to the gatekeeper. Requires the H323 Authentication LoginName and H323 Authentication Password settings to be defined on both the codec and the Gatekeeper.

# xConfiguration H323 Authentication LoginName

The system sends the H323 Authentication Login Name and the H323 Authentication Password to an H.323 Gatekeeper for authentication. The authentication is a one way authentication from the codec to the H.323 Gatekeeper, i.e. the system is authenticated to the gatekeeper. If the H.323 Gatekeeper indicates that no authentication is required, the system will still try to register. Requires the H.323 Authentication Mode to be enabled.

Requires user role: ADMIN

Default value: ""

### **USAGE:**

xConfiguration H323 Authentication LoginName: "LoginName"

where

LoginName: String (0, 50)

The authentication login name.

### xConfiguration H323 Authentication Password

The system sends the H323 Authentication Login Name and the H323 Authentication Password to an H.323 Gatekeeper for authentication. The authentication is a one way authentication from the codec to the H.323 Gatekeeper, i.e. the system is authenticated to the gatekeeper. If the H.323 Gatekeeper indicates that no authentication is required, the system will still try to register. Requires the H.323 Authentication Mode to be enabled.

Requires user role: ADMIN

Default value: ""

### **USAGE:**

xConfiguration H323 Authentication Password: " $\underline{\textit{Password}}$ " where

Password: String (0, 50)

The authentication password.

### xConfiguration H323 CallSetup Mode

Defines whether to use a Gatekeeper or Direct calling when establishing H.323 calls. Direct H.323 calls can be made also when H323 CallSetup Mode is set to Gatekeeper.

Requires user role: ADMIN Default value: Gatekeeper

### **USAGE:**

xConfiguration H323 CallSetup Mode: Mode

where

Mode: Direct/Gatekeeper

Direct: You can only make an H.323 call by dialing an IP address directly.

Gatekeeper: The system uses a Gatekeeper to make an H.323 call. When choosing this option, the H323 Gatekeeper Address must also be configured.

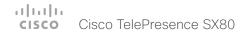

### xConfiguration H323 Encryption KeySize

Define the minimum or maximum key size for the Diffie-Hellman key exchange method, which is used when establishing the Advanced Encryption Standard (AES) encryption key.

Requires user role: ADMIN Default value: Max1024bit

### **USAGE:**

xConfiguration H323 Encryption KeySize:  $\underline{\textit{KeySize}}$ 

where

KeySize: Min1024bit/Max1024bit/Min2048bit
Min1024bit: The minimum size is 1024 bit.
Max1024bit: The maximum size is 1024 bit.
Min2048bit: The minimum size is 2048 bit.

### xConfiguration H323 Gatekeeper Address

Define the IP address of the Gatekeeper. Requires H323 CallSetup Mode to be set to Gatekeeper.

Requires user role: ADMIN

Default value: ""

#### **USAGE:**

xConfiguration H323 Gatekeeper Address: "Address"

where

Address: String (0, 255)

A valid IPv4 address, IPv6 address or DNS name.

### xConfiguration H323 H323Alias E164

The H.323 Alias E.164 defines the address of the system, according to the numbering plan implemented in the H.323 Gatekeeper. The E.164 alias is equivalent to a telephone number, sometimes combined with access codes.

Requires user role: ADMIN

Default value: ""

#### USAGE:

```
xConfiguration H323 H323Alias E164: "\underline{E164}" where \underline{E164}: String (0, 30)
```

The H.323 Alias E.164 address. Valid characters are 0-9, \* and #.

### xConfiguration H323 H323Alias ID

Define the H.323 Alias ID, which is used to address the system on a H.323 Gatekeeper and will be displayed in the call lists.

Requires user role: ADMIN

Default value: ""

### **USAGE:**

```
xConfiguration H323 H323Alias ID: "\underline{ID}" where ID: String (0, 49)
```

The H.323 Alias ID. Example: "firstname.lastname@company.com", "My H.323 Alias ID"

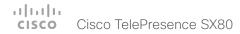

### xConfiguration H323 NAT Mode

The firewall traversal technology creates a secure path through the firewall barrier, and enables proper exchange of audio/video data when connected to an external video conferencing system (when the IP traffic goes through a NAT router). NOTE: NAT does not work in conjunction with gatekeepers.

Requires user role: ADMIN

Default value: Off

### **USAGE:**

xConfiguration H323 NAT Mode:  $\underline{\textit{Mode}}$ 

where

Mode: Auto/Off/On

Auto: The system will determine if the H323 NAT Address or the real IP address should be used in signaling. This makes it possible to place calls to endpoints on the LAN as well as endpoints on the WAN. If the H323 NAT Address is wrong or not set, the real IP address will be used.

Off: The system will signal the real IP address.

On: The system will signal the configured H323 NAT Address instead of its real IP address in Q.931 and H.245. The NAT server address will be shown in the startupmenu as: "My IP Address: 10.0.2.1". If the H323 NAT Address is wrong or not set, H.323 calls cannot be set up.

### xConfiguration H323 NAT Address

Define the external/global IP address to the router with NAT support. Packets sent to the router will then be routed to the system. Note that NAT cannot be used when registered to a gatekeeper.

In the router, the following ports must be routed to the system's IP address:

- \* Port 1720
- \* Port 5555-6555
- \* Port 2326-2487

Requires user role: ADMIN

Default value: ""

### **USAGE:**

xConfiguration H323 NAT Address: " $\underline{Address}$ " where

Address: String (0, 64)

A valid IPv4 address or IPv6 address.

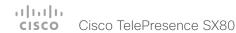

# Network configuration

# xConfiguration Network [1] DNS Domain Name

The DNS Domain Name is the default domain name suffix which is added to unqualified names.

Example: If the DNS Domain Name is "company.com" and the name to lookup is "MyVideoSystem", this will result in the DNS lookup "MyVideoSystem.company.com".

Requires user role: ADMIN

Default value: ""

#### USAGE:

```
xConfiguration Network <u>n</u> DNS Domain Name: "<u>Name</u>" where
<u>n</u>: Index that identifies the network. Range: 1..1

<u>Name</u>: String (0, 64)

The DNS domain name.
```

# xConfiguration Network [1] DNS Server [1..3] Address

Define the network addresses for DNS servers. Up to three addresses may be specified. If the network addresses are unknown, contact your administrator or Internet Service Provider.

Requires user role: ADMIN

Default value: ""

#### USAGE:

```
xConfiguration Network <u>n</u> DNS Server <u>m</u> Address: "<u>Address</u>" where
<u>n</u>: Index that identifies the network. Range: 1..1
<u>m</u>: Index that identifies the DNS server. Maximum three DNS servers are allowed. Range: 1..3
<u>Address</u>: String (0, 64)
```

A valid IPv4 address or IPv6 address.

# xConfiguration Network [1] IEEE8021X Mode

The system can be connected to an IEEE 802.1X LAN network, with a port-based network access control that is used to provide authenticated network access for Ethernet networks.

Requires user role: ADMIN

Default value: Off

### **USAGE:**

```
xConfiguration Network \underline{n} IEEE8021X Mode: \underline{\textit{Mode}} where \underline{n}: Index that identifies the network. Range: 1..1 \underline{\textit{Mode}}: Off/On Off: The 802.1X authentication is disabled (default). On: The 802.1X authentication is enabled.
```

# xConfiguration Network [1] IEEE8021X TIsVerify

Verification of the server-side certificate of an IEEE802.1x connection against the certificates in the local CA-list when TLS is used. The CA-list must be uploaded to the video system. This can be done from the web interface.

This setting takes effect only when Network [1] IEEE8021X Eap TIs is enabled (On).

Requires user role: ADMIN

Default value: Off

#### USAGE:

```
xConfiguration Network \underline{n} IEEE8021X TlsVerify: \underline{TlsVerify} where \underline{n}: Index that identifies the network. Range: 1..1 \underline{TlsVerify}: Off/On
```

Off: When set to Off, TLS connections are allowed without verifying the server-side X.509 certificate against the local CA-list. This should typically be selected if no CA-list has been uploaded to the codec.

On: When set to On, the server-side X.509 certificate will be validated against the local CA-list for all TLS connections. Only servers with a valid certificate will be allowed.

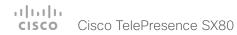

# xConfiguration Network [1] IEEE8021X UseClientCertificate

Authentication using a private key/certificate pair during an IEEE802.1x connection. The authentication X.509 certificate must be uploaded to the video system. This can be done from the web interface.

Requires user role: ADMIN

Default value: Off

### **USAGE:**

xConfiguration Network  $\underline{n}$  IEEE8021X UseClientCertificate:  $\underline{\textit{UseClientCertificate}}$  where

n: Index that identifies the network. Range: 1..1

UseClientCertificate: Off/On

Off: When set to Off client-side authentication is not used (only server-side).

On: When set to On the client (video system) will perform a mutual authentication TLS handshake with the server.

# xConfiguration Network [1] IEEE8021X Identity

Define the user name for 802.1X authentication.

Requires user role: ADMIN

Default value: ""

#### **USAGE:**

xConfiguration Network  $\underline{n}$  IEEE8021X Identity: "Identity" where  $\underline{n}$ : Index that identifies the network. Range: 1..1 Identity: String (0, 64)

The user name for 802.1X authentication.

### xConfiguration Network [1] IEEE8021X Password

Define the password for 802.1X authentication.

Requires user role: ADMIN

Default value: ""

### USAGE:

```
xConfiguration Network <u>n</u> IEEE8021X Password: "<u>Password</u>" where
<u>n</u>: Index that identifies the network. Range: 1..1
<u>Password</u>: String (0, 32)
The password for 802.1X authentication.
```

# xConfiguration Network [1] IEEE8021X AnonymousIdentity

The 802.1X Anonymous ID string is to be used as unencrypted identity with EAP (Extensible Authentication Protocol) types that support different tunneled identity, like EAP-PEAP and EAP-TTLS. If set, the anonymous ID will be used for the initial (unencrypted) EAP Identity Request.

Requires user role: ADMIN

TThe 802.1X Anonymous ID string.

Default value: ""

```
xConfiguration Network \underline{n} IEEE8021X AnonymousIdentity: "AnonymousIdentity" where \underline{n}: Index that identifies the network. Range: 1..1 

AnonymousIdentity: String (0, 64)
```

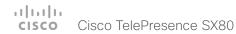

### xConfiguration Network [1] IEEE8021X Eap Md5

Define the Md5 (Message-Digest Algorithm 5) mode. This is a Challenge Handshake Authentication Protocol that relies on a shared secret. Md5 is a Weak security.

Requires user role: ADMIN

Default value: On

### **USAGE:**

```
xConfiguration Network <u>n</u> IEEE8021X Eap Md5: <u>Md5</u> where

<u>n</u>: Index that identifies the network. Range: 1..1

<u>Md5</u>: Off/On

Off: The EAP-MD5 protocol is disabled.

On: The EAP-MD5 protocol is enabled (default).
```

# xConfiguration Network [1] IEEE8021X Eap Ttls

Define the TTLS (Tunneled Transport Layer Security) mode. Authenticates LAN clients without the need for client certificates. Developed by Funk Software and Certicom. Usually supported by Agere Systems, Proxim and Avaya.

Requires user role: ADMIN

Default value: On

#### **USAGE:**

```
xConfiguration Network \underline{n} IEEE8021X Eap Ttls: \underline{Ttls} where \underline{n}: Index that identifies the network. Range: 1..1 \underline{Ttls}: Off/On Off: The EAP-TTLS protocol is disabled. On: The EAP-TTLS protocol is enabled (default).
```

### xConfiguration Network [1] IEEE8021X Eap TIs

Enable or disable the use of EAP-TLS (Transport Layer Security) for IEEE802.1x connections. The EAP-TLS protocol, defined in RFC 5216, is considered one of the most secure EAP standards. LAN clients are authenticated using client certificates.

Requires user role: ADMIN

Default value: On

#### USAGE:

```
xConfiguration Network \underline{n} IEEE8021X Eap T1s: \underline{\mathit{T1s}} where \underline{n}: Index that identifies the network. Range: 1..1 \underline{\mathit{T1s}}: Off/On Off: The EAP-TLS protocol is disabled.

On: The EAP-TLS protocol is enabled (default).
```

# xConfiguration Network [1] IEEE8021X Eap Peap

Define the Peap (Protected Extensible Authentication Protocol) mode. Authenticates LAN clients without the need for client certificates. Developed by Microsoft, Cisco and RSA Security.

Requires user role: ADMIN

Default value: On

```
xConfiguration Network <u>n</u> IEEE8021X Eap Peap: <u>Peap</u> where
<u>n</u>: Index that identifies the network. Range: 1..1
<u>Peap</u>: Off/On
Off: The EAP-PEAP protocol is disabled.
On: The EAP-PEAP protocol is enabled (default).
```

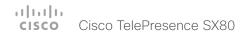

# xConfiguration Network [1] IPStack

Select if the system should use IPv4, IPv6, or dual IP stack, on the network interface. NOTE: After changing this setting you may have to wait up to 30 seconds before it takes effect.

Requires user role: ADMIN

Default value: Dual

### **USAGE:**

xConfiguration Network  $\underline{n}$  IPStack:  $\underline{\mathit{IPStack}}$  where

<u>n</u>: Index that identifies the network. Range: 1..1

IPStack: Dual/IPv4/IPv6

Dual: When set to Dual, the network interface can operate on both IP versions at the same time, and can have both an IPv4 and an IPv6 address at the same time.

IPv4: When set to IPv4, the system will use IPv4 on the network interface.

IPv6: When set to IPv6, the system will use IPv6 on the network interface.

# xConfiguration Network [1] IPv4 Assignment

Define how the system will obtain its IPv4 address, subnet mask and gateway address. This setting only applies to systems on IPv4 networks.

Requires user role: ADMIN Default value: DHCP

### **USAGE:**

xConfiguration Network  $\underline{n}$  IPv4 Assignment:  $\underline{Assignment}$  where

<u>n</u>: Index that identifies the network. Range: 1..1

Assignment: Static/DHCP

Static: The addresses must be configured manually using the Network IPv4 Address, Network IPv4 Gateway and Network IPv4 SubnetMask settings (static addresses).

DHCP: The system addresses are automatically assigned by the DHCP server.

# xConfiguration Network [1] IPv4 Address

Define the static IPv4 network address for the system. Applicable only when Network IPv4 Assignment is set to Static.

Requires user role: ADMIN

Default value: ""

### **USAGE:**

```
xConfiguration Network \underline{n} IPv4 Address: "Address" where \underline{n}: Index that identifies the network. Range: 1..1 Address: String (0, 64)
```

# xConfiguration Network [1] IPv4 Gateway

A valid IPv4 address.

Define the IPv4 network gateway address. Applicable only when the Network IPv4 Assignment is set to Static.

Requires user role: ADMIN

Default value: ""

```
xConfiguration Network <u>n</u> IPv4 Gateway: "<u>Gateway</u>" where
<u>n</u>: Index that identifies the network. Range: 1..1
<u>Gateway</u>: String (0, 64)
A valid IPv4 address.
```

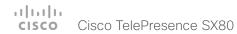

### xConfiguration Network [1] IPv4 SubnetMask

Define the IPv4 network subnet mask. Applicable only when the Network IPv4 Assignment is set to Static.

Requires user role: ADMIN

Default value: ""

### **USAGE:**

xConfiguration Network  $\underline{n}$  IPv4 SubnetMask: "SubnetMask" where  $\underline{n}$ : Index that identifies the network. Range: 1..1

SubnetMask: String (0, 64)
A valid IPv4 address.

# xConfiguration Network [1] IPv6 Assignment

Define how the system will obtain its IPv6 address and the default gateway address. This setting only applies to systems on IPv6 networks.

Requires user role: ADMIN Default value: Autoconf

### **USAGE:**

xConfiguration Network  $\underline{n}$  IPv6 Assignment:  $\underline{\textit{Assignment}}$ 

 $\underline{\textit{n}}\textsc{:}$  Index that identifies the network. Range: 1..1

Assignment: Static/DHCPv6/Autoconf

Static: The codec and gateway IP addresses must be configured manually using the Network IPv6 Address and Network IPv6 Gateway settings. The options, for example NTP and DNS server addresses, must either be set manually or obtained from a DHCPv6 server. The Network IPv6 DHCPOptions setting determines which method to use.

DHCPv6: All IPv6 addresses, including options, will be obtained from a DHCPv6 server. See RFC 3315 for a detailed description. The Network IPv6 DHCPOptions setting will be ignored.

Autoconf: Enable IPv6 stateless autoconfiguration of the IPv6 network interface. See RFC 4862 for a detailed description. The options, for example NTP and DNS server addresses, must either be set manually or obtained from a DHCPv6 server. The Network IPv6 DHCPOptions setting determines which method to use.

### xConfiguration Network [1] IPv6 Address

Define the static IPv6 network address for the system. Applicable only when the Network IPv6 Assignment is set to Static.

Requires user role: ADMIN

Default value: ""

### **USAGE:**

xConfiguration Network  $\underline{n}$  IPv6 Address: "Address" where  $\underline{n}$ : Index that identifies the network. Range: 1..1

Address: String (0, 64)

A valid IPv6 address.

### xConfiguration Network [1] IPv6 Gateway

Define the IPv6 network gateway address. This setting is only applicable when the Network IPv6 Assignment is set to Static.

Requires user role: ADMIN

Default value: ""

### **USAGE:**

xConfiguration Network  $\underline{n}$  IPv6 Gateway: " $\underline{Gateway}$ " where  $\underline{n}$ : Index that identifies the network. Range: 1..1  $\underline{Gateway}$ : String (0, 64)

A valid IPv6 address.

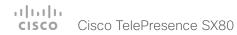

# xConfiguration Network [1] IPv6 DHCPOptions

Retrieve a set of DHCP options, for example NTP and DNS server addresses, from a DHCPv6 server.

Requires user role: ADMIN

Default value: On

### **USAGE:**

xConfiguration Network  $\underline{n}$  IPv6 DHCPOptions:  $\underline{\textit{DHCPOptions}}$  where  $\underline{n}$ : Index that identifies the network. Range: 1..1  $\underline{\textit{DHCPOptions}}$ : Off/On

Off: Disable the retrieval of DHCP options from a DHCPv6 server.

On: Enable the retrieval of a selected set of DHCP options from a DHCPv6 server.

# xConfiguration Network [1] MTU

Define the Ethernet MTU (Maximum Transmission Unit).

Requires user role: ADMIN

Default value: 1500

#### USAGE:

xConfiguration Network  $\underline{n}$  MTU:  $\underline{MTU}$  where  $\underline{n}$ : Index that identifies the network. Range: 1..1  $\underline{MTU}$ : Integer (576..1500) Set a value for the MTU (bytes).

# xConfiguration Network [1] QoS Mode

The QoS (Quality of Service) is a method which handles the priority of audio, video and data in the network. The QoS settings must be supported by the infrastructure. Diffserv (Differentiated Services) is a computer networking architecture that specifies a simple, scalable and coarsegrained mechanism for classifying, managing network traffic and providing QoS priorities on modern IP networks.

Requires user role: ADMIN Default value: Diffserv

### USAGE:

xConfiguration Network  $\underline{n}$  QoS Mode:  $\underline{\textit{Mode}}$  where  $\underline{n}$ : Index that identifies the network. Range: 1..1  $\underline{\textit{Mode}}$ : Off/Diffserv

Off: No OoS method is used.

Diffserv: When you set the QoS Mode to Diffserv, the Network QoS Diffserv Audio, Network QoS Diffserv Video, Network QoS Diffserv Data, Network QoS Diffserv Signalling, Network QoS Diffserv ICMPv6 and Network QoS Diffserv NTP settings are used to prioritize packets.

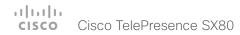

### xConfiguration Network [1] QoS Diffserv Audio

This setting will only take effect if Network QoS Mode is set to Diffserv.

Define which priority Audio packets should have in the IP network.

The priority for the packets ranges from 0 to 63 - the higher the number, the higher the priority. The recommended class for Audio is CS4, which equals the decimal value 32. If in doubt, contact your network administrator.

The priority set here might be overridden when packets are leaving the network controlled by the local network administrator.

Requires user role: ADMIN

Default value: 0

#### USAGE:

xConfiguration Network  $\underline{n}$  QoS Diffserv Audio:  $\underline{Audio}$ 

n: Index that identifies the network. Range: 1..1

Audio: Integer (0..63)

Set the priority of the audio packets in the IP network - the higher the number, the higher the priority. The default value is 0 (best effort).

### xConfiguration Network [1] QoS Diffserv Video

This setting will only take effect if Network QoS Mode is set to Diffserv.

Define which priority Video packets should have in the IP network. The packets on the presentation channel (shared content) are also in the Video packet category. The priority for the packets ranges from 0 to 63 – the higher the number, the higher the priority. The recommended class for Video is CS4, which equals the decimal value 32. If in doubt, contact your network administrator.

The priority set here might be overridden when packets are leaving the network controlled by the local network administrator.

Requires user role: ADMIN

Default value: 0

### **USAGE:**

xConfiguration Network  $\underline{n}$  QoS Diffserv Video:  $\underline{Video}$  where

 $\underline{n}$ : Index that identifies the network. Range: 1..1

Video: Integer (0..63)

Set the priority of the video packets in the IP network - the higher the number, the higher the priority. The default value is 0 (best effort).

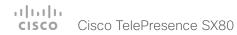

### xConfiguration Network [1] QoS Diffserv Data

This setting will only take effect if Network QoS Mode is set to Diffserv.

Define which priority Data packets should have in the IP network.

The priority for the packets ranges from 0 to 63 - the higher the number, the higher the priority. The recommended value for Data is 0, which means best effort. If in doubt, contact your network administrator.

The priority set here might be overridden when packets are leaving the network controlled by the local network administrator.

Requires user role: ADMIN

Default value: 0

#### USAGE:

xConfiguration Network  $\underline{n}$  QoS Diffserv Data:  $\underline{\textit{Data}}$ 

where

n: Index that identifies the network. Range: 1..1

Data: Integer (0..63)

Set the priority of the data packets in the IP network - the higher the number, the higher the priority. The default value is 0 (best effort).

# xConfiguration Network [1] QoS Diffserv Signalling

This setting will only take effect if Network QoS Mode is set to Diffserv.

Define which priority Signalling packets that are deemed critical (time-sensitive) for the real-time operation should have in the IP network.

The priority for the packets ranges from 0 to 63 - the higher the number, the higher the priority. The recommended class for Signalling is CS3, which equals the decimal value 24. If in doubt, contact your network administrator.

The priority set here might be overridden when packets are leaving the network controlled by the local network administrator.

Requires user role: ADMIN

Default value: 0

#### USAGE:

xConfiguration Network  $\underline{n}$  QoS Diffserv Signalling:  $\underline{\mathit{Signalling}}$  where

n: Index that identifies the network. Range: 1..1

Signalling: Integer (0..63)

Set the priority of the signalling packets in the IP network - the higher the number, the higher the priority. The default value is 0 (best effort).

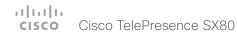

### xConfiguration Network [1] QoS Diffserv ICMPv6

This setting will only take effect if Network QoS Mode is set to Diffserv.

Define which priority ICMPv6 packets should have in the IP network.

The priority for the packets ranges from 0 to 63 - the higher the number, the higher the priority. The recommended value for ICMPv6 is 0, which means best effort. If in doubt, contact your network administrator.

The priority set here might be overridden when packets are leaving the network controlled by the local network administrator.

Requires user role: ADMIN

ICMPv6: Integer (0..63)

Default value: 0

#### USAGE:

```
xConfiguration Network \underline{n} QoS Diffserv ICMPv6: \underline{\textit{ICMPv6}} where \underline{n}: Index that identifies the network. Range: 1..1
```

Set the priority of the ICMPv6 packets in the IP network - the higher the number, the higher the priority. The default value is 0 (best effort).

### xConfiguration Network [1] QoS Diffserv NTP

This setting will only take effect if Network QoS Mode is set to Diffserv.

Define which priority NTP packets should have in the IP network.

The priority for the packets ranges from 0 to 63 - the higher the number, the higher the priority. The recommended value for NTP is 0, which means best effort. If in doubt, contact your network administrator.

The priority set here might be overridden when packets are leaving the network controlled by the local network administrator.

Requires user role: ADMIN

Default value: 0

### **USAGE:**

```
xConfiguration Network \underline{n} QoS Diffserv NTP: \underline{NTP} where \underline{n}: Index that identifies the network. Range: 1..1 NTP: Integer (0..63)
```

Set the priority of the NTP packets in the IP network - the higher the number, the higher the priority. The default value is 0 (best effort).

# xConfiguration Network [1] RemoteAccess Allow

Define which IP addresses (IPv4/IPv6) are allowed for remote access to the codec from SSH/ Telnet/HTTP/HTTPS. Multiple IP addresses are separated by a white space.

A network mask (IP range) is specified by <ip address>/N, where N is 1-32 for IPv4, and N is 1-128 for IPv6. The /N is a common indication of a network mask where the first N bits are set. Thus 192.168.0.0/24 would match any address starting with 192.168.0, since these are the first 24 bits in the address.

Requires user role: ADMIN

Default value: ""

```
xConfiguration Network <u>n</u> RemoteAccess Allow: "<u>Allow</u>" where
<u>n</u>: Index that identifies the network. Range: 1..1
<u>Allow</u>: String (0, 255)
A valid IPv4 address or IPv6 address.
```

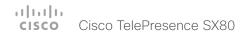

# xConfiguration Network [1] Speed

Define the Ethernet link speed.

Requires user role: ADMIN

Default value: Auto

### USAGE:

xConfiguration Network  $\underline{n}$  Speed:  $\underline{\mathit{Speed}}$  where

 $\underline{n}$ : Index that identifies the network. Range: 1..1 Speed: Auto/10half/10full/100half/100full/1000full

Auto: Autonegotiate link speed.

10half: Force link to 10 Mbps half-duplex.

10full: Force link to 10 Mbps full-duplex.

100half: Force link to 100 Mbps half-duplex.

100full: Force link to 100 Mbps full-duplex.

1000full: Force link to 1 Gbps full-duplex.

### xConfiguration Network [1] VLAN Voice Mode

Define the VLAN voice mode. The VLAN Voice Mode will be set to Auto automatically if you have Cisco UCM (Cisco Unified Communications Manager) as provisioning infrastructure. Note that Auto mode will NOT work if the NetworkServices CDP Mode setting is Off.

Requires user role: ADMIN

Default value: Auto

#### USAGE:

xConfiguration Network  $\underline{n}$  VLAN Voice Mode:  $\underline{\textit{Mode}}$  where

n: Index that identifies the network. Range: 1..1

Mode: Auto/Manual/Off

Auto: The Cisco Discovery Protocol (CDP), if available, assigns an id to the voice VLAN. If CDP is not available, VLAN is not enabled.

Manual: The VLAN ID is set manually using the Network VLAN Voice VlanId setting. If CDP is available, the manually set value will be overruled by the value assigned by CDP.

Off: VLAN is not enabled.

# xConfiguration Network [1] VLAN Voice VlanId

Define the VLAN voice ID. This setting will only take effect if Network VLAN Voice Mode is set to Manual.

Requires user role: ADMIN

Default value: 1

```
xConfiguration Network <u>n</u> VLAN Voice VlanId: <u>VlanId</u> where
<u>n</u>: Index that identifies the network. Range: 1..1
<u>VlanId</u>: Integer (1..4094)
Set the VLAN voice ID
```

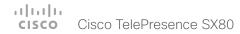

# NetworkServices configuration

### xConfiguration NetworkServices CDP Mode

Enable or disable the CDP (Cisco Discovery Protocol) daemon. Enabling CDP will make the endpoint report certain statistics and device identifiers to a CDP-enabled switch. If CDP is disabled, the Network VLAN Voice Mode: Auto setting will not work.

Requires user role: ADMIN

Default value: On

#### USAGE:

xConfiguration NetworkServices CDP Mode:  $\underline{\textit{Mode}}$ 

where

Mode: Off/On

Off: The CDP daemon is disabled.

On: The CDP daemon is enabled.

# xConfiguration NetworkServices H323 Mode

Define whether the system should be able to place and receive H.323 calls or not.

Requires user role: ADMIN

Default value: On

### **USAGE:**

xConfiguration NetworkServices H323 Mode: Mode

where

Mode: Off/On

Off: Disable the possibility to place and receive H.323 calls.

On: Enable the possibility to place and receive H.323 calls (default).

### xConfiguration NetworkServices HTTP Mode

Define whether or not to allow access to the video system using the HTTP or HTTPS (HTTP Secure) protocols. Note that the video system's web interface use HTTP or HTTPS. If this setting is switched Off, you cannot use the web interface.

If you need extra security (encryption and decryption of requests, and pages that are returned by the web server), allow only HTTPS.

Requires user role: ADMIN Default value: HTTP+HTTPS

### **USAGE:**

xConfiguration NetworkServices HTTP Mode: <u>Mode</u>

where

### Mode: Off/HTTP+HTTPS/HTTPS

Off: Access to the video system not allowed via HTTP or HTTPS.

HTTP+HTTPS: Access to the video system allowed via both HTTP and HTTPS.

HTTPS: Access to the video system allowed via HTTPS, but not via HTTP.

# xConfiguration NetworkServices HTTPS VerifyServerCertificate

When the video system connects to an external HTTPS server (like a phone book server or an external manager), this server will present a certificate to the video system to identify itself.

Requires user role: ADMIN

Default value: Off

### **USAGE:**

 $\verb|xConfiguration| NetworkServices| \verb| HTTPS| VerifyServerCertificate| \\ \textit{VerifyServerCertificate}|$ 

where

### VerifyServerCertificate: Off/On

Off: Do not verify server certificates.

On: Requires the system to verify that the server certificate is signed by a trusted Certificate Authority (CA). This requires that a list of trusted CAs are uploaded to the system in advance.

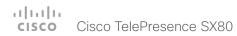

### xConfiguration NetworkServices HTTPS VerifyClientCertificate

When the video system connects to a HTTPS client (like a web browser), the client can be asked to present a certificate to the video system to identify itself.

Requires user role: ADMIN

Default value: Off

### **USAGE:**

 $\verb|xConfiguration| NetworkServices HTTPS VerifyClientCertificate: \\ \textit{VerifyClientCertificate} \\$ 

where

VerifyClientCertificate: Off/On

Off: Do not verify client certificates.

On: Requires the client to present a certificate that is signed by a trusted Certificate Authority (CA). This requires that a list of trusted CAs are uploaded to the system in advance.

### xConfiguration NetworkServices NTP Mode

The Network Time Protocol (NTP) is used to synchronize the system's time and date to a reference time server. The time server will be queried regularly for time updates.

Requires user role: ADMIN

Default value: Auto

#### USAGE:

xConfiguration NetworkServices NTP Mode: Mode

where

Mode: Auto/Manual/Off

Auto: The system will use an NTP server for time reference. As default, the server address will be obtained from the network's DHCP server. If a DHCP server is not used, or if the DHCP server does not provide an NTP server address, the NTP server address that is specified in the NetworkServices NTP Server [n] Address setting will be used.

Manual: The system will use the NTP server that is specified in the NetworkServices NTP Server [n] Address setting for time reference.

Off: The system will not use an NTP server. The NetworkServices NTP Server [n] Address setting will be ignored.

# xConfiguration NetworkServices NTP Server [1..3] Address

The address of the NTP server that will be used when NetworkServices NTP Mode is set to Manual, and when NetworkServices NTP Mode is set to Auto and no address is supplied by a DHCP server.

Requires user role: ADMIN

Default value: 0.tandberg.pool.ntp.org

### **USAGE:**

xConfiguration NetworkServices NTP Server  $\underline{n}$  Address: " $\underline{Address}$ " where

n: Unique ID that identifies the NTP server. Range: 1..3

Address: String (0, 64)

A valid IPv4 address, IPv6 address or DNS name.

### xConfiguration NetworkServices SIP Mode

Define whether the system should be able to place and receive SIP calls or not.

Requires user role: ADMIN

Default value: On

#### USAGE:

xConfiguration NetworkServices SIP Mode: Mode

where

Mode: Off/On

Off: Disable the possibility to place and receive SIP calls.

On: Enable the possibility to place and receive SIP calls (default).

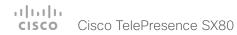

### xConfiguration NetworkServices SNMP Mode

SNMP (Simple Network Management Protocol) is used in network management systems to monitor network-attached devices (routers, servers, switches, projectors, etc) for conditions that warrant administrative attention. SNMP exposes management data in the form of variables on the managed systems, which describe the system configuration. These variables can then be queried (set to ReadOnly) and sometimes set (set to ReadWrite) by managing applications.

Requires user role: ADMIN Default value: ReadOnly

#### USAGE:

xConfiguration NetworkServices SNMP Mode: Mode where

Mode: Off/ReadOnly/ReadWrite

Off: Disable the SNMP network service.

ReadOnly: Enable the SNMP network service for gueries only.

ReadWrite: Enable the SNMP network service for both gueries and commands.

# xConfiguration NetworkServices SNMP Host [1..3] Address

Define the address of up to three SNMP Managers.

The system's SNMP Agent (in the codec) responds to requests from SNMP Managers (a PC program etc.), for example about system location and system contact. SNMP traps are not supported.

Requires user role: ADMIN

Default value: ""

#### USAGE:

xConfiguration NetworkServices SNMP Host n Address: "Address" where

n: Identifies the SNMP host. Maximum three SNMP hosts are allowed. Range: 1..3 Address: String (0, 64)

A valid IPv4 address, IPv6 address or DNS name.

### xConfiguration NetworkServices SNMP CommunityName

Define the name of the Network Services SNMP Community. SNMP Community names are used to authenticate SNMP requests. SNMP requests must have a password (case sensitive) in order to receive a response from the SNMP Agent in the codec. The default password is "public". If you have the Cisco TelePresence Management Suite (TMS) you must make sure the same SNMP Community is configured there too. NOTE: The SNMP Community password is case sensitive.

Requires user role: ADMIN

Default value: ""

### USAGE:

xConfiguration NetworkServices SNMP CommunityName: "CommunityName" where

CommunityName: String (0, 50) The SNMP community name.

# xConfiguration NetworkServices SNMP SystemContact

Define the name of the Network Services SNMP System Contact.

Requires user role: ADMIN

Default value: ""

#### **USAGE:**

xConfiguration NetworkServices SNMP SystemContact: "SystemContact" where

SystemContact: String (0, 50)

The name of the SNMP system contact.

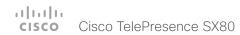

## xConfiguration NetworkServices SNMP SystemLocation

Define the name of the Network Services SNMP System Location.

Requires user role: ADMIN

Default value: ""

#### USAGE:

 $\verb|xConfiguration| NetworkServices SNMP SystemLocation: "| \underline{SystemLocation} "| where$ 

SystemLocation: String (0, 50)

The name of the SNMP system location.

## xConfiguration NetworkServices SSH Mode

SSH (or Secure Shell) protocol can provide secure encrypted communication between the codec and your local computer.

Requires user role: ADMIN

Default value: On

#### **USAGE:**

xConfiguration NetworkServices SSH Mode:  $\underline{\textit{Mode}}$ 

where

Mode: Off/On

Off: The SSH protocol is disabled.

On: The SSH protocol is enabled.

## xConfiguration NetworkServices Telnet Mode

Telnet is a network protocol used on the Internet or Local Area Network (LAN) connections.

Requires user role: ADMIN

Default value: Off

#### USAGE:

xConfiguration NetworkServices Telnet Mode: Mode

where

Mode: Off/On

Off: The Telnet protocol is disabled. This is the factory setting.

On: The Telnet protocol is enabled.

## xConfiguration NetworkServices WelcomeText

Choose which information the user should see when logging on to the codec through Telnet/SSH.

Requires user role: ADMIN

Default value: On

#### **USAGE:**

xConfiguration NetworkServices WelcomeText:  $\underline{\textit{WelcomeText}}$ 

where

WelcomeText: Off/On

Off: The welcome text is: Login successful

On: The welcome text is: Welcome to <system name>; Software version; Software release date; Login successful.

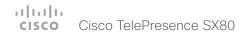

# Peripherals configuration

## xConfiguration Peripherals Profile TouchPanels

Define the number of touch panels that are expected to be connected to the video system. This information is used by the video system's diagnostics service. If the number of connected touch panels does not match this setting, the diagnostics service will report it as an inconsistency. Note that only one Cisco Touch controller is supported in this version.

Requires user role: ADMIN Default value: NotSet

#### **USAGE:**

xConfiguration Peripherals Profile TouchPanels:  $\underline{\textit{TouchPanels}}$  where

TouchPanels: NotSet/Minimum1/0/1/2/3/4/5

NotSet: No touch panel check is performed.

Minimum1: At least one touch panel should be connected to the video system.

0-5: Select the number of Touch controllers that are expected to be connected to the video system.

# Phonebook configuration

## xConfiguration Phonebook Server [1] ID

Define a name for the external phone book.

Requires user role: ADMIN

Default value: ""

#### **USAGE:**

```
xConfiguration Phonebook Server \underline{n} ID: "\underline{ID}" where \underline{n}: Unique ID that identifies the phonebook server. Range: 1..1 \underline{ID}: String (0, 64)

The name for the external phone book.
```

## xConfiguration Phonebook Server [1] Type

Select the phonebook server type.

Requires user role: ADMIN

Default value: Off

#### USAGE:

```
xConfiguration Phonebook Server <u>n</u> Type: <u>Type</u> where
<u>n</u>: Unique ID that identifies the phonebook server. Range: 1..1
<u>Type</u>: Off/CUCM/TMS/VCS
Off: Do not use a phonebook.
```

CUCM: The phonebook is located on the Cisco Unified Communications Manager.

TMS: The phonebook is located on the Cisco TelePresence Management Suite server.

VCS: The phonebook is located on the Cisco TelePresence Video Communication Server.

## xConfiguration Phonebook Server [1] URL

Define the address (URL) to the external phone book server.

Requires user role: ADMIN

Default value: ""

#### USAGE:

xConfiguration Phonebook Server  $\underline{n}$  URL: " $\underline{URL}$ " where  $\underline{n}$ : Unique ID that identifies the phonebook server. Range: 1..1  $\underline{URL}$ : String (0, 255)

A valid address (URL) to the phone book server.

# Provisioning configuration

## xConfiguration Provisioning Connectivity

This setting controls how the device discovers whether it should request an internal or external configuration from the provisioning server.

Requires user role: ADMIN

Default value: Auto

#### **USAGE:**

 ${\tt xConfiguration\ Provisioning\ Connectivity:}\ \underline{{\it Connectivity}}$  where

Connectivity: Internal/External/Auto

Internal: Request internal configuration.

External: Request external configuration.

Auto: Automatically discover using NAPTR queries whether internal or external configurations should be requested. If the NAPTR responses have the "e" flag, external configurations will be requested. Otherwise internal configurations will be requested.

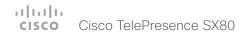

## xConfiguration Provisioning Mode

It is possible to configure a video system using a provisioning system (external manager). This allows video conferencing network administrators to manage many video systems simultaneously. With this setting you choose which type of provisioning system to use. Provisioning can also be switched off. Contact your provisioning system provider/representative for more information.

Requires user role: ADMIN

Default value: Auto

#### USAGE:

xConfiguration Provisioning Mode:  $\underline{\textit{Mode}}$  where

Mode: Off/Auto/CUCM/Edge/TMS/VCS

Off: The video system is not configured by a provisioning system.

Auto: Automatically select the provisioning server.

CUCM: Push configurations to the video system from CUCM (Cisco Unified Communications Manager).

Edge: Push configurations to the video system from CUCM (Cisco Unified Communications Manager). The system connects to CUCM via the Collaboration Edge infrastructure.

TMS: Push configurations to the video system from TMS (Cisco TelePresence Management System).

VCS: Push configurations to the video system from VCS (Cisco TelePresence Video Communication Server).

## xConfiguration Provisioning LoginName

This is the username part of the credentials used to authenticate the video system with the provisioning server. This setting must be used when required by the provisioning server.

Requires user role: ADMIN

Default value: ""

#### **USAGE:**

xConfiguration Provisioning LoginName: " $\underline{LoginName}$ " where

LoginName: String (0, 80)

A valid username.

## xConfiguration Provisioning Password

This is the password part of the credentials used to authenticate the video system with the provisioning server. This setting must be used when required by the provisioning server.

Requires user role: ADMIN, USER

Default value: ""

#### USAGE:

xConfiguration Provisioning Password: " $\underline{\textit{Password}}$ " where

<u>Password</u>: String (0, 64) A valid password.

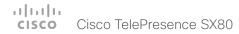

## xConfiguration Provisioning HttpMethod

Select the HTTP method to be used for the provisioning.

Requires user role: ADMIN
Default value: POST

USAGE:

xConfiguration Provisioning HttpMethod:  $\underline{\textit{HttpMethod}}$ 

where

HttpMethod: GET/POST

GET: Select GET when the provisioning server supports GET.

POST: Select POST when the provisioning server supports POST.

## xConfiguration Provisioning ExternalManager Address

Define the IP Address or DNS name of the external manager / provisioning system.

If an External Manager Address (and Path) is configured, the system will send a message to this address when starting up. When receiving this message the external manager / provisioning system can return configurations/commands to the unit as a result.

When using CUCM or TMS provisioning, the DHCP server can be set up to provide the external manager address automatically (DHCP Option 242 for TMS, and DHCP Option 150 for CUCM). An address set in the Provisioning ExternalManager Address setting will override the address provided by DHCP.

Requires user role: ADMIN

Default value: ""

**USAGE:** 

 $\verb"xConfiguration Provisioning External Manager Address:" $\underline{Address}$"$ 

where

Address: String (0, 64)

A valid IPv4 address. IPv6 address or DNS name.

## xConfiguration Provisioning ExternalManager AlternateAddress

Only applicable when the endpoint is provisioned by Cisco Unified Communication Manager (CUCM) and an alternate CUCM is available for redundancy. Define the address of the alternate CUCM. If the main CUCM is not available, the endpoint will be provisioned by the alternate CUCM. When the main CUCM is available again, the endpoint will be provisioned by this CUCM.

Requires user role: ADMIN

Default value: ""

#### **USAGE:**

 $\verb|xConfiguration Provisioning External Manager Alternate Address: "| $\underline{Alternate Address}$" where$ 

AlternateAddress: String (0, 64)

A valid IPv4 address, IPv6 address or DNS name.

## xConfiguration Provisioning ExternalManager Protocol

Define whether to use the HTTP (unsecure communication) or HTTPS (secure communication) protocol when sending requests to the external manager / provisioning system.

The chosen protocol must be enabled in the NetworkServices HTTP Mode setting.

Requires user role: ADMIN

Default value: HTTP

#### USAGE:

xConfiguration Provisioning ExternalManager Protocol:  $\underline{Protocol}$ 

where

Protocol: HTTPS/HTTP

HTTPS: Send requests via HTTPS.

HTTP: Send requests via HTTP.

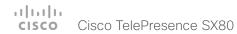

## xConfiguration Provisioning ExternalManager Path

Define the Path to the external manager / provisioning system. This setting is required when several management services reside on the same server, i.e. share the same External Manager address.

Requires user role: ADMIN

Default value: ""

#### **USAGE:**

xConfiguration Provisioning ExternalManager Path: " $\underline{\textit{Path}}$ " where

Path: String (0, 255)

A valid path to the external manager or provisioning system.

## xConfiguration Provisioning ExternalManager Domain

Define the SIP domain for the VCS provisioning server.

Requires user role: ADMIN

Default value: ""

#### USAGE:

xConfiguration Provisioning ExternalManager Domain: " $\underline{\textit{Domain}}$ " where

Domain: String (0, 64)

A valid domain name.

# Proximity configuration

## xConfiguration Proximity Mode

Determine whether the video system will emit ultrasound pairing messages or not.

When the video system emits ultrasound, Proximity clients can detect that they are close to the video system. In order to use a client, at least one of the Proximity services must be enabled (refer to the Proximity Services settings). In general, Cisco recommends enabling all the Proximity services.

Requires user role: ADMIN

Default value: Off

#### USAGE:

xConfiguration Proximity Mode: Mode

where

Mode: Off/On

Off: The video system does not emit ultrasound, and Proximity services cannot be used.

On: The video system emits ultrasound, and Proximity clients can detect that they are close to the video system. Enabled Proximity services can be used.

## xConfiguration Proximity Services CallControl

Enable or disable basic call control features on Proximity clients. When this setting is enabled, you are able to control a call using a Proximity client (for example dial, mute, adjust volume and hang up). This service is supported by mobile devices (iOS and Android). Proximity Mode must be On for this setting to take any effect.

Requires user role: ADMIN Default value: Disabled

#### USAGE:

 $\verb|xConfiguration|| \verb|Proximity|| Services CallControl|| \underline{\textit{CallControl}}|$ 

where

CallControl: Enabled/Disabled

Enabled: Call control from a Proximity client is enabled.

Disabled: Call control from a Proximity client is disabled.

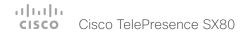

## xConfiguration Proximity Services ContentShare FromClients

Enable or disable content sharing from Proximity clients. When this setting is enabled, you can share content from a Proximity client wirelessly on the video system, e.g. share your laptop screen. This service is supported by laptops (OS X and Windows). Proximity Mode must be On for this setting to take any effect.

Requires user role: ADMIN Default value: Disabled

#### **USAGE:**

 $\verb|xConfiguration|| Proximity Services ContentShare FromClients: $\underline{\textit{FromClients}}$|$ 

where

FromClients: Enabled/Disabled

Enabled: Content sharing from a Proximity client is enabled. Disabled: Content sharing from a Proximity client is disabled.

## xConfiguration Proximity Services ContentShare ToClients

Enable or disable content sharing to Proximity clients. When enabled, Proximity clients will receive the presentation from the video system. You can zoom in on details, view previous content and take snapshots. This service is supported by mobile devices (iOS and Android). Proximity Mode must be On for this setting to take any effect.

Requires user role: ADMIN Default value: Disabled

#### USAGE:

xConfiguration Proximity Services ContentShare ToClients:  $\underline{{\it ToClients}}$ 

where

<u>ToClients</u>: Enabled/Disabled

Enabled: Content sharing to a Proximity client is enabled. Disabled: Content sharing to a Proximity client is disabled.

# SerialPort configuration

## xConfiguration SerialPort Mode

Enable/disable the serial port (COM port).

Requires user role: ADMIN

Default value: On

#### USAGE:

xConfiguration SerialPort Mode:  $\underline{\mathit{Mode}}$ 

where

Mode: Off/On

Off: Disable the serial port.

On: Enable the serial port.

## xConfiguration SerialPort BaudRate

Define the baud rate (data transmission rate, bits per second) for the serial port. The default value is 115200.

Other connection parameters for the serial port are: Data bits: 8; Parity: None; Stop bits: 1; Flow control: None.

Requires user role: ADMIN Default value: 115200

#### USAGE:

 $\verb"xConfiguration SerialPort BaudRate: $\underline{\textit{BaudRate}}$$ 

where

BaudRate: 9600/19200/38400/57600/115200

Set a baud rate from the baud rates listed (bps).

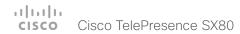

## xConfiguration SerialPort LoginRequired

Define if login shall be required when connecting to the serial port.

Requires user role: ADMIN

Default value: On

#### USAGE:

 $\verb|xConfiguration| SerialPort LoginRequired: $\underline{\textit{LoginRequired}}$| where$ 

LoginRequired: Off/On

Off: The user can access the codec via the serial port without any login.

On: Login is required when connecting to the codec via the serial port.

# SIP configuration

## xConfiguration SIP Authentication UserName

This is the user name part of the credentials used to authenticate towards the SIP proxy.

Requires user role: ADMIN

Default value: ""

#### USAGE:

```
xConfiguration SIP Authentication UserName: "<u>UserName</u>" where

<u>UserName</u>: String (0, 128)

A valid username.
```

## xConfiguration SIP Authentication Password

This is the password part of the credentials used to authenticate towards the SIP proxy.

Requires user role: ADMIN

Default value: ""

#### USAGE:

```
xConfiguration SIP Authentication Password: "Password" where

Password: String (0, 128)

A valid password.
```

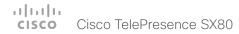

## xConfiguration SIP DefaultTransport

Select the transport protocol to be used over the LAN.

Requires user role: ADMIN

Default value: Auto

#### USAGE:

 ${\tt xConfiguration \ SIP \ DefaultTransport:} \ \underline{{\tt DefaultTransport}}$ 

where

DefaultTransport: TCP/UDP/TIs/Auto

TCP: The system will always use TCP as the default transport method.

UDP: The system will always use UDP as the default transport method.

TIs: The system will always use TLS as the default transport method. For TLS connections a SIP CA-list can be uploaded to the video system. If no such CA-list is available on the system then anonymous Diffie Hellman will be used.

Auto: The system will try to connect using transport protocols in the following order: TLS, TCP, UDP.

## xConfiguration SIP DisplayName

When configured the incoming call will report the display name instead of the SIP URI.

Requires user role: ADMIN

Default value: ""

#### **USAGE:**

xConfiguration SIP DisplayName: "DisplayName"

where

DisplayName: String (0, 550)

The name to be displayed instead of the SIP URI.

## xConfiguration SIP Ice Mode

ICE (Interactive Connectivity Establishment, RFC 5245) is a NAT traversal solution that the video systems can use to discover the optimized media path. Thus the shortest route for audio and video is always secured between the video systems.

Requires user role: ADMIN

Default value: Auto

#### **USAGE:**

xConfiguration SIP Ice Mode: Mode

where

Mode: Auto/Off/On

Auto: ICE is enabled if a TURN server is provided, otherwise ICE is disabled.

Off: ICE is disabled.
On: ICE is enabled.

## xConfiguration SIP Ice DefaultCandidate

The ICE protocol needs some time to reach a conclusion about which media route to use (up to the first 5 seconds of a call). During this period media for the video system will be sent to the Default Candidate as defined in this setting.

Requires user role: ADMIN

Default value: Host

#### USAGF:

xConfiguration SIP Ice DefaultCandidate: DefaultCandidate

where

DefaultCandidate: Host/Rflx/Relay

Host: Send media to the video system's private IP address.

Rflx: Send media to the video system's public IP address, as seen by the TURN server.

Relay: Send media to the IP address and port allocated on the TURN server.

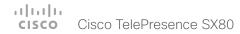

## xConfiguration SIP Ice OfferTcpCandidates

Define whether or not the video system supports sending and receiving media over TCP connections.

Requires user role: ADMIN

Default value: Off

#### **USAGE:**

 $\verb|xConfiguration| SIP Ice OfferTcpCandidates|: \underline{OfferTcpCandidates}|$ 

where

OfferTcpCandidates: Off/On

Off: The video system does not allow media over TCP connections.

On: The video system allows media over TCP connections.

## xConfiguration SIP ListenPort

Turn on or off the listening for incoming connections on the SIP TCP/UDP ports. If turned off, the endpoint will only be reachable through the SIP registrar (CUCM or VCS). It is recommended to leave this setting at its default value.

Requires user role: ADMIN

Default value: On

#### USAGE:

xConfiguration SIP ListenPort: ListenPort

where

ListenPort: Off/On

Off: Listening for incoming connections on the SIP TCP/UDP ports is turned off.

On: Listening for incoming connections on the SIP TCP/UDP ports is turned on.

## xConfiguration SIP Proxy [1..4] Address

The Proxy Address is the manually configured address for the outbound proxy. It is possible to use a fully qualified domain name, or an IP address. The default port is 5060 for TCP and UDP but another one can be provided.

Requires user role: ADMIN

Default value: ""

#### **USAGE:**

```
xConfiguration SIP Proxy \underline{n} Address: "\underline{Address}" where
```

 $\underline{\textbf{n}}$ : Index that identifies the proxy (maximum 4 proxys can be defined). Range: 1..4

Address: String (0, 255)

A valid IPv4 address, IPv6 address or DNS name.

## xConfiguration SIP Turn Server

Define the address of the TURN (Traversal Using Relay NAT) server. It is used as a media relay fallback and it is also used to discover the endpoint's own public IP address.

Requires user role: ADMIN

Default value: ""

#### USAGE:

```
xConfiguration SIP Turn Server: "<u>Server</u>" where
```

Server: String (0, 255)

The preferred format is DNS SRV record (e.g. \_turn.\_udp.<domain>), or it can be a valid IPv4 or IPv6 address.

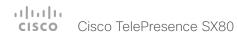

## xConfiguration SIP Turn UserName

Define the user name needed for accessing the TURN server.

Requires user role: ADMIN

Default value: ""

#### **USAGE:**

xConfiguration SIP Turn UserName: "<u>UserName</u>" where

UserName: String (0, 128)

A valid user name.

## xConfiguration SIP Turn Password

Define the password needed for accessing the TURN server.

Requires user role: ADMIN

Default value: ""

#### **USAGE:**

xConfiguration SIP Turn Password: "Password"
where
Password: String (0, 128)
A valid password.

## xConfiguration SIP URI

The SIP URI (Uniform Resource Identifier) is the address that is used to identify the video system. The URI is registered and used by the SIP services to route inbound calls to the system. The SIP URI syntax is defined in RFC 3261.

Requires user role: ADMIN

Default value: ""

#### USAGE:

xConfiguration SIP URI: "<u>URI</u>"
where

<u>URI</u>: String (0, 255)
An address (URI) that is compliant with the SIP URI syntax.

# Standby configuration

## xConfiguration Standby Control

Define whether the system should go into standby mode or not.

Requires user role: ADMIN

Default value: On

#### USAGE:

 $\mbox{xConfiguration Standby Control: } \underline{\textit{Control}} \\ \mbox{where}$ 

Control: Off/On

Off: The system will not enter standby mode.

On: The system will enter standby mode when the Standby Delay has timed out. Requires the Standby Delay to be set to an appropriate value.

## xConfiguration Standby Delay

Define how long (in minutes) the system shall be in idle mode before it goes into standby mode. Requires the Standby Control to be enabled.

Requires user role: ADMIN

Default value: 10

#### **USAGE:**

xConfiguration Standby Delay:  $\underline{\textit{Delay}}$  where

Delay: Integer (1..480)

Set the standby delay (minutes).

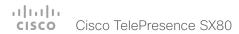

## xConfiguration Standby BootAction

Define the camera position after a restart of the codec.

Requires user role: ADMIN

Default value: DefaultCameraPosition

USAGE:

xConfiguration Standby BootAction: BootAction

where

BootAction: None/DefaultCameraPosition/RestoreCameraPosition

None: No action.

RestoreCameraPosition: When the video system restarts, the camera returns to the

position that it had before the restart.

DefaultCameraPosition: When the video system restarts, the camera moves to the

factory default position.

## xConfiguration Standby StandbyAction

Define the camera position when going into standby mode.

Requires user role: ADMIN
Default value: PrivacyPosition

**USAGE:** 

xConfiguration Standby StandbyAction: StandbyAction

where

StandbyAction: None/PrivacyPosition

None: No action.

PrivacyPosition: When the video system enters standby, the camera turns to a sideways

position for privacy.

## xConfiguration Standby WakeupAction

Define the camera position when leaving standby mode.

Requires user role: ADMIN

Default value: RestoreCameraPosition

USAGE:

xConfiguration Standby WakeupAction: WakeupAction

where

WakeupAction: None/RestoreCameraPosition/DefaultCameraPosition

None: No action.

 $Restore Camera Position: When the {\it video} \ system \ leaves \ standby, the \ camera \ returns \ to$ 

the position that it had before entering standby.

DefaultCameraPosition: When the video system leaves standby, the camera moves to

the factory default position.

# SystemUnit configuration

## xConfiguration SystemUnit Name

Define the system name. The system name will be sent as the hostname in a DHCP request and when the codec is acting as an SNMP Agent.

Requires user role: ADMIN

Default value: ""

#### **USAGE:**

where

 $\verb"xConfiguration SystemUnit Name: "\underline{Name}"$ 

Name: String (0, 50)

Define the system name.

# Time configuration

## xConfiguration Time TimeFormat

Define the time format.

Requires user role: ADMIN, USER

Default value: 24H

#### USAGE:

xConfiguration Time TimeFormat:  $\underline{\textit{TimeFormat}}$ 

where

TimeFormat: 24H/12H

24H: Set the time format to 24 hours.

12H: Set the time format to 12 hours (AM/PM).

# xConfiguration Time DateFormat

Define the date format.

Requires user role: ADMIN, USER Default value: DD\_MM\_YY

#### USAGE:

xConfiguration Time DateFormat:  $\underline{\textit{DateFormat}}$ 

where

DateFormat: DD\_MM\_YY/MM\_DD\_YY/YY\_MM\_DD

DD\_MM\_YY: The date January 30th 2010 will be displayed: 30.01.10 MM\_DD\_YY: The date January 30th 2010 will be displayed: 01.30.10 YY\_MM\_DD: The date January 30th 2010 will be displayed: 10.01.30

## xConfiguration Time Zone

Define the time zone for the geographical location of the video system. The information in the value space is from the tz database, also called the IANA Time Zone Database.

Requires user role: ADMIN, USER

Default value: Etc/UTC

#### **USAGE:**

xConfiguration Time Zone: Zone

where

Zone: Africa/Abidjan, Africa/Accra, Africa/Addis\_Ababa, Africa/Algiers, Africa/Asmara, Africa/ Asmera, Africa/Bamako, Africa/Banqui, Africa/Banjul, Africa/Bissau, Africa/Blantyre, Africa/ Brazzaville, Africa/Bujumbura, Africa/Cairo, Africa/Casablanca, Africa/Ceuta, Africa/Conakry, Africa/Dakar, Africa/Dar\_es\_Salaam, Africa/Djibouti, Africa/Douala, Africa/El\_Aaiun, Africa/ Freetown, Africa/Gaborone, Africa/Harare, Africa/Johannesburg, Africa/Juba, Africa/ Kampala, Africa/Khartoum, Africa/Kigali, Africa/Kinshasa, Africa/Lagos, Africa/Libreville, Africa/Luanda, Africa/Lubumbashi, Africa/Lusaka, Africa/Malabo, Africa/Maputo, Africa/Maseru, Africa/Mbabane, Africa/Mogadishu, Africa/Monrovia, Africa/Nairobi, Africa/ Ndjamena, Africa/Niamev, Africa/Nouakchott, Africa/Ouagadougou, Africa/Porto-Novo, Africa/Sao\_Tome, Africa/Timbuktu, Africa/Tripoli, Africa/Tunis, Africa/Windhoek, America/ Adak, America/Anchorage, America/Anguilla, America/Antigua, America/Araguaina, America/ Argentina/Buenos\_Aires, America/Argentina/Catamarca, America/Argentina/ ComodRivadavia, America/Argentina/Cordoba, America/Argentina/Jujuy, America/Argentina/ La Rioja, America/Argentina/Mendoza, America/Argentina/Rio Gallegos, America/ Argentina/Salta, America/Argentina/San\_Juan, America/Argentina/San\_Luis, America/ Argentina/Tucuman, America/Argentina/Ushuaia, America/Aruba, America/Asuncion, America/Atikokan, America/Atka, America/Bahia, America/Bahia Banderas, America/ Barbados, America/Belem, America/Belize, America/Blanc-Sablon, America/Boa Vista, America/Bogota, America/Boise, America/Buenos, Aires, America/Cambridge, Bay, America/Campo Grande, America/Cancun, America/Caracas, America/Catamarca, America/Cayenne, America/Cayman, America/Chicago, America/Chihuahua, America/ Coral\_Harbour, America/Cordoba, America/Costa\_Rica, America/Creston, America/Cuiaba, America/Curacao, America/Danmarkshavn, America/Dawson, America/Dawson Creek, America/Denver, America/Detroit, America/Dominica, America/Edmonton, America/Eirunepe, America/El\_Salvador, America/Ensenada, America/Fort\_Nelson, America/Fort\_Wayne, America/Fortaleza, America/Glace Bay, America/Godthab, America/Goose Bay, America/ Grand Turk, America/Grenada, America/Guadeloupe, America/Guatemala, America/ Guayaquil, America/Guyana, America/Halifax, America/Havana, America/Hermosillo, America/Indiana/Indianapolis, America/Indiana/Knox, America/Indiana/Marengo, America/ Indiana/Petersburg, America/Indiana/Tell\_City, America/Indiana/Vevay, America/Indiana/ Vincennes, America/Indiana/Winamac, America/Indianapolis, America/Inuvik, America/Iqaluit, America/Jamaica, America/Jujuy, America/Juneau, America/Kentucky/Louisville, America/ Kentucky/Monticello, America/Knox\_IN, America/Kralendijk, America/La\_Paz, America/Lima,

America/Los\_Angeles, America/Louisville, America/Lower\_Princes, America/Maceio, America/Managua, America/Manaus, America/Marigot, America/Martinique, America/ Matamoros, America/Mazatlan, America/Mendoza, America/Menominee, America/Merida, America/Metlakatla, America/Mexico City, America/Miguelon, America/Moncton, America/ Monterrey, America/Montevideo, America/Montreal, America/Montserrat, America/Nassau, America/New York, America/Nipigon, America/Nome, America/Noronha, America/North Dakota/Beulah, America/North Dakota/Center, America/North Dakota/New Salem. America/Oiinaga, America/Panama, America/Pangnirtung, America/Paramaribo, America/ Phoenix, America/Port-au-Prince, America/Port of Spain, America/Porto Acre, America/ Porto\_Velho, America/Puerto\_Rico, America/Rainy\_River, America/Rankin\_Inlet, America/ Recife, America/Regina, America/Resolute, America/Rio\_Branco, America/Rosario, America/ Santa\_Isabel, America/Santarem, America/Santiago, America/Santo\_Domingo, America/ Sao\_Paulo, America/Scoresbysund, America/Shiprock, America/Sitka, America/St\_ Barthelemy, America/St\_Johns, America/St\_Kitts, America/St\_Lucia, America/St\_Thomas, America/St Vincent, America/Swift Current, America/Tequcigalpa, America/Thule, America/Thunder\_Bay, America/Tijuana, America/Toronto, America/Tortola, America/ Vancouver, America/Virgin, America/Whitehorse, America/Winnipeg, America/Yakutat, America/Yellowknife, Antarctica/Casey, Antarctica/Davis, Antarctica/DumontDUrville, Antarctica/Macquarie, Antarctica/Mawson, Antarctica/McMurdo, Antarctica/Palmer, Antarctica/Rothera, Antarctica/South\_Pole, Antarctica/Syowa, Antarctica/Troll, Antarctica/ Vostok, Arctic/Longvearbyen, Asia/Aden, Asia/Almaty, Asia/Amman, Asia/Anadyr, Asia/Agtau, Asia/Agtobe, Asia/Ashgabat, Asia/Ashkhabad, Asia/Baghdad, Asia/Bahrain, Asia/Baku, Asia/ Bangkok, Asia/Beirut, Asia/Bishkek, Asia/Brunei, Asia/Calcutta, Asia/Chita, Asia/Choibalsan, Asia/Chongging, Asia/Chungking, Asia/Colombo, Asia/Dacca, Asia/Damascus, Asia/Dhaka, Asia/Dili, Asia/Dubai, Asia/Dushanbe, Asia/Gaza, Asia/Harbin, Asia/Hebron, Asia/Ho Chi Minh, Asia/Hong\_Kong, Asia/Hovd, Asia/Irkutsk, Asia/Istanbul, Asia/Jakarta, Asia/Jayapura, Asia/Jerusalem, Asia/Kabul, Asia/Kamchatka, Asia/Karachi, Asia/Kashqar, Asia/Kathmandu, Asia/Katmandu, Asia/Khandyga, Asia/Kolkata, Asia/Krasnoyarsk, Asia/Kuala\_Lumpur, Asia/ Kuching, Asia/Kuwait, Asia/Macao, Asia/Macau, Asia/Magadan, Asia/Makassar, Asia/Manila, Asia/Muscat, Asia/Nicosia, Asia/Novokuznetsk, Asia/Novosibirsk, Asia/Omsk, Asia/Oral, Asia/ Phnom Penh, Asia/Pontianak, Asia/Pyongyang, Asia/Qatar, Asia/Qyzylorda, Asia/Rangoon, Asia/Riyadh, Asia/Saigon, Asia/Sakhalin, Asia/Samarkand, Asia/Seoul, Asia/Shanghai, Asia/ Singapore, Asia/Srednekolymsk, Asia/Taipei, Asia/Tashkent, Asia/Tbilisi, Asia/Tehran, Asia/ Tel\_Aviv, Asia/Thimbu, Asia/Thimphu, Asia/Tokyo, Asia/Ujung\_Pandang, Asia/Ulaanbaatar, Asia/Ulan Bator, Asia/Urumqi, Asia/Ust-Nera, Asia/Vientiane, Asia/Vladivostok, Asia/Yakutsk, Asia/Yekaterinburg, Asia/Yerevan, Atlantic/Azores, Atlantic/Bermuda, Atlantic/Canary, Atlantic/Cape\_Verde, Atlantic/Faeroe, Atlantic/Faroe, Atlantic/Jan\_Mayen, Atlantic/Madeira, Atlantic/Revkjavik, Atlantic/South Georgia, Atlantic/St Helena, Atlantic/Stanley, Australia/ ACT, Australia/Adelaide, Australia/Brisbane, Australia/Broken\_Hill, Australia/Canberra, Australia/Currie, Australia/Darwin, Australia/Eucla, Australia/Hobart, Australia/LHI, Australia/ Lindeman, Australia/Lord Howe, Australia/Melbourne, Australia/NSW, Australia/North, Australia/Perth, Australia/Queensland, Australia/South, Australia/Sydney, Australia/Tasmania, Australia/Victoria, Australia/West, Australia/Yancowinna, Brazil/Acre, Brazil/DeNoronha, Brazil/East, Brazil/West, CET, CST6CDT, Canada/Atlantic, Canada/Central, Canada/

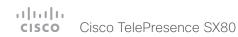

East-Saskatchewan, Canada/Eastern, Canada/Mountain, Canada/Newfoundland, Canada/ Pacific, Canada/Saskatchewan, Canada/Yukon, Chile/Continental, Chile/EasterIsland, Cuba, EET, EST, EST5EDT, Egypt, Eire, Etc/GMT, Etc/GMT+0, Etc/GMT+1, Etc/GMT+10, Etc/GMT+11, Etc/GMT+12. Etc/GMT+2. Etc/GMT+3. Etc/GMT+4. Etc/GMT+5. Etc/GMT+6. Etc/GMT+7. Etc/ GMT+8, Etc/GMT-9, Etc/GMT-0, Etc/GMT-11, Etc/GMT-10, Etc/GMT-11, Etc/GMT-12, Etc/ GMT-13, Etc/GMT-14, Etc/GMT-2, Etc/GMT-3, Etc/GMT-4, Etc/GMT-5, Etc/GMT-6, Etc/GMT-7, Etc/GMT-8, Etc/GMT-9, Etc/GMT0, Etc/Greenwich, Etc/UCT, Etc/UTC, Etc/Universal, Etc/Zulu, Europe/Amsterdam. Europe/Andorra, Europe/Athens, Europe/Belfast, Europe/Belgrade, Europe/Berlin, Europe/Bratislava, Europe/Brussels, Europe/Bucharest, Europe/Budapest, Europe/Busingen, Europe/Chisinau, Europe/Copenhagen, Europe/Dublin, Europe/Gibraltar, Europe/Guernsey, Europe/Helsinki, Europe/Isle\_of\_Man, Europe/Istanbul, Europe/Jersey, Europe/Kaliningrad, Europe/Kiev, Europe/Lisbon, Europe/Ljubljana, Europe/London, Europe/ Luxembourg, Europe/Madrid, Europe/Malta, Europe/Mariehamn, Europe/Minsk, Europe/ Monaco, Europe/Moscow, Europe/Nicosia, Europe/Oslo, Europe/Paris, Europe/Podgorica, Europe/Prague, Europe/Riga, Europe/Rome, Europe/Samara, Europe/San Marino, Europe/ Sarajevo, Europe/Simferopol, Europe/Skopje, Europe/Sofia, Europe/Stockholm, Europe/ Tallinn, Europe/Tirane, Europe/Tiraspol, Europe/Uzhgorod, Europe/Vaduz, Europe/Vatican, Europe/Vienna, Europe/Vilnius, Europe/Volgograd, Europe/Warsaw, Europe/Zagreb, Europe/ Zaporozhye, Europe/Zurich, GB, GB-Eire, GMT, GMT+0, GMT-0, GMT0, Greenwich, HST, Hongkong, Iceland, Indian/Antananarivo, Indian/Chagos, Indian/Christmas, Indian/Cocos, Indian/Comoro, Indian/Kerquelen, Indian/Mahe, Indian/Maldives, Indian/Mauritius, Indian/ Mayotte, Indian/Reunion, Iran, Israel, Jamaica, Japan, Kwajalein, Libya, MET, MST, MST7MDT, Mexico/BajaNorte, Mexico/BajaSur, Mexico/General, NZ, NZ-CHAT, Navajo, PRC, PST8PDT, Pacific/Apia, Pacific/Auckland, Pacific/Bougainville, Pacific/Chatham, Pacific/Chuuk, Pacific/ Easter, Pacific/Efate, Pacific/Enderbury, Pacific/Fakaofo, Pacific/Fiji, Pacific/Funafuti, Pacific/ Galapagos, Pacific/Gambier, Pacific/Guadalcanal, Pacific/Guam, Pacific/Honolulu, Pacific/ Johnston, Pacific/Kiritimati, Pacific/Kosrae, Pacific/Kwajalein, Pacific/Majuro, Pacific/ Marquesas, Pacific/Midway, Pacific/Nauru, Pacific/Niue, Pacific/Norfolk, Pacific/Noumea, Pacific/Pago\_Pago, Pacific/Palau, Pacific/Pitcairn, Pacific/Pohnpei, Pacific/Ponape, Pacific/Ponape, Pacific/P Port Moresby, Pacific/Rarotonga, Pacific/Saipan, Pacific/Samoa, Pacific/Tahiti, Pacific/ Tarawa, Pacific/Tongatapu, Pacific/Truk, Pacific/Wake, Pacific/Wallis, Pacific/Yap, Poland. Portugal, ROC, ROK, Singapore, Turkey, UCT, US/Alaska, US/Aleutian, US/Arizona, US/ Central, US/East-Indiana, US/Eastern, US/Hawaii, US/Indiana-Starke, US/Michigan, US/ Mountain, US/Pacific, US/Pacific-New, US/Samoa, UTC, Universal, W-SU, WET, Zulu

Select a time zone from the list

# UserInterface configuration

### xConfiguration UserInterface ContactInfo Type

Choose which type of contact information to show in the status field in the upper left corner of the display and Touch controller.

Requires user role: ADMIN

Default value: Auto

#### **USAGE:**

 $\verb|xConfiguration UserInterface ContactInfo Type: \underline{\mathit{Type}}| \\$  where

<u>Type</u>: Auto/None/IPv4/IPv6/H323Id/H320Number/E164Alias/SipUri/SystemName/ DisplayName

Auto: Show the address which another system should dial to reach this video system. The address depends on the default call protocol and system registration.

None: Do not show any contact information.

IPv4: Show the system's IPv4 address.

IPv6: Show the system's IPv6 address.

H323Id: Show the system's H.323 ID (refer to the H323 H323Alias ID setting).

H320Number: Show the system's H.320 number as contact information (only applicable if connected to Cisco TelePresence ISDN Link).

E164Alias: Show the system's H.323 E164 Alias as contact information (refer to the H323 H323Alias E164 setting).

SipUri: Show the system's SIP URI (refer to the SIP URI setting).

SystemName: Show the system's name (refer to the SystemUnit Name setting).

DisplayName: Show the system's display name (refer to the SIP DisplayName setting).

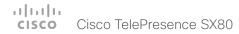

## xConfiguration UserInterface KeyTones Mode

You can configure the system to make a keyboard click sound effect (key tone) when typing text or numbers on the Touch controller.

Requires user role: ADMIN, USER

Default value: On

#### **USAGE:**

xConfiguration UserInterface KeyTones Mode: Mode

where

Mode: Off/On

Off: There is no key tone sound effect.

On: The key tone sound effect is turned on.

## xConfiguration UserInterface Language

Select the language to be used in menus and messages on the screen and Touch controller. The default language is English.

Requires user role: ADMIN, USER

Default value: English

#### **USAGE:**

xConfiguration UserInterface Language: Language

where

 $\label{language:english} $$ \underline{Language}$: English/ChineseSimplified/ChineseTraditional/Catalan/Czech/Danish/$$ \underline{Dutch/Finnish/French/German/Hungarian/Italian/Japanese/Korean/Norwegian/Polish/$$$ 

PortugueseBrazilian/Russian/Spanish/Swedish/Turkish/Arabic/Hebrew

Select a language from the list.

## xConfiguration UserInterface OSD Output

Define on which monitor the on-screen information and indicators (OSD) should be displayed.

Requires user role: ADMIN

Default value: Auto

#### USAGE:

xConfiguration UserInterface OSD Output: Output

where

Output: Auto/1/2/3

Auto: The system detects when a monitor is connected to a video output, and sends the on-screen information and indicators to the first monitor you connect. If you have a multi-monitor setup, and all monitors are connected before switching on the system, the on-screen information and indicators are sent to the video output with the lowest number, starting with Output Connector 1 (HDMI 1).

Range 1-3: The system sends the on-screen information and indicators to the specified output. Choose n to send the on-screen information and indicators to the system's Output Connector n.

# Video configuration

## xConfiguration Video DefaultMainSource

Define which video input source shall be used as the main video source.

Requires user role: ADMIN, USER

Default value: 1

#### USAGE:

xConfiguration Video DefaultMainSource: <u>DefaultMainSource</u>

where

DefaultMainSource: 1/2/3/4

Set the source to be used as the main video source.

## xConfiguration Video Input Connector [1..5] CameraControl Mode

Define whether the camera that is connected to this video input connector can be controlled or not.

Note that camera control is not available for Connector 5 (S-video/Composite).

Requires user role: ADMIN

Default value: Connector 1, 2, 3: On Connector 4, 5: Off

#### USAGE:

xConfiguration Video Input Connector  $\underline{n}$  CameraControl Mode:  $\underline{\textit{Mode}}$  where

n: Unique ID that identifies the video input connector. Range: 1..5

Mode: Connector 1, 2, 3, 4: Off/On Connector 5: Off

Off: Disable camera control.
On: Enable camera control.

## xConfiguration Video Input Connector [1..5] CameraControl Camerald

The camera ID is a unique identifier of the cameras that are connected to the video input. Use the xStatus Camera API command to see the IDs of the different cameras.

Requires user role: ADMIN

Default value: Connector n: n Connector 5: 1

#### **USAGE:**

xConfiguration Video Input Connector  $\underline{n}$  CameraControl CameraId:  $\underline{\textit{CameraId}}$  where

 $\underline{n}$ : Unique ID that identifies the video input connector. Range: 1..5  $\underline{\textit{CameraId}}$ : Connector 1, 2, 3, 4: 1/2/3/4/5/6/7 Connector 5: 1

Select the ID of the camera.

## xConfiguration Video Input Connector [1..5] InputSourceType

Select which type of input source is connected to the video input.

Requires user role: ADMIN

#### USAGE:

xConfiguration Video Input Connector  $\underline{n}$  InputSourceType:  $\underline{InputSourceType}$  where

 $\underline{n}$ : Unique ID that identifies the video input connector. Range: 1..5

 $\underline{\textit{InputSourceType}}: camera/PC/mediaplayer/document\_camera/whiteboard/other$ 

camera: Use this when a camera is connected to the video input.

PC: Use this when a computer is connected to the video input.

mediaplayer: Use this when a media player is connected to the video input.

document\_camera: Use this when a document camera is connected to the video input.

whiteboard: Use this when a whiteboard camera is connected to the video input.

other: Use this when the other options do not match.

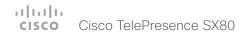

## xConfiguration Video Input Connector [1..5] Name

Define a name for the video input connector.

Requires user role: ADMIN

Default value: ""

#### USAGE:

xConfiguration Video Input Connector  $\underline{n}$  Name: "Name" where  $\underline{n}$ : Unique ID that identifies the video input connector. Range: 1..5 Name: String (0,50)

Name for the video input connector.

## xConfiguration Video Input Connector [1..5] Quality

When encoding and transmitting video there is a trade-off between high resolution and high frame rate. For some video sources it is more important to transmit high frame rate than high resolution and vice versa. This setting specifies whether to give priority to high frame rate or to high resolution.

Requires user role: ADMIN

Default value: Connector 1, 2, 5: Motion Connector 3, 4: Sharpness

#### USAGE:

xConfiguration Video Input Connector  $\underline{n}$  Quality:  $\underline{\textit{Quality}}$  where

 $\underline{\textit{n}}\textsc{:}$  Unique ID that identifies the video input connector. Range: 1..5

**Quality**: Motion/Sharpness

Motion: Gives the highest possible frame rate. Used when there is a need for higher frame rates, typically when a large number of participants are present or when there is a lot of motion in the picture.

Sharpness: Gives the highest possible resolution. Used when you want the highest quality of detailed images and graphics.

## xConfiguration Video Input Connector [1..4] PresentationSelection

Define how the video system will behave when you connect a presentation source to the video input. In general, any input source can be used as a presentation source; normally, the main camera will not be used as a presentation source.

If the video system is in standby mode, it will wake up when you connect a presentation source. Sharing the presentation with the far end requires additional action (select Share on the user interface) except when this setting is set to AutoShare.

Requires user role: ADMIN

Default value: Connector 1, 2: Manual Connector 3, 4: OnConnect

#### USAGE:

where

 $\underline{\underline{n}}$ : Unique ID that identifies the video input connector. Range: 1..4

PresentationSelection: AutoShare/Manual/OnConnect

AutoShare: While in a call, the content on the video input will automatically be presented to the far end as well as on the local screen when you connect the cable. You do not have to select Share on the user interface. If a presentation source is already connected when you make or answer a call, you have to manually select Share on the user interface.

Manual: The content on the video input will not be presented on the screen until you select Share from the user interface.

OnConnect: The content on the video input will be presented on screen when a cable is connected. Otherwise, the behavior is the same as in manual mode.

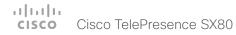

## xConfiguration Video Input Connector [1..5] Visibility

Define the visibility of the video input connector in the menus on the user interface.

Requires user role: ADMIN

Default value: Connector 1, 2, 3: IfSignal Connector 4: Always Connector 5: Never

#### USAGE:

xConfiguration Video Input Connector  $\underline{n}$  Visibility:  $\underline{\textit{Visibility}}$  where

n: Unique ID that identifies the video input connector. Range: 1..5

Visibility: Never/Always/IfSignal

Never: When the input source is not expected to be used as a presentation source, set

to Never.

Always: When set to Always, the menu selection for the video input connector will always be visible on the graphical user interface.

IfSignal: When set to IfSignal, the menu selection for the video input connector will only be visible when something is connected to the video input.

## xConfiguration Video Monitors

A role is assigned to each monitor using the Video Output Connector [n] MonitorRole setting. The monitor role decides which layout (call participants and presentation) will appear on the monitor that is connected to this output. Monitors with the same monitor role will get the same layout; monitors with different monitor roles will have different layouts.

The monitor layout mode that is set in the Video Monitors setting should reflect the number of different layouts you want in your room setup. Note that some monitors can be reserved for presentations.

Requires user role: ADMIN

Default value: Auto

#### USAGE:

xConfiguration Video Monitors:  $\underline{\textit{Monitors}}$ 

where

Monitors: Auto/Single/Dual/DualPresentationOnly/TriplePresentationOnly/Triple

Auto: The number of monitors connected to the codec is automatically detected, and the layout is distributed on the monitors according to the MonitorRole settings.

Single: The same layout is shown on all monitors.

Dual: The layout is distributed on monitors with monitor role First and Second. If a presentation is part of the layout, all participants in the call are shown on monitors with monitor role First, and the presentation is shown on monitors with monitor role Second.

DualPresentationOnly: All participants in the call are shown on monitors with monitor role First. If a presentation is part of the layout, the presentation is shown on monitors with monitor role Second.

Triple: The layout is distributed on monitors with monitor role First, Second and Third. If a presentation is part of the layout, all participants in the call are shown on monitors with monitor role First and Second, and the presentation is shown on the monitor with monitor role Third.

TriplePresentationOnly: All participants in the call are distributed on monitors with monitor role First and Second. If a presentation is part of the layout, the presentation is shown on the monitor with monitor role Third.

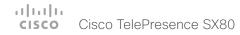

## xConfiguration Video Output Connector [1..2] CEC Mode

This video output (HDMI) supports Consumer Electronics Control (CEC). When this setting is On (default is Off), the system will use CEC to set the monitor in standby when the system itself enters standby. Likewise the system will wake up the monitor when the system itself wakes up from standby. For this to happen, the monitor that is connected to the output must be CEC compatible and CEC must be configured on the monitor.

Note that the different manufacturers uses different marketing names for CEC, for example Anynet+ (Samsung); Aquos Link (Sharp); BRAVIA Sync (Sony); HDMI-CEC (Hitachi); Kuro Link (Pioneer); CE-Link and Regza Link (Toshiba); RIHD (Onkyo); HDAVI Control, EZ-Sync, VIERA Link (Panasonic); EasyLink (Philips); and NetCommand for HDMI (Mitsubishi).

Requires user role: ADMIN

Default value: Off

#### **USAGE:**

xConfiguration Video Output Connector  $\underline{n}$  CEC Mode:  $\underline{\textit{Mode}}$  where

 $\underline{n}$ : Unique ID that identifies the video output connector. Range: 1..2  $\underline{\textit{Mode}}$ : Off/On

Off: Disable CEC control
On: Enable CEC control

## xConfiguration Video Output Connector [1..3] MonitorRole

The monitor role describes which video streams will be shown on the monitor connected to this video output connector. Together the Video Monitors setting and the MonitorRole settings for all outputs define which layout (video streams) will be shown on each monitor.

Requires user role: ADMIN

Default value: Auto

#### USAGE:

xConfiguration Video Output Connector  $\underline{n}$  MonitorRole:  $\underline{\textit{MonitorRole}}$  where

 $\underline{n}$ : Unique ID that identifies the video output connector. Range: 1..3  $\underline{MonitorRole}$ : Auto/First/Second/PresentationOnly/Third/Recorder

Auto: The system will detect when a monitor is connected, and a monitor role (First, Second, Third) that corresponds with the Video Monitors setting will be assigned automatically.

First/Second/Third: Define the role of the monitor in a multi-monitor setup. In a single-monitor setup, there is no difference between First, Second and Third.

PresentationOnly: Show presentation video stream if active, and nothing else. Monitors/outputs with this monitor role are disregarded by the Video Monitors setting.

Recorder: Show all participants, including the local main video (self-view). If active, also show the presentation. Monitors/outputs with this monitor role are disregarded by the Video Monitors setting.

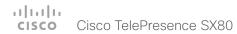

## xConfiguration Video Output Connector [1..3] Resolution

Define the resolution and refresh rate for the connected screen.

Requires user role: ADMIN

Default value: Auto

#### USAGF:

xConfiguration Video Output Connector  $\underline{n}$  Resolution:  $\underline{\textit{Resolution}}$  where

n: Unique ID that identifies the video output connector. Range: 1..3

<u>Resolution</u>: Auto/1280\_720\_50/1280\_720\_60/1920\_1080\_50/1920\_1080\_60/1920\_1200 50/1920\_1200 60

Auto: The system will automatically try to set the optimal resolution based on negotiation with the connected monitor.

1280\_720\_50: The resolution is 1280 x 720, and the refresh rate is 50 Hz.

1280\_720\_60: The resolution is 1280 x 720, and the refresh rate is 60 Hz.

1920\_1080\_50: The resolution is 1920 x 1080, and the refresh rate is 50 Hz.

1920\_1080\_60: The resolution is 1920 x 1080, and the refresh rate is 60 Hz.

1920\_1200\_50: The resolution is 1920 x 1200, and the refresh rate is 50 Hz.

1920\_1200\_60: The resolution is 1920 x 1200, and the refresh rate is 60 Hz.

## xConfiguration Video Presentation DefaultSource

Define which video input source to use as a default presentation source. This setting may be used by the API and 3rd party user interfaces, but is not relevant when using Touch 10 or the TRC6 remote control.

Requires user role: ADMIN, USER

Default value: 3

#### USAGE:

 $\verb"xConfiguration Video Presentation DefaultSource: $\underline{\textit{DefaultSource}}$$ 

where

DefaultSource: 1/2/3/4

The video input source to use as default presentation source.

## xConfiguration Video Selfview Default Mode

Define if the main video source (self-view) shall be displayed on screen after a call. The position and size of the self-view window is determined by the Video Selfview Default PIPPosition and the Video Selfview Default FullscreenMode settings respectively.

Requires user role: ADMIN Default value: Current

#### USAGE:

xConfiguration Video Selfview Default Mode:  $\underline{\textit{Mode}}$  where

Mode: Off/Current/On

Off: self-view is switched off when leaving a call.

Current: self-view is left as is, i.e. if it was on during the call, it remains on after the call; if it was off during the call, it remains off after the call.

On: self-view is switched on when leaving a call.

## xConfiguration Video Selfview Default FullscreenMode

Define if the main video source (self-view) shall be shown in full screen or as a small picture-in-picture (PiP) after a call. The setting only takes effect when self-view is switched on (see the Video Selfview Default Mode setting).

Requires user role: ADMIN Default value: Current

#### **USAGE:**

xConfiguration Video Selfview Default FullscreenMode:  $\underline{\mathit{FullscreenMode}}$ 

FullscreenMode: Off/Current/On

Off: self-view will be shown as a PiP.

Current: The size of the self-view picture will be kept unchanged when leaving a call, i.e. if it was a PiP during the call, it remains a PiP after the call; if it was fullscreen during the call, it remains fullscreen after the call.

On: The self-view picture will be shown in fullscreen.

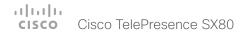

## xConfiguration Video Selfview Default OnMonitorRole

Define which monitor/output to display the main video source (self-view) on after a call. The value reflects the monitor roles set for the different outputs in the Video Output Connector [n] MonitorRole setting.

The setting applies both when self-view is displayed in full screen, and when it is displayed as picture-in-picture (PiP), but only if the Video Monitors setting is set to Dual or Triple.

Requires user role: ADMIN Default value: Current

#### USAGE:

 $\verb|xConfiguration Video Selfview Default OnMonitorRole: | \underline{\textit{OnMonitorRole}}| \\ \\ \text{where} \\$ 

OnMonitorRole: First/Second/Third/Current

First: The self-view picture will be shown on outputs with the Video Output Connector Inl MonitorRole set to First.

Second: The self-view picture will be shown on outputs with the Video Output Connector [n] MonitorRole set to Second.

Third: The self-view picture will be shown on outputs with the Video Output Connector [n] MonitorRole set to Third.

Current: When leaving a call, the self-view picture will be kept on the same output as it was during the call.

## xConfiguration Video Selfview Default PIPPosition

Define the position on screen of the small self-view picture-in-picture (PiP) after a call. The setting only takes effect when self-view is switched on (see the Video Selfview Default Mode setting) and fullscreen view is switched off (see the Video Selfview Default FullscreenMode setting).

Requires user role: ADMIN Default value: Current

#### USAGE:

xConfiguration Video Selfview Default PIPPosition:  $\underline{\textit{PIPPosition}}$  where

<u>PIPPosition</u>: Current/UpperLeft/UpperCenter/UpperRight/CenterLeft/CenterRight/LowerLeft/LowerRight

Current: The position of the self-view PiP will be kept unchanged when leaving a call.

UpperLeft: The self-view PiP will appear in the upper left corner of the screen.

UpperCenter: The self-view PiP will appear in the upper center position.

UpperRight: The self-view PiP will appear in the upper right corner of the screen.

CenterLeft: The self-view PiP will appear in the center left position.

CentreRight: The self-view PiP will appear in the center right position.

LowerLeft: The self-view PiP will appear in the lower left corner of the screen.

LowerRight: The self-view PiP will appear in the lower right corner of the screen.

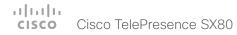

## xConfiguration Video Selfview OnCall Mode

This setting is used to switch on self-view for a short while when setting up a call. The Video Selfview OnCall Duration setting determines for how long it remains on. This applies when self-view in general is switched off.

Requires user role: ADMIN

Default value: On

#### **USAGE:**

xConfiguration Video Selfview OnCall Mode: Mode

where

Mode: Off/On

Off: self-view is not shown automatically during call setup.

On: self-view is shown automatically during call setup.

## xConfiguration Video Selfview OnCall Duration

This setting only has an effect when the Video Selfview OnCall Mode setting is switched On. In this case, the number of seconds set here determines for how long self-view is shown before it is automatically switched off.

Requires user role: ADMIN

Default value: 10

#### USAGE:

xConfiguration Video Selfview OnCall Duration: Duration

where

Duration: Integer (1..60)

Range: Choose for how long self-view remains on. The valid range is between 1 and 60 seconds.

# Chapter 4

# xCommand commands

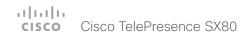

# Description of the xCommand commands

In this chapter, you can find a complete list of all xCommand type commands with parameters.

We recommend you visit our web site regularly for updated versions of the manual. Go to: ▶ http://www.cisco.com/go/sx-docs

| udio commands                                | 101 |
|----------------------------------------------|-----|
| xCommand Audio LocalInput Add                | 101 |
| xCommand Audio LocalInput AddConnector       | 101 |
| xCommand Audio LocalInput Remove             | 101 |
| xCommand Audio LocalInput RemoveConnector    | 102 |
| xCommand Audio LocalInput Update             | 102 |
| xCommand Audio LocalOutput Add               | 103 |
| xCommand Audio LocalOutput AddConnector      |     |
| xCommand Audio LocalOutput ConnectInput      | 104 |
| xCommand Audio LocalOutput DisconnectInput   |     |
| xCommand Audio LocalOutput Remove            | 104 |
| xCommand Audio LocalOutput RemoveConnector   |     |
| xCommand Audio LocalOutput Update            | 105 |
| xCommand Audio LocalOutput UpdateInputGain   |     |
| xCommand Audio Microphones Mute              |     |
| xCommand Audio Microphones Unmute            |     |
| xCommand Audio RemoteOutput ConnectInput     | 106 |
| xCommand Audio RemoteOutput DisconnectInput  | 107 |
| xCommand Audio RemoteOutput UpdateInputGain  |     |
| xCommand Audio Setup Clear                   | 107 |
| xCommand Audio SoundsAndAlerts Ringtone List | 107 |
| xCommand Audio SoundsAndAlerts Ringtone Play | 108 |
| xCommand Audio Volume Decrease               | 108 |
| xCommand Audio Volume Increase               | 108 |
| xCommand Audio Volume Mute                   | 108 |
|                                              |     |

| xCommand Audio Volume Set                       | 10  |
|-------------------------------------------------|-----|
| xCommand Audio Volume SetToDefault              | 10  |
| xCommand Audio Volume Unmute                    | 10  |
| Bookings commands                               | 100 |
| xCommand Bookings Clear                         |     |
| xCommand Bookings Get                           |     |
| xCommand Bookings List                          |     |
| Call commands                                   | 110 |
| xCommand Call Accept                            | 11  |
| xCommand Call DTMFSend                          | 11  |
| xCommand Call Disconnect                        | 11  |
| xCommand Call FarEndControl Camera Move         | 11  |
| xCommand Call FarEndControl Camera Stop         | 11  |
| xCommand Call FarEndControl RoomPreset Activate | 11  |
| xCommand Call FarEndControl Source Select       | 11  |
| xCommand Call FarEndMessage SStringSend         | 11  |
| xCommand Call FarEndMessage TStringSend         | 11  |
| xCommand Call Hold                              | 11  |
| xCommand Call Ignore                            | 11  |
| xCommand Call Join                              | 11  |
| xCommand Call Reject                            | 11  |
| xCommand Call Resume                            | 11  |
| xCommand Call UnattendedTransfer                | 11: |

| CallHistory commands                                      | 113 |
|-----------------------------------------------------------|-----|
| xCommand CallHistory AcknowledgeAllMissedCalls            | 113 |
| xCommand CallHistory AcknowledgeMissedCall                | 113 |
| xCommand CallHistory DeleteAll                            | 113 |
| xCommand CallHistory DeleteEntry                          | 114 |
| xCommand CallHistory Get                                  | 114 |
| xCommand CallHistory Recents                              | 115 |
| Camera commands                                           | 115 |
| xCommand Camera PositionReset                             | 115 |
| xCommand Camera PositionSet                               | 115 |
| xCommand Camera Preset Activate                           | 116 |
| xCommand Camera Preset ActivateDefaultPosition            | 116 |
| xCommand Camera Preset Edit                               | 116 |
| xCommand Camera Preset List                               | 117 |
| xCommand Camera Preset Remove                             | 117 |
| xCommand Camera Preset Show                               | 117 |
| xCommand Camera Preset Store                              | 118 |
| xCommand Camera Ramp                                      | 118 |
| xCommand Camera TriggerAutofocus                          | 119 |
| Cameras commands                                          | 119 |
| xCommand Cameras PresenterTrack ClearPosition             | 119 |
| xCommand Cameras PresenterTrack StorePosition             | 119 |
| xCommand Cameras PresenterTrack Set                       | 120 |
| xCommand Cameras SpeakerTrack Activate                    | 120 |
| xCommand Cameras SpeakerTrack Deactivate                  | 120 |
| xCommand Cameras SpeakerTrack Diagnostics Start           | 121 |
| xCommand Cameras SpeakerTrack Diagnostics Stop            | 121 |
| xCommand Cameras SpeakerTrack Whiteboard ActivatePosition | 121 |
| xCommand Cameras SpeakerTrack Whiteboard AlignPosition    | 121 |
| xCommand Cameras SpeakerTrack Whiteboard SetDistance      |     |
| xCommand Cameras SpeakerTrack Whiteboard StorePosition    | 122 |

| Conference commands                                | 122 |
|----------------------------------------------------|-----|
| xCommand Conference DoNotDisturb Activate          | 122 |
| xCommand Conference DoNotDisturb Deactivate        | 122 |
| xCommand Conference SpeakerLock Release            | 122 |
| xCommand Conference SpeakerLock Set                | 123 |
| Diagnostics commands                               | 123 |
| xCommand Diagnostics Run                           | 123 |
| Dial commands                                      | 124 |
| xCommand Dial                                      | 124 |
| GPIO commands                                      | 124 |
| xCommand GPIO ManualState Set                      | 124 |
| HttpFeedback commands                              | 125 |
| xCommand HttpFeedback Deregister                   | 125 |
| xCommand HttpFeedback Register                     | 125 |
| Peripherals commands                               | 125 |
| xCommand Peripherals Connect                       | 125 |
| xCommand Peripherals HeartBeat                     | 126 |
| xCommand Peripherals List                          | 126 |
| xCommand Peripherals Pairing DeviceDiscovery Start | 126 |
| xCommand Peripherals Pairing Pair                  | 126 |
| xCommand Peripherals Pairing Unpair                | 127 |
| xCommand Peripherals Purge                         | 127 |
| Phonebook commands                                 | 127 |
| xCommand Phonebook Contact Add                     | 127 |
| xCommand Phonebook Contact Delete                  | 128 |
| xCommand Phonebook Contact Modify                  | 128 |
| xCommand Phonebook ContactMethod Add               | 129 |
| xCommand Phonebook ContactMethod Delete            | 129 |
| vCommand Dhanahaak ContactMathad Madify            | 120 |

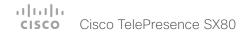

| xCommand Phonebook Folder Add               | 130 |
|---------------------------------------------|-----|
| xCommand Phonebook Folder Delete            | 130 |
| xCommand Phonebook Folder Modify            | 131 |
| xCommand Phonebook Search                   | 131 |
| Presentation commands                       | 132 |
| xCommand Presentation Start                 | 132 |
| xCommand Presentation Stop                  | 132 |
| Provisioning commands                       | 133 |
| xCommand Provisioning CompleteUpgrade       | 133 |
| xCommand Provisioning PostponeUpgrade       | 133 |
| xCommand Provisioning StartUpgrade          | 133 |
| Proximity commands                          | 133 |
| xCommand Proximity Services Activate        | 133 |
| xCommand Proximity Services Deactivate      | 133 |
| RoomPreset commands                         | 134 |
| xCommand RoomPreset Activate                | 134 |
| xCommand RoomPreset Clear                   | 134 |
| xCommand RoomPreset Store                   | 134 |
| Security commands                           | 135 |
| xCommand Security Persistency               | 135 |
| Standby commands                            | 135 |
| xCommand Standby Activate                   | 135 |
| xCommand Standby Deactivate                 | 135 |
| xCommand Standby ResetTimer                 | 135 |
| SystemUnit commands                         | 136 |
| xCommand SystemUnit Boot                    | 136 |
| xCommand SystemUnit FactoryReset            | 136 |
| xCommand SystemUnit Notifications RemoveAll | 136 |
| xCommand SystemUnit OptionKey Add           | 136 |
|                                             |     |

| xCommand SystemUnit OptionKey List                           | 136 |
|--------------------------------------------------------------|-----|
| xCommand SystemUnit OptionKey Remove                         | 136 |
| xCommand SystemUnit OptionKey RemoveAll                      | 137 |
| xCommand SystemUnit SoftReset                                | 137 |
| xCommand SystemUnit SoftwareUpgrade                          | 137 |
| Time commands                                                | 138 |
| xCommand Time DateTime Get                                   | 138 |
| xCommand Time DateTime Set                                   | 138 |
| UserInterface commands                                       | 138 |
| xCommand UserInterface Extensions Widget SetValue            | 138 |
| xCommand UserInterface Extensions Widget UnsetValue          | 138 |
| xCommand UserInterface Extensions Clear                      | 138 |
| xCommand UserInterface Extensions List                       | 139 |
| xCommand UserInterface Message Alert Clear                   | 139 |
| xCommand UserInterface Message Alert Display                 | 139 |
| xCommand UserInterface Message Prompt Clear                  | 139 |
| xCommand UserInterface Message Prompt Display                | 140 |
| xCommand UserInterface Message Prompt Response               | 140 |
| xCommand UserInterface Message TextLine Clear                | 140 |
| xCommand UserInterface Message TextLine Display              | 141 |
| UserManagement commands                                      | 141 |
| xCommand UserManagement RemoteSupportUser Create             |     |
| xCommand UserManagement RemoteSupportUser Delete             | 141 |
| xCommand UserManagement RemoteSupportUser DisablePermanently | 141 |
| xCommand UserManagement RemoteSupportUser GetState           | 142 |
| xCommand UserManagement User Passphrase Change               |     |
| xCommand UserManagement User Passphrase Set                  | 142 |
| Video commands                                               | 143 |
| xCommand Video ActiveSpeakerPIP Set                          | 143 |
| xCommand Video Input SetMainVideoSource                      | 143 |
| xCommand Video Input Source SetActiveConnector               | 143 |

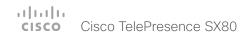

| xCommand Video Layout LayoutFamily Set | 143 |
|----------------------------------------|-----|
| xCommand Video Matrix Assign           | 144 |
| xCommand Video Matrix Reset            | 144 |
| xCommand Video Matrix Swap             | 144 |
| xCommand Video Matrix Unassign         | 144 |
| xCommand Video PresentationPIP Set     | 145 |
| xCommand Video PresentationView Set    | 145 |
| xCommand Video Selfview Set            | 145 |

## Audio commands

## xCommand Audio LocalInput Add

Create a local input and generate the local input id. A local input is a mix of input connectors with the following settings: Name, MixerMode, AGC, Mute and Channels.

This command is mainly intended for internal use by the CE Console. CE Console automatically generates a start-up script that makes the command persistent over a reboot. To use this command outside of CE Console, you have to include it in a start-up script in order to make the setting persistent over a reboot. For more information on star-up scripts and CE Console see the administrator guide for your codec.

Requires user role: ADMIN

#### USAGE:

xCommand Audio LocalInput Add InputId:  $\underline{InputId}$  Name: "Name" MixerMode:  $\underline{MixerMode}$  AGC:  $\underline{AGC}$  Mute:  $\underline{Mute}$  Channels:  $\underline{Channels}$  where

InputId: Integer (0..65534)

A unique identifier for the local input.

Name: String (0, 255)

Choose a name that describes the mix of input connectors.

#### MixerMode: Auto/Fixed/GainShared

Auto: The microphone with the strongest speaker is active and the others are strongly attenuated.

Fixed: The input connector signals are mixed together with equal gains.

GainShared: The microphones are given a normalized gain factor relative to the strongest speaker before being mixed together.

AGC: On/Off

Automatic Gain Control.

Mute: On/Off

Mutes the mix of input connectors.

Channels: Integer (1..2)

Set channels to 1 to mix the input connectors into a mono signal. To mix the input connectors into a stereo signal, set channels to 2.

## xCommand Audio LocalInput AddConnector

Attach an input connector to the local input given by the input ID. A connector is defined by its type and ID.

This command is mainly intended for internal use by the CE Console. CE Console automatically generates a start-up script that makes the command persistent over a reboot. To use this command outside of CE Console, you have to include it in a start-up script in order to make the setting persistent over a reboot. For more information on star-up scripts and CE Console see the administrator guide for your codec.

Requires user role: ADMIN

#### USAGE:

where

<u>InputId</u>: Integer (0..65534)

A unique identifier for the local input.

ConnectorType: HDMI/Line/Microphone

Select the connector type.

ConnectorId: Integer (1..8)

Select a connector.

## xCommand Audio LocalInput Remove

Remove the local input given by the input ID.

This command is mainly intended for internal use by the CE Console. CE Console automatically generates a start-up script that makes the command persistent over a reboot. To use this command outside of CE Console, you have to include it in a start-up script in order to make the setting persistent over a reboot. For more information on star-up scripts and CE Console see the administrator guide for your codec.

Requires user role: ADMIN

#### USAGE:

xCommand Audio LocalInput Remove InputId: <u>InputId</u> where
InputId: Integer (0..65534)

A unique identifier for the local input.

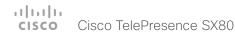

## xCommand Audio LocalInput RemoveConnector

Detach an input connector from the local input given by the input ID. A connector is defined by its type and ID.

This command is mainly intended for internal use by the CE Console. CE Console automatically generates a start-up script that makes the command persistent over a reboot. To use this command outside of CE Console, you have to include it in a start-up script in order to make the setting persistent over a reboot. For more information on star-up scripts and CE Console see the administrator guide for your codec.

Requires user role: ADMIN

#### **USAGE:**

xCommand Audio LocalInput RemoveConnector InputId:  $\underline{\textit{InputId}}$  ConnectorType:  $\underline{\textit{ConnectorId}}$ 

where

InputId: Integer (0..65534)

A unique identifier for the local input.

ConnectorType: HDMI/Line/Microphone

Select the connector type.

ConnectorId: Integer (1..8)

Select a connector

## xCommand Audio LocalInput Update

Update the settings of the local input given by the input ID.

This command is mainly intended for internal use by the CE Console. CE Console automatically generates a start-up script that makes the command persistent over a reboot. To use this command outside of CE Console, you have to include it in a start-up script in order to make the setting persistent over a reboot. For more information on star-up scripts and CE Console see the administrator guide for your codec.

Requires user role: ADMIN

#### USAGE:

xCommand Audio LocalInput Update InputId:  $\underline{\mathit{InputId}}$  Name: " $\underline{\mathit{Name}}$ " MixerMode:  $\underline{\mathit{MixerMode}}$  AGC:  $\underline{\mathit{AGC}}$  Mute:  $\underline{\mathit{Mute}}$  Channels:  $\underline{\mathit{Channels}}$ 

#### where

InputId: Integer (0..65534)

A unique identifier for the local input.

Name: String (0, 255)

Choose a name that describes the mix of input connectors.

MixerMode: Auto/Fixed/GainShared

Auto: The microphone with the strongest speaker is active and the others are strongly attenuated.

Fixed: The input connector signals are mixed together with equal gains.

GainShared: The microphones are given a normalized gain factor relative to the strongest speaker before being mixed together.

AGC: On/Off

Automatic Gain Control.

Mute: On/Off

Mutes the mix of input connectors.

Channels: Integer (1..2)

Set channels to 1 to mix the input connectors into a mono signal. To mix the input connectors into a stereo signal, set channels to 2.

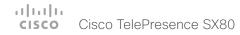

## xCommand Audio LocalOutput Add

Create a local output and generate the local output id. A local output is a mix of local input and remote input signals. All connectors attached to the local output receive the same signal.

This command is mainly intended for internal use by the CE Console. CE Console automatically generates a start-up script that makes the command persistent over a reboot. To use this command outside of CE Console, you have to include it in a start-up script in order to make the setting persistent over a reboot. For more information on star-up scripts and CE Console see the administrator guide for your codec.

Requires user role: ADMIN

#### USAGE:

 $\verb|xCommand Audio LocalOutput Add OutputId: $\underline{\textit{OutputId}}$ Name: "$\underline{\textit{Name}}$" Loudspeaker: $Loudspeaker Channels: $Channels$ | Channels | Channels | Channels | Channels | Channels | Channels | Channels | Channels | Channels | Channels | Channels | Channels | Channels | Channels | Channels | Channels | Channels | Channels | Channels | Channels | Channels | Channels | Channels | Channels | Channels | Channels | Channels | Channels | Channels | Channels | Channels | Channels | Channels | Channels | Channels | Channels | Channels | Channels | Channels | Channels | Channels | Channels | Channels | Channels | Channels | Channels | Channels | Channels | Channels | Channels | Channels | Channels | Channels | Channels | Channels | Channels | Channels | Channels | Channels | Channels | Channels | Channels | Channels | Channels | Channels | Channels | Channels | Channels | Channels | Channels | Channels | Channels | Channels | Channels | Channels | Channels | Channels | Channels | Channels | Channels | Channels | Channels | Channels | Channels | Channels | Channels | Channels | Channels | Channels | Channels | Channels | Channels | Channels | Channels | Channels | Channels | Channels | Channels | Channels | Channels | Channels | Channels | Channels | Channels | Channels | Channels | Channels | Channels | Channels | Channels | Channels | Channels | Channels | Channels | Channels | Channels | Channels | Channels | Channels | Channels | Channels | Channels | Channels | Channels | Channels | Channels | Channels | Channels | Channels | Channels | Channels | Channels | Channels | Channels | Channels | Channels | Channels | Channels | Channels | Channels | Channels | Channels | Channels | Channels | Channels | Channels | Channels | Channels | Channels | Channels | Channels | Channels | Channels | Channels | Channels | Channels | Channels | Channels | Channels | Channels | Channels | Channels | Channels | Channels | Channels | Channels | Channels | Channels | Channels | Channels | Channels | Channels | Channels | Channels |$ 

where

OutputId: Integer (0..65534)

A unique identifier for the local output.

Name: String (0, 255)

Choose a name that describes the local output.

#### Loudspeaker: On/Off

If one or more of the output connectors are connected to a loudspeaker, this signal should be a reference signal to the echo canceler. Hence set loudspeaker to On.

NOTE: When microphone reinforcement is disabled there should only be one loudspeaker local output.

Channels: Integer (1..2)

Set channels to 1 to mix the local and remote inputs into a mono signal. To mix the inputs into a stereo signal, set channels to 2.

## xCommand Audio LocalOutput AddConnector

Attach an output connector to the local output given by the output ID. A connector is defined by its type and ID.

This command is mainly intended for internal use by the CE Console. CE Console automatically generates a start-up script that makes the command persistent over a reboot. To use this command outside of CE Console, you have to include it in a start-up script in order to make the setting persistent over a reboot. For more information on star-up scripts and CE Console see the administrator guide for your codec.

Requires user role: ADMIN

#### USAGE:

xCommand Audio LocalOutput AddConnector OutputId:  $\underline{OutputId}$  ConnectorType:  $\underline{ConnectorType}$  ConnectorId:  $\underline{ConnectorId}$ 

where

OutputId: Integer (0..65534)

A unique identifier for the local output.

ConnectorType: HDMI/Line

Select the connector type.

ConnectorId: Integer (1..8)

Select a connector...

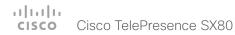

## xCommand Audio LocalOutput ConnectInput

Connect a local or remote input to a local output by giving their IDs as parameters.

This command is mainly intended for internal use by the CE Console. CE Console automatically generates a start-up script that makes the command persistent over a reboot. To use this command outside of CE Console, you have to include it in a start-up script in order to make the setting persistent over a reboot. For more information on star-up scripts and CE Console see the administrator guide for your codec.

Requires user role: ADMIN

#### USAGE:

xCommand Audio LocalOutput ConnectInput OutputId:  $\underline{\textit{OutputId}}$  InputId:  $\underline{\textit{InputId}}$  [InputGain:  $\underline{\textit{InputGain}}$ ]

where

Output Id: Integer (0..65534)

A unique identifier for the local output.

InputId: Integer (0..65534)

A unique identifier for the local input.

InputGain: Integer (-54..15)

Set a gain on the input signal. The value -54dB equals Off.

## xCommand Audio LocalOutput DisconnectInput

Disconnect a local or remote input from a local output.

This command is mainly intended for internal use by the CE Console. CE Console automatically generates a start-up script that makes the command persistent over a reboot. To use this command outside of CE Console, you have to include it in a start-up script in order to make the setting persistent over a reboot. For more information on star-up scripts and CE Console see the administrator guide for your codec.

Requires user role: ADMIN

#### USAGE:

xCommand Audio LocalOutput DisconnectInput OutputId:  $\underline{\textit{OutputId}}$  InputId:  $\underline{\textit{InputId}}$  where

OutputId: Integer (0..65534)

A unique identifier for the local output.

InputId: Integer (0..65534)

A unique identifier for the local or remote input.

## xCommand Audio LocalOutput Remove

Remove the local output given by the output ID.

This command is mainly intended for internal use by the CE Console. CE Console automatically generates a start-up script that makes the command persistent over a reboot. To use this command outside of CE Console, you have to include it in a start-up script in order to make the setting persistent over a reboot. For more information on star-up scripts and CE Console see the administrator guide for your codec.

Requires user role: ADMIN

#### **USAGE:**

xCommand Audio LocalOutput Remove OutputId:  $\underline{\textit{OutputId}}$  where

OutputId: Integer (0..65534)

A unique identifier for the local output.

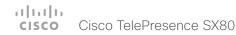

## xCommand Audio LocalOutput RemoveConnector

Detach an output connector from the local output given by the output ID. A connector is defined by its type and ID.

This command is mainly intended for internal use by the CE Console. CE Console automatically generates a start-up script that makes the command persistent over a reboot. To use this command outside of CE Console, you have to include it in a start-up script in order to make the setting persistent over a reboot. For more information on star-up scripts and CE Console see the administrator guide for your codec.

Requires user role: ADMIN

#### USAGE:

xCommand Audio LocalOutput RemoveConnector OutputId:  $\underline{\textit{OutputId}}$  ConnectorType:  $\underline{\textit{ConnectorType}}$  ConnectorId:  $\underline{\textit{ConnectorId}}$ 

where

OutputId: Integer (0..65534)

A unique identifier for the local output.

<u>ConnectorType</u>: HDMI/Line
Select the connector type.

<u>ConnectorId</u>: Integer (1..8)

Select a connector

## xCommand Audio LocalOutput Update

Update the settings of the local output given by the output ID.

This command is mainly intended for internal use by the CE Console. CE Console automatically generates a start-up script that makes the command persistent over a reboot. To use this command outside of CE Console, you have to include it in a start-up script in order to make the setting persistent over a reboot. For more information on star-up scripts and CE Console see the administrator guide for your codec.

Requires user role: ADMIN

#### USAGE:

 $\verb|xCommand Audio LocalOutput Update OutputId: $\underline{\textit{OutputId}}$ Name: $\underline{\textit{"Name}}$" Loudspeaker: $Loudspeaker Channels: $Channels$ | $Loudspeaker Channels | $Loudspeaker Channels | $Loudspeaker Channels | $Loudspeaker Channels | $Loudspeaker Channels | $Loudspeaker Channels | $Loudspeaker Channels | $Loudspeaker Channels | $Loudspeaker Channels | $Loudspeaker Channels | $Loudspeaker Channels | $Loudspeaker Channels | $Loudspeaker Channels | $Loudspeaker Channels | $Loudspeaker Channels | $Loudspeaker Channels | $Loudspeaker Channels | $Loudspeaker Channels | $Loudspeaker Channels | $Loudspeaker Channels | $Loudspeaker Channels | $Loudspeaker Channels | $Loudspeaker Channels | $Loudspeaker Channels | $Loudspeaker Channels | $Loudspeaker Channels | $Loudspeaker Channels | $Loudspeaker Channels | $Loudspeaker Channels | $Loudspeaker Channels | $Loudspeaker Channels | $Loudspeaker Channels | $Loudspeaker Channels | $Loudspeaker Channels | $Loudspeaker Channels | $Loudspeaker Channels | $Loudspeaker Channels | $Loudspeaker Channels | $Loudspeaker Channels | $Loudspeaker Channels | $Loudspeaker Channels | $Loudspeaker Channels | $Loudspeaker Channels | $Loudspeaker Channels | $Loudspeaker Channels | $Loudspeaker Channels | $Loudspeaker Channels | $Loudspeaker Channels | $Loudspeaker Channels | $Loudspeaker Channels | $Loudspeaker Channels | $Loudspeaker Channels | $Loudspeaker Channels | $Loudspeaker Channels | $Loudspeaker Channels | $Loudspeaker Channels | $Loudspeaker Channels | $Loudspeaker Channels | $Loudspeaker Channels | $Loudspeaker Channels | $Loudspeaker Channels | $Loudspeaker Channels | $Loudspeaker Channels | $Loudspeaker Channels | $Loudspeaker Channels | $Loudspeaker Channels | $Loudspeaker Channels | $Loudspeaker Channels | $Loudspeaker Channels | $Loudspeaker Channels | $Loudspeaker Channels | $Loudspeaker Channels | $Loudspeaker Channels | $Loudspeaker Channels | $Loudspeaker Channels | $Loudspeaker Channels | $Loudspeaker Channels | $Loudspeaker Channels | $Loudspeaker Channels | $Loudspeaker C$ 

where

OutputId: Integer (0..65534)

A unique identifier for the local output.

Name: String (0, 255)

Choose a name that describes the local output.

#### Loudspeaker: On/Off

If one or more of the output connectors are connected to a loudspeaker, this signal should be a reference signal to the echo canceler. Hence set loudspeaker to On.

NOTE: When microphone reinforcement is disabled there should only be one loudspeaker local output.

Channels: Integer (1..2)

Set channels to 1 to mix the local and remote inputs into a mono signal. To mix the inputs into a stereo signal, set channels to 2.

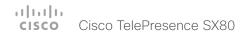

## xCommand Audio LocalOutput UpdateInputGain

Update the gain of a local or remote input connected to a local output. The gain on the input signal is in the range from -54dB to 15dB. The value -54dB equals Off.

This command is mainly intended for internal use by the CE Console. CE Console automatically generates a start-up script that makes the command persistent over a reboot. To use this command outside of CE Console, you have to include it in a start-up script in order to make the setting persistent over a reboot. For more information on star-up scripts and CE Console see the administrator guide for your codec.

Requires user role: ADMIN

#### USAGE:

xCommand Audio LocalOutput UpdateInputGain OutputId:  $\underline{OutputId}$  InputId:  $\underline{InputId}$  [InputGain: InputGain]

where

OutputId: Integer (0..65534)

A unique identifier for the local output.

InputId: Integer (0..65534)

A unique identifier for the local input.

InputGain: Integer (-54..15)

Set a gain on the input signal. The value -54dB equals Off.

## xCommand Audio Microphones Mute

Mute all microphones.

Requires user role: ADMIN. USER

USAGE:

xCommand Audio Microphones Mute

#### xCommand Audio Microphones Unmute

Unmute microphones.

Requires user role: ADMIN, USER

USAGE:

xCommand Audio Microphones Unmute

## xCommand Audio RemoteOutput ConnectInput

Connect a local or remote input to a remote output with their IDs as parameters. When a call is made a remote input and remote output pair is created.

This command is mainly intended for internal use by the CE Console. CE Console automatically generates a start-up script that makes the command persistent over a reboot. To use this command outside of CE Console, you have to include it in a start-up script in order to make the setting persistent over a reboot. For more information on star-up scripts and CE Console see the administrator guide for your codec.

Requires user role: ADMIN

#### USAGE:

xCommand Audio RemoteOutput ConnectInput OutputId: <u>OutputId</u> InputId: <u>InputId</u> [InputGain: InputGain]

where

OutputId: Integer (0..65534)

A unique identifier for the local output.

InputId: Integer (0..65534)

A unique identifier for the local or remote input.

InputGain: Integer (-54..15)

Set a gain on the input signal. The value -54dB equals Off.

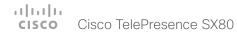

## xCommand Audio RemoteOutput DisconnectInput

Disconnect a local or remote input from a remote output with their IDs as parameters.

This command is mainly intended for internal use by the CE Console. CE Console automatically generates a start-up script that makes the command persistent over a reboot. To use this command outside of CE Console, you have to include it in a start-up script in order to make the setting persistent over a reboot. For more information on star-up scripts and CE Console see the administrator guide for your codec.

Requires user role: ADMIN

#### USAGE:

xCommand Audio RemoteOutput DisconnectInput OutputId:  $\underline{\textit{OutputId}}$  InputId:  $\underline{\textit{InputId}}$  where

OutputId: Integer (0..65534)

A unique identifier for the local output.

InputId: Integer (0..65534)

A unique identifier for the local or remote input.

## xCommand Audio RemoteOutput UpdateInputGain

Update the gain of a local or remote input connected to a remote output.

This command is mainly intended for internal use by the CE Console. CE Console automatically generates a start-up script that makes the command persistent over a reboot. To use this command outside of CE Console, you have to include it in a start-up script in order to make the setting persistent over a reboot. For more information on star-up scripts and CE Console see the administrator guide for your codec.

Requires user role: ADMIN

#### USAGE:

xCommand Audio RemoteOutput UpdateInputGain OutputId: <u>OutputId</u> InputId: <u>InputId</u> [InputGain: InputGain]

where

OutputId: Integer (0..65534)

A unique identifier for the local output.

InputId: Integer (0..65534)

A unique identifier for the local or remote input.

InputGain: Integer (-54..15)

Set a gain on the input signal. The value -54dB equals Off.

## xCommand Audio Setup Clear

Remove all local inputs and local outputs.

Requires user role: ADMIN

#### USAGE:

xCommand Audio Setup Clear

## xCommand Audio SoundsAndAlerts Ringtone List

Lists all available ringtones that can be configured using xConfiguration Audio SoundsAndAlerts RingTone.

Requires user role: ADMIN, USER

#### **USAGE:**

xCommand Audio SoundsAndAlerts Ringtone List

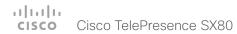

## xCommand Audio SoundsAndAlerts Ringtone Play

Play one of the available ringtones. To get a list of the available ringtones use the command xCommand Audio SoundsAndAlerts Ringtone List.

Requires user role: ADMIN, USER

#### USAGE:

 $\mbox{{\tt XCommand Audio SoundsAndAlerts Ringtone Play RingTone: } \mbox{{\tt "$\underline{RingTone}$"}} \mbox{{\tt where}}$ 

<u>RingTone</u>: String (1, 100)

The name of the ringtone.

#### xCommand Audio Volume Decrease

Decrease the volume on the endpoint.

Requires user role: ADMIN, USER

#### USAGE:

xCommand Audio Volume Decrease [Steps: <u>Steps</u>] where

<u>Steps</u>: Integer (1..10)

One step equals 0.5dB decrease in volume.

#### xCommand Audio Volume Increase

Increase the volume on the endpoint.

Requires user role: ADMIN, USER

#### **USAGE:**

```
xCommand Audio Volume Increase [Steps: <u>Steps</u>] where

<u>Steps</u>: Integer (1..10)

One step equals 0.5dB increase in volume.
```

#### xCommand Audio Volume Mute

Mute the volume on the endpoint.

Requires user role: ADMIN, USER

#### USAGE:

xCommand Audio Volume Mute

## xCommand Audio Volume Set

Set the volume on the endpoint to a specified level.

Requires user role: ADMIN, USER

#### **USAGE:**

xCommand Audio Volume Set Level: <u>Level</u> where <u>Level</u>: Integer (0..100)

Select gain level. The default level 70 equals 0dB gain. Level 100 equals 15db gain.

#### xCommand Audio Volume SetToDefault

Set the current volume level as the default for the endpoint.

Requires user role: ADMIN, USER

#### USAGE:

xCommand Audio Volume SetToDefault

#### xCommand Audio Volume Unmute

Set the volume on the endpoint back on after muting.

Requires user role: ADMIN, USER

#### USAGE:

xCommand Audio Volume Unmute

# Bookings commands

# xCommand Bookings Clear

Clear the current stored list of bookings.

Requires user role: ADMIN, USER

#### USAGE:

xCommand Bookings Clear

# xCommand Bookings Get

Get the booking information for a specific ID.

Requires user role: ADMIN, USER

## **USAGE:**

```
xCommand Bookings Get Id: "Id"
where

Id: String (0, 128)
The booking ID of a call or conference.
```

# xCommand Bookings List

List the stored bookings for the system. The list of booking details is received from the management system. All parameters are optional, and can be used to limit the search result. If no parameters are set, past, present and future bookings are all listed. To avoid listing bookings from yesterday and before, use DayOffset = 0.

Requires user role: ADMIN, USER

#### USAGE:

```
xCommand Bookings List [Days: <u>Days</u>] [DayOffset: <u>DayOffset</u>] [Limit: <u>Limit</u>] [Offset: <u>Offset</u>] where

<u>Days</u>: Integer (1..365)

Number of days to retrieve bookings from.

<u>DayOffset</u>: Integer (0..365)

Which day to start the search from (today: 0, tomorrow: 1...).

<u>Limit</u>: Integer (1..65534)

Max number of bookings to list.

<u>Offset</u>: Integer (0..65534)

Offset number of bookings for this search.
```

# Call commands

# xCommand Call Accept

Accept an incoming call. If no CallId is specified, all incoming calls are accepted.

Requires user role: ADMIN, USER

#### USAGE:

```
xCommand Call Accept [CallId: \underline{\mathit{CallId}}] where
```

CallId: Integer (0..65534)

The CallID is returned when the xCommand Dial command is run. During the call you can run the xStatus Call command to see the CallId.

## xCommand Call DTMFSend

Send DTMF tones to the far end.

Requires user role: ADMIN, USER

### USAGE:

```
xCommand Call DTMFSend [CallId: \underline{CallId}] DTMFString: "\underline{DTMFString}" where
```

CallId: Integer (0..65534)

The CallID is returned when the xCommand Dial command is run. During the call you can run the xStatus Call command to see the CallId.

<u>DTMFString</u>: String (0, 32) Enter the DTMF string.

## xCommand Call Disconnect

Disconnect a call.

Requires user role: ADMIN, USER

## USAGE:

```
\label{eq:command} \mbox{{\tt XCommand Call Disconnect [CallId: $\underline{CallId}$]}} \mbox{{\tt Where}} where
```

*CallId*: Integer (0..65534)

The CallID is returned when the xCommand Dial command is run. During the call you can run the xStatus Call command to see the CallId.

# xCommand Call FarEndControl Camera Move

Move the far end camera (the remote camera).

NOTE: The far end camera moves in the specified direction until the stop command (ref: xCommand FarEndControl Camera Stop) is issued.

Requires user role: ADMIN, USER

## USAGE:

```
xCommand Call FarEndControl Camera Move [CallId: \underline{CallId}] Value: \underline{Value} where
```

```
CallId: Integer (0..65534)
```

The CallID is returned when the xCommand Dial command is run. During the call you can run the xStatus Call command to see the CallId.

Value: Left/Right/Up/Down/ZoomIn/ZoomOut

Select the action for how to move the camera.

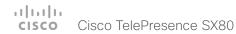

# xCommand Call FarEndControl Camera Stop

Stop the far end camera after the xCommand FarEndControl Camera Move has been issued.

Requires user role: ADMIN, USER

#### USAGE:

 ${\tt xCommand}$  Call FarEndControl Camera Stop [CallId:  ${\tt CallId}$ ] where

CallId: Integer (0..65534)

The CallID is returned when the xCommand Dial command is run. During a call you can run the xStatus Call command to see the CallId.

## xCommand Call FarEndControl RoomPreset Activate

While in a call, this command is used to activate a preset on the far end codec. The preset covers the far end codec's camera positions and input video switcher settings.

The preset must be stored on the far end codec beforehand, either by using the xCommand Preset Store command locally on the far end codec, or by using the xCommand FarEndControl Preset Store command from a remote codec.

Note: The far end codec's xConfiguration Conference FarEndControl Mode setting must be switched On for the FarEndControl commands to work.

Requires user role: ADMIN, USER

#### **USAGE:**

xCommand Call FarEndControl RoomPreset Activate [CallId:  $\underline{CallId}$ ] PresetId: PresetId

where

CallId: Integer (0..65534)

The CallId is required to identify the far end codec only when in a Multipoint call. The CallId is returned when issuing the xCommand Dial command. During a call you can run the xStatus Call command to see the CallId.

PresetId: Integer (1..15)

The ID of the preset that is stored on the far end codec.

## xCommand Call FarEndControl Source Select

Select which video input source to use as the main source on the far end system.

Requires user role: ADMIN, USER

#### USAGE:

xCommand Call FarEndControl Source Select [CallId:  $\underline{CallId}$ ] SourceId:  $\underline{SourceId}$  where

CallId: Integer (0..65534)

The CallID is returned when the xCommand Dial command is run. During a call you can run the xStatus Call command to see the CallId.

SourceId: Integer (0..15)

Select a video input source on the far end.

# xCommand Call FarEndMessage SStringSend

Send data to the far end, e.g. for control systems. Uses the H.224 data channel (UDP).

Requires user role: ADMIN, USER

#### USAGE:

xCommand Call FarEndMessage SStringSend Message: " $\underline{\textit{Message}}$ " [CallId:  $\underline{\textit{CallId}}$ ] where

Message: String (0, 255)

Enter the message to be sent to the far end.

CallId: Integer (0..65534)

The CallID is returned when the xCommand Dial command is run. During a call you can run the xStatus Call command to see the CallId.

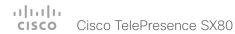

# xCommand Call FarEndMessage TStringSend

Send data to far end, e.g. for TelePresence control systems. Uses the H.245 control channel (TCP). Works with H.323 calls only.

Requires user role: ADMIN, USER

### USAGE:

 $\verb|xCommand Call FarEndMessage TStringSend Message: "| \underline{\textit{Message}} " CallId: \underline{\textit{CallId}} \\$  where

Message: String (0, 255)

Enter the message to be sent to the far end.

CallId: Integer (0..65534)

The CallID is returned when the xCommand Dial command is run. During a call you can run the xStatus Call command to see the CallId.

## xCommand Call Hold

Put a call on hold.

Requires user role: ADMIN, USER

## USAGE:

 $\verb|xCommand Call Hold [CallId: $\underline{CallId}$] [Reason: $\underline{Reason}$]|$ 

where

CallId: Integer (0..65534)

The CallID is returned when the xCommand Dial command is run. During a call you can run the xStatus Call command to see the CallId.

Reason: Conference/Transfer/Other

Internal usage only.

# xCommand Call Ignore

Turns off the ringtone for the incoming call. The call can still be answered.

Requires user role: ADMIN, USER

## USAGE:

xCommand Call Ignore CallId:  $\underline{\it CallId}$  where

CallId: Integer (0..65534)

The CallID is returned when the xCommand Dial command is run. During a call you can run the xStatus Call command to see the CallId.

## xCommand Call Join

Internal usage only.

Requires user role: ADMIN, USER

#### USAGE:

xCommand Call Join CallId:  $\underline{\textit{CallId}}$  where  $\underline{\textit{CallId}}$ : Integer (0..65534)

# xCommand Call Reject

Reject incoming call. If no call id is specified, all incoming calls are rejected.

Requires user role: ADMIN, USER

## USAGE:

```
xCommand Call Reject [CallId: <u>CallId</u>] where
```

<u>CallId</u>: Integer (0..65534)

The CallID is returned when the xCommand Dial command is run. During a call you can run the xStatus Call command to see the CallId.

## xCommand Call Resume

Resume a call that have been put on hold.

Requires user role: ADMIN, USER

#### USAGE:

xCommand Call Resume CallId:  $\underline{\it CallId}$  where

*CallId*: Integer (0..65534)

The CallID is returned when the xCommand Dial command is run. During a call you can run the xStatus Call command to see the CallId.

## xCommand Call UnattendedTransfer

Transfers an ongoing call to another participant. Fully supported for SIP calls only.

Requires user role: ADMIN, USER

### **USAGE:**

xCommand Call UnattendedTransfer CallId:  $\underline{\it CallId}$  Number: " $\underline{\it Number}$ " where

CallId: Integer (0..65534)

The CallID is returned when the xCommand Dial command is run. During a call you can run the xStatus Call command to see the CallId.

Number: String (0, 255)

The number the call is transfered to

# CallHistory commands

# xCommand CallHistory AcknowledgeAllMissedCalls

Turns off the missed calls indicator on the touch controller for all missed calls.

Requires user role: ADMIN, USER

#### USAGE:

xCommand CallHistory AcknowledgeAllMissedCalls

# xCommand CallHistory AcknowledgeMissedCall

Turns off the missed calls indicator on the touch controller for the specified call.

Requires user role: ADMIN, USER

## **USAGE:**

 $\verb|xCommand CallHistory AcknowledgeMissedCall CallHistoryId: $$\underline{CallHistoryId}$ [AcknowledgeConsecutiveDuplicates: $$\underline{AcknowledgeConsecutiveDuplicates}$] $$ where $$$ 

CallHistoryId: Integer (1..2147483647)

CallHistoryId for the call in question. Run xCommand CallHistory Get to get the id number.

AcknowledgeConsecutiveDuplicates: False/True

You can include or exclude all surrounding calls with duplicate information.

# xCommand CallHistory DeleteAll

Deletes all information on previous calls.

Requires user role: ADMIN, USER

#### **USAGE:**

xCommand CallHistory DeleteAll [Filter:  $\underline{\mathit{Filter}}$ ] where

Filter: All/Missed/Placed/Received

You can filter which calls to delete.

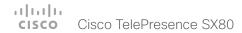

# xCommand CallHistory DeleteEntry

Deletes all information on the specified call.

Requires user role: ADMIN, USER

## USAGE:

CallHistoryId: Integer (1..2147483647)

CallHistoryId for the call in question. Run xCommand CallHistory Get to get the id number.

AcknowledgeConsecutiveDuplicates: False/True

You can include or exclude all surrounding calls with duplicate information.

# xCommand CallHistory Get

Retrieve all information on previous calls made on the video system.

Requires user role: ADMIN, USER

#### USAGE:

```
xCommand CallHistory Get [Filter: Filter] [Offset: Offset] [Limit: Limit] [DetailLevel: DetailLevel] [SearchString: "SearchString"] [CallHistoryId: CallHistoryId]
```

#### where

 $\underline{\textit{Filter}}: All/Missed/AnsweredElsewhere/Forwarded/Placed/NoAnswer/Received/Rejected/UnacknowledgedMissed$ 

You can filter which calls to retrieve.

Offset: Integer (0..65534)

Sets the call from which to start.

Limit: Integer (0..65534)

Defines the amount of calls in the output.

DetailLevel: Basic/Full

Sets the level of detail for the information on these calls.

SearchString: String (0, 255)

Allows you to set the command to apply to a specified display name or call back number.

CallHistoryId: Integer (0..65534)

CallHistoryld for the call in question.

# xCommand CallHistory Recents

Retrieve aggregated information on previous calls made on the video system.

Requires user role: ADMIN, USER

## USAGE:

xCommand CallHistory Recents [Filter: Filter] [Offset: Offset] [Limit: Limit] [DetailLevel: DetailLevel] [SearchString: "SearchString"] [CallHistoryId: CallHistoryId] [Order: Order]

#### where

<u>Filter</u>: All/Missed/AnsweredElsewhere/Forwarded/Placed/NoAnswer/Received/Rejected/UnacknowledgedMissed

You can filter which calls to retrieve.

Offset: Integer (0..65534)

Sets the call from which to start.

Limit: Integer (0..65534)

Defines the amount of calls in the output.

DetailLevel: Basic/Full

Sets the level of detail for the information on these calls.

SearchString: String (0, 255)

Allows you to set the command to apply to a specified display name or call back number.

CallHistoryId: Integer (0..65534)

CallHistoryld for the call in question.

Order: OccurrenceTime/OccurrenceFrequency

Define the order in which the previous calls are presented.

# Camera commands

## xCommand Camera PositionReset

Reset the camera position to default position.

Requires user role: ADMIN, USER

#### USAGE:

xCommand Camera PositionReset [Axis:  $\underline{Axis}$ ] CameraId:  $\underline{CameraId}$  where

Axis: All/Focus/PanTilt/Zoom

Select which motor to reset. If not specified all are reset.

CameraId: Integer (1..7)

The ID of the camera preset you want to reset.

# xCommand Camera PositionSet

Set the camera position.

Requires user role: ADMIN, USER

## **USAGE:**

```
xCommand Camera PositionSet CameraId: \underline{CameraId} [Focus: \underline{Focus}] [Pan: \underline{Pan}] [Tilt: \underline{Tilt}] [Zoom: \underline{Zoom}]
```

where

CameraId: Integer (1..7)

The ID of the camera preset you want to reset.

Focus: Integer (0..65535)

Focus the camera near or far.

Pan: Integer (-10000..10000)

Move the camera to the left or right.

Tilt: Integer (-2500..2500)

Move the camera up or down.

**Zoom**: Integer (0..8500)

Zoom in or out.

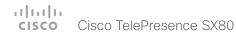

## xCommand Camera Preset Activate

Activate one of the stored camera presets.

Note that the xCommand Camera Preset commands applies to an individual camera. This is in contrast to the xCommand Preset commands where a single preset covers ALL connected cameras plus the Video Input switcher settings.

Requires user role: ADMIN, USER

### USAGE:

xCommand Camera Preset Activate PresetId:  $\underline{\textit{PresetId}}$  where

PresetId: Integer (1..35)

The ID of the camera preset you want to activate.

## xCommand Camera Preset ActivateDefaultPosition

Sets the cameras to their default position, if one is defined. The default position is defined by xCommand Camera Preset Store or by xCommand Camera Preset Edit. Only one default position can be defined per camera.

Requires user role: ADMIN, USER

#### USAGE:

CameraId: Integer (1..7)

The ID of the camera preset you want to activate. If Camerald is not specified, all cameras will be set in their respective default position, if one is defined.

## xCommand Camera Preset Edit

Edit a stored camera preset. You can change the name of the camera preset and its position in the list that is returned by the xCommand Camera Preset List command. You can also change whether or not this preset is the default position for the associated camera.

Note that the xCommand Camera Preset commands applies to an individual camera. This is in contrast to the xCommand Preset commands where a single preset covers ALL connected cameras and the Video Input switcher settings.

Requires user role: ADMIN, USER

#### USAGE:

xCommand Camera Preset Edit PresetId:  $\underline{PresetId}$  [ListPosition:  $\underline{ListPosition}$ ] [Name: " $\underline{Name}$ "] [DefaultProsition:  $\underline{DefaultProsition}$ ] where

PresetId: Integer (1..35)

The ID of the camera preset you want to edit.

ListPosition: Integer (1..35)

The position in the list returned by the xCommand Camera Preset List command.

Name: String (0, 255)

The name of the camera preset. It will be used in the list returned by the xCommand Camera Preset List command.

DefaultProsition: False/True

Defines whether or not this preset is the default position for the associated camera. Note that each camera can only have one default position, so if set, the old default preset will automatically be marked as not default.

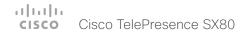

## xCommand Camera Preset List

List information about available camera presets.

Note that the xCommand Camera Preset commands applies to an individual camera. This is in contrast to the xCommand Preset commands where a single preset covers ALL connected cameras plus the Video Input switcher settings.

Requires user role: ADMIN, USER

### USAGE:

xCommand Camera Preset List CameraId:  $\underline{\textit{CameraId}}$  [DefaultPosition:  $\underline{\textit{DefaultPosition}}$  where

CameraId: Integer (1..7)

Only list presets for the specified camera.

DefaultPosition: False/True

List default positions only, or only those that are not default positions.

# xCommand Camera Preset Remove

Remove a camera preset.

Note that the xCommand Camera Preset commands applies to an individual camera. This is in contrast to the xCommand Preset commands where a single preset covers ALL connected cameras plus the Video Input switcher settings.

Requires user role: ADMIN, USER

#### USAGE:

xCommand Camera Preset Remove PresetId: PresetId
where
PresetId: Integer (1..35)

resectu. Integer (1..55)

The ID of the camera preset you want to remove.

## xCommand Camera Preset Show

Shows the preset details for the requested Presetld.

Requires user role: ADMIN, USER

## USAGE:

xCommand Camera Preset Show PresetId:  $\underline{\textit{PresetId}}$  where

PresetId: Integer (1..35)

The ID of the camera preset you wish to see.

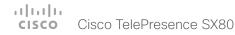

## xCommand Camera Preset Store

Store the current position (pan and tilt), zoom and focus of the chosen camera. The camera is identified by the Camerald parameter.

Note that the xCommand Camera Preset commands applies to an individual camera. This is in contrast to the xCommand Preset commands where a single preset covers ALL connected cameras plus the Video Input switcher settings. The xCommand Camera Preset commands are useful when you want to handle multiple camera positions individually per camera, rather than working with complete sets of camera positions. The individual camera presets are not available for far end control

Requires user role: ADMIN, USER

#### USAGE:

xCommand Camera Preset Store [PresetId: <u>PresetId</u>] CameraId: <u>CameraId</u> [ListPosition: <u>ListPosition</u>] [Name: "<u>Name</u>"] [TakeSnapshot: <u>TakeSnapshot</u>] [DefaultProsition: <u>DefaultProsition</u>]

where

PresetId: Integer (1..35)

The ID of this camera preset. If not set explicitly, the codec will assign a preset ID automatically.

CameraId: Integer (1..7)

Select the camera for which to store the preset position.

ListPosition: Integer (1..35)

The new camera preset's position in the list returned by the xCommand Camera Preset List command

Name: String (0, 255)

The name of the new camera preset. It will be used in the list returned by the xCommand Camera Preset List command.

TakeSnapshot: False/True

Allow or disallow snapshot of the preview.

DefaultProsition: False/True

Defines whether or not this preset shall be the default position of the associated camera. Note that each camera can hold only one default position, so if set, the old default preset will automatically be marked as not default.

# xCommand Camera Ramp

Move the camera in a specified direction. The camera moves at specified speed until a stop command is issued. In a daisy chain, you need to know the Camerald for the camera you want to address. Be aware that pan and tilt can be operated simultaneously, but no other combinations. In the latter case only the first operation specified is executed. For example, if you try to run both zoom and pan at the same time, only zoom is executed.

NOTE: You must run a stop command to stop the camera, see the example below.

Requires user role: ADMIN, USER

#### USAGE:

xCommand Camera Ramp CameraId:  $\underline{CameraId}$  [Pan:  $\underline{Pan}$ ] [PanSpeed:  $\underline{PanSpeed}$ ] [Tilt:  $\underline{Tilt}$ ] [TiltSpeed:  $\underline{TiltSpeed}$ ] [Zoom:  $\underline{Zoom}$ ] [ZoomSpeed:  $\underline{ZoomSpeed}$ ] [Focus: Focus] where

CameraId: Integer (1..7)

Select the camera.

Pan: Left/Right/Stop

Move the camera to the Left or Right, followed by Stop.

PanSpeed: Integer (1..15)

Set the pan speed.

Tilt: Down/Up/Stop

Move the camera Up or Down, followed by Stop.

TiltSpeed: Integer (1..15)

Set the tilt speed.

Zoom: In/Out/Stop

Zoom the camera In or Out, followed by Stop.

ZoomSpeed: Integer (1..15)

Set the zoom speed.

Focus: Far/Near/Stop

Focus the camera Far or Near, followed by Stop.

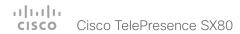

# xCommand Camera TriggerAutofocus

Trigger the auto-focus functionality. The camera must support auto-focus functionality. If the camera is daisy chained, the Camerald is given by its place in the chain.

Requires user role: ADMIN, USER

## **USAGE:**

 ${\tt xCommand \ Camera \ TriggerAutofocus \ CameraId:} \ \underline{{\tt CameraId}} \\ {\tt where}$ 

<u>CameraId</u>: Integer (1..7)

Select the camera to auto-focus.

# Cameras commands

## xCommand Cameras PresenterTrack ClearPosition

This setting applies only when using a Cisco TelePresence SX80 with a Precision 60 camera or SpeakerTrack 60 camera.

Clear the stored presenter tracking camera position for the overview image of the stage. The PresenterTrack feature will still work after the camera position has been cleared, but the camera will not view a predefined position upon activation.

Requires user role: ADMIN, USER

#### USAGE:

xCommand Cameras PresenterTrack ClearPosition

## xCommand Cameras PresenterTrack StorePosition

This setting applies only when using a Cisco TelePresence SX80 with a Precision 60 camera or SpeakerTrack 60 camera.

Store the current position of the presenter tracking camera for the overview image of the stage. The presenter tracking camera will move to this position when activating the feature.

Requires user role: ADMIN, USER

## **USAGE:**

xCommand Cameras PresenterTrack StorePosition

## xCommand Cameras PresenterTrack Set

This setting applies only when using a Cisco TelePresence SX80 with a Precision 60 camera or SpeakerTrack 60 camera.

Set the presenter tracking mode. The PresenterTrack feature enables the camera to follow the presenter, while the presenter walks back and forth on stage. The xConfiguration Cameras PresenterTrack Enabled command must be set to True for this command to take effect.

Requires user role: ADMIN, USER

#### **USAGE:**

 ${\tt xCommand \ Cameras \ PresenterTrack \ Set \ Mode:} \ \underline{{\tt Mode}}$  where

Mode: Off/Follow/Diagnostic/Background/Setup/Persistent

Off: Turn off presenter tracking.

Follow: Turn on presenter tracking. This is the default mode when the feature is activated from the Touch user interface. Presenter tracking is automatically turned off when camera moves to a different preset, when another camera is selected, or when standby is activated.

Diagnostic: Turn on diagnostic mode in order to troubleshoot presenter tracking, or to see exactly what happens on the video system screen. In diagnostics mode there are several activities on the screen. The screen will show the overview image, and the rectangles/squares listed below will be visible:

- \* RED: The trigger zone.
- \* YELLOW: The cropped image of the presenter. Visible only when a face is being tracked.
- \* GREEN: Indicates that a face is detected and that it is tracked.
- \* GREEN BLINKING FILLED: Indicates a positive face detection. If the tracked individual does not get a valid face-read the square becomes red.
- \* RED BLINKING FILLED: Indicates a false face detection. After some seconds the tracking stops.
- \* BLUE: A face is detected but the face is not tracked

Background: This setting is used by the codec's internal scripts. Turns on presenter tracking with no cropping of the image.

Setup: This setting is used by the codec's web interface to show the trigger zone on the video system screen when setting up the PresenterTrack feature.

Persistent: This setting is used by the codec's internal scripts. Turns on presenter

tracking in persistent mode. Persitent mode is automatically turned off when camera moves to a different preset.

## xCommand Cameras SpeakerTrack Activate

Activate SpeakerTrack mode. Requires that xConfiguration Cameras SpeakerTrack Mode is set to Auto (default).

This setting applies only when using a Cisco TelePresence SpeakerTrack 60 camera.

The SpeakerTrack 60 camera assembly consists of two cameras and uses an audio tracking technique that finds and captures a close-up of the active speaker. When a change of speaker is detected, the system can switch automatically between the two cameras to always show the best camera view.

Requires user role: ADMIN, USER

#### USAGE:

xCommand Cameras SpeakerTrack Activate

# xCommand Cameras SpeakerTrack Deactivate

Deactivate SpeakerTrack mode.

This setting applies only when using a Cisco TelePresence SpeakerTrack 60 camera.

The SpeakerTrack 60 camera assembly consists of two cameras and uses an audio tracking technique that finds and captures a close-up of the active speaker. When a change of speaker is detected, the system can switch automatically between the two cameras to always show the best camera view.

Requires user role: ADMIN, USER

#### USAGE:

 ${\tt xCommand \ Cameras \ SpeakerTrack \ Deactivate}$ 

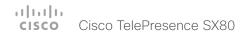

# xCommand Cameras SpeakerTrack Diagnostics Start

Starts diagnostics on the SpeakerTrack cameras' tracking.

Requires user role: ADMIN

#### USAGE:

xCommand Cameras SpeakerTrack Diagnostics Start Tracking:  $\underline{\textit{Tracking}}$  where

Tracking: On/Off

On: Displays diagnostics from both cameras simultaneously. In this mode the tracking is determined by who is talking in the room identical to SpeakerTrack's standard behaviour.

Off: Displays diagnostics from one camera at a time. Diagnostics is switched from one camera to the other in 15 seconds intervals, and camera related diagnostics are shown for the active camera. Both cameras stay in full wide position. Use Tracking: Off when you wish to see the tracking diagnostics from one camera at a time.

# xCommand Cameras SpeakerTrack Diagnostics Stop

Stops diagnostics on the SpeakerTrack cameras.

Requires user role: ADMIN

#### USAGE:

xCommand Cameras SpeakerTrack Diagnostics Stop

# xCommand Cameras SpeakerTrack Whiteboard ActivatePosition

Moves the specified camera in a SpeakerTrack 60 to the position stored with xCommand Cameras SpeakerTrack Whiteboard StorePosition.

Requires user role: ADMIN, USER

#### USAGE:

 $\verb|xCommand Cameras SpeakerTrack Whiteboard ActivatePosition Camera: $\underline{Camera}$ [WhiteboardId: $WhiteboardId] $$ 

where

Camera: Left/Right

Select either right or left camera.

WhiteboardId: Integer (1..8)

The id set for the camera position used for the snap-to-whiteboard feature. Currently only id 1 can be used.

## xCommand Cameras SpeakerTrack Whiteboard AlignPosition

Align the position of the other camera on a SpeakerTrack 60 to the first cameras stored position. You must also set the distance to a whiteboard.

Requires user role: ADMIN, USER

#### USAGE:

 $\verb|xCommand Cameras SpeakerTrack Whiteboard AlignPosition Camera: \underline{\textit{Camera}} \ \\ \textit{Distance} \\$ 

where

Camera: Left/Right

Select either right or left camera.

Distance: Integer (300..1500)

Set distance to whiteboard in millimeters. Use an accurate measurement for the feature to work seamlessly.

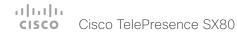

# xCommand Cameras SpeakerTrack Whiteboard SetDistance

Set the cameras distance to the whiteboard. This information is needed by the SpeakerTrack 60 to frame the whiteboard automatically.

Requires user role: ADMIN, USER

#### USAGE:

 $\verb|xCommand Cameras SpeakerTrack Whiteboard SetDistance Distance: \underline{Distance} \\ [WhiteboardId: WhiteboardId]$ 

where

Distance: Integer (0..65534)

Set distance to whiteboard in centimeters. Use a distance between 0-2000 cm. Use an accurate measurement for the feature to work seamlessly.

WhiteboardId: Integer (1..8)

The id set for the camera position used for the snap-to-whiteboard feature. Currently only id 1 can be used.

# xCommand Cameras SpeakerTrack Whiteboard StorePosition

Store the position of one of the cameras on a SpeakerTrack 60 as the Snap to Whiteboard position. Frame the image so that there is room around the whiteboard for the speaker. To use the Snap to Whiteboard feature it must be enabled with xConfiguration Cameras SpeakerTrack Whiteboard Mode and tracking must be enabled with xConfiguration Cameras SpeakerTrack Mode

Note: You must store a snap-to-whiteboard position for both cameras.

Requires user role: ADMIN, USER

## **USAGE:**

 $\verb|xCommand Cameras SpeakerTrack Whiteboard StorePosition Camera: $\underline{Camera}$ [WhiteboardId: $WhiteboardId] $$ 

where

Camera: Left/Right

Select the camera which position you wish to store.

WhiteboardId: Integer (1..8)

You can give the position an id number. Currently the only id that can be used is 1.

# Conference commands

### xCommand Conference DoNotDisturb Activate

This command switches on the Do Not Disturb mode, and the Timeout parameter allows you to control when it is switched off again. When Do Not Disturb is switched on, all incoming calls are rejected and registered as missed calls. The calling side receives a busy signal.

Requires user role: ADMIN, USER

#### USAGE:

xCommand Conference DoNotDisturb Activate [Timeout:  $\underline{Timeout}$ ] where

Timeout: Integer (1..1440)

Set the number of minutes before Do Not Disturb is switched off. If not set, Do Not Disturb times out after 1440 minutes (24 hours).

## xCommand Conference DoNotDisturb Deactivate

Switch off the Do Not Disturb mode. When Do Not Disturb is switched off incoming calls come through as normal.

Requires user role: ADMIN, USER

#### USAGE:

xCommand Conference DoNotDisturb Deactivate

# xCommand Conference SpeakerLock Release

Releases locked speaker set by xCommand Conference SpeakerLock Set. Default voice switching is switched back on.

Requires user role: ADMIN, USER

#### USAGE:

xCommand Conference SpeakerLock Release

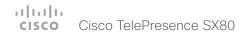

# xCommand Conference SpeakerLock Set

For manually locking one of the speakers to the prominent speaker position. This overrides the default voice switching.

Requires user role: ADMIN, USER

## USAGE:

xCommand Conference SpeakerLock Set Target:  $\underline{\textit{Target}}$  [CallId:  $\underline{\textit{CallId}}$ ] where

Target: local/remote

Identifies local or remote participant.

CallId: Integer (0..65534)

Identify CallID for the remote participant. Only relevant if Target is set to "remote".

# Diagnostics commands

# xCommand Diagnostics Run

This command runs self-diagnostics commands on the system.

Requires user role: ADMIN

## USAGE:

 $\verb|xCommand Diagnostics Run [ResultSet: \underline{\textit{ResultSet}}]|$ 

where

ResultSet: Alerts/All/None

You can filter the diagnostics results to alerts, all or none. If not set, the result will show all results.

# Dial commands

#### xCommand Dial

Dial out from the system. Returns information about the CallId and ConferenceId, which are required for some of the other commands.

Requires user role: ADMIN, USER

## **USAGE:**

where

<u>Number</u>: String (0, 255)

Enter the number or address.

Protocol: H320/H323/Sip

Select the call protocol.

CallRate: Integer (64..6000)

Set the call rate.

CallType: Audio/Video

Select the call type

BookingId: String (0, 255)

Any identifier that an external booking system (e.g. TMS, CTS-MAN) can use for its own references to match placed calls with the booking systems internal identifier for a meeting. This can be any string, e.g. a GUID. The booking Id is supplied in call logs, call events etc for the call.

Appearance: Integer (1..99999999)

Internal usage only.

DisplayName: String (0, 255)

The display name of the remote participant.

# **GPIO** commands

## xCommand GPIO ManualState Set

Set the state of a GPIO pin that is configured to OutputManualState mode (ref. xConfiguration GPIO Pin [1..4] Mode).

Requires user role: ADMIN, USER

## USAGE:

xCommand GPIO ManualState Set [Pin1:  $\underline{Pin1}$ ] [Pin2:  $\underline{Pin2}$ ] [Pin3:  $\underline{Pin3}$ ] [Pin4:  $\underline{Pin4}$ ] where

Pin1: High/Low

Pin2: High/Low

Pin3: High/Low

Pin4: High/Low

# HttpFeedback commands

# xCommand HttpFeedback Deregister

Deregister XML feedback over HTTP(S).

Requires user role: ADMIN

#### USAGE:

xCommand HttpFeedback Deregister FeedbackSlot:  $\underline{\textit{FeedbackSlot}}$  where

FeedbackSlot: Integer (1..4)

You can have from 1 to 4 slots for feedback.

# xCommand HttpFeedback Register

Register the system to a HTTP(S) server to return XML feedback over HTTP(S) to specific URLs.

Requires user role: ADMIN

## USAGE:

Define the URL for the HTTP(S) server.

Expression[1..15]: String (1, 255)

ServerUrl: String (1, 2048)

XPath expressions specify which parts of the Status and Configuration XML documents are monitored. You can have from 1 to 15 XPath expressions.

# Peripherals commands

# xCommand Peripherals Connect

Register peripherals that are connected to the codec, such as control systems and touch panels. The registered peripherals are displayed on the web interface under Configuration > Peripherals.

This command should be used when the peripheral connects to the codec for the first time or when the software version on the peripheral has changed. The list of connected devices is available with the command xStatus Peripherals ConnectedDevice [n] Status.

Requires user role: ADMIN, USER

## **USAGE:**

```
xCommand Peripherals Connect [HardwareInfo: "<u>HardwareInfo</u>"] ID: "<u>ID</u>" [Name: "<u>Name</u>"] [NetworkAddress: "<u>NetworkAddress</u>"] [SerialNumber: "<u>SerialNumber</u>"] [SoftwareInfo: "SoftwareInfo"] Type: Type
```

#### where

```
HardwareInfo: String (0, 100)
```

The device's hardware number.

```
ID: String (1, 100)
```

A unique ID for the device you are connecting to, typically a MAC address.

```
Name: String (0, 100)
```

Define a name for the device.

## NetworkAddress: String (0, 100)

Network address for the device you are connecting to

<u>SerialNumber</u>: String (0, 100)

The device's serial number.

SoftwareInfo: String (0, 100)

Software version the device is running.

Type: Byod/ControlSystem/Other/TouchPanel

Define the type of device you are connecting to.

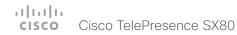

# xCommand Peripherals HeartBeat

When a peripheral is registered as a connected device, you can set it to send a heartbeat to the codec to let the codec know that it is still connected.

This will keep the device on the xStatus Peripherals ConnectedDevice list. If the peripheral is not set to send a heartbeat, the device will disappear from the list after a while.

Note: Does not apply to cameras.

Requires user role: ADMIN, USER

### USAGE:

```
xCommand Peripherals HeartBeat ID: "\underline{ID}" [Timeout: \underline{Timeout}] where \underline{ID}: String (1, 100)

A unique ID for the device you are connecting to, typically a MAC address. \underline{Timeout}: Integer (1..65535)
```

# xCommand Peripherals List

Lists all currently and previously connected peripherals.

Type: All/ControlSystem/ISDNLink/Other/TouchPanel

Limit the search by device type.

Set how long the device will send heartbeat.

Requires user role: ADMIN

#### **USAGE:**

```
 \begin{array}{c} {\tt xCommand\ Peripherals\ List\ [Connected:\ \underline{\it Connected}}\ [{\tt Type:\ \underline{\it Type}}] \\ {\tt where} \\ \underline{\it Connected} : {\tt False/True} \\ \underline{\it Limit\ the\ search\ to\ currently\ connected\ devices}. \end{array}
```

# xCommand Peripherals Pairing DeviceDiscovery Start

Start device discovery to detect ISDN Links in the same network.

Requires user role: ADMIN

## USAGE:

```
xCommand Peripherals Pairing DeviceDiscovery Start [AutoPairing: AutoPairing]
[DeviceType: DeviceType] [Timeout: Timeout]
where
AutoPairing: On/Off
You can select to automatically pair the detected device to the endpoint.

DeviceType: ISDNLink
Only look for ISDN Link.

Timeout: Integer (3..60)
Set a maximum time for the search from 3 to 60 seconds.
```

# xCommand Peripherals Pairing Pair

Pair an ISDN Link to an endpoint.

Requires user role: ADMIN

#### USAGE:

```
xCommand Peripherals Pairing Pair MacAddress: "MacAddress"
where

MacAddress: String (1, 1450)
Enter the MAC address for the ISDN Link you wish to pair to the endpoint.
```

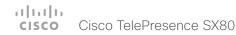

# xCommand Peripherals Pairing Unpair

Unpair endpoint from an ISDN Link, when the two have contact.

Requires user role: ADMIN

#### USAGE:

```
\verb|xCommand Peripherals Pairing Unpair MacAddress: "| \underline{\textit{MacAddress}}" \\ \\ \text{where}
```

MacAddress: String (1, 100)

MacAddress: Enter the MAC address for the ISDN Link you wish to unpair from the endpoint.

# xCommand Peripherals Purge

Force unpair an endpoint from an ISDN Link when a connection has been lost. Note: You must also unpair the ISDN Link to be able to pair it to another endpoint.

Requires user role: ADMIN, USER

## USAGE:

```
xCommand Peripherals Purge ID: "<u>ID</u>" where
    ID: String (1, 100)
```

Mac address of the ISDN Link in the format "xx:xx:xx:xx:xx:xx:x".

# Phonebook commands

## xCommand Phonebook Contact Add

Add a new contact to the local phonebook. The command returns the Contactld, which is a unique string that identifies the contact; typically the format is "localContactld-n".

You can add several contact methods to a contact using the xCommand Phonebook ContactMethod Add command. Note that only the first contact method will appear in the Favorites list on the Cisco TelePresence Touch controller. All contact methods are available in the API and on the web interface

Requires user role: ADMIN, USER

#### USAGE:

where

Name: String (0, 255)

The name of the contact.

FolderId: String (0, 255)

The unique identifier for the folder that you want to store the contact in. The identifier will be returned by an xCommand Phonebook Search command. It was also returned when the xCommand Phonebook Folder Add command was issued to make the folder.

ImageURL: String (0, 255)

Currently not in use.

*Title*: String (0, 255)

The title of the contact.

Number: String (0, 255)

The phone number or address of the contact.

Protocol: Auto/H320/H323/SIP

Select the Auto, SIP, H323 or H320 protocol.

CallRate: Integer (0..6000)

Set a call rate.

CallType: Audio/Video

Select a call type (audio or video).

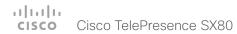

Device: Mobile/Other/Telephone/Video

Select the device type.

Tag: Untagged/Favorite

Tag the contact as a Favorite, or untag an already tagged contact.

## xCommand Phonebook Contact Delete

Delete an existing contact from the local phonebook.

Requires user role: ADMIN, USER

### USAGE:

 ${\tt xCommand\ Phonebook\ Contact\ Delete\ ContactId:\ "$\underline{ContactId}$"}$ where$ 

ContactId: String (0, 255)

The unique identifier for the contact. The identifier will be returned by an xCommand Phonebook Search command. It was also returned when the xCommand Phonebook Contact Add command was issued to make the contact.

# xCommand Phonebook Contact Modify

Modify contact details of an existing contact in the local phonebook. The following parameters can be changed using this command: Name, Folderld, ImageURL and Title. You must use the xCommand Phonebook ContactMethod Modify command to change the other parameters: Number, Protocol, CallRate, CallType and Device.

Requires user role: ADMIN, USER

#### USAGE:

```
xCommand Phonebook Contact Modify ContactId: "\underline{ContactId}" [Name: "\underline{Name}"] [FolderId: "\underline{FolderId}"] [ImageURL: "\underline{ImageURL}"] [Title: "\underline{Title}"] [Tag: \underline{Tag}] where
```

## ContactId: String (0, 255)

The unique identifier for the contact you want to modify. The identifier will be returned by an xCommand Phonebook Search command. It was also returned when the xCommand Phonebook Contact Add command was issued to make the contact.

Name: String (0, 255)

The name of the contact.

FolderId: String (0, 255)

A unique identifier for the folder. The identifier will be returned by an xCommand Phonebook Search command. It was also returned when the xCommand Phonebook Folder Add command was issued.

ImageURL: String (0, 255)

Currently not in use.

Title: String (0, 255)

The title of the contact.

Tag: Untagged/Favorite

Tag the contact as a Favorite, or untag an already tagged contact.

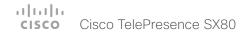

## xCommand Phonebook ContactMethod Add

Add contact details for an existing contact in the local phonebook. The command returns the ContactMethodId, which is a unique string that identifies the contact method; typically the format is "n".

You can add several contact methods to a contact. Note that only the first contact method will appear in the Favorites list on the Cisco TelePresence Touch controller. The first contact method may have been created when issuing the xCommand Phonebook Contact Add command to make the contact. All contact methods are available in the API and on the web interface.

Requires user role: ADMIN, USER

#### USAGE:

xCommand Phonebook ContactMethod Add ContactId: " $\underline{ContactId}$ " [Device:  $\underline{Device}$ ] Number: " $\underline{Number}$ " [Protocol:  $\underline{Protocol}$ ] [CallRate:  $\underline{CallRate}$ ] [CallType:  $\underline{CallType}$ ] where

ContactId: String (0, 255)

The unique identifier for the contact that you want to add a contact method to. The identifier will be returned by an xCommand Phonebook Search command. It was also returned when the xCommand Phonebook Contact Add command was issued to make the contact.

Device: Mobile/Other/Telephone/Video

Set which type of device to call to.

Number: String (0, 255)

The phone number or address of the contact.

Protocol: Auto/H320/H323/SIP

Select protocol.

CallRate: Integer (0..6000)

Set a call rate.

CallType: Audio/Video

Select a call type (audio or video).

## xCommand Phonebook ContactMethod Delete

Delete a contact method from an existing contact in the local phonebook.

Requires user role: ADMIN, USER

#### USAGE:

where

ContactId: String (0, 255)

The unique identifier for the contact you want to change. The identifier will be returned by an xCommand Phonebook Search command. It was also returned when the xCommand Phonebook Contact Add command was issued to make the contact.

## ContactMethodId: String (0, 255)

The unique identifier for the contact method you want to delete. The identifier will be returned by an xCommand Phonebook Search command. It was also returned when the xCommand Phonebook ContactMethod Add command was issued to make the contact method.

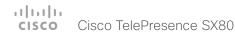

# xCommand Phonebook ContactMethod Modify

Modify details about the contact method for an existing contact in the local phonebook.

Requires user role: ADMIN, USER

#### USAGE:

where

ContactId: String (0, 255)

The unique identifier for the contact. The identifier will be returned by an xCommand Phonebook Search command. It was also returned when the xCommand Phonebook Contact Add command was issued to make the contact.

## ContactMethodId: String (0, 255)

The unique identifier for the contact method you want to modify. The identifier will be returned by an xCommand Phonebook Search command. It was also returned when the xCommand Phonebook ContactMethod Add or xCommand Phonebook Contact Add commands were issued to make the contact method.

Device: Mobile/Other/Telephone/Video

Set which type of device to call to.

Number: String (0, 255)

The phone number or address of the contact.

Protocol: Auto/H320/H323/SIP

Select protocol.

CallRate: Integer (0..6000)

Set a call rate.

CallType: Audio/Video

Select a call type (audio or video).

## xCommand Phonebook Folder Add

Phonebook entries can be stored in folders. Use this command to add a folder to the local phonebook. The command returns the Folderld, which is a unique string that identifies the folder; typically the format is "localGroupId-n".

Requires user role: ADMIN, USER

#### USAGE:

xCommand Phonebook Folder Add Name: "Name" [ParentFolderId: "ParentFolderId"] where

Name: String (0, 255)

The name of the folder.

ParentFolderId: String (0, 255)

The unique identifier for the parent folder. The identifier will be returned by an xCommand Phonebook Search command. It was also returned when the xCommand Phonebook Folder Add command was issued to make the parent folder.

## xCommand Phonebook Folder Delete

Delete an existing folder from the local phonebook.

Requires user role: ADMIN, USER

#### USAGE:

 ${\tt xCommand\ Phonebook\ Folder\ Delete\ FolderId:\ "}{\tt FolderId}"$  where

FolderId: String (0, 255)

The unique identifier for the folder. The identifier will be returned by an xCommand Phonebook Search command. It was also returned when the xCommand Phonebook Folder Add command was issued to make the folder.

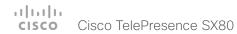

# xCommand Phonebook Folder Modify

Modify an existing phonebook folder.

Requires user role: ADMIN, USER

#### USAGE:

```
xCommand Phonebook Folder Modify FolderId: "\underline{FolderId}" [Name: "\underline{Name}"] [ParentFolderId: "\underline{ParentFolderId}"]
```

where

FolderId: String (0, 255)

The unique identifier for the folder. The identifier will be returned by an xCommand Phonebook Search command. It was also returned when the xCommand Phonebook Folder. Add command was issued to make the folder.

<u>Name</u>: String (0, 255)

The name of the contact.

## ParentFolderId: String (0, 255)

The unique identifier for the parent folder. The identifier will be returned by an xCommand Phonebook Search command. It was also returned when the xCommand Phonebook Folder Add command was issued to make the parent folder.

## xCommand Phonebook Search

The search command lets you search in both the local and corporate phone books. A search gives a ResultSet.

The total number of folders and contacts (TotalRows) is always included in the result set when searching the local phone book. When searching a corporate phonebook the total number of folders and contacts may not be included. Whether it is included or not depends on the backend corporate phonebook service (e.g. CUCM, VCS, TMS) and its version.

Requires user role: ADMIN, USER

#### USAGE:

```
xCommand Phonebook Search [PhonebookId: "PhonebookId"] [PhonebookType: PhonebookType] [SearchString: "SearchString"] [SearchField: SearchField] [Offset: Offset] [FolderId: "FolderId"] [Limit: \underline{Limit}] [Recursive: Recursive] [ContactType: ContactType] [Tag: Tag]
```

#### where

PhonebookId: String (0, 255)

The identifier of the phonebook server that will be searched. See the xConfiguration Phonebook Server ID setting.

## PhonebookType: Corporate/Local

Define whether to search the local phone book or the corporate phonebook.

## SearchString: String (0, 255)

Search for entries containing this string (note that the entry does not have to begin with the string). If no Folderld is specified, all folders / phonebook directories will be searched

#### SearchField: Name/Number

Currently not in use.

## Offset: Integer (0..65534)

Get records starting with this offset in a search. The default value is 0. Offset is used together with Limit to support paging.

## FolderId: String (0, 255)

Search only in the specified folder. The Folderld (string) is listed in the ResultSet of a search result containing folders.

## Limit: Integer (0..65534)

Limit the number of records in the result set to this number. For example, if the limit is set to 10, the ResultSet will contain only 10 entries (Contacts and Folders) even if the total number of hits is larger. The maximum limit is 1000.

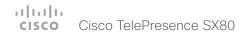

## Recursive: False/True

This parameter will only have effect when searching the local phone book. The setting determines whether a local phone book search should be limited to the given Folderld, or also recursively search in its subfolders. If not specified, the search will be recursive.

When issuing the command without specifying any parameters, all folders, contacts and contact methods in the local phone book will be returned.

## ContactType: Any/Folder/Contact

Search all contact types, or limit the search to folders or individual contacts.

## Tag: Untagged/Favorite

Limits the search to either contacts that have been tagged as favorite or the untagged contacts

# Presentation commands

### xCommand Presentation Start

Open a media stream from the selected presentation source.

Requires user role: ADMIN, USER

#### USAGE:

xCommand Presentation Start [PresentationSource:  $\underline{PresentationSource}$ ] [SendingMode:  $\underline{SendingMode}$ ] [ConnectorId:  $\underline{ConnectorId}$ ] [Instance:  $\underline{Instance}$ ] where

PresentationSource: Integer (1..4)

Select the video input source to be used for presentation, identified by source number.

SendingMode: LocalRemote/LocalOnly

Select whether the presentation is shown locally or locally and remotely.

ConnectorId: Integer (1..5)

Select the video input source to be used for presentation, identified by connectorld.

Instance: New/1/2/3/4/5/6

Select which local presentation instance you wish to start.

# xCommand Presentation Stop

Stop the media stream from the presentation source.

Requires user role: ADMIN, USER

#### USAGE:

xCommand Presentation Stop [Instance:  $\underline{Instance}$ ] [PresentationSource:  $\underline{PresentationSource}$ ]

where

Instance: 1/2/3/4/5/6

Select which local presentation you wish to stop, identified by presentation instance.

PresentationSource: Integer (1..4)

Select which local presentation you wish to stop, identified by source number.

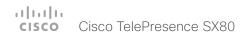

# Provisioning commands

# xCommand Provisioning CompleteUpgrade

Starts installing the software upgrade if you wish to install it before it is set to do so.

Requires user role: ADMIN, USER

#### USAGE:

xCommand Provisioning CompleteUpgrade

# xCommand Provisioning PostponeUpgrade

Postpones the installing of the software upgrade.

Requires user role: ADMIN, USER

## **USAGE:**

 $\verb|xCommand Provisioning PostponeUpgrade SecondsToPostpone|| & \underline{\textit{SecondsToPostpone}} \\ \\ \text{where} \\$ 

SecondsToPostpone: Integer (0..65534)

Set how long to postpone the upgrade. The value is in seconds.

# xCommand Provisioning StartUpgrade

The codec software can be upgraded from the provisioning server. When starting the upgrade the software is automatically downloaded and installed. The codec reboots to complete the software upgrade.

Requires user role: ADMIN, USER

## USAGE:

xCommand Provisioning StartUpgrade

# Proximity commands

# xCommand Proximity Services Activate

Reactivate the Proximity services that were deactivated with xCommand Proximity Services Deactivate.

Requires user role: ADMIN, USER

## USAGE:

xCommand Proximity Services Activate

# xCommand Proximity Services Deactivate

This command deactivates all proximity services on the endpoint. To reactivate proximity services use the command xCommand Proximity Services Activate.

Requires user role: ADMIN, USER

#### USAGE:

xCommand Proximity Services Deactivate

# RoomPreset commands

### xCommand RoomPreset Activate

Activate one of the locally stored presets.

Note that information about all video input sources, and pan, tilt, zoom and focus values for all cameras are included in the same preset. In contrast, the xCommand Camera Preset commands applies to individual cameras only.

Requires user role: ADMIN, USER

#### USAGE:

xCommand RoomPreset Activate PresetId:  $\underline{\textit{PresetId}}$  where

PresetId: Integer (1..15)

The ID of the preset you want to activate.

## xCommand RoomPreset Clear

Delete a preset.

Note that information about all video input sources, and pan, tilt, zoom and focus values for all cameras are included in the same preset. In contrast, the xCommand Camera Preset commands applies to individual cameras only.

Requires user role: ADMIN, USER

#### USAGE:

 $\mbox{xCommand RoomPreset Clear PresetId: } \underline{\textit{PresetId}} \mbox{ where} \\$ 

PresetId: Integer (1..15)

The ID of the preset you want to delete.

## xCommand RoomPreset Store

Store the connector selections for all video input sources and the current position (pan and tilt), zoom and focus values for all cameras.

Note that information about all video input sources, and pan, tilt, zoom and focus values for all cameras are included in the same preset. The system may hold 15 such predefined video input presets. These presets are available for far end control, i.e. they are referred in the Presetld parameter of the xCommand FarEndControl Preset Activate command. In contrast, the xCommand Camera Preset commands applies to individual cameras only. Those presets are not available for far end control

Requires user role: ADMIN, USER

#### USAGE:

xCommand RoomPreset Store [Description: " $\underline{\textit{Description}}$ "] PresetId:  $\underline{\textit{PresetId}}$  Type:  $\underline{\textit{Type}}$ 

# where

Description: String (0, 255)

Enter a description of the camera preset.

PresetId: Integer (1..15)

The ID of this preset.

Type: All/Camera

Not applicable. If you want to ensure that a preset only affects camera positions we recommend that you select Camera.

# Security commands

# xCommand Security Persistency

Set the following features to persistent or non-persistent mode. In non-persistent mode the information gathered by the specified feature does not persist a reboot of the system. Persistent mode is the default. This command reboots the system.

Requires user role: ADMIN

## **USAGE:**

#### where

Configurations: NonPersistent/Persistent

In non-persistent mode, all configurations are set back to default when the system reboots.

CallHistory: NonPersistent/Persistent

In non-persistent mode call history is deleted when the system reboots.

InternalLogging: NonPersistent/Persistent

In non-persistent mode eventlog is deleted when the system reboots.

LocalPhonebook: NonPersistent/Persistent

In non-persistent mode local phone book is deleted when the system reboots.

DHCP: NonPersistent/Persistent

In non-persistent mode all IP related information is deleted when the system reboots.

ConfirmAndReboot: Yes

Reboots the system.

# Standby commands

## xCommand Standby Activate

Set the system in standby mode, which turns off the video outputs and put the camera into sleep mode.

Requires user role: ADMIN, USER

#### USAGE:

xCommand Standby Activate

# xCommand Standby Deactivate

Bring the system out of standby mode.

Requires user role: ADMIN, USER

#### **USAGE:**

xCommand Standby Deactivate

# xCommand Standby ResetTimer

Set a temporary standby delay. If the system is in standby mode when the reset timer is set, the system is brought out of standby mode. When left idle for the given delay the system goes into standby mode. Setting the reset timer does not affect the Standby Delay in the Advanced configuration menu (or by xConfiguration Standby Delay). Next time this delay is the valid standby delay.

Requires user role: ADMIN, USER

#### USAGE:

xCommand Standby ResetTimer Delay:  $\underline{\textit{Delay}}$  where  $\underline{\textit{Delay}}$ : Integer (1..480)

Set the delay in minutes.

# SystemUnit commands

# xCommand SystemUnit Boot

Reboot the system.

Requires user role: ADMIN, USER

#### USAGE:

 ${\tt xCommand}$  SystemUnit Boot [Action:  ${\tt Action}$ ] where

Action: Restart/Shutdown

As a default the system restarts after a reboot. By selecting Shutdown, the system will not restart.

# xCommand SystemUnit FactoryReset

Reset the codec to factory default settings. The call logs are deleted and all system parameters are reset to default values. All files that have been uploaded to the codec are deleted. Option key(s) are not affected.

As a default the system restarts after the factory reset, but other behaviour can be forced by selecting a different TrailingAction.

Requires user role: ADMIN

#### USAGE:

 $\verb|xCommand SystemUnit FactoryReset Confirm: $\underline{Confirm}$ [TrailingAction: $\underline{TrailingAction}$]$ 

where

Confirm: Yes

TrailingAction: NoAction/Restart/Shutdown

Select Shutdown or NoAction to override the default behaviour (Restart).

# xCommand SystemUnit Notifications RemoveAll

Clears the list of system notifications that are reported by xStatus SystemUnit Notifications Text/Type.

Requires user role: ADMIN

#### **USAGE:**

xCommand SystemUnit Notifications RemoveAll

# xCommand SystemUnit OptionKey Add

Add an option key to support additional features.

Requires user role: ADMIN

#### USAGE:

xCommand SystemUnit OptionKey Add Key: " $\underline{\mathit{Key}}$ " where

Key: String (16, 24)

The key you have received for the option you wish to switch on.

# xCommand SystemUnit OptionKey List

List all option keys.

Requires user role: ADMIN

#### USAGE:

xCommand SystemUnit OptionKey List

# xCommand SystemUnit OptionKey Remove

Remove a specified option key.

Requires user role: ADMIN

## **USAGE:**

xCommand SystemUnit OptionKey Remove Type:  $\underline{\mathit{Type}}$  where

<u>Type</u>: Encryption/MultiSite/PremiumResolution/RemoteMonitoring

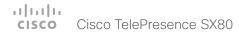

# xCommand SystemUnit OptionKey RemoveAll

Remove all option keys.

Requires user role: ADMIN

## USAGE:

# xCommand SystemUnit SoftReset

Reset most parameters to their default values. This does not include parameters associated with room setup, such as camera position, language, and volume.

Requires user role: ADMIN

#### USAGE:

# xCommand SystemUnit SoftwareUpgrade

Initiate a software upgrade by fetching the software from a given URL. If the server requires username and password these parameters must be included.

Requires user role: ADMIN

#### USAGE:

```
xCommand SystemUnit SoftwareUpgrade URL: "<u>URL</u>" [UserName: "<u>UserName</u>"] [Password: "<u>Password</u>"] [Forced: <u>Forced</u>] where
```

URL: String (0, 255)

The software package location

UserName: String (0, 255)

User name to access the server location, if needed.

Password: String (0, 255)

Password to access the server location, if needed.

## Forced: False/True

You can force a system to accept a software upgrade immediately, without giving users a chance to acknowledge or postpone the update.

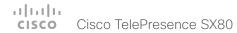

# Time commands

## xCommand Time DateTime Get

Read the time and date from the system.

Requires user role: ADMIN, USER

#### USAGE:

xCommand Time DateTime Get

## xCommand Time DateTime Set

Set the date and time for the system, if not available from NTP (Network Time Protocol).

Requires user role: ADMIN

## **USAGE:**

```
xCommand Time DateTime Set [Year: Year] [Month: Month] [Day: Day] [Hour: Hour]
[Minute: Minute] [Second: Second]
where
 Year: Integer (2015..2037)
 Month: Integer (1..12)
 Day: Integer (1..31)
```

Hour: Integer (0..23)

Minute: Integer (0..59)

Second: Integer (0..59)

# UserInterface commands

# xCommand UserInterface Extensions Widget SetValue

Set the value of the given widget. Updates the UserInterface Extensions status tree. Returns an error if the value is out of range.

Requires user role: ADMIN

#### USAGE:

```
xCommand UserInterface Extensions Widget SetValue Value: "Value" WidgetId:
"WidgetId"
where
 Value: String (0, 255)
      The value of the widget. The range of values depends on the widget type.
 WidgetId: String (0, 40)
      The unique identifier for the widget.
```

# xCommand UserInterface Extensions Widget UnsetValue

Empties the value of the given widget. Updates the UserInterface Extensions status tree and notifies the user interface that this widget is no longer selected.

Requires user role: ADMIN

## **USAGE:**

```
xCommand UserInterface Extensions Widget UnsetValue WidgetId: "WidgetId"
where
```

WidgetId: String (0, 40)

The unique identifier for the widget.

## xCommand UserInterface Extensions Clear

Delete all user interface extensions (widgets) from the video system.

Requires user role: ADMIN

#### USAGF:

xCommand UserInterface Extensions Clear

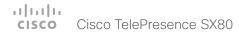

## xCommand UserInterface Extensions List

List all user interface extensions (widgets) that exist on the video system.

Requires user role: ADMIN

## **USAGE:**

xCommand UserInterface Extensions List

# xCommand UserInterface Message Alert Clear

Remove the message which was displayed using the xCommand Message Alert Display command. This is required when the Duration parameter is not set.

Requires user role: ADMIN, USER

#### USAGE:

xCommand UserInterface Message Alert Clear

# xCommand UserInterface Message Alert Display

Display a message on screen, for a specified duration of time (in seconds).

NOTE: If Duration is not set, the command must be followed by xCommand Message Alert Clear.

Use the xFeedback commands to monitor the feedback from the user. Read more about the xFeedback commands in the API introduction section in this guide.

Requires user role: ADMIN

#### USAGE:

```
xCommand UserInterface Message Alert Display [Title: "\underline{Title}"] Text: "\underline{Text}" [Duration: \underline{Duration}]
```

where

<u>Title</u>: String (0, 255)

Enter a message title.

*Text*: String (0, 255)

Enter the message to be displayed. The and <br/> br> HTML tags will result in line breaks as normal; any other tags will appear as plain text.

Duration: Integer (0..3600)

Set how long (in seconds) the message is to be displayed on the screen. If set to 0 (zero) the message does not disappear until a xCommand Message Alert Clear message has been sent.

# xCommand UserInterface Message Prompt Clear

Remove the window displayed using the xCommand Message Alert Display command.

Use the xFeedback commands to monitor the feedback from the user. Read more about the xFeedback commands in the API introduction section in this guide.

Requires user role: ADMIN, USER

## **USAGE:**

FeedbackId: String (0, 255)

The Feedbackld corresponds to the Feedbackld given by the xCommand Message Prompt Display command.

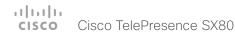

# xCommand UserInterface Message Prompt Display

Display a small window on screen with a title, text and up to five options for response from the user. The message is displayed on screen until the user gives a response, or until the system receives the following command xCommand Message Prompt Clear.

Use the xFeedback commands to monitor the feedback from the user. Read more about the xFeedback commands in the API introduction section in this guide.

Title:

Text:

Feedbackld:

Option.1 to Option.5:

Requires user role: ADMIN

## USAGE:

```
xCommand UserInterface Message Prompt Display [Title: "\underline{Title}"] Text: "\underline{Text}" [FeedbackId: "\underline{FeedbackId}"] [Option.1: "\underline{Option.1}"] [Option.2: "\underline{Option.2}"] [Option.3: "\underline{Option.3}"] [Option.4: "\underline{Option.4}"] [Option.5: "Option.5"] where
```

Title: String (0, 255)

Enter the message title.

Text: String (0, 255)

Enter the text line to be displayed. The and <br/> hTML tags will result in line breaks as normal; any other tags will appear as plain text.

FeedbackId: String (0, 255)

To identify the feedback enter a Feedbackld.

Option.1: String (0, 255)

Enter the text to appear on the feedback options.

Option.2: String (0, 255)

Enter the text to appear on the feedback options.

Option.3: String (0, 255)

Enter the text to appear on the feedback options.

Option.4: String (0, 255)

Enter the text to appear on the feedback options.

Option.5: String (0, 255)

Enter the text to appear on the feedback options.

# xCommand UserInterface Message Prompt Response

Give a response to the xCommand Message Prompt Display.

Use the xFeedback commands to monitor the feedback from the user. Read more about the xFeedback commands in the API introduction section in this guide.

Requires user role: ADMIN, USER

#### USAGE:

```
xCommand UserInterface Message Prompt Response [FeedbackId: "\underline{FeedbackId}"] OptionId: \underline{OptionId}
```

where

FeedbackId: String (0, 255)

The Feedbackld corresponds to the Feedbackld given by the xCommand Message Prompt Display command.

OptionId: Integer (1..5)

The OptionId corresponds to the OptionIds given as possible responses in the xCommand Message Prompt Display command.

# xCommand UserInterface Message TextLine Clear

Clears the text line which was defined by the xCommand Message TextLine Display command.

Requires user role: ADMIN, USER

## USAGE:

xCommand UserInterface Message TextLine Clear

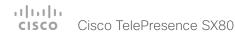

# xCommand UserInterface Message TextLine Display

Display a text line on screen. Optionally you can place the text line at a specified location and for a specified duration of time (in seconds).

NOTE: If Duration is not set, the command must be followed by xCommand Message TextLine Clear

Requires user role: ADMIN

#### USAGE:

xCommand UserInterface Message TextLine Display Text: " $\underline{Text}$ " [X:  $\underline{X}$ ] [Y:  $\underline{Y}$ ] [Duration:  $\underline{Duration}$ ]

#### where

*Text*: String (0, 140)

Enter the text line to be displayed. The and <pr style="text-align: center;">through the text line to be displayed. The and <pr style="text-align: center;">through the text line to be displayed. The and <pr style="text-align: center;">through the text line to be displayed. The and <pr style="text-align: center;">through the text line to be displayed. The and <pr style="text-align: center;">through the text line to be displayed. The and <pr style="text-align: center;">through the text line to be displayed. The <pr style="text-align: center;">through the text line to be displayed. The <pr sty

<u>X</u>: Integer (1..10000)

Enter the X-coordinate (horizontal) on screen. X=0 is in the upper left corner.

Y: Integer (1..10000)

Enter the Y-coordinate (vertical) on screen. Y=0 is in the upper left corner.

Duration: Integer (0..3600)

Set how long (in seconds) the text line is to be displayed on the screen. If set to 0 (zero) the text line is displayed until a xCommand Message TextLine Clear command has been sent.

# UserManagement commands

# xCommand UserManagement RemoteSupportUser Create

Create a remote support user passphrase that Technical Assistance Center (TAC) can use to access the system for troubleshooting.

Requires user role: ADMIN

#### USAGE:

xCommand UserManagement RemoteSupportUser Create [ExpiryDays:  $\underline{\textit{ExpiryDays}}$ ] where

ExpiryDays: Integer (1..31)

Define the duration for the passphrase validity. Default is 7 days.

# xCommand UserManagement RemoteSupportUser Delete

Delete the remote support user created with the command xCommand UserManagement RemoteSupportUser Create.

Requires user role: ADMIN

#### USAGE:

xCommand UserManagement RemoteSupportUser Delete

# xCommand UserManagement RemoteSupportUser DisablePermanently

Disable the creation of new remote support users. To enable the remote support user again you must factory reset your system.

Requires user role: ADMIN

#### **USAGE:**

 $\verb|xCommand UserManagement RemoteSupportUser DisablePermanently Confirm: $\underbrace{\textit{Confirm}}$ where$ 

Confirm: Yes

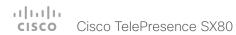

# xCommand UserManagement RemoteSupportUser GetState

Retrieves the state of the generated remote support user, if one exists.

Requires user role: ADMIN

## **USAGE:**

xCommand UserManagement RemoteSupportUser GetState

# xCommand UserManagement User Passphrase Change

Change the passphrase for the user you logged in as. If you are logged in as the administrator, this will change the administrator passphrase.

Requires user role: ADMIN, USER

## USAGE:

xCommand UserManagement User Passphrase Change NewPassphrase: " $\underline{\textit{NewPassphrase}}$ " OldPassphrase: "OldPassphrase"

where

NewPassphrase: String (0, 255)

OldPassphrase: String (0, 255)

# xCommand UserManagement User Passphrase Set

Set a user passphrase for the specified user. You must be logged in as an administrator to set a user passphrase.

Requires user role: ADMIN

#### USAGE:

xCommand UserManagement User Passphrase Set NewPassphrase: "NewPassphrase" Username: "Username" YourPassphrase: "YourPassphrase"

where

NewPassphrase: String (0, 255)

Username: String (0, 127)

YourPassphrase: String (0, 255)

# Video commands

# xCommand Video ActiveSpeakerPIP Set

Sets position for the active speakers PiP (picture in picture).

Requires user role: ADMIN, USER

## USAGE:

 $\verb|xCommand Video ActiveSpeakerPIP Set Position: | \underline{Position}| \\$  where

<u>Position</u>: CenterLeft/CenterRight/LowerLeft/LowerRight/UpperCenter/UpperLeft/UpperRight

Select one of the predefined positions.

## xCommand Video Input SetMainVideoSource

Set which input source is the main video source. You can identify the source either by the identifier of the connector that it is connected to; or by the identifier of the source itself.

This command requires the use of one, and only one, of these parameters: ConnectorId or SourceId.

Requires user role: ADMIN, USER

#### USAGE:

 $\verb|xCommand Video Input SetMainVideoSource [ConnectorId: $\underline{ConnectorId}$] [SourceId: SourceId]|$ 

where

ConnectorId: Integer (1..5)

The identifier (ID) of the connector. Connector [n] has ID n. Run the following API command to find the ID: xStatus Video Input Connector. The connector ID is also printed on the codec connector panel.

SourceId: Integer (1..4)

The identifier (ID) of the input source. Input Source [n] has ID n. Run the following API command to find the ID: xStatus Video Input Source.

## xCommand Video Input Source SetActiveConnector

Select which connector is active. Input Connector 4 (DVI-I) and Connector 5 (S-Video/Composite) cannot be active simultaneously.

Requires user role: ADMIN, USER

## **USAGE:**

ConnectorId: Integer (4..5)

The identifier (ID) of the connector. Connector [n] has ID n. Run the following API command to find the ID: xStatus Video Input Connector. The connector ID is also printed on the codec connector panel.

# xCommand Video Layout LayoutFamily Set

Select the screen layout mode.

Requires user role: ADMIN, USER

#### **USAGE:**

xCommand Video Layout LayoutFamily Set [Target:  $\underline{Target}$ ] [: ] LayoutFamily:  $\underline{LayoutFamily}$  [CustomLayoutName: " $\underline{CustomLayoutName}$ "]

where

Target: local/remote

Select if the target is the local layout or the remote layout.

: Integer (0..65534)

The CallID is returned when the xCommand Dial command is run. During the call you can run the xStatus Call command to see the CallId.

LayoutFamily: auto/custom/equal/overlay/prominent/single

Select a layout family.

CustomLayoutName: String (1, 128)

Enter a name for the layout.

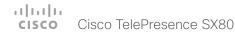

# xCommand Video Matrix Assign

xCommand Video Matrix commands are a smart overlay to the xCommand Video Layout commands to make it easy to do simple video compositions.

Requires user role: ADMIN, USER

### USAGE:

xCommand Video Matrix Assign [Mode: Mode] Output: Output SourceId: SourceId where

Mode: Add/Replace

Choose whether to replace the existing source on that output rendered full screen or to add it. Using Add, the layout engine will recompose the multiple sources automatically. Replace is the default value.

Output: Integer (1..3)

Choose the output you wish to use for this layout.

SourceId: Integer (1..4)

The identifier (ID) of the input source. Input Source [n] has ID n. Run the following API command to find the ID: xStatus Video Input Source.

## xCommand Video Matrix Reset

Reset the content on the output to the default layout

xCommand Video Matrix commands are a smart overlay to the xCommand Video Layout commands to make it easy to do simple video compositions.

Requires user role: ADMIN, USER

## **USAGE:**

xCommand Video Matrix Reset [Output: Output]

where

Output: Integer (1..3)

Choose the output you want to reset.

# xCommand Video Matrix Swap

Swap the content defined with xCommand Video Matrix Assign between two outputs. xCommand Video Matrix commands are a smart overlay to the xCommand Video Layout commands to make it easy to do simple video compositions.

Requires user role: ADMIN, USER

## **USAGE:**

```
xCommand Video Matrix Swap OutputA: OutputA OutputB: OutputB
where
```

OutputA: Integer (1..3)

The output you are swapping from.

OutputB: Integer (1..3)

The output you are swapping to.

# xCommand Video Matrix Unassign

Remove a source from an output. Just as with xCommand Video Matrix Assign the layout engine will recompose the remaining sources automatically.

xCommand Video Matrix commands are a smart overlay to the xCommand Video Layout commands to make it easy to do simple video compositions.

Requires user role: ADMIN, USER

#### USAGE:

```
xCommand Video Matrix Unassign Output: Output SourceId: SourceId
where
```

Output: Integer (1..3)

Choose the output you wish to remove the source from.

SourceId: Integer (1..4)

The identifier (ID) of the input source. Input Source [n] has ID n. Run the following API command to find the ID: xStatus Video Input Source.

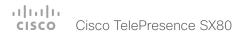

# xCommand Video PresentationPIP Set

Sets position for the presentation PiP (picture in picture).

Requires user role: ADMIN, USER

#### USAGE:

xCommand Video PresentationPIP Set Position:  $\underline{Position}$ 

where

<u>Position:</u> CenterLeft/CenterRight/LowerLeft/LowerRight/UpperCenter/UpperLeft/

UpperRight

Select one of the predefined positions.

# xCommand Video PresentationView Set

Set the presentation view mode

Requires user role: ADMIN, USER

#### **USAGE:**

xCommand Video PresentationView Set View:  $\underline{\textit{View}}$  where

View: Default/Maximized/Minimized

Select Default when you want the presentation to be viewed with the default settings for the codec. Select Maximized when you want the presentation to be displayed in full screen. Select

Minimized when you want the presentation to be displayed in a small picture on screen.

# xCommand Video Selfview Set

Sets self-view on/off and specifies its size and position. If the parameter is not specified, current value is used.

Requires user role: ADMIN, USER

#### USAGE:

xCommand Video Selfview Set [Mode: <u>Mode</u>] [FullscreenMode: <u>FullscreenMode</u>] [PIPPosition: <u>PIPPosition</u>] [OnMonitorRole: <u>OnMonitorRole</u>]

where

Mode: On/Off

Selfview is set to on or off.

FullscreenMode: On/Off

Choose between displaying the self-view in full screen or as picture-in-picture.

 $\underline{\textit{PIPPosition}}: CenterLeft/CenterRight/LowerLeft/LowerRight/UpperCenter/UpperLeft/UpperRight$ 

Select the position for the self-view image.

OnMonitorRole: First/Fourth/Second/Third

Displays self-view on monitors with this role.

# Chapter 5

# xStatus commands

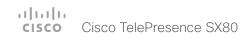

# Description of the xStatus commands

In this chapter, you can find all of the xStatus commands and the responses. Status type commands return information about the system and system processes. You can query all information or just some of it.

We recommend you visit our web site regularly for updated versions of the manual. Go to: ▶ http://www.cisco.com/go/sx-docs

| udio status                                                    | 152 |
|----------------------------------------------------------------|-----|
| xStatus Audio                                                  | 152 |
| xStatus Audio Input Connectors HDMI [n] EcReferenceDelay       | 152 |
| xStatus Audio Input Connectors Microphone [n] EcReferenceDelay | 152 |
| xStatus Audio Input LocalInput [n] AGC                         | 152 |
| xStatus Audio Input LocalInput [n] Channels                    | 152 |
| xStatus Audio Input LocalInput [n] Connector                   | 152 |
| xStatus Audio Input LocalInput [n] MixerMode                   | 153 |
| xStatus Audio Input LocalInput [n] Mute                        | 153 |
| xStatus Audio Input LocalInput [n] Name                        | 153 |
| xStatus Audio Input RemoteInput [n] CallId                     | 153 |
| xStatus Audio Microphones Mute                                 | 153 |
| xStatus Audio Output Connectors Line [n] DelayMs               | 153 |
| xStatus Audio Output LocalOutput [n] Channels                  | 154 |
| xStatus Audio Output LocalOutput [n] Connector [n]             | 154 |
| xStatus Audio Output LocalOutput [n] Input [n] Gain            | 154 |
| xStatus Audio Output LocalOutput [n] Loudspeaker               | 154 |
| xStatus Audio Output LocalOutput [n] Name                      | 154 |
| xStatus Audio Output LocalOutput [n] VolumeControlled          | 154 |
| xStatus Audio Output RemoteOutput [n] CallId                   | 155 |
| xStatus Audio Output RemoteOutput [n] Input [n] Gain           | 155 |
| xStatus Audio Volume                                           | 155 |
| xStatus Audio VolumeMute                                       | 155 |
|                                                                |     |
| Bookings status                                                |     |
| xStatus Bookings Current                                       | 156 |

| C | all status                                      | . 15 |
|---|-------------------------------------------------|------|
|   | xStatus Call [n]                                | 15   |
|   | xStatus Call [n] AnswerState                    | 15   |
|   | xStatus Call [n] AttendedTransferFrom           | 15   |
|   | xStatus Call [n] CallbackNumber                 | 15   |
|   | xStatus Call [n] CallType                       | 15   |
|   | xStatus Call [n] DeviceType                     | 15   |
|   | xStatus Call [n] Direction                      | 15   |
|   | xStatus Call [n] DisplayName                    | 15   |
|   | xStatus Call [n] Duration                       | 15   |
|   | xStatus Call [n] Encryption Type                | 15   |
|   | xStatus Call [n] FacilityServiceId              | 15   |
|   | xStatus Call [n] HoldReason                     | 15   |
|   | xStatus Call [n] PlacedOnHold                   | 15   |
|   | xStatus Call [n] Protocol                       | 15   |
|   | xStatus Call [n] ReceiveCallRate                | 15   |
|   | xStatus Call [n] RemoteNumber                   | 15   |
|   | xStatus Call [n] Status                         | 15   |
|   | xStatus Call [n] TransmitCallRate               | 15   |
|   |                                                 |      |
| C | ameras status                                   | . 15 |
|   | xStatus Cameras Camera                          | 15   |
|   | xStatus Cameras Camera [n] Capabilities Options | 15   |
|   | xStatus Cameras Camera [n] Connected            | 15   |
|   | xStatus Cameras Camera [n] Flip                 | 15   |
|   | xStatus Cameras Camera [n] MacAddress           | 16   |

| xStatus Cameras Camera [n] Manufacturer                           | 160 |
|-------------------------------------------------------------------|-----|
| xStatus Cameras Camera [n] Model                                  |     |
| xStatus Cameras Camera [n] SerialNumber                           |     |
| xStatus Cameras Camera [n] SoftwareID                             | 160 |
| xStatus Cameras SpeakerTrack Availability                         | 160 |
| xStatus Cameras SpeakerTrack LeftCamera VideoInputConnector       | 16  |
| xStatus Cameras SpeakerTrack RightCamera VideoInputConnector      | 16  |
| xStatus Cameras SpeakerTrack Status                               | 16  |
| Capabilities status                                               | 16  |
| xStatus Capabilities                                              | 16  |
| xStatus Capabilities Conference MaxActiveCalls                    | 16  |
| xStatus Capabilities Conference MaxAudioCalls                     | 16  |
| xStatus Capabilities Conference MaxCalls                          | 16  |
| xStatus Capabilities Conference MaxVideoCalls                     | 16  |
| Conference status                                                 | 16  |
| xStatus Conference                                                | 16  |
| xStatus Conference ActiveSpeaker CallId                           | 16  |
| xStatus Conference Call [n] BookingId                             | 16  |
| xStatus Conference Call [n] Capabilities FarendMessage Mode       | 16  |
| xStatus Conference Call [n] Capabilities FECC Mode                | 163 |
| xStatus Conference Call [n] Capabilities FECC NumberOfPresets     | 163 |
| xStatus Conference Call [n] Capabilities FECC NumberOfSources     | 163 |
| xStatus Conference Call [n] Capabilities FECC Source [n] Name     | 163 |
| xStatus Conference Call [n] Capabilities FECC Source [n] Options  | 163 |
| xStatus Conference Call [n] Capabilities FECC Source [n] Sourceld |     |
| xStatus Conference Call [n] Capabilities Hold                     | 16  |
| xStatus Conference Call [n] Capabilities IxChannel Status         | 16  |
| xStatus Conference Call [n] Capabilities Presentation             | 16  |
| xStatus Conference Call [n] Manufacturer                          | 16  |
| xStatus Conference Call [n] MicrophonesMuted                      | 16  |
| xStatus Conference Call [n] SoftwareID                            | 16  |
| xStatus Conference DoNotDisturb                                   | 16  |
| xStatus Conference Line [n] Mode                                  | 16  |

| xStatus Conference Multipoint Mode                            | 165 |
|---------------------------------------------------------------|-----|
| xStatus Conference Presentation CallId                        | 165 |
| xStatus Conference Presentation LocalInstance [n] SendingMode | 166 |
| xStatus Conference Presentation LocalInstance [n] Source      | 166 |
| xStatus Conference Presentation Mode                          | 166 |
| xStatus Conference SpeakerLock CallId                         | 166 |
| xStatus Conference SpeakerLock Mode                           | 166 |
| Diagnostics status                                            | 167 |
| xStatus Diagnostics                                           | 167 |
| xStatus Diagnostics Message [n] Description                   | 167 |
| xStatus Diagnostics Message [n] Level                         | 167 |
| xStatus Diagnostics Message [n] References                    | 167 |
| xStatus Diagnostics Message [n] Type                          | 167 |
| GPIO status                                                   | 168 |
| xStatus GPIO Pin [14] State                                   | 168 |
| H323 status                                                   | 169 |
| xStatus H323                                                  | 169 |
| xStatus H323 Gatekeeper Address                               | 169 |
| xStatus H323 Gatekeeper Port                                  | 169 |
| xStatus H323 Gatekeeper Reason                                | 169 |
| xStatus H323 Gatekeeper Status                                | 169 |
| xStatus H323 Mode Reason                                      | 169 |
| xStatus H323 Mode Status                                      | 169 |
| HttpFeedback status                                           | 170 |
| xStatus HttpFeedback                                          | 170 |
| xStatus HttpFeedback [14] Expression [115]                    | 170 |
| xStatus HttpFeedback [14] URL                                 | 170 |
| Network status                                                | 170 |
| xStatus Network                                               | 170 |
| xStatus Network 1 CDP Address                                 | 170 |

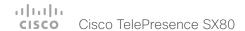

| xStatus Network 1 CDP Capabilities                   | 170 |
|------------------------------------------------------|-----|
| xStatus Network 1 CDP DeviceId                       | 170 |
| xStatus Network 1 CDP Duplex                         | 17  |
| xStatus Network 1 CDP Platform                       | 17  |
| xStatus Network 1 CDP PortID                         | 17  |
| xStatus Network 1 CDP PrimaryMgmtAddress             | 17  |
| xStatus Network 1 CDP SysName                        | 17  |
| xStatus Network 1 CDP SysObjectID.                   | 17  |
| xStatus Network 1 CDP Version                        | 17  |
| xStatus Network 1 CDP VoIPApplianceVlanID            | 17  |
| xStatus Network 1 CDP VTPMgmtDomain                  | 17  |
| xStatus Network 1 DNS Domain Name                    | 17  |
| xStatus Network 1 DNS Server [15] Address            | 17  |
| xStatus Network 1 Ethernet MacAddress                | 17  |
| xStatus Network 1 Ethernet Speed                     | 173 |
| xStatus Network 1 IPv4 Address                       | 173 |
| xStatus Network 1 IPv4 Gateway                       | 173 |
| xStatus Network 1 IPv4 SubnetMask                    | 173 |
| xStatus Network 1 IPv6 Address                       | 173 |
| xStatus Network 1 IPv6 Gateway                       | 173 |
| xStatus Network 1 VLAN Voice VlanId                  | 174 |
| NetworkServices status                               | 174 |
| xStatus NetworkServices                              | 17  |
| xStatus NetworkServices NTP CurrentAddress           | 17  |
| xStatus NetworkServices NTP Server [n] Address       | 17  |
| xStatus NetworkServices NTP Status                   | 175 |
| Peripherals status                                   | 17! |
| xStatus Peripherals                                  | 17  |
| xStatus Peripherals ConnectedDevice [n] HardwareInfo | 17! |
| xStatus Peripherals ConnectedDevice [n] ID           | 17  |
| xStatus Peripherals ConnectedDevice [n] Name         | 17  |
| xStatus Peripherals ConnectedDevice [n] SoftwareInfo | 170 |
| xStatus Peripherals ConnectedDevice [n] Status       | 170 |
|                                                      |     |

| xStatus Peripherals ConnectedDevice [n] Type           | 176 |
|--------------------------------------------------------|-----|
| xStatus Peripherals ConnectedDevice [n] UpgradeStatus  | 176 |
| Provisioning status                                    | 177 |
| xStatus Provisioning                                   |     |
| xStatus Provisioning Software Current CompletedAt      | 177 |
| xStatus Provisioning Software Current URL              | 177 |
| xStatus Provisioning Software Current VersionId        | 177 |
| xStatus Provisioning Software UpgradeStatus LastChange | 177 |
| xStatus Provisioning Software UpgradeStatus Message    | 177 |
| xStatus Provisioning Software UpgradeStatus Phase      | 177 |
| xStatus Provisioning Software UpgradeStatus SessionId  | 178 |
| xStatus Provisioning Software UpgradeStatus Status     | 178 |
| xStatus Provisioning Software UpgradeStatus URL        | 178 |
| xStatus Provisioning Software UpgradeStatus VersionId  | 178 |
| xStatus Provisioning Status                            | 178 |
| Proximity status                                       | 179 |
| xStatus Proximity                                      | 179 |
| xStatus Proximity Services Availability                | 179 |
| Security status                                        | 179 |
| xStatus Security                                       | 179 |
| xStatus Security FIPS Mode                             | 179 |
| xStatus Security Persistency CallHistory               | 179 |
| xStatus Security Persistency Configurations            | 179 |
| xStatus Security Persistency DHCP                      | 180 |
| xStatus Security Persistency InternalLogging           | 180 |
| xStatus Security Persistency LocalPhonebook            | 180 |
| SIP status                                             | 180 |
| xStatus SIP                                            | 180 |
| xStatus SIP AlternateURI Alias [n] URI                 | 180 |
| xStatus SIP AlternateURI Primary [n] URI               | 180 |
| xStatus SIP Authentication                             | 180 |

| xStatus SIP CallForward DisplayName                                                                                                    | 181 |
|----------------------------------------------------------------------------------------------------|-----|
| xStatus SIP CallForward Mode                                                                                                    | 181 |
| xStatus SIP CallForward URI                                                                                                    | 181 |
| xStatus SIP Mailbox MessagesWaiting                                                                                                    | 181 |
| xStatus SIP Mailbox URI                                                                                                    | 181 |
| xStatus SIP Proxy [n] Address                                                                                                    | 181 |
| xStatus SIP Proxy [n] Status                                                                                                    | 182 |
| xStatus SIP Registration [n] Authentication                                                                                                    | 182 |
| xStatus SIP Registration [n] Reason                                                                                                    | 182 |
| xStatus SIP Registration [n] Status                                                                                                    | 182 |
| xStatus SIP Registration [n] URI                                                                                                    | 182 |
| xStatus SIP Secure                                                                                                    | 183 |
| xStatus SIP Verified                                                                                                    | 183 |
|                                                                                                    |     |
| Standby status                                                                                                    | 183 |
| xStatus Standby                                                                                                    | 183 |
| xStatus Standby State                                                                                                    | 183 |
|                                                                                                    |     |
|                                                                                                    |     |
| SystemUnit status                                                                                                    |     |
| xStatus SystemUnit                                                                                                    | 184 |
| xStatus SystemUnitxStatus SystemUnit Hardware Module SerialNumber                                                                                                    | 184 |
| xStatus SystemUnit                                                                                                    |     |
| xStatus SystemUnit                                                                                                    |     |
| xStatus SystemUnit                                                                                                    |     |
| xStatus SystemUnit                                                                                                    |     |
| xStatus SystemUnit                                                                                                    |     |
| xStatus SystemUnit                                                                                                    |     |
| xStatus SystemUnit                                                                                                    |     |
| xStatus SystemUnit                                                                                                    |     |
| xStatus SystemUnit                                                                                                    |     |
| xStatus SystemUnit                                                                                                    |     |
| xStatus SystemUnit                                                                                                    |     |
| xStatus SystemUnit Mardware Module SerialNumber xStatus SystemUnit Hardware Monitoring Fan [n] Status. xStatus SystemUnit Hardware Temperature xStatus SystemUnit Notifications Notification [n] Text xStatus SystemUnit Notifications Notification [n] Type xStatus SystemUnit ProductId xStatus SystemUnit ProductPlatform xStatus SystemUnit ProductType xStatus SystemUnit Software DisplayName xStatus SystemUnit Software Name xStatus SystemUnit Software OptionKeys Encryption xStatus SystemUnit Software OptionKeys MultiSite xStatus SystemUnit Software OptionKeys PremiumResolution. |     |
| xStatus SystemUnit                                                                                                    |     |

| xStatus SystemUnit Software Version                        | 186 |
|------------------------------------------------------------|-----|
| xStatus SystemUnit State NumberOfActiveCalls               | 186 |
| xStatus SystemUnit State NumberOfInProgressCalls           | 187 |
| xStatus SystemUnit State NumberOfSuspendedCalls            | 187 |
| xStatus SystemUnit Uptime                                  | 187 |
| ime status                                                 | 187 |
| xStatus Time                                               | 187 |
| xStatus Time SystemTime                                    | 187 |
| JserInterface status                                       | 188 |
| xStatus UserInterface                                      | 188 |
| xStatus UserInterface ContactInfo ContactMethod [n] Number | 188 |
| xStatus UserInterface ContactInfo Name                     | 188 |
| xStatus UserInterface Extensions Widget [n] WidgetId       | 188 |
| xStatus UserInterface Extensions Widget [n] Value          | 188 |
| /ideo status                                               | 189 |
| xStatus Video                                              | 189 |
| xStatus Video ActiveSpeaker PIPPosition                    | 189 |
| xStatus Video Input                                        | 189 |
| xStatus Video Input Connector [n] Connected                | 189 |
| xStatus Video Input Connector [n] SignalState              | 189 |
| xStatus Video Input Connector [n] Sourceld                 | 189 |
| xStatus Video Input Connector [n] Type                     | 189 |
| xStatus Video Input MainVideoSource                        | 190 |
| xStatus Video Input Source [n] ConnectorId                 | 190 |
| xStatus Video Input Source [n] FormatStatus                | 190 |
| xStatus Video Input Source [n] FormatType                  | 190 |
| xStatus Video Input Source [n] MediaChannelld              | 190 |
| xStatus Video Input Source [n] Resolution Height           | 190 |
| xStatus Video Input Source [n] Resolution RefreshRate      | 191 |
| xStatus Video Input Source [n] Resolution Width            | 191 |
| xStatus Video Monitors                                     | 191 |
| xStatus Video Output                                       | 191 |

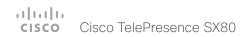

| xStatus Video Output Connector [n] Connected                        | 19  |
|---------------------------------------------------------------------|-----|
| xStatus Video Output Connector [n] ConnectedDevice CEC DeviceType   | 19  |
| xStatus Video Output Connector [n] ConnectedDevice CEC PowerControl | 192 |
| xStatus Video Output Connector [n] ConnectedDevice CEC PowerStatus  | 192 |
| xStatus Video Output Connector [n] ConnectedDevice Name             | 192 |
| xStatus Video Output Connector [n] ConnectedDevice PreferredFormat  | 192 |
| xStatus Video Output Connector [n] MonitorRole                      | 192 |
| xStatus Video Output Connector [n] Resolution Height                | 192 |
| xStatus Video Output Connector [n] Resolution RefreshRate           | 193 |
| xStatus Video Output Connector [n] Resolution Width                 | 193 |
| xStatus Video Output Connector [n] Type                             | 193 |
| xStatus Video Presentation PIPPosition                              | 193 |
| xStatus Video Selfview FullscreenMode                               | 193 |
| xStatus Video Selfview Mode                                         | 193 |
| xStatus Video Selfview OnMonitorRole                                | 194 |
| xStatus Video Selfview PIPPosition                                  | 194 |

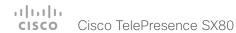

# Audio status

#### xStatus Audio

Shows the top level overview of the audio status. The identities of the LocalInput, RemoteInput, LocalOutput and RemoteOutput are used when querying additional information.

# xStatus Audio Input Connectors HDMI [n] EcReferenceDelay

Returns the detected latency for each loudspeaker to microphone path for systems supporting HDMI input used as microphone input. The result is in milliseconds.

# Value space of the result returned:

Integer

### Example:

xStatus Audio Input Connectors HDMI 1 EcReferenceDelay
\*s Audio Connectors HDMI 1 EcReferenceDelay: 0
\*\* end

# xStatus Audio Input Connectors Microphone [n] EcReferenceDelay

Returns the detected latency for each loudspeaker to microphone path. The result is in milliseconds.

### Value space of the result returned:

Integer

### Example:

xStatus Audio Input Connectors Microphone 1 EcReferenceDelay
\*s Audio Connectors Microphone 1 EcReferenceDelay: 120
\*\* end

# xStatus Audio Input LocalInput [n] AGC

Shows the AGC (Automatic Gain Control) mode on the local input.

You can run the command xStatus Audio Input LocalInput to find the identity [n] of the input.

### Value space of the result returned:

On/Off

#### Example:

```
xStatus Audio Input LocalInput 1 AGC *s Audio Input LocalInput 1 AGC: "On" ** end
```

# xStatus Audio Input LocalInput [n] Channels

States if the local input channels are mixed into into a mono signal (1) or stereo signal (2). You can run the command xStatus Audio Input LocalInput to find the identity [n] of the input.

### Value space of the result returned:

1..2

#### Example:

```
xStatus Audio Input LocalInput 1 Channels
*s Audio Input LocalInput 1 Channels: 1
** end
```

# xStatus Audio Input LocalInput [n] Connector

Lists the connectors that are attached to the local input.

You can run the command xStatus Audio Input LocalInput to find the identity [n] of the input.

### Value space of the result returned:

Microphone.1/../Microphone.4/Line.1/Line.2/HDMI.2

```
xStatus Audio Input LocalInput 1 Connector
*s Audio Input LocalInput 1 Connector: "Microphone.1"
** end
```

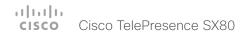

# xStatus Audio Input LocalInput [n] MixerMode

Shows how the local input connectors have been mixed together. You can run the command xStatus Audio Input LocalInput to find the identity [n] of the input.

Auto: The microphone with the strongest speaker is active and the others are strongly attenuated.

Fixed: The input connector signals are mixed together with equal gains.

GainShared: The microphones are given a normalized gain factor relative to the strongest speaker before being mixed together.

### Value space of the result returned:

Auto/Fixed/GainShared

#### Example:

```
xStatus Audio Input LocalInput 1 MixerMode
*s Audio Input LocalInput 1 MixerMode: "Auto"
** end
```

# xStatus Audio Input LocalInput [n] Mute

Shows the mute mode for the local inputs. A local input is a mix of input connectors.

You can run the command xStatus Audio Input LocalInput to find the identity [n] of the input.

#### Value space of the result returned:

On/Off

# Example:

```
xStatus Audio Input LocalInput 1 Mute
*s Audio Input LocalInput 1 Mute: "Off"
** end
```

# xStatus Audio Input LocalInput [n] Name

Shows the name of the local input. A local input is a mix of input connectors. You can run the command xStatus Audio Input LocalInput to find the identity [n] of the input.

### Value space of the result returned:

String

#### Example:

```
xStatus Audio Input LocalInput 1 Name
*s Audio Input LocalInput 1 Name: "Microphone"
** end
```

# xStatus Audio Input RemoteInput [n] CallId

Shows the CallId for the remote audio input.

You can run the command xStatus Audio Input RemoteInput to find the identity [n] of the input.

### Value space of the result returned:

0..65534

### Example:

```
xStatus Audio Input RemoteInput 8 CallId
*s Audio Input RemoteInput 8 CallId: 28
** end
```

# xStatus Audio Microphones Mute

Shows whether the microphones are muted.

### Value space of the result returned:

On/Off

# Example:

```
xStatus Audio Microphones Mute
*s Audio Microphones Mute: Off
** end
```

# xStatus Audio Output Connectors Line [n] DelayMs

Shows the delay in milliseconds.

### Value space of the result returned:

Integer (0..290)

```
xStatus Audio Output Connectors Line 1
*s Audio Output Connectors Line 1 DelayMs: 60
** end
```

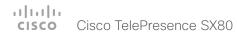

# xStatus Audio Output LocalOutput [n] Channels

States if the local output channels are mixed into into a mono signal (1) or stereo signal (2). You can run the command xStatus Audio Output LocalOutput to find the identity [n] of the output.

### Value space of the result returned:

1..2

# Example:

```
xStatus Audio Output LocalOutput 4 Channels
*s Audio Output LocalOutput 4 Channels: "1"
** end
```

# xStatus Audio Output LocalOutput [n] Connector [n]

Lists the connectors that are attached to the local output.

You can run the command xStatus Audio Output LocalOutput to find the identity [n] of the output.

# Value space of the result returned:

String

#### Example:

```
xStatus Audio Output LocalOutput 4 Connector
*s Audio Output LocalOutput 4 Connector: "Line.1"
** end
```

# xStatus Audio Output LocalOutput [n] Input [n] Gain

Shows the gain (dB) on the input, when it is connected to the local output. Range from -54 dB to 15 dB, where -54 dB equals Off.

You can run the command xStatus Audio Output LocalOutput to find the identity [n] of the output and input.

#### Value space of the result returned:

-54..15

#### Example:

```
xStatus Audio Output LocalOutput 4 Input 2 Gain
*s Audio Output LocalOutput 4 Input 2 Gain: 0
** end
```

# xStatus Audio Output LocalOutput [n] Loudspeaker

Shows the Loudspeaker mode on the local output. If one or more of the output connectors that are attached to the local output are connected to a loudspeaker, then this signal should be a reference signal to the echo canceler and Loudspeaker should be set to On.

You can run the command xStatus Audio Output LocalOutput to find the identity [n] of the output.

#### Value space of the result returned:

On/Off

### Example:

```
xStatus Audio Output LocalOutput 4 Loudspeaker
*s Audio Output LocalOutput 4 Loudspeaker: "Off"
** end
```

# xStatus Audio Output LocalOutput [n] Name

Shows the name of the local output.

You can run the command xStatus Audio Output LocalOutput to find the identity [n] of the output.

# Value space of the result returned:

String

### Example:

```
xStatus Audio Output LocalOutput 4 Name
*s Audio Output LocalOutput 4 Name: "MyLocalOutput1"
** end
```

# xStatus Audio Output LocalOutput [n] VolumeControlled

Shows whether this output's volume is controlled by global audio control (Off), or if it is at the level defined with xCommand Audio Volume Set (On).

### Value space of the result returned:

Strina

```
xStatus Audio Output LocalOutput 5 VolumeControlled
*s Audio Output LocalOutput 5 VolumeControlled: "On"
** end
```

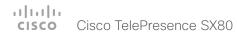

# xStatus Audio Output RemoteOutput [n] CallId

Shows the CallId for the remote audio output.

You can run the command xStatus Audio Output RemoteOutput to find the identity [n] of the output.

### Value space of the result returned:

1..65534

# Example:

```
xStatus Audio Output RemoteOutput 9 CallId
*s Audio Output RemoteOutput 9 CallId: 28
** end
```

# xStatus Audio Output RemoteOutput [n] Input [n] Gain

Shows the gain (dB) on the input, when input is connected to the remote output. Range from -54 dB to 15 dB, where -54 dB equals Off.

You can run the command xStatus Audio Output RemoteOutput to find the identity [n] of the output and input.

### Value space of the result returned:

-54..15

#### Example:

```
xStatus Audio Output RemoteOutput 9 Input 1 Gain
*s Audio Output RemoteOutput 9 Input 1 Gain: 0
** end
```

### xStatus Audio Volume

Shows the volume level (dB) of the loudspeaker output.

### Value space of the result returned:

0..100

#### Example:

```
xStatus Audio Volume
*s Audio Volume: 70
** end
```

### xStatus Audio VolumeMute

Shows whether the endpoint volume is set to mute.

### Value space of the result returned:

Off/On

### Example:

```
xStatus Audio VolumeMute
*s Audio VolumeMute: Off
```

\*\* end

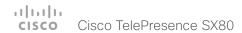

# Bookings status

# xStatus Bookings Current

The ID of the on going booking event, if any.

# Value space of the result returned:

String

### Example:

```
xStatus Bookings Current Id
*s Bookings Current Id: "123"
** end
```

# Call status

# xStatus Call [n]

Shows the top level overview of the call status. The call identity is used when query for additional information about the call.

# xStatus Call [n] AnswerState

Indicates if a call is answered, ignored or has been automatically answered by a system.

# Value space of the result returned:

Unanswered/Ignored/Autoanswered/Answered

### Example:

```
xStatus Call AnswerState
*s Call 5 AnswerState: Answered
** end
```

# xStatus Call [n] AttendedTransferFrom

Shows the CallId for the call the current call was transferred from.

### Value space of the result returned:

Integer

#### Example:

```
xStatus Call 1 AttendedTransferFrom
*s Call 1 AttendedTransferFrom: 1234
** end
```

# xStatus Call [n] CallbackNumber

Shows the remote (far end) number or URI of an incoming or outgoing call, including the call protocol, for call back. You can run the command xStatus Call to find the call identity.

# Value space of the result returned:

String

```
xStatus Call 27 CallbackNumber
*s Call 27 CallbackNumber: "h323:firstname.lastname@company.com"
** end
```

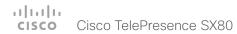

# xStatus Call [n] CallType

Shows the call type of the incoming or outgoing call. You can run the command xStatus Call to find the call identity.

# Value space of the result returned:

Video/Audio/AudioCanEscalate/ForwardAllCall/Unknown

# Example:

```
xStatus Call 27 CallType
*s Call 27 CallType: Video
** end
```

# xStatus Call [n] DeviceType

Indicates whether the remote system is a single endpoint or an MCU. Some Cisco endpoints (SX20, SX80, MX200 G2, MX300 G2) have built-in MCU capabilities.

### Value space of the result returned:

Endpoint/MCU

# Example:

```
xStatus Call DeviceType
*s Call 4 DeviceType: Endpoint
** end
```

# xStatus Call [n] Direction

States the direction of the call initiation. You can run the command xStatus Call to find the call identity.

### Value space of the result returned:

Incoming/Outgoing

#### Example:

```
xStatus Call 27 Direction
*s Call 27 Direction: Outgoing
** end
```

# xStatus Call [n] DisplayName

Shows the name of the remote (far end) participant in an incoming or outgoing call. You can run the command xStatus Call to find the call identity.

### Value space of the result returned:

String

### Example:

```
xStatus Call 27 DisplayName
*s Call 27 DisplayName: "firstname.lastname@company.com"
** end
```

# xStatus Call [n] Duration

Shows the duration of a call (in seconds). You can run the command xStatus Call to find the call identity.

### Value space of the result returned:

Integer

# Example:

```
xStatus Call 27 Duration
*s Call 27 Duration: 2354
** end
```

# xStatus Call [n] Encryption Type

Shows the encryption type of the call. You can run the command xStatus Call to find the call identity.

### Value space of the result returned:

None/Aes-128

```
xStatus Call 27 Encryption Type
*s Call 27 Encryption Type: "None"
** end
```

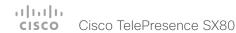

# xStatus Call [n] FacilityServiceId

When calling a facility service, the facility service id is shown. Otherwise the value 0 is returned.

#### Value space of the result returned:

0..5

### Example:

```
xStatus Call FacilityServiceId
*s Call 3 FacilityServiceId: 1
** end
```

# xStatus Call [n] HoldReason

Shows the reason the current outgoing call was put on hold.

Conference: On hold while the call is being merged into a conference.

Transfer: On hold while the call is being transferred.

None: All other instances.

# Value space of the result returned:

Conference/Transfer/None

# Example:

```
xStatus Call 2 HoldReason
*s Call 2 HoldReason: None
** end
```

# xStatus Call [n] PlacedOnHold

Shows the placed on hold status of the call. You can run the command xStatus Call to find the call identity.

# Value space of the result returned:

True/False

# Example:

```
xStatus Call 27 PlacedOnHold
*s Call 27 PlacedOnHold: False
** end
```

# xStatus Call [n] Protocol

Shows the call protocol of the incoming or outgoing call. You can run the command xStatus Call to find the call identity.

### Value space of the result returned:

H320/H323/SIP

### Example:

```
xStatus Call 27 Protocol
*s Call 27 Protocol: "h323"
** end
```

# xStatus Call [n] ReceiveCallRate

Shows the receive bandwidth in the call in kilobits per second (kbps). You can run the command xStatus Call to find the call identity.

### Value space of the result returned:

Integer

# Example:

```
xStatus Call 27 ReceiveCallRate
*s Call 27 ReceiveCallRate: 4000
** end
```

# xStatus Call [n] RemoteNumber

Shows the remote (far end) number or URI of an incoming or outgoing call. You can run the command xStatus Call to find the call identity.

# Value space of the result returned:

Strina

```
xStatus Call 27 RemoteNumber
*s Call 27 RemoteNumber: "5585232"
** end
```

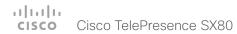

# xStatus Call [n] Status

Shows the status of a call. You can run the command xStatus Call to find the call identity.

#### Value space of the result returned:

Idle/Dialling/Ringing/Connecting/Connected/Disconnecting/OnHold/EarlyMedia/Preserved/RemotePreserved

### Example:

```
xStatus Call 27 Status
*s Call 27 Status: Connected
** end
```

# xStatus Call [n] TransmitCallRate

Shows the transmit bandwidth in the call in kilobits per second (kbps). You can run the command xStatus Call to find the call identity.

### Value space of the result returned:

Integer

# Example:

```
xStatus Call 27 TransmitCallRate
*s Call 27 TransmitCallRate: 768
** end
```

# Cameras status

#### xStatus Cameras Camera

Shows the top level overview of the camera status.

# xStatus Cameras Camera [n] Capabilities Options

Shows the camera capabilities (ptzf = pan, tilt, zoom, focus).

### Value space of the result returned:

String

# Example:

```
xStatus Cameras Camera 1 Capabilities Options
*s Camera 1 Capabilities Options: "ptzf"
** end
```

# xStatus Cameras Camera [n] Connected

Shows if the camera is connected or not.

### Value space of the result returned:

True/False

#### Example:

```
xStatus Cameras Camera 1 Connected
*s Camera 1 Connected: True
** end
```

# xStatus Cameras Camera [n] Flip

In Flip mode (vertical flip) the image can be flipped upside down.

### Value space of the result returned:

Auto/On/Off

```
xStatus Cameras Camera 1 Flip
*s Camera 1 Flip: "Off"
** end
```

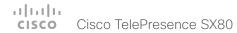

# xStatus Cameras Camera [n] MacAddress

Shows the MAC (Media Access Control) address for the camera.

#### Value space of the result returned:

String

### Example:

```
xStatus Cameras Camera 1 MacAddress
*s Camera 1 MacAddress: ""

** end
```

# xStatus Cameras Camera [n] Manufacturer

Shows the manufacturer of the camera.

# Value space of the result returned:

String

#### Example:

```
xStatus Cameras Camera 1 Manufacturer
*s Camera 1 Manufacturer: "Cisco"
** end
```

# xStatus Cameras Camera [n] Model

Shows the camera model.

### Value space of the result returned:

String

### Example:

```
xStatus Cameras Camera 1 Model
*s Camera 1 Model: "Precision 40"
** end
```

# xStatus Cameras Camera [n] SerialNumber

Shows the camera serial number.

#### Value space of the result returned:

String

### Example:

```
xStatus Cameras Camera 1 SerialNumber
*s Camera 1 SerialNumber: "B1AB26B00010"
** end
```

# xStatus Cameras Camera [n] SoftwareID

Shows the software identity of the camera.

# Value space of the result returned:

String

#### Example:

```
xStatus Cameras Camera 1 SoftwareID
*s Camera 1 SoftwareID: "S01718-4.0FINAL [ID:40063] 2014-10-20"
** end
```

# xStatus Cameras SpeakerTrack Availability

Shows whether speaker tracking is available.

Off: Speaker tracking is turned off with the command xConfiguration Cameras SpeakerTrack Mode: Off

Unavailable: Speaker tracking hardware is not found.

Available: Speaker tracking hardware and the two cameras are found, and it is possible to turn speaker tracking on or off.

### Value space of the result returned:

Off/Unavailable/Available

```
xStatus Cameras SpeakerTrack Availability
*s Cameras SpeakerTrack Availability: Unavailable
** end
```

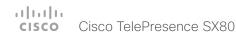

# xStatus Cameras SpeakerTrack LeftCamera VideoInputConnector

Returns the number of the HDMI connector used for the left camera on a SpeakerTrack camera.

#### Value space of the result returned:

0/1/2/3

### Example:

xStatus Cameras SpeakerTrack LeftCamera VideoInputConnector
\*s Cameras SpeakerTrack LeftCamera VideoInputConnector: 0
\*\* end

# xStatus Cameras SpeakerTrack RightCamera VideoInputConnector

Returns the number of the HDMI connector used for the right camera on a SpeakerTrack camera.

#### Value space of the result returned:

0/1/2/3

### Example:

xStatus Cameras SpeakerTrack RightCamera VideoInputConnector
\*s Cameras SpeakerTrack RightCamera VideoInputConnector: 0
\*\* end

# xStatus Cameras SpeakerTrack Status

Shows whether speaker tracking is set to active or inactive.

### Value space of the result returned:

Active/Inactive

#### Example:

```
xStatus Cameras SpeakerTrack Status
*s Cameras SpeakerTrack Status: Active
** end
```

# Capabilities status

# xStatus Capabilities

Shows the top level overview of the capabilities status.

# xStatus Capabilities Conference MaxActiveCalls

Shows the the maximum number of simultaneous active calls. Calls that are set on hold/transfer are not counted as active.

### Value space of the result returned:

0..5

# Example:

```
xStatus Capabilities Conference MaxNumberOfActiveCalls
*s Capabilities Conference MaxNumberOfActiveCalls: 3
** end
```

# xStatus Capabilities Conference MaxAudioCalls

Shows the the maximum number of simultaneous audio calls that is supported.

# Value space of the result returned:

Integer

#### Example:

```
xStatus Capabilities Conference MaxAudioCalls
*s Capabilities Conference MaxAudioCalls: 4
** end
```

# xStatus Capabilities Conference MaxCalls

Shows the the maximum number of simultaneous calls.

### Value space of the result returned:

0..5

```
xStatus Capabilities Conference MaxCalls
*s Capabilities Conference MaxCalls: 3
** end
```

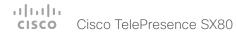

# xStatus Capabilities Conference MaxVideoCalls

Shows the the maximum number of simultaneous video calls that is supported.

### Value space of the result returned:

Integer

### Example:

xStatus Capabilities Conference MaxVideoCalls
\*s Capabilities Conference MaxVideoCalls: 3
\*\* end

# Conference status

#### xStatus Conference

Shows the top level overview of the conference status. The identity of the Conference Call can only be read during a call.

# xStatus Conference ActiveSpeaker CallId

Shows the CallId of the current active speaker.

# Value space of the result returned:

Integer

### Example:

xStatus Conference ActiveSpeaker CallId \*s Conference ActiveSpeaker CallId: 3 \*\* end

# xStatus Conference Call [n] BookingId

Shows the booking ID of a conference (if assigned). The booking ID can be used for easy identification of a call or conference.

# Value space of the result returned:

String

#### Example:

```
xStatus Conference Call 2 BookingId
*s Conference Call 2 BookingId: "MyConference"
** end
```

# xStatus Conference Call [n] Capabilities FarendMessage Mode

Not applicable in this release.

### Value space of the result returned:

On/Off

```
xStatus Conference Call Capabilities FarendMessage Mode
*s Conference Call 4 Capabilities FarendMessage Mode: Off
** end
```

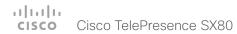

# xStatus Conference Call [n] Capabilities FECC Mode

Shows whether or not you have permission to control the input sources at a far end site.

On: Far end input source control is permitted.

Off: Far end input source control is not permitted.

### Value space of the result returned:

On/Off

### Example:

```
xStatus Conference Call 2 Capabilities FECC Mode
*s Conference Call 2 Capabilities FECC Mode: On
** end
```

# xStatus Conference Call [n] Capabilities FECC NumberOfPresets

Shows the number of presets available for the input sources at a far end site.

### Value space of the result returned:

1..15

### Example:

```
xStatus Conference Call 2 Capabilities FECC NumberOfPresets
*s Conference Call 2 Capabilities FECC NumberOfPresets: 15
** end
```

# xStatus Conference Call [n] Capabilities FECC NumberOfSources

Shows the number of input sources that can be connected at a far end site.

#### Value space of the result returned:

1..5

### Example:

```
xStatus Conference Call 2 Capabilities FECC NumberOfSources
*s Conference Call 2 Capabilities FECC NumberOfSources: 5
** end
```

# xStatus Conference Call [n] Capabilities FECC Source [n] Name

Shows the name of an input source that can be connected at a far end site.

#### Value space of the result returned:

String

### Example:

```
xStatus Conference Call 2 Capabilities FECC Source 1 Name
*s Conference Call 2 Capabilities FECC Source 1 Name: "Main camera"
** end
```

# xStatus Conference Call [n] Capabilities FECC Source [n] Options

Shows available options for an input source that can be connected at a far end site (for a camera: p=pan; t=tilt; z=zoom; f=focus).

#### Value space of the result returned:

String

#### Example:

```
xStatus Conference Call 2 Capabilities FECC Source 1 Options
*s Conference Call 2 Capabilities FECC Source 1 Options: "ptzf"
** end
```

# xStatus Conference Call [n] Capabilities FECC Source [n] Sourceld

Shows the ID of an input source that can be connected at a far end site.

### Value space of the result returned:

Integer

```
xStatus Conference Call 2 Capabilities FECC Source 1 SourceId
*s Conference Call 2 Capabilities FECC Source 1 SourceId: 6
** end
```

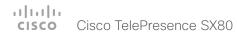

# xStatus Conference Call [n] Capabilities Hold

Indicates whether the far-end site can be placed on hold or not.

# Value space of the result returned:

True/False

### Example:

```
xStatus Conference Call Capabilities Hold
*s Conference Call 2 Capabilities Hold: True
** end
```

# xStatus Conference Call [n] Capabilities IxChannel Status

Not applicable in this release.

### Value space of the result returned:

Active/Failed/Off

#### Example:

```
xStatus Conference Call 4 Capabilities IxChannel Status
*s Conference Call 4 Capabilities IxChannel Status: Active
** end
```

# xStatus Conference Call [n] Capabilities Presentation

Lists the presentation capabilities for other participants in the conference.

### Value space of the result returned:

True/False

### Example:

```
xStatus Conference Call 2 Capabilities Presentation
*s Conference Call 2 Capabilities Presentation: True
** end
```

# xStatus Conference Call [n] Manufacturer

Shows the manufacturer of the video system at a far end site.

#### Value space of the result returned:

String

### Example:

```
xStatus Conference Call 2 Manufacturer
*s Conference Call 2 Manufacturer: "Cisco"
** end
```

# xStatus Conference Call [n] MicrophonesMuted

Lists the audio mute status for other participants in the conference.

# Value space of the result returned:

True/False

#### Example:

```
xStatus Conference Call 2 MicrophonesMuted
*s Conference Call 2 MicrophonesMuted: True
** end
```

# xStatus Conference Call [n] SoftwareID

Shows the ID of the software running of the video system at a far end site.

### Value space of the result returned:

String

```
xStatus Conference Call 2 SoftwareID
*s Conference Call 2 SoftwareID: "CE8"
** end
```

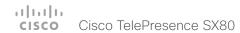

### xStatus Conference DoNotDisturb

Shows whether DoNotDisturb mode is switched on or not.

#### Value space of the result returned:

Active/Inactive

#### Example:

xStatus Conference DoNotDisturb
\*s Conference DoNotDisturb: Inactive
\*\* end

# xStatus Conference Line [n] Mode

Indicates whether the system is configured as private or shared line on CUCM.

# Value space of the result returned:

Shared/Private

#### Example:

```
xStatus Conference Line Mode
*s Conference Line 1 Mode: Private
** end
```

# xStatus Conference Multipoint Mode

Shows how the Multipoint video conferences are handled.

Auto: The multipoint method available will be choosen automatically; if none are available the Multipoint Mode will automatically be set to Off. If both MultiWay and MultiSite are available, the MultiWay service takes priority over the built-in MultiSite.

Off: Multiparty conferences are not allowed.

MultiSite: Multiparty conferences are set up using the built-in MultiSite feature. If MultiSite is chosen when the MultiSite feature is not available, the Multipoint Mode will automatically be set to Off.

CUCMMediaResourceGroupList: Multiparty conferences (ad hoc conferences) are hosted by the CUCM configured conference bridge. This setting is provisioned by CUCM in a CUCM environment and should never be set manually by the user.

# Value space of the result returned:

Auto/CUCMMediaResourceGroupList/MultiSite/Off

#### Example:

```
xStatus Conference Multipoint Mode
*s Conference Multipoint Mode: "Auto"
** end
```

### xStatus Conference Presentation CallId

Shows the identity of the system that sends the presentation.

# Value space of the result returned:

Integer

```
xStatus Conference Presentation CallId
*s Conference Presentation CallId: 0
** end
```

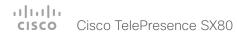

# xStatus Conference Presentation LocalInstance [n] SendingMode

Shows whether a presentation source is shared locally or with a remote participant. There can be multiple local presentations which all have their own instance.

### Value space of the result returned:

LocalOnly/LocalRemote/Off

# Example:

xStatus Conference Presentation LocalInstance 1 SendingMode \*s Conference Presentation LocalInstance 1 SendingMode: LocalOnly \*\* end

# xStatus Conference Presentation LocalInstance [n] Source

Shows the Sourceld for a current presentation. There can be multiple local presentations which all have their own instance.

### Value space of the result returned:

Integer

# Example:

xStatus Conference Presentation LocalInstance 1 Source \*s Conference Presentation LocalInstance 1 Source: 1 \*\* end

# xStatus Conference Presentation Mode

Shows the status of the secondary video stream.

#### Value space of the result returned:

Off/Sending/Receiving

### Example:

xStatus Conference Presentation Mode \*s Conference Presentation Mode: Off \*\* end

# xStatus Conference SpeakerLock CallId

Shows the CallId for the participant locked as the prominent speaker in the conference.

#### Value space of the result returned:

Integer

### Example:

xStatus Conference SpeakerLock CallId \*s Conference SpeakerLock CallId: 0 \*\* end

# xStatus Conference SpeakerLock Mode

Shows whether a speaker lock is set or not.

# Value space of the result returned:

On/Off

#### Example:

xStatus Conference SpeakerLock Mode \*s Conference SpeakerLock Mode: Off \*\* end

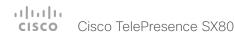

# Diagnostics status

# xStatus Diagnostics

Shows the top level overview of the diagnostics. The example shows the status for an ongoing call. The identities of the call and channels are used when guerying additional information.

# xStatus Diagnostics Message [n] Description

A description of the current diagnostics alerts.

# Value space of the result returned:

String

### Example:

xStatus Diagnostics Message Description

\*s DiagnosticsResult Message 1 Description: "IP configuration incomplete"

\*\* end

# xStatus Diagnostics Message [n] Level

Returns information on the level of the diagnostics message.

Error: There is an error in the system. The system can still be used, but there can be some restrictions.

Warning: A problem is detected and a more specific report follows indicating the exact problem. Critical: The warning level is critical. The system cannot be used.

# Value space of the result returned:

Error/Warning/Critical

### Example:

xStatus Diagnostics Message 4 Level

\*s Diagnostics Message 4 Level: Warning

\*\* end

# xStatus Diagnostics Message [n] References

Additional information on the diagnostics alert, if available.

#### Value space of the result returned:

String

#### Example:

xStatus Diagnostics Message 10 References

\*s Diagnostics Message 10 References: "delay=190"

\*\* end

# xStatus Diagnostics Message [n] Type

Returns information on the results of the latest diagnostics on the system.

# Value space of the result returned:

CAPFOperationState/CTLinstallation/CUCMVendorConfigurationFile/ CallProtocolDualStackConfig/CallProtocollPStackPlatformCompatibility/ CallProtocolVcsProvisioningCompatibility/Camerald/CameraPairing/CameraSerial/ CameraSoftwareVersion/CameraStatus/CamerasDetected/ConfigurationFile/ DefaultCallProtocolRegistered/EthernetDuplexMatches/FanStatus/PresenterTrack/ H320GatewayStatus/H323GatekeeperStatus/HasValidReleaseKey/ IpCameraStatus/IPv4Assignment/IPv6Assignment/IPv6Mtu/ISDNLinkCompatibility/ ISDNLinklpStack/ITLinstallation/InvalidSIPTransportConfig/LockDown/RoomControl/ MediaBlockingDetected/NetLinkStatus/NetSpeedAutoNegotiated/NetworkQuality/ NTPStatus/OSDVideoOutput/OutputConnectorLocations/ProvisioningStatus/ SIPEncryption/SIPListenPortAndOutboundMode/SIPProfileRegistration/SIPProfileType/ SelectedVideoInputSourceConnected/SipIceAndAnatConflict/TCPMediaFallback/ TemperatureCheck/TLSVerifyRequiredCerts/TouchPanelConnection/TurnBandwidth/ UdpPortRangeViolation/UltrasoundSpeakerAvailability/ValidPasswords/ VideoFromInternalCamera/VideoInputStability/SparkSoftwareCompatibility/SparkConnectivity/ SpeakerTrackFrontPanelMountedCorrectly/SpeakerTrackMicrophoneConnection/ SpeakerTrackVideoInputs/SpeakerTrackEthernetConnection/ANATOnVCS/ ECReferenceDelay/AudioPairingNoise/AudioPairingRate/AudioPairingSNR/ AudioPairingInterference/AudioPairingTokenDecode/AudioInternalSpeakerDisabled/ AbnormalCallTermination/HasActiveCallProtocol/SipOrH323ButNotBothEnabled/ PresentationSourceSelection/SoftwareUpgrade/PlatformSanity/ContactInfoMismatch/ ProximityContentShareToClientsWithMultistream

# Example:

xStatus Diagnostics Message type
\*s Diagnostics Message 1 Type: InvalidAdminPassword
\*\* end

# **GPIO** status

# xStatus GPIO Pin [1..4] State

Shows the current state of each GPIO pin. The default state is High (+12V). When activated the state is Low (0V).

# Value space of the result returned:

High/Low

# Example:

xStatus GPIO Pin 1 State
\*s GPIO Pin 1 State: High
\*\* end

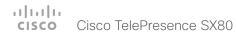

# H323 status

#### xStatus H323

Shows the top level overview of the H323 status.

# xStatus H323 Gatekeeper Address

Displays the IP address of the gatekeeper where the system is registered.

#### Value space of the result returned:

String

# Example:

```
xStatus H323 Gatekeeper Address
*s H323 Gatekeeper Address: "192.0.1.20"
** end
```

# xStatus H323 Gatekeeper Port

Shows the port which is used when connecting to on the gatekeeper.

### Value space of the result returned:

Integer

### Example:

```
xStatus H323 Gatekeeper Port
*s H323 Gatekeeper Port: 1719
** end
```

# xStatus H323 Gatekeeper Reason

Shows the reason for rejected registration.

# Value space of the result returned:

String

#### Example:

```
xStatus H323 Gatekeeper Reason
*s H323 Gatekeeper Reason: ""
** end
```

# xStatus H323 Gatekeeper Status

Shows the gatekeeper registration status.

#### Value space of the result returned:

Required/Discovering/Discovered/Authenticating/Authenticated/Registering/Registered/Inactive/Rejected

### Example:

```
xStatus H323 Gatekeeper Status
*s H323 Gatekeeper Status: Registered
** end
```

# xStatus H323 Mode Reason

Shows whether there is a conflict between H.323 settings and xStatus H323 Mode Status.

- "": When H.323 is set to On and there is no conflict between H.323 Mode configuration and the rest of the system settings.
- "SIP is enabled": When H.323 Mode is set to On and SIP is enabled on a system that does not support the two simultaneously.
- "Not available": When a system does not support H.323.

### Value space of the result returned:

String

#### Example:

```
xStatus H323 Mode Reason
*s H323 Mode Reason: ""
** end
```

### xStatus H323 Mode Status

Shows the status for H.323 registration.

Enabled: Registration is enabled.

Disabled: Registration is disable, because SIP is enabled.

#### Value space of the result returned:

Enabled/Disabled

```
xStatus H323 Mode Status
*s H323 Mode Status: "Disabled"
** end
```

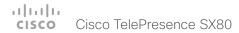

# HttpFeedback status

# xStatus HttpFeedback

Shows the top level overview of the HTTP status.

# xStatus HttpFeedback [1..4] Expression [1..15]

Shows the feedback from the HTTP server. There can be up to 15 expressions for each URL. See the xCommand HttpFeedback commands for more information.

# Value space of the result returned:

String

# xStatus HttpFeedback [1..4] URL

Shows the URL (Uniform Resource Locator) of the HTTP server. There can be up to three HTTP servers, specified by the URL.

### Value space of the result returned:

String

#### Example:

xStatus HttpFeedback 1 URL
\*s HttpFeedback 1 URL: "http://tms.company.com/tms/public/feedback/code.aspx"
\*\* end

# Network status

#### xStatus Network

Shows the top level overview of the network status.

# xStatus Network 1 CDP Address

Returns the first network address of both receiving and sending devices.

### Value space of the result returned:

String

### Example:

```
xStatus Network CDP Address
*s Network 1 CDP Address: "192.0.1.20"
** end
```

# xStatus Network 1 CDP Capabilities

Describes the functional capability for the switch in form of a device type. See documentation for CDP protocol for more information.

### Value space of the result returned:

String

# Example:

```
xStatus Network CDP Capabilities
*s Network 1 CDP Capabilities: "0x0029"
** end
```

# xStatus Network 1 CDP Deviceld

Identifies the name of the switch in form of a character string.

### Value space of the result returned:

String

```
xStatus Network CDP DeviceId

*s Network 1 CDP DeviceId: "123456.company.com"

** end
```

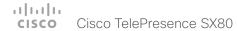

# xStatus Network 1 CDP Duplex

Indicates the status (duplex configuration) of the CDP broadcast interface. Used by network operators to diagnose connectivity problems between adjacent network elements.

# Value space of the result returned:

String

#### Example:

```
xStatus Network CDP Duplex
*s Network 1 CDP Duplex: "Full"
** end
```

### xStatus Network 1 CDP Platform

Returns the hardware platform name of the switch connected to the endpoint.

### Value space of the result returned:

String

# Example:

```
xStatus Network CDP Platform
*s Network 1 CDP Platform: "cisco WS-C3750X-48P"
** end
```

### xStatus Network 1 CDP PortID

Returns the identification the switch uses of the port the endpoint is connected to.

### Value space of the result returned:

String

#### Example:

```
xStatus Network CDP PortID
*s Network 1 CDP PortID: "GigabitEthernet1/0/23"
** end
```

# xStatus Network 1 CDP PrimaryMgmtAddress

Returns the management address used to configure and monitor the switch the endpoint is connected to.

### Value space of the result returned:

String

#### Example:

```
xStatus Network CDP PrimaryMgmtAddress
*s Network 1 CDP PrimaryMgmtAddress: "10.1.1.2"
** end
```

# xStatus Network 1 CDP SysName

Returns the SysName as configured in the switch the endpoint is connected to.

#### Value space of the result returned:

String

# Example:

```
xStatus Network CDP SysName
*s Network 1 CDP SysName: ""
** end
```

# xStatus Network 1 CDP SysObjectID

Returns the SysObjectID as configured in the switch the endpoint is connected to.

### Value space of the result returned:

String

```
xStatus Network CDP SysObjectID
*s Network 1 CDP SysObjectID: ""
** end
```

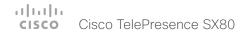

### xStatus Network 1 CDP Version

Returns information about the software release version the switch is running.

#### Value space of the result returned:

String

### Example:

```
xStatus Network 1 CDP Version
```

\*s Network 1 CDP Version: "Cisco IOS Software, C3560CX Software (C3560CX-UNIVERSALK9-M), Version 15.2(3)E, RELEASE SOFTWARE (fc4)\*Technical Support: http://www.cisco.com/techsupport\*Copyright (c) 1986-2014 by Cisco Systems, Inc.\*Compiled Sun 07-Dec-14 13:15 by prod\_rel\_team"

\*\* end

# xStatus Network 1 CDP VolPApplianceVlanID

Identifies the VLAN used for VoIP traffic from the endpoint to the switch. For more information see documentation of the IEEE 802.1Q protocol.

# Value space of the result returned:

String

#### Example:

xStatus Network CDP VoIPApplianceVlanID
\*s Network 1 CDP VoIPApplianceVlanID: "300"
\*\* end

# xStatus Network 1 CDP VTPMgmtDomain

Returns the switch's configured VTP management domain name-string.

# Value space of the result returned:

String

### Example:

```
xStatus Network CDP VTPMgmtDomain
*s Network 1 CDP VTPMgmtDomain: "anyplace"
** end
```

# xStatus Network 1 DNS Domain Name

Shows the domain name.

#### Value space of the result returned:

String

### Example:

```
xStatus Network 1 DNS Domain Name
*s Network 1 DNS Domain Name: "www.example.com www.example.int"
** end
```

# xStatus Network 1 DNS Server [1..5] Address

Shows the IP address of the DNS server.

# Value space of the result returned:

String

# Example:

```
xStatus Network 1 DNS Server 1. Address
*s Network 1 DNS Server 1 Address: "192.0.2.60"
** end
```

# xStatus Network 1 Fthernet MacAddress

Shows the MAC (Media Access Control) address for the Ethernet interface.

### Value space of the result returned:

String

```
xStatus Network 1 Ethernet MacAddress
*s Network 1 Ethernet MacAddress: "00:50:60:02:FD:C7"
** end
```

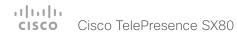

# xStatus Network 1 Ethernet Speed

Shows the Ethernet speed in Mbps. The speed can be in full-duplex or half-duplex.

#### Value space of the result returned:

10half/10full/100half/100full/1000full

### Example:

```
xStatus Network 1 Ethernet Speed
*s Network 1 Ethernet Speed: "100full"
** end
```

# xStatus Network 1 IPv4 Address

Shows the IPv4 address that uniquely identifies this system.

### Value space of the result returned:

String

#### Example:

```
xStatus Network 1 IPv4 Address
*s Network 1 IPv4 Address: "192.0.2.149"
** end
```

# xStatus Network 1 IPv4 Gateway

Shows the address of the IPv4 gateway.

# Value space of the result returned:

String

### Example:

```
xStatus Network 1 IPv4 Gateway
*s Network 1 IPv4 Gateway: "192.0.2.10"
** end
```

### xStatus Network 1 IPv4 SubnetMask

Shows the subnet mask which determines which subnet an IPv4 address belongs to.

#### Value space of the result returned:

String

### Example:

```
xStatus Network 1 IPv4 SubnetMask
*s Network 1 IPv4 SubnetMask: "255.255.255.0"
** end
```

# xStatus Network 1 IPv6 Address

Shows the IPv6 address that uniquely identifies this system.

# Value space of the result returned:

String

# Example:

```
xStatus Network 1 IPv6 Address
*s Network 1 IPv6 Address: ""
** end
```

# xStatus Network 1 IPv6 Gateway

Shows the address of the IPv6 gateway.

### Value space of the result returned:

String

```
xStatus Network 1 IPv6 Gateway
*s Network 1 IPv6 Gateway: ""
** end
```

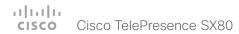

# xStatus Network 1 VLAN Voice VlanId

The feedback shows the VLAN Voice ID; or Off if the VLAN Voice Mode is not enabled.

#### Value space of the result returned:

Off/1..4094

### Example:

xStatus Network 1 VLAN Voice VlanId
\*s Network 1 VLAN Voice VlanId: "Off"
\*\* end

# NetworkServices status

# xStatus NetworkServices

Shows the top level overview of the network services status.

# xStatus NetworkServices NTP CurrentAddress

Returns the address of the NTP server that is currently in use.

# Value space of the result returned:

String

# Example:

xStatus NetworkServices NTP CurrentAddress
\*s NetworkServices NTP CurrentAddress: "123.254.15.121"
\*\* end

# xStatus NetworkServices NTP Server [n] Address

Returns the address of the NTP server(s) the codec is using.

### Value space of the result returned:

String

### Example:

xStatus NetworkServices NTP Address
\*s NetworkServices NTP Address: "12.104.193.12 64.104.222.16 144.254.15.121"
\*\* end

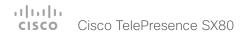

# xStatus NetworkServices NTP Status

Returns the status of the endpoints synchronizing with the NTP server.

Unknown: State of the synchronization is unknown. Synced: The system is in sync with the NTP server Discarded: The NTP result has been discarded.

# Value space of the result returned:

Unknown/Synced/Discarded

#### Example:

xStatus NetworkServices NTP Status
\*s NetworkServices NTP Status: Synced
\*\* end

# Peripherals status

# xStatus Peripherals

Shows the top level overview of the peripherals status.

# xStatus Peripherals ConnectedDevice [n] HardwareInfo

Shows hardware information about connected device.

### Value space of the result returned:

String

### Example:

xStatus Peripherals ConnectedDevice 1007 HardwareInfo \*s Peripherals ConnectedDevice 1007 HardwareInfo: "1122330-0" \*\* end

# xStatus Peripherals ConnectedDevice [n] ID

Shows the MAC-address of the connected device.

### Value space of the result returned:

String

### Example:

```
xStatus Peripherals ConnectedDevice 1007 ID
*s Peripherals ConnectedDevice 1007 ID: "00:10:20:20:be:21"
** end
```

# xStatus Peripherals ConnectedDevice [n] Name

Shows the product name of connected device.

# Value space of the result returned:

String

```
xStatus Peripherals ConnectedDevice 1007 Name
*s Peripherals ConnectedDevice 1007 Name: "Cisco TelePresence Touch"
** end
```

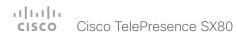

# xStatus Peripherals ConnectedDevice [n] SoftwareInfo

Shows information of the software version running on the connected device.

# Value space of the result returned:

String

### Example:

xStatus Peripherals ConnectedDevice 1007 SoftwareInfo
\*s Peripherals ConnectedDevice 1007 SoftwareInfo: "TI7.2.0"
\*\* end

# xStatus Peripherals ConnectedDevice [n] Status

Shows peripheral devices that are currently connected to the endpoint.

# Value space of the result returned:

Connected/ResponseTimedOut

#### Example:

xStatus Peripherals ConnectedDevice 1001 Status
\*s Peripherals ConnectedDevice 1001 Status: Connected
\*\* end

# xStatus Peripherals ConnectedDevice [n] Type

Shows the peripheral types that are connected to the endpoint.

Note: The value space Camera only shows Precision 60 cameras.

### Value space of the result returned:

Byod/Camera/ControlSystem/ISDNLink/Other/SpeakerTrack/TouchPanel

### Example:

xStatus Peripherals ConnectedDevice 1001 Type
\*s Peripherals ConnectedDevice 1001 Type: TouchPanel
\*\* end

# xStatus Peripherals ConnectedDevice [n] UpgradeStatus

Shows the status of the previous software upgrade on the currently connected peripherals.

#### Value space of the result returned:

 $\label{lem:localing} Downloading/Failed/Installing/InstallationReady/None/Succeeded/Rebooting/Retrying/Aborted/Paused$ 

### Example:

xStatus Peripherals ConnectedDevice 1001 UpgradeStatus
\*s Peripherals ConnectedDevice 1001 UpgradeStatus: None
\*\* end

# Provisioning status

# xStatus Provisioning

Shows the top level overview of the provisioning status.

# xStatus Provisioning Software Current CompletedAt

Shows date and time for when the current software upgrade was completed.

#### Value space of the result returned:

String

### Example:

xStatus Provisioning Software Current CompletedAt
\*s Provisioning Software Current CompletedAt: "2011-06-07T07:20:03Z"
\*\* end

# xStatus Provisioning Software Current URL

Shows the URL that the current software was uploaded from.

#### Value space of the result returned:

String

### Example:

xStatus Provisioning Software Current URL
\*s Provisioning Software Current URL: "http://.../s52020ce8\_0\_0.pkg"
\*\* end

# xStatus Provisioning Software Current VersionId

Shows the version ID of the current software.

# Value space of the result returned:

String

#### Example:

xStatus Provisioning Software Current VersionId
\*s Provisioning Software Current VersionId: "s52020ce8\_0\_0.pkg"
\*\* end

# xStatus Provisioning Software UpgradeStatus LastChange

Shows the date and time for the latest software upgrade.

#### Value space of the result returned:

String

#### Example:

xStatus Provisioning Software UpgradeStatus LastChange
\*s Provisioning Software UpgradeStatus LastChange: "2011-06-07T07:20:03Z"
\*\* end

# xStatus Provisioning Software UpgradeStatus Message

Shows the system message for the software upgrade.

# Value space of the result returned:

String

#### Example:

xStatus Provisioning Software UpgradeStatus Message \*s Provisioning Software UpgradeStatus Message: "" \*\* end

# xStatus Provisioning Software UpgradeStatus Phase

Shows the phase of the software upgrade.

#### Value space of the result returned:

None/Download Pending/Forming Hierarchy/Downloading/Download Paused/Download Done/Seeding/About Tolnstall Upgrade/Postponed/Peripherals Ready/Upgrading Peripherals/Installing/Installing Peripherals

#### Example:

xStatus Provisioning Software UpgradeStatus Phase \*s Provisioning Software UpgradeStatus Phase: None \*\* end

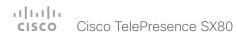

# xStatus Provisioning Software UpgradeStatus SessionId

Shows the ID of the session for the software upgrade.

### Value space of the result returned:

String

### Example:

xStatus Provisioning Software UpgradeStatus SessionId \*s Provisioning Software UpgradeStatus SessionId: "" \*\* end

# xStatus Provisioning Software UpgradeStatus Status

Shows the status of the software upgrade.

# Value space of the result returned:

None/InProgress/Failed/InstallationFailed/Succeeded

#### Example:

xStatus Provisioning Software UpgradeStatus Status
\*s Provisioning Software UpgradeStatus Status: None
\*\* end

# xStatus Provisioning Software UpgradeStatus URL

Shows the URL that the new software currently is being uploaded and installed from.

### Value space of the result returned:

String

# Example:

xStatus Provisioning Software UpgradeStatus URL
\*s Provisioning Software UpgradeStatus URL: "http://.../s52020ce8\_0\_0.pkg"
\*\* end

# xStatus Provisioning Software UpgradeStatus VersionId

Shows the version ID of the software currently being uploaded and installed.

#### Value space of the result returned:

String

### Example:

xStatus Provisioning Software UpgradeStatus VersionId \*s Provisioning Software UpgradeStatus VersionId: "s52010ce8\_0\_0.pkg" \*\* end

# xStatus Provisioning Status

Shows the status of the provisioning.

Failed: The provisioning failed.

AuthenticationFailed: The authentication failed.

Provisioned: The endpoint is provisioned.

Idle: The provisioning is not active.

NeedConfig: The endpoint needs to be configured. ConfigError: An error occurred during configuration.

# Value space of the result returned:

Failed/AuthenticationFailed/Provisioned/Idle/NeedConfig/ConfigError

#### Example:

xStatus Provisioning Status
\*s Provisioning Status: Provisioned
\*\* end

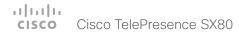

# Proximity status

# xStatus Proximity

Shows the top level overview of the proximity status.

# xStatus Proximity Services Availability

Shows whether proximity services are available on the endpoint.

Available: Proximity mode has been enabled with the command xConfiguration Proximity Mode and one or more of the proximity services have been enabled with xConfiguration Proximity Services commands.

Disabled: Proximity mode has been disabled with xConfiguration Proximity Mode, or none of the services have been enabled with the xConfiguration Proximity Services commands.

Deactivated: Proximity services have been deactivated with the command xCommand Proximity Services Deactivate.

# Example:

xStatus Proximity Services Availability

\*s Proximity Services Availability: Disabled

\*\* end

# Security status

# xStatus Security

Shows the top level overview of the security status.

# xStatus Security FIPS Mode

Shows the FIPS mode status.

### Value space of the result returned:

On/Off

### Example:

xStatus Security FIPS Mode: \*\* Security FIPS Mode: Off \*\* end

# xStatus Security Persistency CallHistory

Shows whether call history logging is set to persistent or non-persistent mode. Persistent is the default mode.

### Value space of the result returned:

NonPersistent/Persistent

#### Example:

xStatus Security Persistency CallHistory
\*s Security Persistency CallHistory: Persistent
\*\* end

# xStatus Security Persistency Configurations

Shows whether the systems all configurations are set to persistent or non-persistent mode. Persistent is the default mode.

#### Value space of the result returned:

NonPersistent/Persistent

#### Example:

xStatus Security Persistency Configurations
\*s Security Persistency Configurations: Persistent
\*\* end

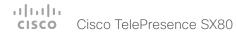

# xStatus Security Persistency DHCP

Shows whether DHCP logging is set to persistent or non-persistent mode. Persistent is the default mode.

### Value space of the result returned:

NonPersistent/Persistent

# Example:

```
xStatus Security Persistency DHCP
*s Security Persistency DHCP: Persistent
** end
```

# xStatus Security Persistency InternalLogging

Shows whether internal logging is set to persistent or non-persistent mode. Persistent is the default mode.

### Value space of the result returned:

NonPersistent/Persistent

# Example:

```
xStatus Security Persistency InternalLogging
*s Security Persistency InternalLogging: Persistent
** end
```

# xStatus Security Persistency LocalPhonebook

Shows whether local phone book is set to persistent or non-persistent mode. Persistent is the default mode.

### Value space of the result returned:

NonPersistent/Persistent

#### Example:

```
xStatus Security Persistency LocalPhonebook
*s Security Persistency LocalPhonebook: Persistent
** end
```

# SIP status

### xStatus SIP

Shows the top level overview of the SIP status.

# xStatus SIP AlternateURI Alias [n] URI

#### Value space of the result returned:

String

# Example:

```
xStatus SIP AlternateURI Alias
*s SIP AlternateURI Alias URI: ""
** end
```

# xStatus SIP AlternateURI Primary [n] URI

### Value space of the result returned:

String

### Example:

```
xStatus SIP AlternateURI Primary
*s SIP AlternateURI Primary URI: ""
** end
```

### xStatus SIP Authentication

Shows which authentication mechanism is used when registering to the SIP Proxy Server.

Digest: Uses the Digest access authentication method, as specified by RFC 2069.

NTLM: Uses the NTLM authentication method, which is a Microsoft authentication protocol.

Off: No authentication mechanism is used.

### Value space of the result returned:

Digest/Off

```
xStatus SIP Authentication
*s SIP Authentication: Off
** end
```

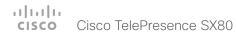

# xStatus SIP CallForward DisplayName

Returns the URI that is displayed on the user interface for the forwarded call.

#### Value space of the result returned:

String

## Example:

```
xStatus SIP CallForward DisplayName
*s SIP CallForward DisplayName: ""
** end
```

## xStatus SIP CallForward Mode

Indicates whether the call forward mode for SIP is set to on or off.

## Value space of the result returned:

On/Off

## Example:

```
xStatus SIP CallForward Mode
*s SIP CallForward Mode: Off
** end
```

## xStatus SIP CallForward URI

Indicates the address the incoming calls are directed to when call forward mode is set on.

## Value space of the result returned:

String

## Example:

```
xStatus SIP CallForward URI
*s SIP CallForward URI: ""
** end
```

## xStatus SIP Mailbox MessagesWaiting

Indicates how many new messages are in the mailbox.

#### Value space of the result returned:

Integer

## Example:

```
xStatus SIP Mailbox MessagesWaiting
*s SIP Mailbox MessagesWaiting: 0
** end
```

## xStatus SIP Mailbox URI

Returns the URI for your SIP mailbox.

## Value space of the result returned:

String

## Example:

```
xStatus SIP Mailbox URI
*s SIP Mailbox URI: "12345678"
** end
```

# xStatus SIP Proxy [n] Address

Shows the address of the SIP Proxy that the system communicates with.

## Value space of the result returned:

String

```
xStatus SIP Proxy 1 Address
*s SIP Proxy 1 Address: "192.0.2.50"
** end
```

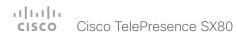

# xStatus SIP Proxy [n] Status

Shows the status of the communication between the endpoint and the SIP Proxy server.

Active: The communication between the endpoint and the SIP Proxy is active.

DNSFailed: The attempt to establish communication to the DNS server failed.

Off: There is no communication between the endpoint and the SIP Proxy.

Timeout: The attempt to establish communication to the SIP Proxy timed out.

UnableTCP: The system is unable to use TCP as the transport method.

UnableTLS: The system is unable to use TLS as the transport method.

Unknown: The status of the communication is not known.

AuthenticationFailed: Wrong user name or password.

## Value space of the result returned:

Active/DNSFailed/Off/Timeout/UnableTCP/UnableTLS/Unknown/AuthenticationFailed

## Example:

```
xStatus SIP Proxy 1 Status
*s SIP Proxy 1 Status: Active
** end
```

# xStatus SIP Registration [n] Authentication

Shows which authentication mechanism is used when registering to the SIP Proxy Server.

Digest: Uses the Digest access authentication method, as specified by RFC 2069.

NTLM: Uses the NTLM authentication method, which is a Microsoft authentication protocol.

Off: No authentication mechanism is used.

#### Value space of the result returned:

Digest/Off

## Example:

```
xStatus SIP Registration 1 Authentication
*s SIP Registration 1 Authentication: Off
** end
```

# xStatus SIP Registration [n] Reason

Shows a message to explain the reason why the SIP registration failed.

## Value space of the result returned:

String

## Example:

```
xStatus SIP Registration 1 Reason
*s SIP Registration 1 Reason: "404 Not Found"
** end
```

## xStatus SIP Registration [n] Status

Shows the status of the registration to the SIP Proxy Server.

Deregister: The system is in the process of de-registering to the SIP Proxy.

Failed: The system failed to register to the SIP Proxy. Inactive: The system is not registered to any SIP Proxy.

Registered: The system is registered to the SIP Proxy.

Trogistorod. The dystern is registored to the on Troxy.

Registering: The system is in the process of registering to the SIP Proxy.

## Value space of the result returned:

Deregister/Failed/Inactive/Registered/Registering

## Example:

```
xStatus SIP Registration 1 Status
*s SIP Registration 1 Status: Registered
** end
```

# xStatus SIP Registration [n] URI

Shows the URI used for registration to the SIP Proxy server.

## Value space of the result returned:

String

```
xStatus SIP Registration 1 URI
*s SIP Registration 1 URI: "firstname.lastname@company.com"
** end
```

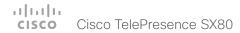

## xStatus SIP Secure

Shows the encryption status of the signaling with the SIP Proxy server.

#### Value space of the result returned:

True/False

## Example:

xStatus SIP Secure
\*s SIP Secure: True
\*\* end

## xStatus SIP Verified

Shows whether or not the SSL certificate of the server that the video system / codec tries to register to is included in the codec's trusted CA-list. The server is typically a Cisco VCS or CUCM.

True: The server's SIP certificate is checked against the trusted CA-list on the codec and found valid. Additionally, the fully qualified domain name of the server matches the valid certificate.

False: A TLS connection is not set up because the SIP certificate verification failed or the domain name did not match. Note that the status also returns False when TLS is not used (xConfiguration SIP DefaultTransport not set to TLS) or certificate verification is switched off (SIP TIsVerify: Off. This setting is accessible through your products web interface).

## Value space of the result returned:

True/False

## Example:

xStatus SIP Verified \*s SIP Verified: False

\*\* end

# Standby status

## xStatus Standby

Shows the top level overview of the stansby status.

# xStatus Standby State

Shows whether the system is in standby mode or not.

## Value space of the result returned:

Standby/EnteringStandby/Off

## Example:

xStatus Standby State \*s Standby State: Off

\*\* end

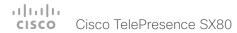

# SystemUnit status

# xStatus SystemUnit

Shows the top level overview of the system unit status.

# xStatus SystemUnit Hardware Module SerialNumber

Shows the serial number of the hardware module in the codec.

## Value space of the result returned:

String

## Example:

```
xStatus SystemUnit Hardware Module SerialNumber
*s SystemUnit Hardware Module SerialNumber: "FTT123456A1"
** end
```

# xStatus SystemUnit Hardware Monitoring Fan [n] Status

The feedback shows the speed (rpm) for the specified fan.

## Value space of the result returned:

Strina

## Example:

```
xStatus SystemUnit Hardware Monitoring Fan 1 Status
*s SystemUnit Hardware Monitoring Fan 1 Status: "locked on 1096 rpm"
** end
```

# xStatus SystemUnit Hardware Temperature

Shows the current maximum temperature (degree Celsius) measured in the codec/system.

## Value space of the result returned:

String

#### Example:

```
xStatus SystemUnit Hardware Temperature
*s SystemUnit Hardware Temperature: "64.0"
** end
```

# xStatus SystemUnit Notifications Notification [n] Text

Lists text related to important system notifications. Notifications are issued e.g. when a system was rebooted because of a software upgrade, or when a factory reset has been performed.

All the notifications can be removed from the list by issuing the xCommand SystemUnit Notifications RemoveAll command.

## Value space of the result returned:

String

## Example:

```
xStatus SystemUnit Notifications Notification 1 Text
*s SystemUnit Notifications Notification 1 Text: "OK"
** end
```

# xStatus SystemUnit Notifications Notification [n] Type

Lists the system notification types. Notifications are issued e.g. when a system is rebooted because of a software upgrade, or when a factory reset is performed.

FactoryResetOK: This value is returned after a successful factory reset.

FactoryResetFailed: This value is returned after a failed factory reset attempt.

SoftwareUpgradeOK: This value is returned after a successful software upgrade.

SoftwareUpgradeFailed: This value is returned after a failed software upgrade attempt.

RebootRequired: This value is returned when a reboot is required.

Other: This value is returned for any other notifications.

All the notifications can be removed from the list by issuing the xCommand SystemUnit Notifications RemoveAll command.

## Value space of the result returned:

FactoryResetOK, FactoryResetFailed, SoftwareUpgradeOK, SoftwareUpgradeFailed, RebootRequired, Other

```
xStatus SystemUnit Notifications Notification 1 Type
*s SystemUnit Notifications Notification 1 Type: SoftwareUpgradeOK
** end
```

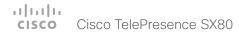

## xStatus SystemUnit ProductId

Shows the product identity.

## Value space of the result returned:

String

## Example:

```
xStatus SystemUnit ProductId
*s SystemUnit ProductId: "Cisco TelePresence Codec SX80"
** end
```

## xStatus SystemUnit ProductPlatform

Shows the product platform.

## Value space of the result returned:

String

## Example:

```
xStatus SystemUnit ProductPlatform
*s SystemUnit ProductPlatform: "SX80"
** end
```

# xStatus SystemUnit ProductType

Shows the product type.

## Value space of the result returned:

String

## Example:

```
xStatus SystemUnit ProductType
*s SystemUnit ProductType: "Cisco Codec"
** end
```

## xStatus SystemUnit Software DisplayName

Shows the name of the software that is installed on the codec, as it is displayed in the UI.

## Value space of the result returned:

String

## Example:

```
xStatus SystemUnit Software DisplayName
*s SystemUnit Software DisplayName: "Display Name"
** end
```

## xStatus SystemUnit Software Name

Shows the name of the software that is installed on the codec.

## Value space of the result returned:

String

## Example:

```
xStatus SystemUnit Software Name
*s SystemUnit Software Name: "s52020"
** end
```

# xStatus SystemUnit Software OptionKeys Encryption

Shows if the system has the option key installed that supports the encryption functionality.

## Value space of the result returned:

False/True

```
xStatus SystemUnit Software OptionKeys Encryption
*s SystemUnit Software OptionKeys Encryption: "true"
** end
```

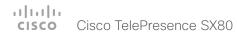

## xStatus SystemUnit Software OptionKeys MultiSite

Shows if the system has the option key installed that supports the MultiSite functionality.

#### Value space of the result returned:

False/True

## Example:

```
xStatus SystemUnit Software OptionKeys MultiSite
*s SystemUnit Software OptionKeys MultiSite: "true"
** end
```

## xStatus SystemUnit Software OptionKeys PremiumResolution

Shows if the system has the option key installed that supports the PremiumResolution functionality.

#### Value space of the result returned:

False/True

## Example:

```
xStatus SystemUnit Software OptionKeys PremiumResolution
*s SystemUnit Software OptionKeys PremiumResolution: "true"
** end
```

# xStatus SystemUnit Software OptionKeys RemoteMonitoring

Shows whether the system has the remote monitoring option key installed. Remote monitoring option key enables snapshots from the web interface, and from a remote paired Touch 10.

#### Value space of the result returned:

False/True

## Example:

```
xStatus SystemUnit Software OptionKeys RemoteMonitoring
*s SystemUnit Software OptionKeys RemoteMonitoring: "true"
** end
```

## xStatus SystemUnit Software ReleaseDate

Shows the release date of the software installed on the codec.

#### Value space of the result returned:

String

## Example:

```
xStatus SystemUnit Software ReleaseDate
*s SystemUnit Software ReleaseDate: "2015-05-05"
** end
```

## xStatus SystemUnit Software Version

Shows the software version installed on the codec.

## Value space of the result returned:

String

## Example:

```
xStatus SystemUnit Software Version
*s SystemUnit Software Version: "CE8.0.0"
** end
```

# xStatus SystemUnit State NumberOfActiveCalls

Shows the number of active calls.

#### Value space of the result returned:

0..5

```
xStatus SystemUnit State NumberOfActiveCalls
*s SystemUnit State NumberOfActiveCalls: 0
** end
```

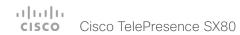

# xStatus SystemUnit State NumberOflnProgressCalls

Shows the number of calls in progress.

#### Value space of the result returned:

0..5

## Example:

```
xStatus SystemUnit State NumberOfInProgressCalls
*s SystemUnit State NumberOfInProgressCalls: 0
** end
```

# xStatus SystemUnit State NumberOfSuspendedCalls

Shows the number of suspended calls.

## Value space of the result returned:

0..5

## Example:

```
xStatus SystemUnit State NumberOfSuspendedCalls
*s SystemUnit State NumberOfSuspendedCalls: 0
** end
```

# xStatus SystemUnit Uptime

Shows the number of seconds since the last restart of the codec.

## Value space of the result returned:

Integer

## Example:

```
xStatus SystemUnit Uptime
*s SystemUnit Uptime: 597095
** end
```

# Time status

## xStatus Time

Shows the top level overview of the time status.

# xStatus Time SystemTime

Returns the date and time set on the system.

## Value space of the result returned:

String

```
xStatus Time SystemTime
*s Time SystemTime: "2014-04-25T10:04:03Z"
** end
```

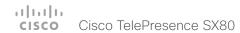

# UserInterface status

## xStatus UserInterface

Shows the top level overview of the video status.

# xStatus UserInterface ContactInfo ContactMethod [n] Number

Returns the system's active contact information. This address is used to reach this endpoint.

## Value space of the result returned:

String

## Example:

xStatus UserInterface ContactInfo ContactMethod Number
\*s UserInterface ContactInfo ContactMethod 1 Number: "12345678"

\*\* end

## xStatus UserInterface ContactInfo Name

Returns the system's active contact name. The result depends on which protocol, if any, the system is registered on. The automatically set contact name may have been overridden with the command xConfiguration UserInterface ContactInfo Type. This results in a diagnostics warning about contact mismatch.

## Value space of the result returned:

String

## Example:

xStatus UserInterface ContactInfo Name

\*s UserInterface ContactInfo Name: "MySystem"

\*\* end

# xStatus UserInterface Extensions Widget [n] WidgetId

Returns the unique identifier for a widget in the touch controller user interface.

## Value space of the result returned:

String

# xStatus UserInterface Extensions Widget [n] Value

Returns the value for a widget in the touch controller user interface. The value space depends on the widget type. The value is an empty string until a value is set with the UserInterface Extensions Widget SetValue command.

## Value space of the result returned:

String

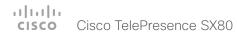

# Video status

## xStatus Video

Shows the top level overview of the video status.

## xStatus Video ActiveSpeaker PIPPosition

Shows the position of the active speaker's image on the screen.

## Value space of the result returned:

UpperLeft/UpperCenter/UpperRight/CenterLeft/CenterRight/LowerLeft/LowerRight

## Example:

```
xStatus Video ActiveSpeaker PIPPosition
*s Video PIP ActiveSpeaker Position: UpperCenter
** end
```

## xStatus Video Input

Shows the top level overview of the video input status.

# xStatus Video Input Connector [n] Connected

Shows whether is something is connected to the specified connector. Not all connections can be detected.

## Value space of the result returned:

False/True/Unknown

#### Example:

```
xStatus Video Input Connector 1 Connected
*s Video Input Connector 1 Connected: True
** end
```

## xStatus Video Input Connector [n] SignalState

Shows the signal state for the specified input.

Unknown: The signal format is unknown.

OK: A signal is detected and the signal format is supported.

Unsupported: A signal is detected, but the signal format is not supported.

## Value space of the result returned:

OK/Unknown/Unsupported

## Example:

```
xStatus Video Input Connector 1 SignalState
*s Video Input Connector 1 SignalState: OK
** end
```

# xStatus Video Input Connector [n] Sourceld

Shows the identifer of the input source that the connector is associated with.

## Value space of the result returned:

Integer

## Example:

```
xStatus Video Input Connector 1 SourceId
*s Video Input Connector 1 SourceId: 1
** end
```

# xStatus Video Input Connector [n] Type

Shows which connector type it is.

## Value space of the result returned:

Composite/DVI/HDMI/Unknown/YC

```
xStatus Video Input Connector 1 Type
*s Video Input Connector 1 Type: HDMI
** end
```

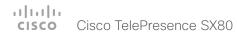

## xStatus Video Input MainVideoSource

Returns the local video input currently used as the main source. The main video source is set with the xConfiguration Video DefaultMainSource command.

## Value space of the result returned:

Integer

## Example:

```
xStatus Video Input MainVideoSource
*s Video Input MainVideoSource: 1
** end
```

## xStatus Video Input Source [n] ConnectorId

Shows the identifier of the connector that is associated with the input source.

#### Value space of the result returned:

Integer

## Example:

```
xStatus Video Input Source 1 ConnectorId
*s Video Input Source 1 ConnectorId: 1
** end
```

# xStatus Video Input Source [n] FormatStatus

Shows the resolution format status for the video input source.

## Value space of the result returned:

Ok/OutOfRange/NotFound/Interlaced/Error/Unknown

#### Example:

```
xStatus Video Input Source 1 FormatStatus
*s Video Input Source 1 Resolution FormatStatus: Ok
** end
```

# xStatus Video Input Source [n] FormatType

Shows the resolution format type for the video input source.

## Value space of the result returned:

Unknown/AnalogCVTBlanking/AnalogCVTReducedBlanking/AnalogGTFDefault/ AnalogGTFSecondary/AnalogDiscreteTiming/AnalogDMTBlanking/AnalogCEABlanking/Digital

## Example:

```
xStatus Video Input Source 1 FormatType
*s Video Input Source 1 Resolution FormatType: Digital
** end
```

# xStatus Video Input Source [n] MediaChannelld

For internal use only.

## Value space of the result returned:

Integer

## Example:

```
xStatus Video Input Source MediaChannelId
*s Video Input Source 1 MediaChannelId: 2
*s Video Input Source 2 MediaChannelId: 3
** end
```

# xStatus Video Input Source [n] Resolution Height

Shows the resolution height (in pixels) for the video input source.

## Value space of the result returned:

0..3000

```
xStatus Video Input Source 1 Resolution Height
*s Video Input Source 1 Resolution Height: 1080
** end
```

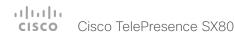

# xStatus Video Input Source [n] Resolution RefreshRate

Shows the resolution refresh rate (Hz) for the video input source.

## Value space of the result returned:

0..300

#### Example:

```
xStatus Video Input Source 1 Resolution RefreshRate
*s Video Input Source 1 Resolution RefreshRate: 50
** end
```

# xStatus Video Input Source [n] Resolution Width

Shows the resolution width (in pixels) for the video input source.

## Value space of the result returned:

0..4000

## Example:

```
xStatus Video Input Source 1 Resolution Width
*s Video Input Source 1 Resolution Width: 1920
** end
```

## xStatus Video Monitors

Returns the monitor layout mode.

Single: The same layout is shown on all monitors.

Dual: The layout is distributed on two monitors.

DualPresentationOnly: All participants in the call will be shown on the first monitor, while the presentation (if any) will be shown on the second monitor.

Quadruple: The layout is distributed on four monitors, so that each remote participant and the presentation will be shown on separate monitors.

## Value space of the result returned:

Single/Dual/DualPresentationOnly/Triple/TriplePresentationOnly/Quadruple

#### Example:

```
xStatus Video Monitors
*s Video Monitors: Single
** end
```

## xStatus Video Output

Shows the top level overview of the video output status.

# xStatus Video Output Connector [n] Connected

Describes whether a device (for example a display) is connected to the output connector or not. When a display enters standby mode, the endpoint may not be able to detect it. The connector status will then return False/Unknown even if the display is physically connected.

True: A device is connected to the video output connector.

False: Nothing is connected to the video output connector.

## Value space of the result returned:

True/False

## Example:

```
xStatus Video Output Connector 1 Connected
*s Video Output Connector 1 Connected: True
** end
```

# xStatus Video Output Connector [n] ConnectedDevice CEC DeviceType

Shows the type of CEC enabled device connected to the HDMI output the codec has detected.

This information is only available when the device connected to the HDMI output has the CEC feature configured on and the codec has the configuration xConfiguration Video Output Connector [n] CEC Mode set to on.

## Value space of the result returned:

Unknown/TV/Reserved/Recorder/Tuner/Playback/Audio

```
xStatus Video Output Connector 1 ConnectedDevice CEC DeviceType
*s Video Output Connector 1 ConnectedDevice CEC DeviceType: TV
** end
```

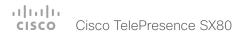

## xStatus Video Output Connector [n] ConnectedDevice CEC PowerControl

Shows whether the codec is controlling the CEC enabled device connected to the HDMI output.

This information is only available when the device connected to the HDMI output has the CEC feature configured on and the codec has the configuration xConfiguration Video Output Connector CFC Mode set to on.

## Value space of the result returned:

Unknown/Ok/In progress/Failed to power on/Failed to standby

## Example:

xStatus Video Output Connector 1 ConnectedDevice CEC PowerControl
\*s Video Output Connector 1 ConnectedDevice CEC PowerControl: Ok
\*\* end

# xStatus Video Output Connector [n] ConnectedDevice CEC PowerStatus

Shows the state of the CEC enabled devise connected to the HDMI output.

This information is only available when the device connected to the HDMI output has the CEC feature configured on and the codec has the configuration xConfiguration Video Output Connector CEC Mode set to on.

## Value space of the result returned:

Unknown/Ok/In progress/Failed to power on/Failed to standby

#### Example:

xStatus Video Output Connector 1 ConnectedDevice CEC PowerStatus
\*s Video Output Connector 1 ConnectedDevice CEC PowerStatus: Ok
\*\* end

# xStatus Video Output Connector [n] ConnectedDevice Name

Shows the name of the monitor connected to the HDMI port as defined in the monitors EDID.

## Value space of the result returned:

String

## Example:

xStatus Video Output Connector 1 ConnectedDevice Name
\*s Video Output Connector 1 ConnectedDevice Name: "G2420HDBL"
\*\* end

## xStatus Video Output Connector [n] ConnectedDevice PreferredFormat

Shows the preferred input format of the monitor connected to the HDMI port as defined in the monitors EDID. This is not necessarily the format the codec is sending out.

## Value space of the result returned:

String

## Example:

xStatus Video Output Connector 1 ConnectedDevice PreferredFormat
\*s Video Output Connector 1 ConnectedDevice PreferredFormat: "1920x1080@60Hz"
\*\* end

# xStatus Video Output Connector [n] MonitorRole

Describes which video stream is shown on the device that is connected to the video output connector.

First/Second/Third: The role of the monitor in a multimonitor setup. In a singlemonitor setup, there is no difference between First, Second and Third.

PresentationOnly: Shows presentation video stream if active.

Recorder: Shows all participants, including the local main video. If active, shows also the presentation.

#### Value space of the result returned:

First/Second/Third/PresentationOnly/Recorder

## Example:

xStatus Video Output Connector 1 MonitorRole
\*s Video Output Connector 1 MonitorRole: First
\*\* end

# xStatus Video Output Connector [n] Resolution Height

Shows the resolution height (in pixels) for the video output connector.

#### Value space of the result returned:

120..3000

#### Example:

xStatus Video Output Connector 1 Resolution Height \*s Video Output Connector 1 Resolution Height: 1080 \*\* en

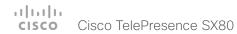

## xStatus Video Output Connector [n] Resolution RefreshRate

Shows the resolution refresh rate (Hz) for the video output connector.

## Value space of the result returned:

1..300

## Example:

xStatus Video Output Connector 1 Resolution RefreshRate
\*s Video Output Connector 1 Resolution RefreshRate: 60
\*\* end

# xStatus Video Output Connector [n] Resolution Width

Shows the resolution width (in pixels) for the video output connector.

## Value space of the result returned:

176..4000

## Example:

xStatus Video Output Connector 1 Resolution Width
\*s Video Output Connector 1 Resolution Width: 1920
\*\* end

# xStatus Video Output Connector [n] Type

Shows the type of connector.

HDMI: It is an HDMI connector.

DVI: It is an DVI connector.

## Value space of the result returned:

HDMI/DVI

## Example:

```
xStatus Video Output Connector 1 Type
*s Video Output Connector 1 Type: HDMI
** end
```

## xStatus Video Presentation PIPPosition

Shows the position of the presentation image on the screen.

#### Value space of the result returned:

UpperLeft/UpperCenter/UpperRight/CenterLeft/CenterRight/LowerLeft/LowerRight

## Example:

xStatus Video Presentation PIPPosition
\*s Video PIP Presentation Position: CenterLeft
\*\* end

## xStatus Video Selfview FullscreenMode

Shows whether selfview is set on full screen mode or not.

## Value space of the result returned:

On/Off

## Example:

xStatus Video Selfview FullscreenMode \*s Video Selfview FullscreenMode: Off \*\* end

## xStatus Video Selfview Mode

Shows whether selfview mode is set on or not.

## Value space of the result returned:

On/Off

#### Example:

xStatus Video Selfview Mode \*s Video Selfview Mode: Off \*\* end

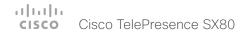

## xStatus Video Selfview OnMonitorRole

Identifies which monitor(s) contains the selfview, if present.

## Value space of the result returned:

First/Second/Third/Fourth

## Example:

xStatus Video Selfview OnMonitorRole
\*s Video Selfview OnMonitorRole: First
\*\* end

## xStatus Video Selfview PIPPosition

Shows the position of the selfview image on the screen.

## Value space of the result returned:

UpperLeft/UpperCenter/UpperRight/CenterLeft/CenterRight/LowerLeft/LowerRight

#### Example:

xStatus Video Selfview PIPPosition
\*s Video Selfview PIPPosition: LowerRight
\*\* end

Chapter 6

# Appendices

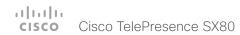

# About startup scripts

You can add one or more startup scripts to the codec. A startup script contains commands (xCommand) and configurations (xConfiguration) that will be executed as part of the start up procedure every time the codec boots. A few commands and configurations cannot be placed in a startup script, e.g. xCommand SystemUnit Boot.

Use the codec's web interface to create and manage startup scripts.

Read more about the web interface and startup scripts in the Administrator guide for your product.

# The SystemTools commands

NOTE: The systemtools commands are used for administrative control of the codec and are only available from a command line interface. Systemtools should not be used to program the codec.

Required parameters in angle brackets: <text>

Optional parameters in square brackets: [text]

To get an overview of the supported commands type "systemtools?".

## Example:

```
systemtools ?
idefixversion
touchpanelversion
license
network
ntp
pairing
passwd
pki
rootsettings
securitysettings
securitystatus
selectsw
sudo
whoami
```

To see the usage of the commands add a question mark after the command.

## Example:

```
systemtools network ?
usage: network ping <hostname> | traceroute
<hostname> | netstat | addrs | ifconfig
```

## systemtools idefixversion

Returns the software version the connected Touch controller should have. Used when downgrading to TC7.3 or earlier.

#### systemtools touchpanelversion

Returns the software version the connected Touch controller should have. Used when upgrading to CE8.0 or later.

## systemtools license list

Lists all the licenses for the codec.

## systemtools license show <name>

Shows the content of a license file, defined by the name. The name of the license file.

## systemtools network ping <hostname>

Network debug command.

<hostname>: The IP address or URL of the host.

## systemtools network traceroute <hostname>

Network debug command.

<hostname>: The IP address or URL of the host.

## systemtools network netstat

Network debug command.

## systemtools network addrs

Shows the systems IP addresses.

## systemtools network ifconfig

Network debug command.

## systemtools ntp

Shows the NTP status.

## systemtools pairing unpair

Remove association with Cisco TelePresence Touch controller.

#### systemtools passwd

Change the password for the logged in user.

#### systemtools pki list

Lists the codec certificate and CA list if they exist.

## systemtools pki delete <cert-name>

Delete the codec certificate and CA list if they exist. <cert-name>: The name of the certificate.

## systemtools securitysettings jitc

Set up security requirements so they meet JITC.

Set password and PIN polices enforced on the codec.

## systemtools securitysettings isjitc

Check if the current settings are JTIC compiant.

## systemtools securitysettings default

Revert to default security settings.

## systemtools securitysettings ask

Query for the separate configurations. When issuing this command you can see each policy separately.

- Press enter to keep the current value.
- Enter a number and press enter to change the given policy.
- The default value "0" indicates no restrictions.

Max failed login attempts [0]?

· Number of failed logins until a user is set inactive.

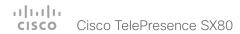

Suspend-time after max failed login attempts (minutes) [0]?

 Number of minutes the user is set inactive after maximum failed login attempts have been exceeded.

Max simultaneous sessions total [0]?

Maximum number of users that can be logged in simultaneous to web and maximum number of users that can be logged in simultaneous to ssh/Telnet.

Max simultaneous sessions per user [0]?

Maximum number of simultaneous sessions per user.

Number of passwords to remember [0]?

 Number of previous passwords that the new password must differ from.

Number of PINs to remember [0]?

 Number of previous PINs that the new PIN must differ from.

Maximum time between password renewals (days) [0]?

 If the user has not changed the password within the renewal time the user will be set inactive.

Minimum time between password renewals (hours) [0]?

The user can only change password once within this limit.

Maximum time between PIN renewals (days) [0]?

 If the user has not changed the PIN within the renewal time the user will be set inactive.

Minimum time between PIN renewals (hours) [0]?

· The user can only change PIN once within this limit.

Maximum time between logins (days) [0]?

 If the user has not logged in within this limit the user will be set inactive.

Max consecutive equal digits in PINs [0]?

Maximum consecutive equal digits in PINs.

Minimum number of digits in PINs [0]?

· Minimum number of digits in PINs.

Maximum number of digits in PINs [0]?

· Maximum number of digits in PINs.

Max consecutive identical characters in passwords [0]?

· Maximum consecutive identical characters in passwords.

Minimum number of characters in passwords [0]?

· Minimum number of characters in passwords.

Maxmum number of characters in passwords [0]?

Maxmum number of characters in passwords.

Minimum number of lower-case letters in passwords [0]?

· Minimum number of lower-case letters in passwords.

Minimum number of upper-case letters in passwords [0]?

Minimum number of upper-case letters in passwords.

Minimum number of numerical characters in passwords [0]?

Minimum number of numerical characters in passwords.

Minimum number of special characters in passwords [0]?

Minimum number of special characters in passwords.

Minimum number of character groups in passwords [0]?

· Minimum number of character groups in passwords.

Minimum number of character changed from previous password [0]?

Minimum number of character changed from previous password.

## systemtools securitystatus

Shows the security status for the codec.

## systemtools selectsw

Select which of the available software images to use. Changing the software image will restart the codec.

No argument given: Lists the version of the available software images, and shows which one is active.

image name: Swap to the software with this name.

## systemtools sudo on

Changes the user role of the current session to the role of the specified user

<username>: The name of the sudo user.

<password>: The password for the sudo user.

## systemtools sudo off

Reverts back to the user role of the signed in user.

## systemtools whoami

Lists the name and id of the signed in user, and the user roles held by this user.

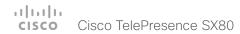

# About disconnect cause types

The following parameters are logged when a call is disconnected. The disconnect cause types are used in disconnect events (xEvent).

CauseValue Proprietary. We recomend the use of CauseType and CauseCode.

CauseType Describes why the call was disconnected. The value space is { OtherLocal, LocalDisconnect,

UnknownRemoteSite, LocalBusy, LocalReject, InsufficientSecurity, OtherRemote, RemoteDisconnect,

RemoteBusy, RemoteRejected, RemoteNoAnswer, CallForwarded, NetworkRejected }

CauseString Describes the Cause Code.

CauseCode The disconnect Cause Codes are defined in SIP and Q.850.

CauseOrigin SIP, Q.850, internal.

## Example:

xEvent DisconnectEvent

\*e CallDisconnect CauseValue: 1
 CauseType: "LocalDisconnect"

CauseString: ""

OrigCallDirection: "outgoing"

RemoteURI: "firstname.lastname@company.com"

CallId: 89
CauseCode: 0
CauseOrigin: SIP

\*\* end

# User documentation on the Cisco web site

User documentation for the Cisco TelePresence products is available at

http://www.cisco.com/go/telepresence/docs

Choose a product category in the right pane until you find the correct product. This is the path you have to follow:

TelePresence Integration Solutions >

Cisco TelePresence SX Series

Alternatively, use the following short-link to find the documentation: http://www.cisco.com/go/sx-docs

The documents are organized in the following categories:

## Install and Upgrade > Install and Upgrade Guides

- Installation guides: How to install the product
- Getting started guide: Initial configurations required to get the system up and running
- RCSI guide: Regulatory compliance and safety information

## Maintain and Operate > Maintain and Operate Guides

- Getting started guide: Initial configurations required to get the system up and running
- Administrator guide: Information required to administer your product
- Administering CE Endpoints on CUCM: Tasks to perform to start using the product with the Cisco Unified Communications Manager (CUCM)

## Maintain and Operate > End-User Guides

- · User guides: How to use the product
- · Quick reference guides: How to use the product
- Physical interface guide: Details about the product's physical interface, including the connctor panel and LEDs.

#### Reference Guides | Command references

 API reference guides: Reference guide for the Application Programmer Interface (API)

## Reference Guides > Technical References

CAD drawings: 2D CAD drawings with measurements

## Design > Design Guides

- Video conferencing room guidelines: General guidelines for room design and best practice
- Video conferencing room guidelines: Things to do to improve the perceived audio quality

# Software Downloads, Release and General Information > Licensing Information

 Open source documentation: Licenses and notices for open source software used in this product

# Software Downloads, Release and General Information > Release Notes

Software release notes

#### Intellectual property rights

THE SPECIFICATIONS AND INFORMATION REGARDING THE PRODUCTS IN THIS MANUAL ARE SUBJECT TO CHANGE WITHOUT NOTICE. ALL STATEMENTS, INFORMATION, AND RECOMMENDATIONS IN THIS MANUAL ARE BELIEVED TO BE ACCURATE BUT ARE PRESENTED WITHOUT WARRANTY OF ANY KIND, EXPRESS OR IMPLIED. USERS MUST TAKE FULL RESPONSIBILITY FOR THEIR APPLICATION OF ANY PRODUCTS.

THE SOFTWARE LICENSE AND LIMITED WARRANTY FOR THE ACCOMPANYING PRODUCT ARE SET FORTH IN THE INFORMATION PACKET THAT SHIPPED WITH THE PRODUCT AND ARE INCORPORATED HEREIN BY THIS REFERENCE. IF YOU ARE UNABLE TO LOCATE THE SOFTWARE LICENSE OR LIMITED WARRANTY, CONTACT YOUR CISCO REPRESENTATIVE FOR A COPY.

The Cisco implementation of TCP header compression is an adaptation of a program developed by the University of California, Berkeley (UCB) as part of UCB's public domain version of the UNIX operating system. All rights reserved. Copyright © 1981, Regents of the University of California.

NOTWITHSTANDING ANY OTHER WARRANTY HEREIN, ALL DOCUMENT FILES AND SOFTWARE OF THESE SUPPLIERS ARE PROVIDED "AS IS" WITH ALL FAULTS. CISCO AND THE ABOVE-NAMED SUPPLIERS DISCLAIM ALL WARRANTIES, EXPRESSED OR IMPLIED, INCLUDING, WITHOUT LIMITATION, THOSE OF MERCHANTABILITY, FITNESS FOR A PARTICULAR PURPOSE AND NONINFRINGEMENT OR ARISING FROM A COURSE OF DEALING, USAGE, OR TRADE PRACTICE.

IN NO EVENT SHALL CISCO OR ITS SUPPLIERS BE LIABLE FOR ANY INDIRECT, SPECIAL, CONSEQUENTIAL, OR INCIDENTAL DAMAGES, INCLUDING, WITHOUT LIMITATION, LOST PROFITS OR LOSS OR DAMAGE TO DATA ARISING OUT OF THE USE OR INABILITY TO USE THIS MANUAL, EVEN IF CISCO OR ITS SUPPLIERS HAVE BEEN ADVISED OF THE POSSIBILITY OF SUCH DAMAGES.

Any Internet Protocol (IP) addresses and phone numbers used in this document are not intended to be actual addresses and phone numbers. Any examples, command display output, network topology diagrams, and other figures included in the document are shown for illustrative purposes only. Any use of actual IP addresses or phone numbers in illustrative content is unintentional and coincidental.

All printed copies and duplicate soft copies are considered un-Controlled copies and the original on-line version should be referred to for latest version

Cisco has more than 200 offices worldwide. Addresses, phone numbers, and fax numbers are listed on the Cisco website at www.cisco.com/go/offices.

Cisco and the Cisco logo are trademarks or registered trademarks of Cisco and/or its affiliates in the U.S. and other countries. To view a list of Cisco trademarks, go to this URL: www.cisco.com/go/trademarks. Third-party trademarks mentioned are the property of their respective owners. The use of the word partner does not imply a partnership relationship between Cisco and any other company. (1110R)

## Cisco contacts

On our web site you will find an overview of the worldwide Cisco contacts.

Go to: ▶ http://www.cisco.com/web/siteassets/contacts

Corporate Headquarters

Cisco Systems, Inc

170 West Tasman Dr.

San Jose, CA 95134 USA